# Oracle® Fusion Middleware Oracle Data Integrator Tools Reference

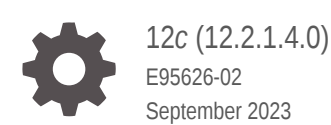

**ORACLE** 

Oracle Fusion Middleware Oracle Data Integrator Tools Reference, 12*c* (12.2.1.4.0)

E95626-02

Copyright © 2010, 2023, Oracle and/or its affiliates.

This software and related documentation are provided under a license agreement containing restrictions on use and disclosure and are protected by intellectual property laws. Except as expressly permitted in your license agreement or allowed by law, you may not use, copy, reproduce, translate, broadcast, modify, license, transmit, distribute, exhibit, perform, publish, or display any part, in any form, or by any means. Reverse engineering, disassembly, or decompilation of this software, unless required by law for interoperability, is prohibited.

The information contained herein is subject to change without notice and is not warranted to be error-free. If you find any errors, please report them to us in writing.

If this is software, software documentation, data (as defined in the Federal Acquisition Regulation), or related documentation that is delivered to the U.S. Government or anyone licensing it on behalf of the U.S. Government, then the following notice is applicable:

U.S. GOVERNMENT END USERS: Oracle programs (including any operating system, integrated software, any programs embedded, installed, or activated on delivered hardware, and modifications of such programs) and Oracle computer documentation or other Oracle data delivered to or accessed by U.S. Government end users are "commercial computer software," "commercial computer software documentation," or "limited rights data" pursuant to the applicable Federal Acquisition Regulation and agency-specific supplemental regulations. As such, the use, reproduction, duplication, release, display, disclosure, modification, preparation of derivative works, and/or adaptation of i) Oracle programs (including any operating system, integrated software, any programs embedded, installed, or activated on delivered hardware, and modifications of such programs), ii) Oracle computer documentation and/or iii) other Oracle data, is subject to the rights and limitations specified in the license contained in the applicable contract. The terms governing the U.S. Government's use of Oracle cloud services are defined by the applicable contract for such services. No other rights are granted to the U.S. Government.

This software or hardware is developed for general use in a variety of information management applications. It is not developed or intended for use in any inherently dangerous applications, including applications that may create a risk of personal injury. If you use this software or hardware in dangerous applications, then you shall be responsible to take all appropriate fail-safe, backup, redundancy, and other measures to ensure its safe use. Oracle Corporation and its affiliates disclaim any liability for any damages caused by use of this software or hardware in dangerous applications.

Oracle®, Java, and MySQL are registered trademarks of Oracle and/or its affiliates. Other names may be trademarks of their respective owners.

Intel and Intel Inside are trademarks or registered trademarks of Intel Corporation. All SPARC trademarks are used under license and are trademarks or registered trademarks of SPARC International, Inc. AMD, Epyc, and the AMD logo are trademarks or registered trademarks of Advanced Micro Devices. UNIX is a registered trademark of The Open Group.

This software or hardware and documentation may provide access to or information about content, products, and services from third parties. Oracle Corporation and its affiliates are not responsible for and expressly disclaim all warranties of any kind with respect to third-party content, products, and services unless otherwise set forth in an applicable agreement between you and Oracle. Oracle Corporation and its affiliates will not be responsible for any loss, costs, or damages incurred due to your access to or use of third-party content, products, or services, except as set forth in an applicable agreement between you and Oracle.

## **Contents**

### [Preface](#page-5-0)

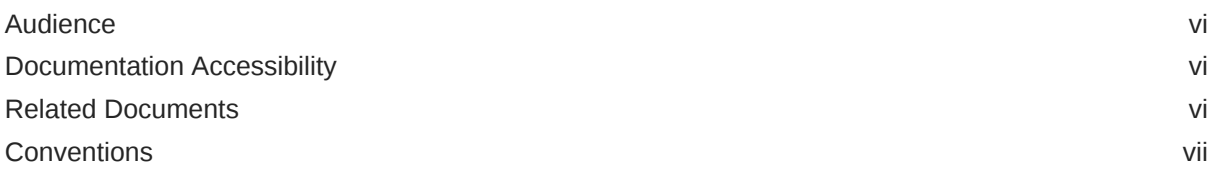

## 1 [Using Oracle Data Integrator Open Tools](#page-7-0)

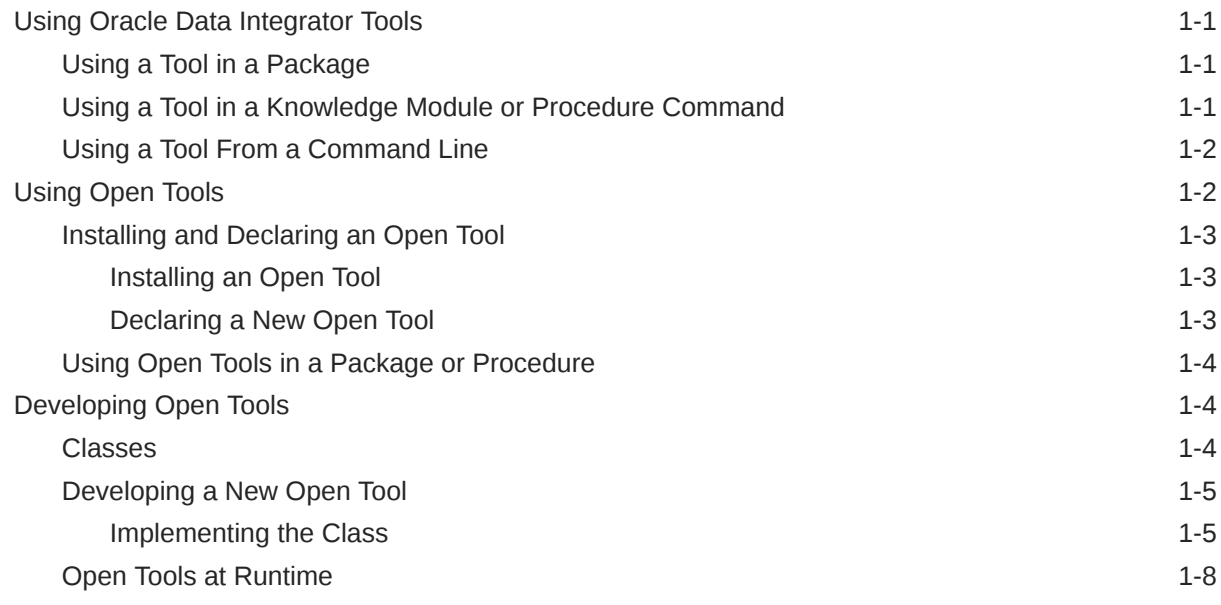

## 2 [Oracle Data Integrator Tools](#page-15-0)

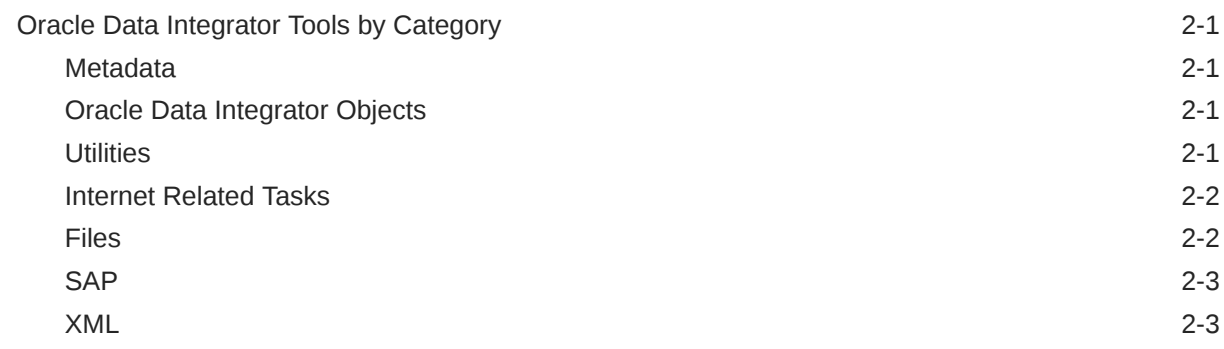

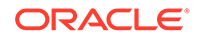

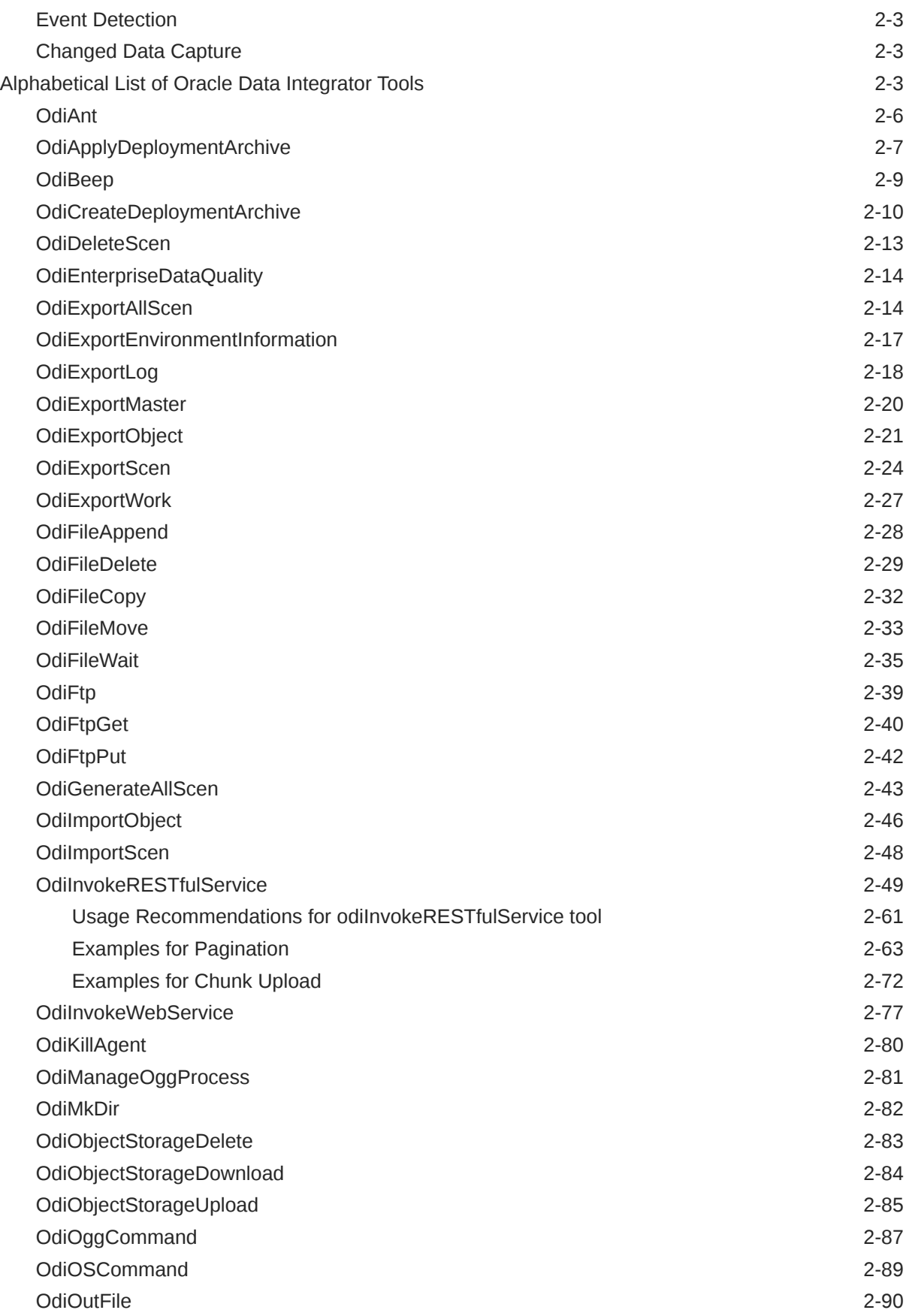

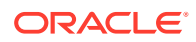

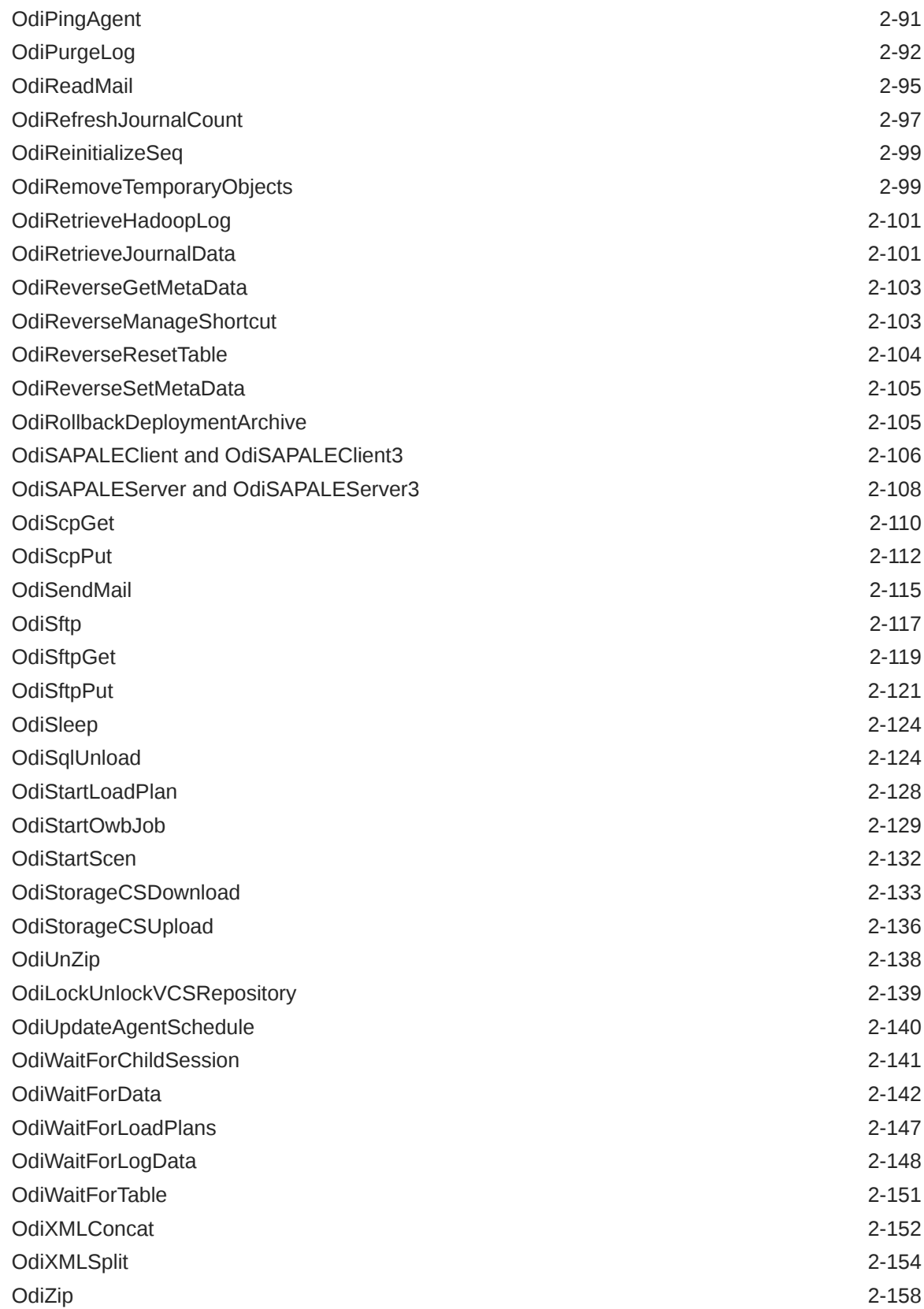

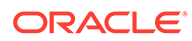

## <span id="page-5-0"></span>Preface

This guide describes how to use and develop Open Tools using Oracle Data Integrator to design integration scenarios.

## Audience

This document is intended for Oracle Data Integrator application developers who will use Open Tools to design integration scenarios.

## Documentation Accessibility

For information about Oracle's commitment to accessibility, visit the Oracle Accessibility Program website at [http://www.oracle.com/pls/topic/lookup?](http://www.oracle.com/pls/topic/lookup?ctx=acc&id=docacc) [ctx=acc&id=docacc](http://www.oracle.com/pls/topic/lookup?ctx=acc&id=docacc).

#### **Access to Oracle Support**

Oracle customers that have purchased support have access to electronic support through My Oracle Support. For information, visit [http://www.oracle.com/pls/topic/](http://www.oracle.com/pls/topic/lookup?ctx=acc&id=info) [lookup?ctx=acc&id=info](http://www.oracle.com/pls/topic/lookup?ctx=acc&id=info) or visit<http://www.oracle.com/pls/topic/lookup?ctx=acc&id=trs> if you are hearing impaired.

## Related Documents

For more information, see the following documents in [Oracle Data Integrator Library](http://docs.oracle.com/middleware/12213/odi/index.html):

- *Release Notes for Oracle Data Integrator Release Notes*
- *Understanding Oracle Data Integrator*
- *Developing Integration Projects with Oracle Data Integrator*
- *Installing and Configuring Oracle Data Integrator*
- *Upgrading Oracle Data Integrator*
- Integrating Big Data with Oracle Data Integrator
- *Application Adapters Guide for Oracle Data Integrator*
- *Developing Knowledge Modules with Oracle Data Integrator*
- *Connectivity and Knowledge Modules Guide for Oracle Data Integrator*
- *Migrating From Oracle Warehouse Builder to Oracle Data Integrator*
- *Oracle Data Integrator Tools Reference*
- *Data Services Java API Reference for Oracle Data Integrator*

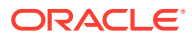

- <span id="page-6-0"></span>• *Open Tools Java API Reference for Oracle Data Integrator*
- *Getting Started with SAP ABAP BW Adapter for Oracle Data Integrator*
- *Java API Reference for Oracle Data Integrator*
- *Getting Started with SAP ABAP ERP Adapter for Oracle Data Integrator*
- *Oracle Data Integrator 12c Online Help*, which is available in ODI Studio through the JDeveloper Help Center when you press **F1** or from the main menu by selecting **Help**, and then **Search** or **Table of Contents**.

## **Conventions**

The following text conventions are used in this document:

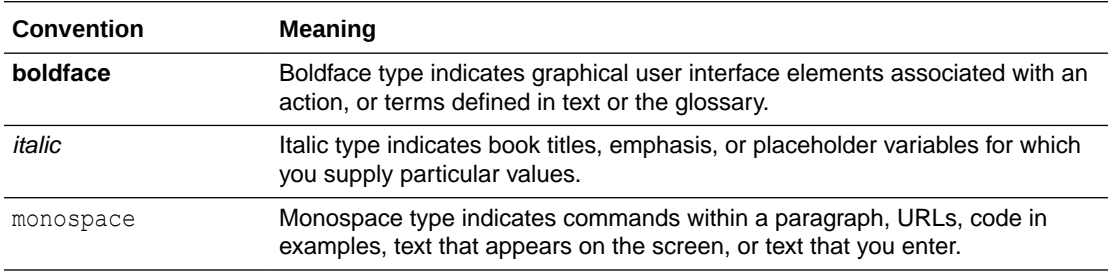

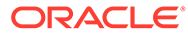

# <span id="page-7-0"></span>1 Using Oracle Data Integrator Open Tools

This appendix provides a reference of Oracle Data Integrator (ODI) tools. It describes how to use Open Tools to develop new scenarios in Oracle Data Integrator. This appendix includes the following sections:

## Using Oracle Data Integrator Tools

Oracle Data Integrator tools (also called Oracle Data Integrator commands) are commands provided for performing specific tasks at runtime. These tasks can be as simple as waiting for a certain time or producing a sound, or as sophisticated as executing Ant scripts or reading email from a server.

Oracle Data Integrator tools are used in Packages, Procedure Commands, Knowledge Modules Commands, or directly from a command line.

#### **Note:**

Previous versions of Oracle Data Integrator supported calling built-in tools from Jython or Java scripts using their internal Java classes (such as SnpsSendMail and SendMail). This approach is no longer supported.

#### **Note:**

Carriage returns in commands are not permitted.

## Using a Tool in a Package

Adding and using an Oracle Data Integrator tool in a Package is described in Adding Oracle Data Integrator Tool Steps in *Developing Integration Projects with Oracle Data Integrator*.

You can sequence the tool steps within the package and organize them according to their success and failure. For more information about sequencing, see Arranging the Steps Layout and Defining the Sequence of Steps in *Developing Integration Projects with Oracle Data Integrator*.

You can use variable values, sequences, or Oracle Data Integrator substitution method calls directly in tool parameters.

## Using a Tool in a Knowledge Module or Procedure Command

Using an Oracle Data Integrator tool in a Knowledge Module or Procedure is described in Working with Procedures section in *Developing Integration Projects with Oracle Data Integrator* Guide.

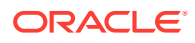

You can use variable values, sequences, Oracle Data Integrator substitution method calls, or the results from a SELECT statement directly in tool parameters.

## <span id="page-8-0"></span>Using a Tool From a Command Line

Command line scripts for Oracle Data Integrator tools are run from the *DOMAIN* HOME/bin directory. To run a tool from a command line, you must first create an ODI Physical Agent instance in the ODI Topology and configure an ODI Standalone Agent instance in a Domain. For more information about performing these tasks, see *Installing and Configuring Oracle Data Integrator*.

When you run a tool from a command line, you must specify the -INSTANCE parameter, where <agent\_name> is the name of the physical agent you configured (for example, OracleDIAgent1).

To use an Oracle Data Integrator tool from a command line:

- **1.** Launch the command shell for your environment (Windows or UNIX).
- **2.** Navigate to the *DOMAIN\_HOME*/bin directory.
- **3.** Launch the startcmd.cmd (Windows) or startcmd.sh (UNIX) command and run an Oracle Data Integrator tool with the following syntax:

```
startcmd.<cmd|sh> -INSTANCE=<agent_name> <command_name>
[<command_parameters>]*
```
Command names and command parameters are case-sensitive.

#### **Example 1-1 Important Notes**

Note the following:

• On Windows platforms, command arguments that contain equal (=) signs or spaces must be surrounded with double quotation marks. This differs from the UNIX command call. For example:

```
startcmd.cmd OdiSleep "-INSTANCE=OracleDIAgent1" "-DELAY=5000"
./startcmd.sh OdiSleep -INSTANCE=OracleDIAgent1 -DELAY=5000
```
- The following tools do not support direct invocation through a command line:
	- OdiRetrieveJournalData
	- OdiRefreshJournalCount

## Using Open Tools

The Open Tools feature provides an extensible platform for developing custom thirdparty tools that you can use in Packages and Procedures. As with the standard tools delivered with Oracle Data Integrator, Open Tools can interact with the operating system and manipulate data.

Open Tools are written in Java. Writing your own Open Tools is described in [Developing Open Tools](#page-10-0).

Open Tools are delivered as a Java package (.  $zip$  or .  $jar$ ) that contains several files:

- A compiled Java .class file
- Other resources, such as icon files

## <span id="page-9-0"></span>Installing and Declaring an Open Tool

Before you can use an Open Tool, you must install and add it.

### Installing an Open Tool

To install an Open Tool, you must add the Open Tool JAR into the classpath or the component using the tool.

Open Tool JARs must be added to the *DOMAIN\_HOME*/lib directory. Drivers are added to the same location.

To deploy an Open Tool JAR with a Java EE agent, generate a server template for this agent. The Open Tool is displayed in the **Libraries and Drivers** list in the Template Generation Wizard. See Creating a Server Template for the Java EE Agent in *Administering Oracle Data Integrator* for more information.

#### **Note:**

This operation must be performed for each Oracle Data Integrator Studio from which the tool is being used, and for each agent that will run sessions using this tool.

### Declaring a New Open Tool

This operation declares an Open Tool in a master repository and enables the tool to be displayed in Oracle Data Integrator Studio.

To declare an Open Tool, a JAR must be added in <ide.user.dir>/oracledi/userlib.

To declare a new tool:

- **1.** In Oracle Data Integrator Studio, select the **ODI** menu and then select **Add Remove/ Open Tools**. The **Add Open Tools** dialog is displayed.
- **2.** Enter the name of the class in the **Open Tool Class Name** field.

or:

- **1.** Click **Find in the ClassPath**, then browse to the name of the Open Tool's Java class. To search for the class by name, enter part of the name in the field at the top.
- **2.** Click **OK**.

Note that all classes currently available to Oracle Data Integrator are displayed, including those that are not Open Tools. You must know the name of your class in order to add it.

- **3.** Click **Add Open Tool**.
- **4.** Select the line containing your Open Tool.
	- If the tool was correctly found on the classpath, the supplied icons and the tool's syntax, description, provider, and version number are displayed.
	- If the tool was not found, an error message is displayed. Change the classpath, or move the Open Tool to the correct directory.

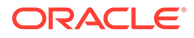

<span id="page-10-0"></span>**Note:** This operation to declare a new Open Tool must be performed only once for a given master repository.

#### **Note:**

An Open Tool, a name cannot start with Snp or Odi. An Open Tool with a name that starts with these strings is ignored.

## Using Open Tools in a Package or Procedure

You can use Open Tools in a Package or Procedure, similar to the tools provided with Oracle Data Integrator.

## Developing Open Tools

An Open Tool is a Java package that contains a compiled Java class that implements the interface oracle.odi.sdk.opentools.IOpenTool. For a complete description of classes and methods, see the *Oracle Data Integrator Open Tools Java API Reference* (JavaDoc).

An Open Tool package typically should also contain two icons, which are used to represent the Open Tool in the Oracle Data Integrator graphical interface.

## Classes

The following table lists and describes Open Tool classes and interfaces.

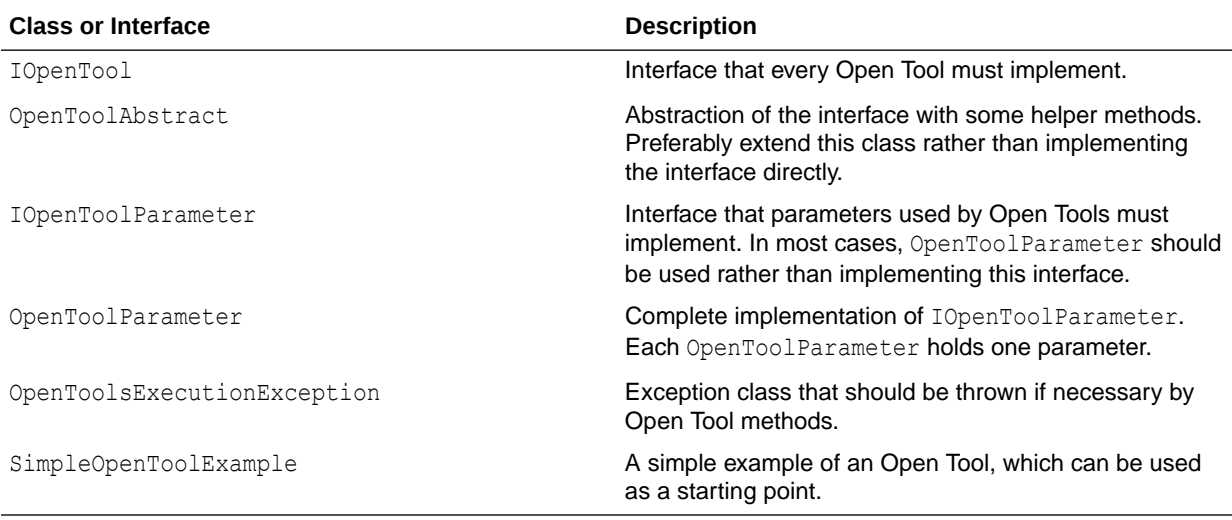

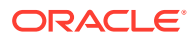

## <span id="page-11-0"></span>Developing a New Open Tool

The following steps describe the development of a basic Open Tool, SimpleMessageBox. The source code for this class is available in the demo/plugins/src directory.

**1.** Define the syntax. In this example, the Open Tool is called as follows:

SimpleMessageBox "-TEXT=<text message>" "-TITLE=<window title>"

- **2.** Create 16x16 and 32x32 icons (usually in .gif format).
- **3.** Create and implement the class. See Implementing the Class.
- **4.** Compile the class and create a package with the two icon files.
- **5.** Install and declare the Open Tool as described in [Installing and Declaring an Open Tool](#page-9-0).

#### Implementing the Class

Implementing the class consists of the following steps:

- **1.** Declaration
- **2.** Importing Packages
- **3.** [Defining the Parameters](#page-12-0)
- **4.** [Implementing Informational Functions](#page-13-0)
- **5.** [Execution](#page-13-0)

#### **Declaration**

Before you declare the class, you must name the package.

#### **Naming the Package**

Put the class in a package named appropriately. The package name is used to identify the Open Tool when installing it.

```
package com.myCompany.OpenTools;
```
#### **Declaring the Class**

There are two basic approaches to developing an Open Tool:

- Extend an existing class that you want to convert into an Open Tool. In this case, simply implement the interface IOpenTool directly on the existing class.
- Develop a new class. In this case, it is easiest to extend the abstract class OpenToolAbstract. This abstract class also contains additional helper methods for working with parameters.

public class SimpleMessageBox extends OpenToolAbstract {

#### Importing Packages

Almost every Open Tool must import the following Open Tool SDK packages:

```
import oracle.odi.sdk.opentools.IOpenTool; /* All Open Tool classes need these three 
classes */
```
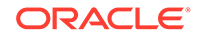

<span id="page-12-0"></span>import oracle.odi.sdk.opentools.IOpenToolParameter;

import oracle.odi.sdk.opentools.OpenToolExecutionException;

import oracle.odi.sdk.opentools.OpenToolAbstract; /\* The abstract extended for the Open Tool \*/

```
import oracle.odi.sdk.opentools.OpenToolParameter; /* The class used for 
parameters */
```
In this particular example, a package to create the message box is also needed:

```
import javax.swing.JOptionPane; /* Needed for the message box used in this 
example */
```
#### Defining the Parameters

Add a property to store the OpenToolParameter objects. This is used to both define them for the syntax, and to retrieve the values of the parameters from the eventual user. It is easiest to define the parameters of the Open Tool with a static array as follows. This array should be private, as it will be accessed through an accessor function.

```
private static final IOpenToolParameter[] mParameters = new IOpenToolParameter[]
{
     new OpenToolParameter("-TEXT", "Message text", "Text to show in the 
messagebox (Mandatory).", true),
    new OpenToolParameter("-TITLE", "Messagebox title", "Title of the 
messagebox.", false)
};
```
The four parameters passed to the OpenToolParameter() constructor are as follows:

- **1.** The code of the parameter, including the initial hyphen. This code must correspond to the syntax returned by getSyntax().
- **2.** The user-friendly name, which is used if the user is using the graphical interface to set parameters.
- **3.** A descriptive help text.
- **4.** Whether the parameter is mandatory. This is an indication to the user.

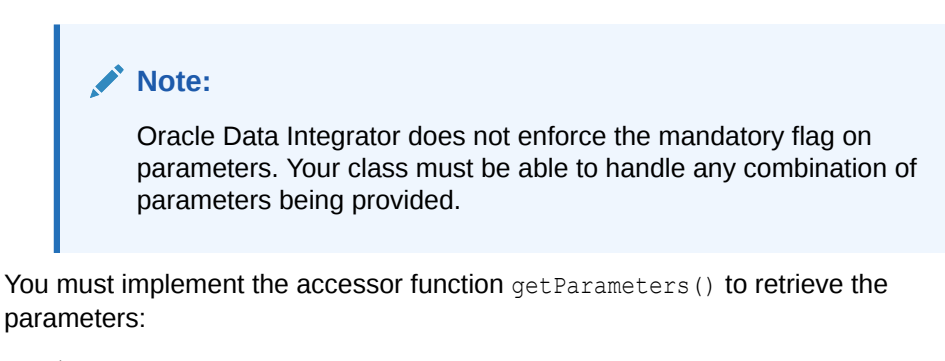

```
public IOpenToolParameter[] getParameters()
{
       return mParameters;
}
```
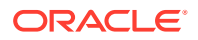

#### <span id="page-13-0"></span>Implementing Informational Functions

Implement functions to return information about your Open Tool: getDescription(),

```
getVersion(), getProvider().
public String getDescription() { return "This Open Tool displays a message box when 
executed."; }
public String getVersion() { return "v1.0"; }
public String getProvider() { return "My Company, Inc."; }
```
The  $qetsyntax$  () function determines the name of the Open Tool as it is displayed in the Oracle Data Integrator graphical interface, and also the initial values of the parameter. Make sure the names of the parameters here match the names of the parameters returned by getParameters().

```
public String getSyntax()
{
         return "SimpleMessageBox \"-TEXT=<text message>\" \"-TITLE=<window title>\"";
}
```
The getIcon() method should then return paths to two appropriately sized images. It should look something like this:

```
public String getIcon(int pIconType)
{
         switch (pIconType)
         {
                case IOpenTool.SMALL_ICON:
                return "/com/myCompany/OpenTools/images/SimpleMessageBox_16.gif";
              case IOpenTool.BIG_ICON:
              return "/com/myCompany/OpenTools/images/SimpleMessageBox_32.gif";
              default:
              return "";
      }
}
```
#### Execution

Finally, the execute () method, which carries out the functionality provided by the Open Tool. In this case, a message box is shown. If you are extending the OpenToolAbstract class, use the getParameterValue() method to easily retrieve the values of parameters, as they are set at runtime.

```
Note:
       You must catch all exceptions and only raise an OpenToolExecutionException.
public void execute() throws OpenToolExecutionException
{
      try
      {
      if (getParameterValue("-TITLE") == null || getParameterValue("-
TITLE").equals("")) /* title was not filled in by user */
      {
                JOptionPane.showMessageDialog(null, (String) getParameterValue("-
```
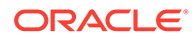

```
TEXT"), (String) "Message", JOptionPane.INFORMATION MESSAGE);
           } else
 {
                JOptionPane.showMessageDialog(null, (String) getParameterValue("-
TEXT"),
                        (String) getParameterValue("-TITLE"),
                        JOptionPane.INFORMATION_MESSAGE);
 }
      }
      /* Traps any exception and throw them as OpenToolExecutionException */
     catch (IllegalArgumentException e)
      {
           throw new OpenToolExecutionException(e);
      }
}
```
## Open Tools at Runtime

In general, your Open Tool class is instantiated only very briefly, and is used in the following ways.

#### **Installation**

When the user chooses to install an Open Tool, Oracle Data Integrator instantiates the class and calls the methods getDescription(), getProvider(), getIcon(), and getVersion() to retrieve information about the class.

#### **Use in a Package**

When the Open Tool is used in a package, the class is instantiated briefly to call the methods getDescription(), getProvider(), getIcon(), and getVersion(). Additionally,  $qetsyntax()$  is called to retrieve the code name of the Open Tool and its default arguments. The method getParameters() is called to display the list of arguments to the user.

#### **Execution**

Each time the Open Tool is executed in a package or procedure, the class is instantiated again; it has no persistence after its execution. The execute() method is called just once.

#### O **Tip:**

See also [Using Open Tools](#page-8-0) and Open Tools SDK documentation (JavaDoc).

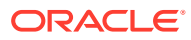

# <span id="page-15-0"></span>2 Oracle Data Integrator Tools

This chapter lists all the Oracle Data Integrator Tools by category and describes its commands and parameters.

## Oracle Data Integrator Tools by Category

This section lists Oracle Data Integrator tools by category.

## Metadata

- [OdiReverseGetMetaData](#page-117-0)
- [OdiReverseManageShortcut](#page-117-0)
- [OdiReverseResetTable](#page-118-0)
- [OdiReverseSetMetaData](#page-119-0)

## Oracle Data Integrator Objects

- [OdiApplyDeploymentArchive](#page-21-0)
- [OdiCreateDeploymentArchive](#page-24-0)
- [OdiDeleteScen](#page-27-0)
- **[OdiExportAllScen](#page-28-0)**
- [OdiExportEnvironmentInformation](#page-31-0)
- [OdiExportLog](#page-32-0)
- [OdiExportMaster](#page-34-0)
- [OdiExportObject](#page-35-0)
- **[OdiExportScen](#page-38-0)**
- [OdiExportWork](#page-41-0)
- [OdiGenerateAllScen](#page-57-0)
- [OdiImportObject](#page-60-0)
- [OdiImportScen](#page-62-0)
- [OdiRollbackDeploymentArchive](#page-119-0)
- **[OdiLockUnlockVCSRepository](#page-153-0)**

## **Utilities**

- [OdiAnt](#page-20-0)
- [OdiBeep](#page-23-0)

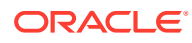

- <span id="page-16-0"></span>• [OdiEnterpriseDataQuality](#page-28-0)
- [OdiKillAgent](#page-94-0)
- [OdiObjectStorageDelete](#page-97-0)
- [OdiObjectStorageDownload](#page-98-0)
- [OdiObjectStorageUpload](#page-99-0)
- [OdiOSCommand](#page-103-0)
- [OdiPingAgent](#page-105-0)
- [OdiPurgeLog](#page-106-0)
- [OdiReinitializeSeq](#page-113-0)
- [OdiRemoveTemporaryObjects](#page-113-0)
- [OdiRetrieveHadoopLog](#page-115-0)
- [OdiStorageCSDownload](#page-147-0)
- [OdiStorageCSUpload](#page-150-0)
- [OdiStartLoadPlan](#page-142-0)
- [OdiStartOwbJob](#page-143-0)
- [OdiStartScen](#page-146-0)
- [OdiUpdateAgentSchedule](#page-154-0)

### Internet Related Tasks

- [OdiFtp](#page-53-0)
- [OdiFtpGet](#page-54-0)
- [OdiFtpPut](#page-56-0)
- [OdiInvokeRESTfulService](#page-63-0)
- [OdiInvokeWebService](#page-91-0)
- [OdiReadMail](#page-109-0)
- [OdiScpGet](#page-124-0)
- [OdiScpPut](#page-126-0)
- [OdiSftp](#page-131-0)
- [OdiSftpGet](#page-133-0)
- [OdiSftpPut](#page-135-0)
- **[OdiSendMail](#page-129-0)**

## **Files**

- [OdiFileAppend](#page-42-0)
- [OdiFileCopy](#page-46-0)
- [OdiFileDelete](#page-43-0)
- **[OdiFileMove](#page-47-0)**

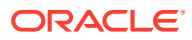

- <span id="page-17-0"></span>**[OdiFileWait](#page-49-0)**
- [OdiMkDir](#page-96-0)
- **[OdiOutFile](#page-104-0)**
- [OdiSqlUnload](#page-138-0)
- **[OdiUnZip](#page-152-0)**
- **[OdiZip](#page-172-0)**

## **SAP**

- [OdiSAPALEClient and OdiSAPALEClient3](#page-120-0)
- [OdiSAPALEServer and OdiSAPALEServer3](#page-122-0)

## XML

- **[OdiXMLConcat](#page-166-0)**
- **[OdiXMLSplit](#page-168-0)**

## Event Detection

- **[OdiFileWait](#page-49-0)**
- **[OdiReadMail](#page-109-0)**
- **[OdiSleep](#page-138-0)**
- [OdiWaitForChildSession](#page-155-0)
- [OdiWaitForData](#page-156-0)
- [OdiWaitForLoadPlans](#page-161-0)
- [OdiWaitForLogData](#page-162-0)
- **[OdiWaitForTable](#page-165-0)**

## Changed Data Capture

- [OdiManageOggProcess](#page-95-0)
- [OdiOggCommand](#page-101-0)
- [OdiRefreshJournalCount](#page-111-0)
- [OdiRetrieveJournalData](#page-115-0)
- [OdiWaitForData](#page-156-0)
- [OdiWaitForLogData](#page-162-0)
- **[OdiWaitForTable](#page-165-0)**

## Alphabetical List of Oracle Data Integrator Tools

This section lists Oracle Data Integrator tools in alphabetical order.

**[OdiAnt](#page-20-0)** 

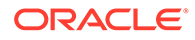

- [OdiApplyDeploymentArchive](#page-21-0)
- [OdiBeep](#page-23-0)
- [OdiCreateDeploymentArchive](#page-24-0)
- [OdiDeleteScen](#page-27-0)
- [OdiEnterpriseDataQuality](#page-28-0)
- [OdiExportAllScen](#page-28-0)
- [OdiExportEnvironmentInformation](#page-31-0)
- [OdiExportLog](#page-32-0)
- [OdiExportMaster](#page-34-0)
- [OdiExportObject](#page-35-0)
- [OdiExportScen](#page-38-0)
- [OdiExportWork](#page-41-0)
- [OdiFileAppend](#page-42-0)
- [OdiFileDelete](#page-43-0)
- [OdiFileCopy](#page-46-0)
- [OdiFileMove](#page-47-0)
- [OdiFileWait](#page-49-0)
- **[OdiFtp](#page-53-0)**
- [OdiFtpGet](#page-54-0)
- [OdiFtpPut](#page-56-0)
- [OdiGenerateAllScen](#page-57-0)
- [OdiImportObject](#page-60-0)
- [OdiImportScen](#page-62-0)
- [OdiInvokeRESTfulService](#page-63-0)
- [OdiInvokeWebService](#page-91-0)
- [OdiKillAgent](#page-94-0)
- [OdiManageOggProcess](#page-95-0)
- [OdiMkDir](#page-96-0)
- [OdiObjectStorageDownload](#page-98-0)
- [OdiObjectStorageUpload](#page-99-0)
- [OdiObjectStorageDelete](#page-97-0)
- [OdiOggCommand](#page-101-0)
- [OdiOSCommand](#page-103-0)
- [OdiOutFile](#page-104-0)
- [OdiPingAgent](#page-105-0)
- [OdiPurgeLog](#page-106-0)
- **[OdiReadMail](#page-109-0)**

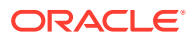

- [OdiRefreshJournalCount](#page-111-0)
- [OdiReinitializeSeq](#page-113-0)
- [OdiRemoveTemporaryObjects](#page-113-0)
- [OdiRetrieveHadoopLog](#page-115-0)
- [OdiRetrieveJournalData](#page-115-0)
- [OdiReverseGetMetaData](#page-117-0)
- [OdiReverseManageShortcut](#page-117-0)
- [OdiReverseResetTable](#page-118-0)
- [OdiReverseSetMetaData](#page-119-0)
- [OdiRollbackDeploymentArchive](#page-119-0)
- [OdiSAPALEClient and OdiSAPALEClient3](#page-120-0)
- [OdiSAPALEServer and OdiSAPALEServer3](#page-122-0)
- [OdiScpGet](#page-124-0)
- [OdiScpPut](#page-126-0)
- [OdiSendMail](#page-129-0)
- [OdiSftp](#page-131-0)
- [OdiSftpGet](#page-133-0)
- [OdiSftpPut](#page-135-0)
- [OdiSleep](#page-138-0)
- [OdiSqlUnload](#page-138-0)
- [OdiStartLoadPlan](#page-142-0)
- [OdiStartOwbJob](#page-143-0)
- **[OdiStartScen](#page-146-0)**
- [OdiStorageCSDownload](#page-147-0)
- [OdiStorageCSUpload](#page-150-0)
- [OdiLockUnlockVCSRepository](#page-153-0)
- [OdiUnZip](#page-152-0)
- [OdiUpdateAgentSchedule](#page-154-0)
- [OdiWaitForChildSession](#page-155-0)
- **[OdiWaitForData](#page-156-0)**
- [OdiWaitForLoadPlans](#page-161-0)
- [OdiWaitForLogData](#page-162-0)
- **[OdiXMLConcat](#page-166-0)**
- **[OdiXMLSplit](#page-168-0)**
- [OdiZip](#page-172-0)

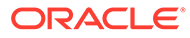

## <span id="page-20-0"></span>**OdiAnt**

Use this command to execute an Ant buildfile.For more details and examples of Ant buildfiles, refer to the online documentation: [http://jakarta.apache.org/ant/](http://jakarta.apache.org/ant/manual/index.html) [manual/index.html](http://jakarta.apache.org/ant/manual/index.html)

#### **Usage**

```
OdiAnt -BUILDFILE=<file> -LOGFILE=<file> [-TARGET=<target>]
[-D<property name>=<property value>]* [-PROJECTHELP] [-HELP]
[-VERSION] [-QUIET] [-VERBOSE] [-DEBUG] [-EMACS]
[-LOGGER=<classname>] [-LISTENER=<classname>] [-FIND=<file>]
```
#### **Parameters**

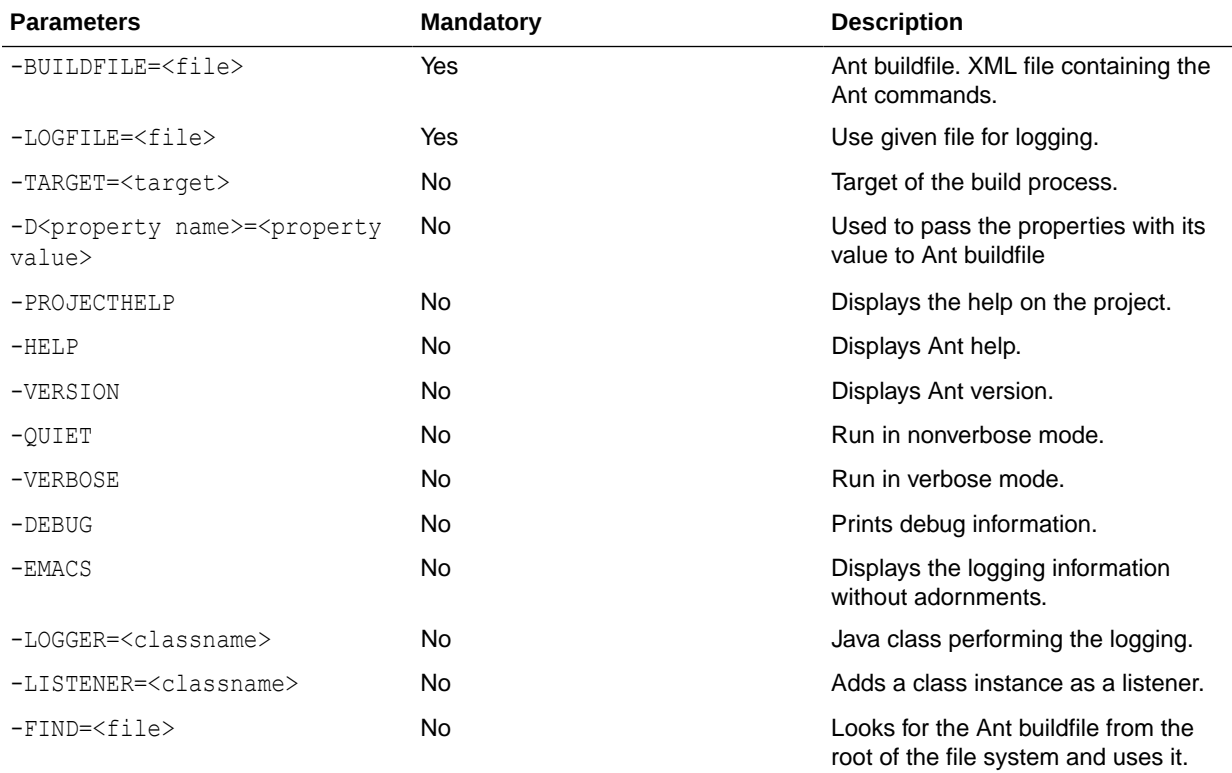

#### **Examples**

Download the \*.html files from the directory /download/public using FTP from ftp.example.com to the directory C:\temp.

Step 1: Generate the Ant buildfile.

```
OdiOutFile -FILE=c:\temp\ant_cmd.xml
<?xml version="1.0"?>
<project name="myproject" default="ftp" basedir="/">
      <target name="ftp">
           <ftp action="get" remotedir="/download/public" 
           server="ftp.example.com" userid="anonymous"
           password="me@example.com">
                 <fileset dir="c:\temp">
```
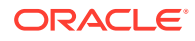

```
 <include name="**/*.html"/>
                 </fileset>
      </ftp>
    </target>
</project>
```
#### Step 2: Run the Ant buildfile.

OdiAnt -BUILDFILE=c:\temp\ant\_cmd.xml -LOGFILE=c:\temp\ant\_cmd.log

## OdiApplyDeploymentArchive

Use this command to apply an Initial/Patch Deployment Archive (DA) onto an ODI repository.

#### **Usage**

```
OdiApplyDeploymentArchive -ARCHIVE_FILE_NAME=<archive_file_name>
[-APPLY_WITHOUT_CIPHER_DATA=<yes|no>] [-EXPORT_KEY=<Export_Key>]
[-CREATE_ROLLBACK_ARCHIVE=<yes|no>]
[-ROLLBACK_FILE_NAME=<rollback_file_name>]
[-INCLUDE_PHYSICAL_TOPOLOGY=<yes|no>]
```
#### **Parameters**

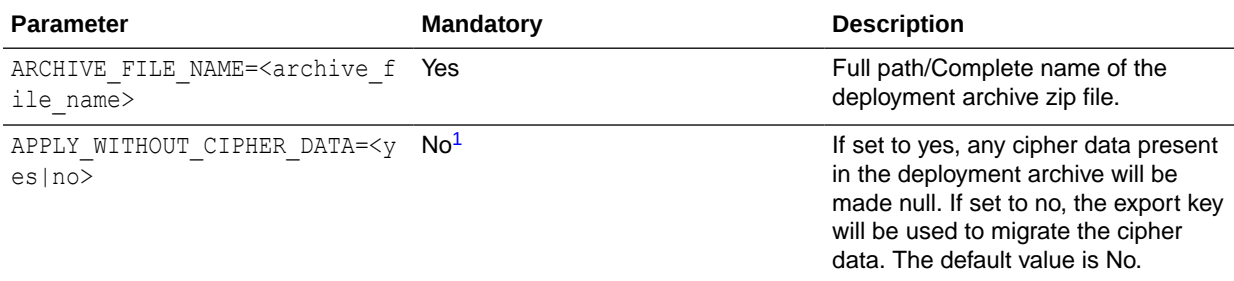

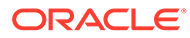

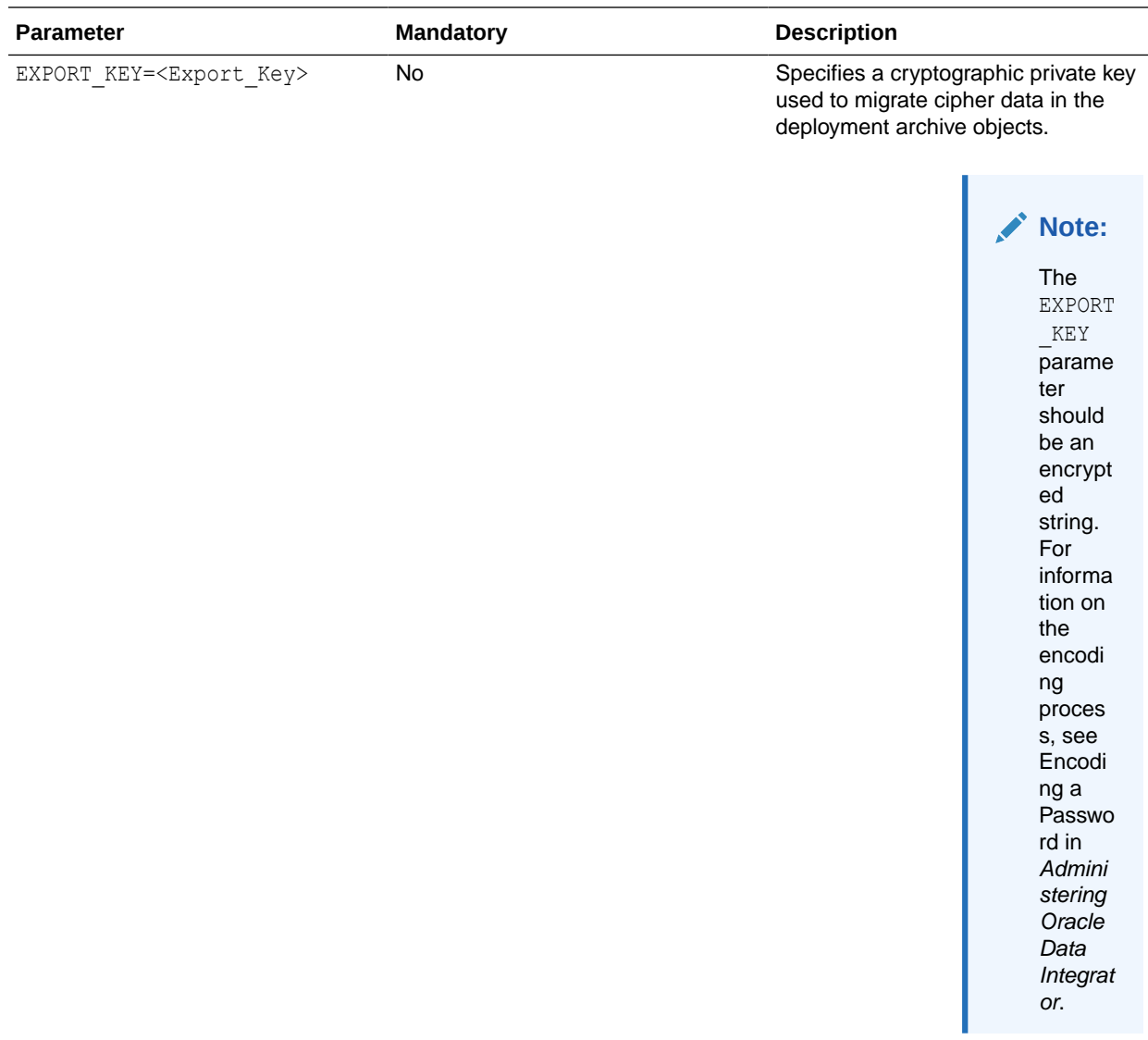

<span id="page-23-0"></span>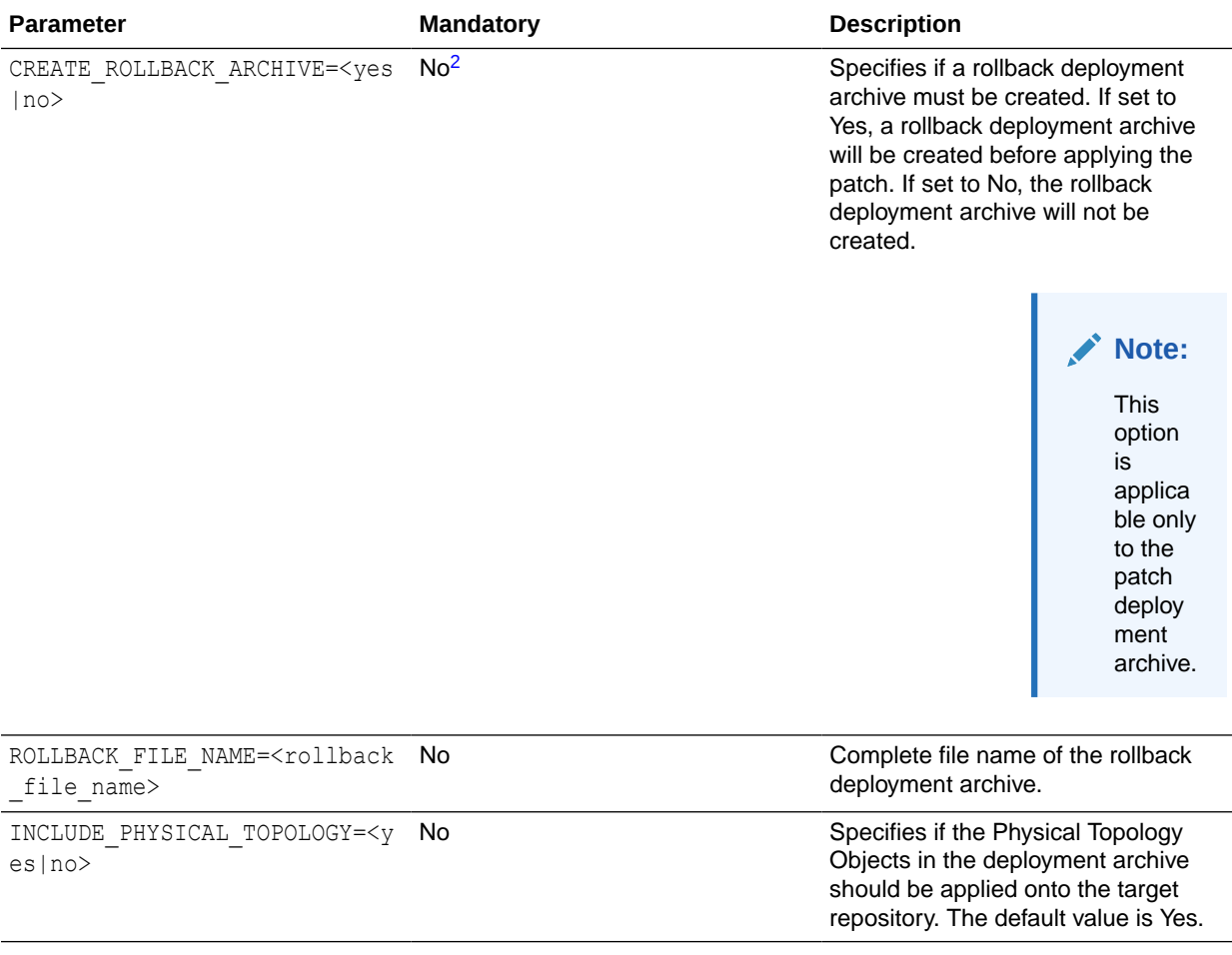

<sup>1</sup> If the APPLY\_WITHOUT\_CIPHER\_DATA parameter is set to No, the EXPORT\_KEY parameter must be specified.

<sup>2</sup> If the CREATE\_ROLLBACK\_ARCHIVE parameter is set to Yes, the ROLLBACK\_FILE\_NAME parameter must be specified.

#### **Examples**

Patch a repository using a patch deployment archive using export key and create a rollback deployment archive.

```
OdiApplyDeploymentArchive -ARCHIVE FILE NAME=archive file name
-APPLY_WITHOUT_CIPHER_DATA=no -EXPORT_KEY=Export_Key
-CREATE_ROLLBACK_ARCHIVE=yes
-ROLLBACK_FILE_NAME=rollback_file_name -INCLUDE_PHYSICAL_TOPOLOGY=yes
```
### **OdiBeep**

Use this command to play a default beep or sound file on the machine hosting the agent.

The following file formats are supported by default:

- WAV
- AIF
- AU

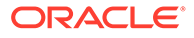

<span id="page-24-0"></span>**Note:**

To play other file formats, you must add the appropriate JavaSound Service Provider Interface (JavaSound SPI) to the application classpath.

#### **Usage**

OdiBeep [-FILE=<sound\_file>]

#### **Parameters**

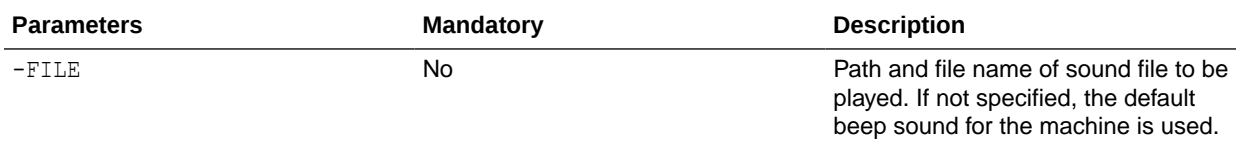

#### **Examples**

OdiBeep -FILE=c:\wav\alert.wav

### OdiCreateDeploymentArchive

Use this command to create a Deployment Archive (DA) from the ODI repository or VCS label/tag.

#### **Usage**

#### **In SVN**

```
OdiCreateDeploymentArchive -ARCHIVE NAME=<archive name>
-ARCHIVE FILE NAME=<archive file name>
[-SOURCE_TYPE=VCS|ODI]
[-ARCHIVE_TYPE=INITIAL|PATCH]
[-CREATE_WITHOUT_CIPHER_DATA=<yes|no>]
[-EXPORT_KEY=<Export_Key>]
[–VCS_LABEL=<vcs_label>]
[-VCS_TYPE=<vcs_type>]
[-VCS_AUTH_TYPE=<vcs_auth_type>]
[-VCS_URL=<vcs_url>]
[-VCS_USER=<vcs_user>]
[-VCS_PASS=<vcs_pass>]
[-VCS_PROXY_HOST=<vcs_proxy_host>]
[-VCS_PROXY_PORT=<vcs_proxy_port>]
[-VCS_PROXY_USER=<vcs_proxy_user>]
[-VCS_PROXY_PASS=<vcs_proxy_pass>]
[-INCLUDE_PHYSICAL_TOPOLOGY=<yes|no>]
```
#### **In Git**

```
OdiCreateDeploymentArchive -ARCHIVE NAME=<archive name>
-ARCHIVE_FILE_NAME=<archive_file_name>
[-SOURCE_TYPE=VCS|ODI]
[-ARCHIVE_TYPE=INITIAL|PATCH]
[-CREATE_WITHOUT_CIPHER_DATA=<yes|no>]
[-EXPORT_KEY=<Export_Key>]
[-DESCRIPTION=<Description>]
```
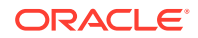

```
[–VCS_TAG=<vcs_tag>]
[-VCS_TYPE=<vcs_type>]
[-VCS_AUTH_TYPE=<vcs_auth_type>]
[-VCS_URL=<vcs_url>]
[-VCS_USER=<vcs_user>]
[-VCS_PASS=<vcs_pass>]
[-VCS_PROXY_HOST=<vcs_proxy_host>]
[-VCS_PROXY_PORT=<vcs_proxy_port>]
[-VCS_PROXY_USER=<vcs_proxy_user>]
[-VCS_PROXY_PASS=<vcs_proxy_pass>]
[-VCS_SSH_PRIVATE_KEY_PATH=<vcs_ssh_private_key_path>]
[-VCS_SSH_PASS_PHRASE=<vcs_ssh_pass_phrase>]
[-VCS_SSH_PORT=<vcs_ssh_port>]
[-VCS_SSL_CERT_PATH=<vcs_ssl_cert_path>]
[-VCS_SSL_PASS_PHRASE=<vcs_ssl_pass_phrase>]
[-INCLUDE_PHYSICAL_TOPOLOGY=<yes|no>]
```
#### **Parameters**

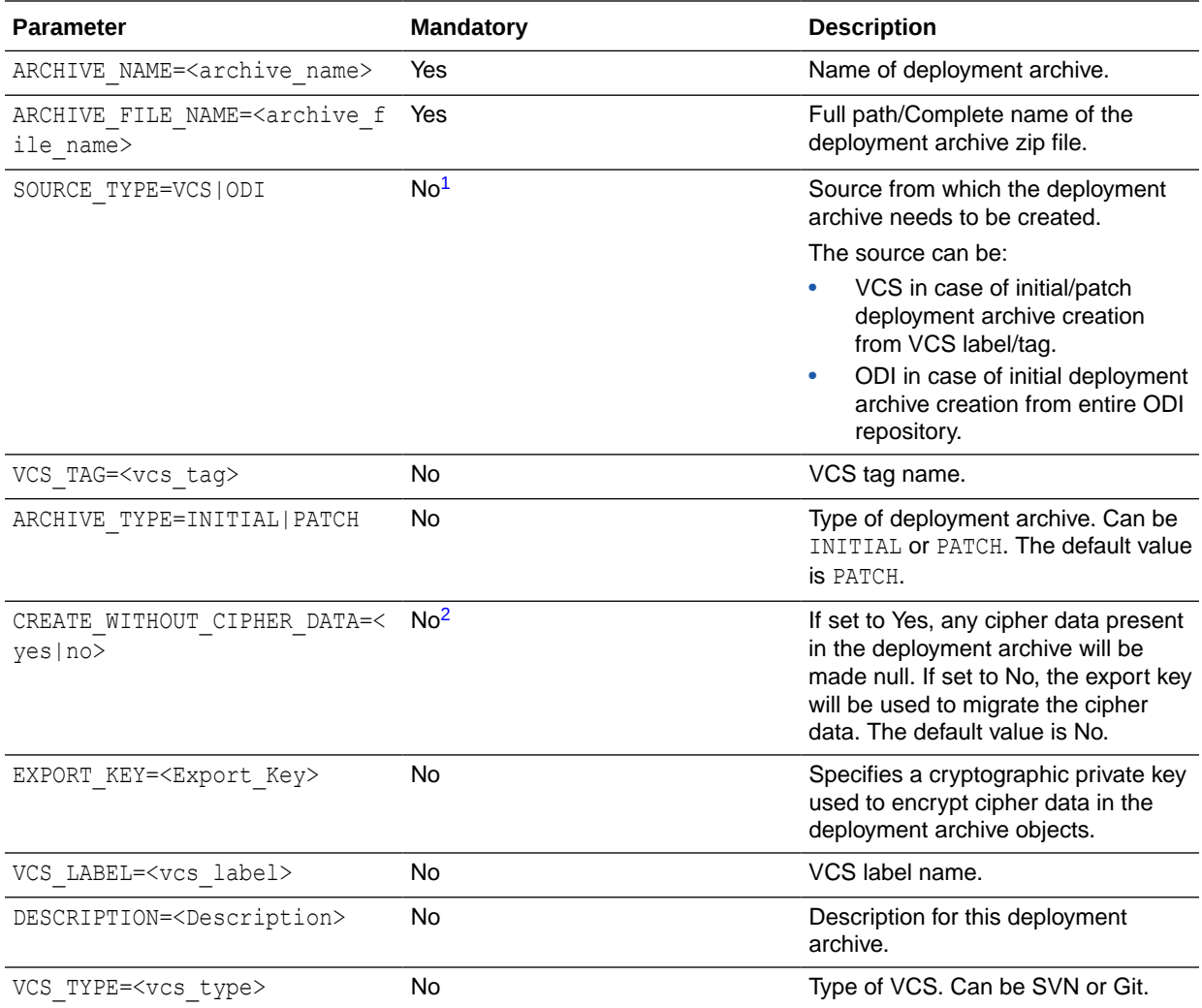

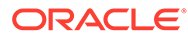

<span id="page-26-0"></span>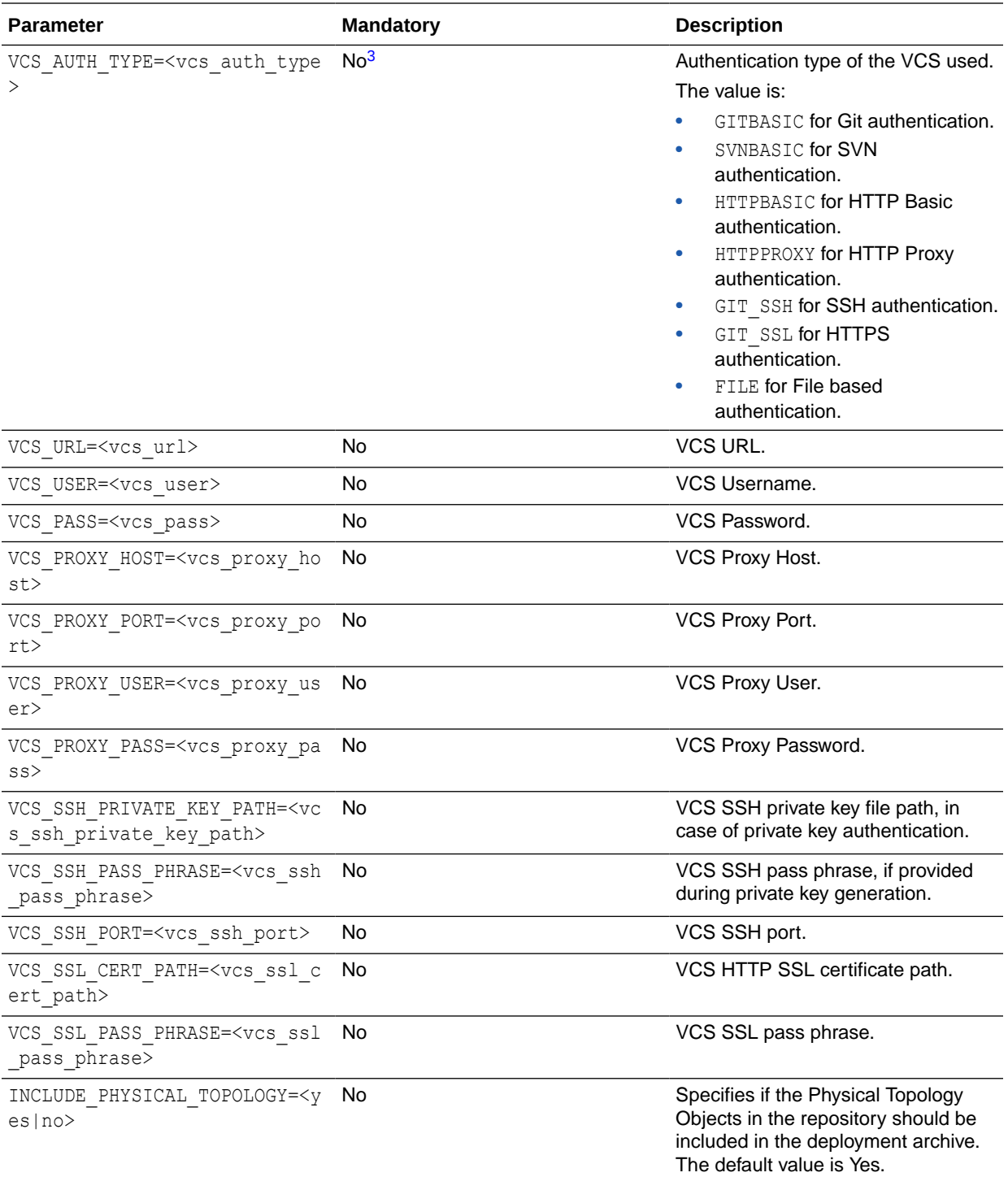

<sup>1</sup> If the SOURCE\_TYPE parameter is specified as VCS, the VCS\_TAG/VCS\_LABEL parameter must be specified.

<sup>2</sup> If the CREATE\_WITHOUT\_CIPHER\_DATA parameter is set to No, the EXPORT\_KEY parameter must be specified.

<sup>3</sup> If the VCS\_AUTH\_TYPE parameter is specified as GITBASIC or SVNBASIC, the VCS\_URL, VCS\_USER, and VCS\_PASS parameters must be specified.

If the VCS\_AUTH\_TYPE parameter is specified as SVNBASIC, the VCS\_SSH\_PORT parameter must be specified. If the VCS\_AUTH\_TYPE parameter is specified as HTTPPROXY, the VCS\_PROXY\_HOST, VCS\_PROXY\_PORT, VCS\_PROXY\_USER, and VCS\_PROXY\_PASS parameters must be specified.

<span id="page-27-0"></span>If the VCS\_AUTH\_TYPE parameter is specified as GIT\_SSH, the VCS\_SSH\_PRIVATE\_KEY\_PATH and VCS\_SSH\_PASS\_PHRASE parameters must be specified.

If the VCS\_AUTH\_TYPE parameter is specified as GIT\_SSL, the VCS\_SSL\_CERT\_PATH and VCS\_SSL\_PASS\_PHRASE parameters must be specified.

#### **Examples**

Create a patch deployment archive from SVN label with cipher.

```
OdiCreateDeploymentArchive -ARCHIVE NAME=archive name
-ARCHIVE FILE_NAME=archive_file_name
-SOURCE_TYPE=VCS 
-ARCHIVE TYPE=PATCH
-CREATE_WITHOUT_CIPHER_DATA=no 
-EXPORT_KEY=Export_Key
–VCS_LABEL=vcs_label
-VCS_TYPE=SVN
-VCS_AUTH_TYPE=BASIC
-VCS_URL=vcs_url
-VCS_USER=vcs_user
-VCS_PASS=vcs_pass
-INCLUDE_PHYSICAL_TOPOLOGY=yes
```
#### Create an initial deployment archive from a Git tag.

```
OdiCreateDeploymentArchive -ARCHIVE NAME=<archive name>
-ARCHIVE_TYPE=INITIAL 
-SOURCE_TYPE=VCS
–VCS_TAG=<vcs_tag>
-ARCHIVE FILE NAME=<archive file name>
-CREATE_WITHOUT_CIPHER_DATA=<yes|no>
-EXPORT_KEY=<Export_Key>
-INCLUDE_PHYSICAL_TOPOLOGY=<yes|no>
-VCS_URL=<vcs_url>
-VCS USER=<vcs user>
-VCS_PASS=<vcs_pass>
```
### **OdiDeleteScen**

Use this command to delete a given scenario version.

#### **Usage**

OdiDeleteScen -SCEN\_NAME=<name> -SCEN\_VERSION=<version>

#### **Parameters**

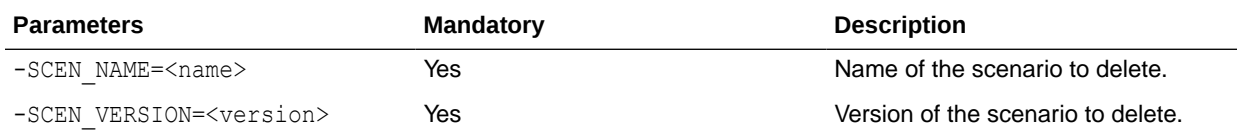

#### **Examples**

Delete the DWH scenario in version 001.

OdiDeleteScen -SCEN\_NAME=DWH -SCEN\_VERSION=001

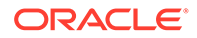

## <span id="page-28-0"></span>OdiEnterpriseDataQuality

Use this command to invoke an Oracle Enterprise Data Quality (Datanomic) job.

#### **Note:**

The OdiEnterpriseDataQuality tool supports Oracle Enterprise Data Quality version 8.1.6 and later.

#### **Usage**

```
OdiEnterpriseDataQuality "-JOB_NAME=<EDQ job name>"
"-PROJECT_NAME=<EDQ project name>" "-CONTEXT=<context>"
"-LSCHEMA=<logical_schema>" "-SYNCHRONOUS=<yes|no>"
```
#### **Parameters**

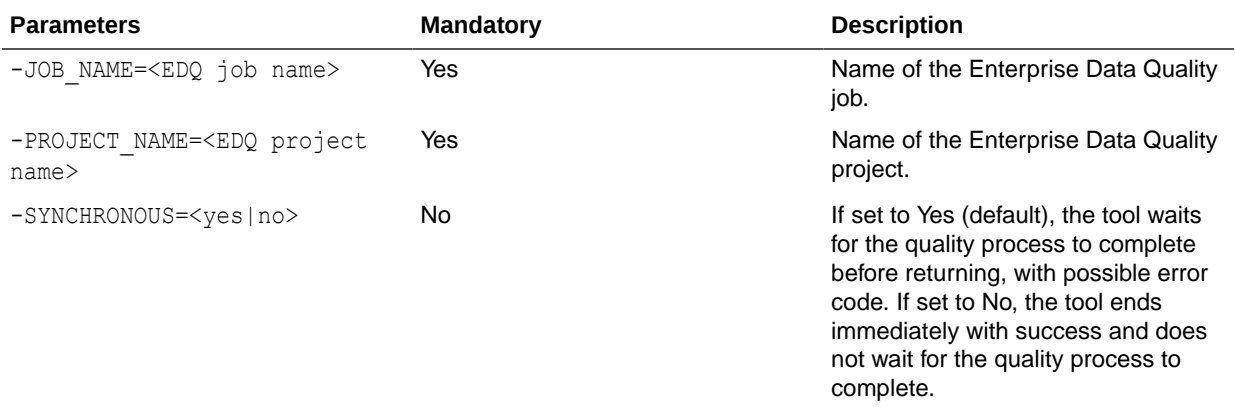

#### **Examples**

Execute the Enterprise Data Quality job CLEANSE\_CUSTOMERS located in the project CUSTOMERS.

```
OdiEnterpriseDataQuality "-JOB_NAME=CLEANSE_CUSTOMERS" "-PROJECT_NAME=CUSTOMERS"
"-CONTEXT=Development" "-LSCHEMA=EDQ Logical Schema" "-SYNCHRONOUS=yes"
```
## **OdiExportAllScen**

Use this command to export a group of scenarios from the connected repository.

The export files are named SCEN <scenario name><scenario version>.xml. This command reproduces the behavior of the export feature available in Designer Navigator and Operator Navigator.

#### **Usage**

```
OdiExportAllScen -TODIR=<directory> [-FORCE_OVERWRITE=<yes|no>] 
[-FROM_PROJECT=<project_id>] [-FROM_FOLDER=<folder_id>]
[-FROM_PACKAGE=<package_id>] [-RECURSIVE_EXPORT=<yes|no>]
[-XML_VERSION=<1.0>] [-XML_CHARSET=<charset>]
```
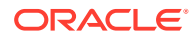

[-JAVA\_CHARSET=<charset>] [-EXPORT\_KEY=<key>] [-EXPORT\_MAPPING=<yes|no>] [-EXPORT\_PACK=<yes|no>] [-EXPORT\_POP=<yes|no>] [-EXPORT\_TRT=<yes|no>] [-EXPORT\_VAR=<yes|no>] [EXPORT\_WITHOUT\_CIPHER\_DATA=<yes|no>]

#### **Parameters**

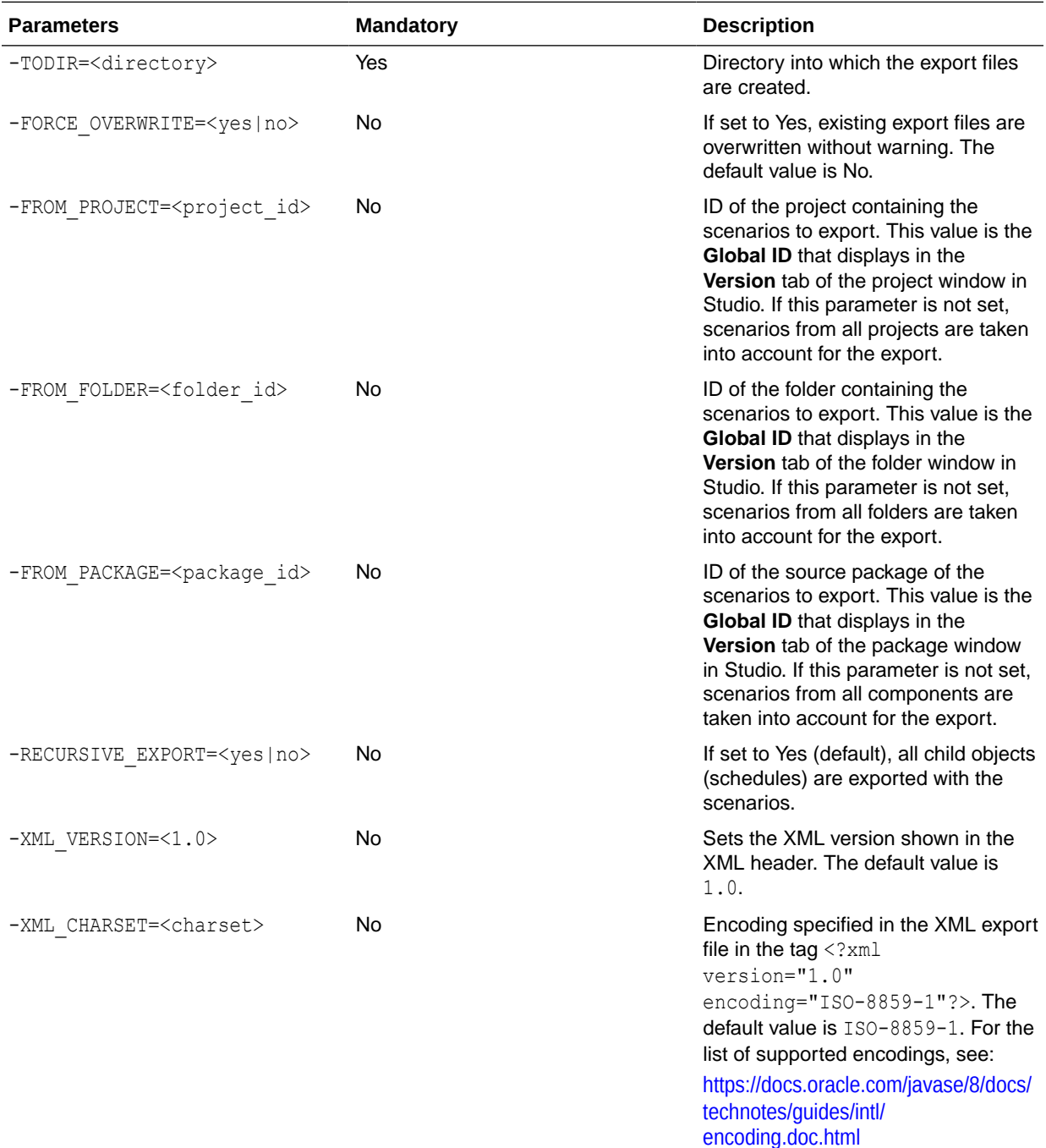

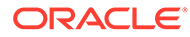

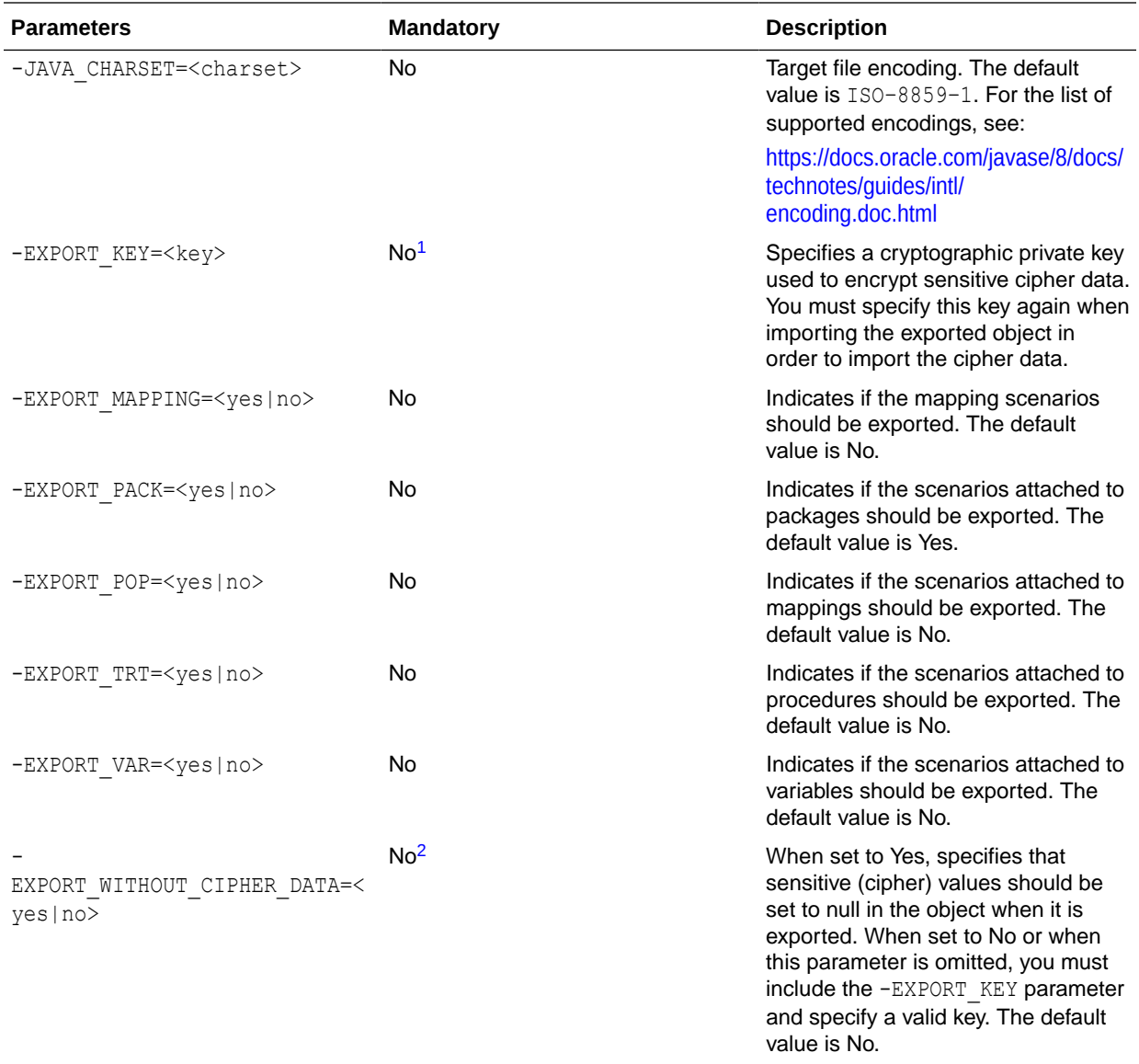

<sup>1</sup> If the -EXPORT\_KEY parameter is not specified, the -EXPORT\_WITHOUT\_CIPHER\_DATA parameter must be specified, and must be set to Yes.

<sup>2</sup> If -EXPORT\_WITHOUT\_CIPHER\_DATA is not specified, or if it is specified and set to No, you must specify the - $EXPORT$   $KEY$  parameter with a valid key value.

#### **Examples**

Export all scenarios from the DW01 project of **Global ID** 2edb524deb17-42ea-8aff-399ea9b13bf3 into the /temp/ directory, with all dependent objects, using the key examplekey1 to encrypt sensitive data.

OdiExportAllScen -FROM\_PROJECT=2edb524d-eb17-42ea-8aff-399ea9b13bf3 -TODIR=/ temp/ -RECURSIVE EXPORT=yes -EXPORT KEY=examplekey1

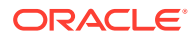

## <span id="page-31-0"></span>OdiExportEnvironmentInformation

Use this command to export the details of the technical environment into a comma separated (.csv) file into the directory of your choice. This information is required for maintenance or support purposes.

#### **Usage**

```
OdiExportEnvironmentInformation -TODIR=<toDir> -FILE_NAME=<FileName>
[-CHARSET=<charset>] [-SNP_INFO_REC_CODE=<row_code>]
[-MASTER_REC_CODE=<row_code>] [-WORK_REC_CODE=<row_code>]
[-AGENT_REC_CODE=<row_code>] [-TECHNO_REC_CODE=<row_code>]
[-RECORD_SEPARATOR_HEXA=<rec_sep>] [-FIELD_SEPARATOR_HEXA=<field_sep] 
[-TEXT_SEPARATOR=<text_sep>]
```
#### **Parameter**

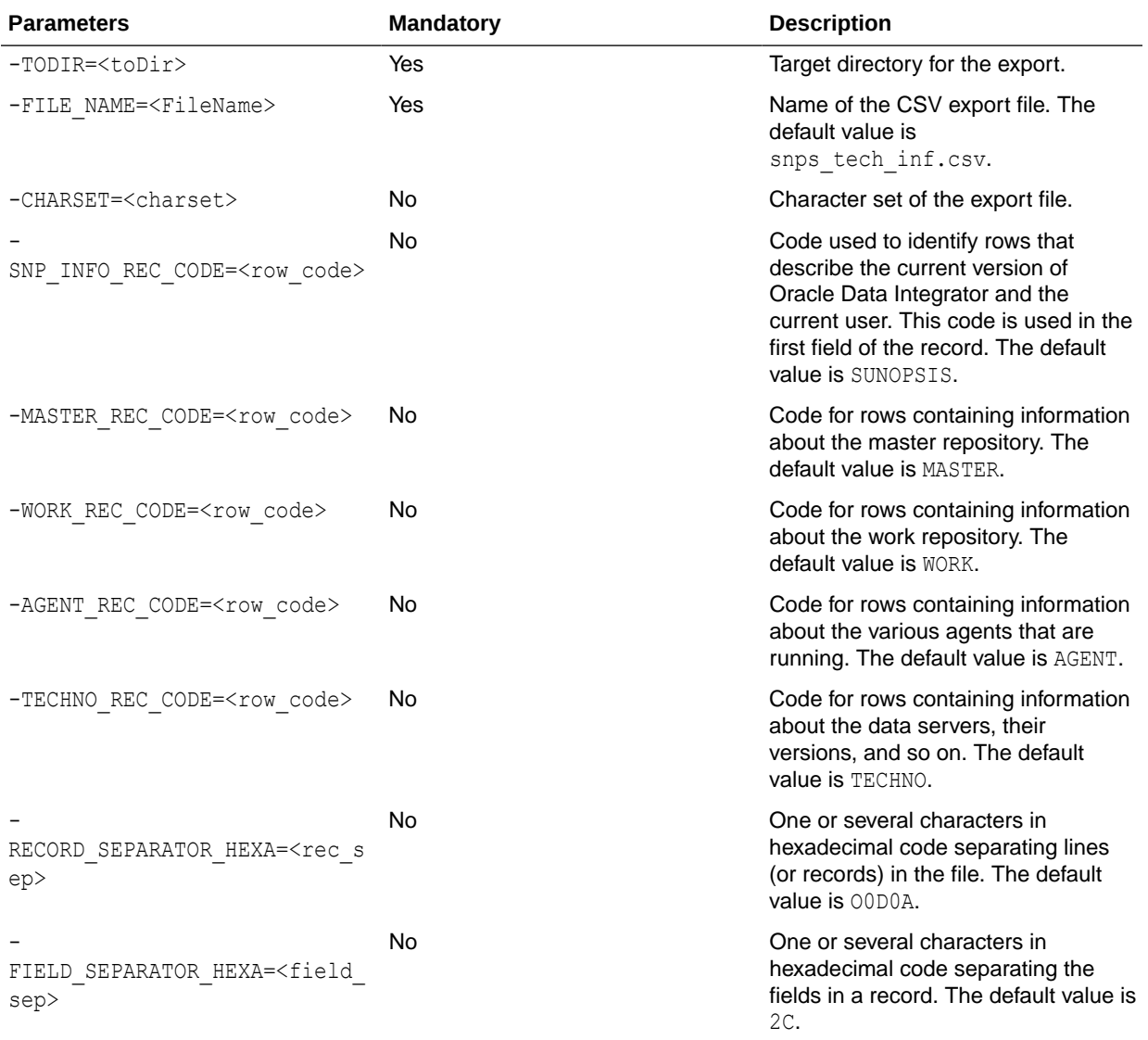

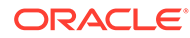

<span id="page-32-0"></span>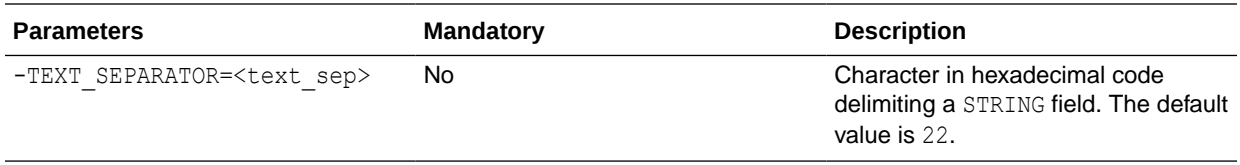

#### **Examples**

Export the details of the technical environment into the /temp/snps\_tech\_inf.csv export file.

```
OdiExportEnvironmentInformation "-TODIR=/temp/"
"-FILE_NAME=snps_tech_inf.csv" "-CHARSET=ISO8859_1"
"-SNP_INFO_REC_CODE=SUNOPSIS" "-MASTER_REC_CODE=MASTER"
"-WORK_REC_CODE=WORK" "-AGENT_REC_CODE=AGENT"
"-TECHNO_REC_CODE=TECHNO" "-RECORD_SEPARATOR_HEXA=0D0A"
"-FIELD_SEPARATOR_HEXA=2C" "-TEXT_SEPARATOR_HEXA=22"
```
## **OdiExportLog**

Use this command to export the execution log into a ZIP export file.

#### **Usage**

```
OdiExportLog -TODIR=<toDir> [-EXPORT_TYPE=<logsToExport>] [-EXPORT_KEY=<key>]
[-ZIPFILE_NAME=<zipFileName>] [-XML_CHARSET=<charset>]
[-JAVA CHARSET=<charset>] [-FROMDATE=<from date>] [-TODATE=<to date>]
[-AGENT=<agent>] [-CONTEXT=<context>] [-STATUS=<status>] [-USER_FILTER=<user>]
[-NAME=<sessionOrLoadPlanName>] [EXPORT WITHOUT CIPHER DATA=<yes|no>]
```
#### **Parameters**

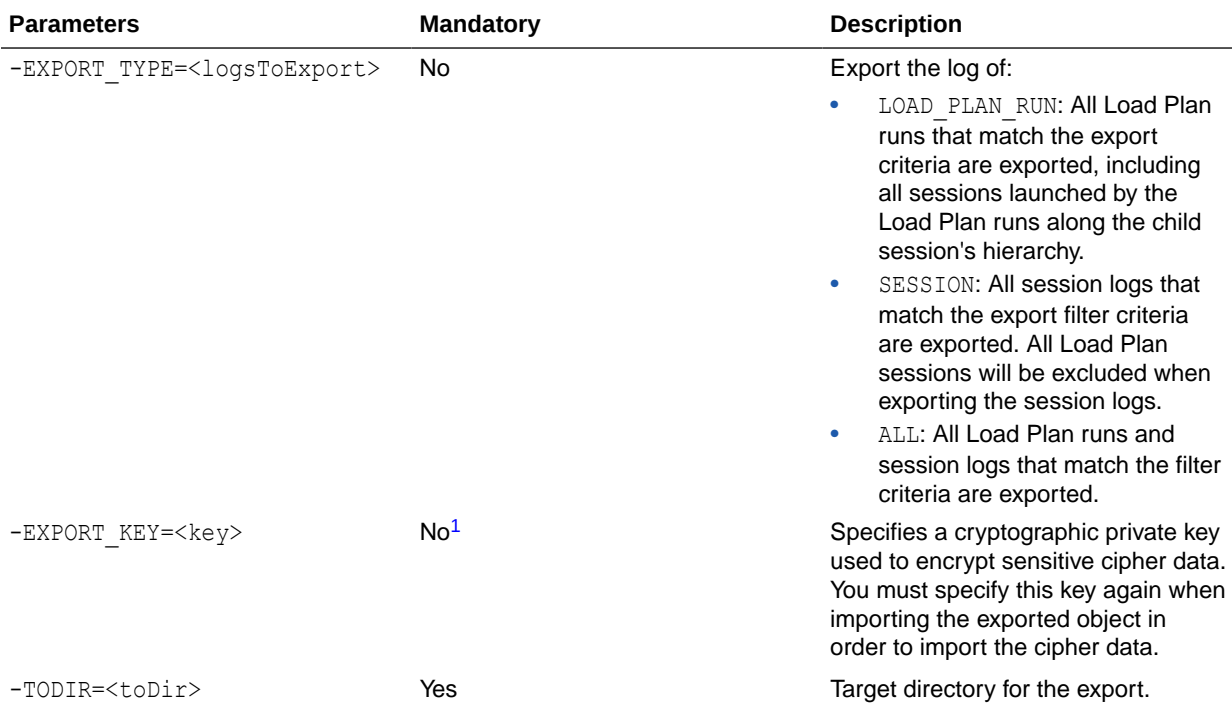

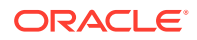

<span id="page-33-0"></span>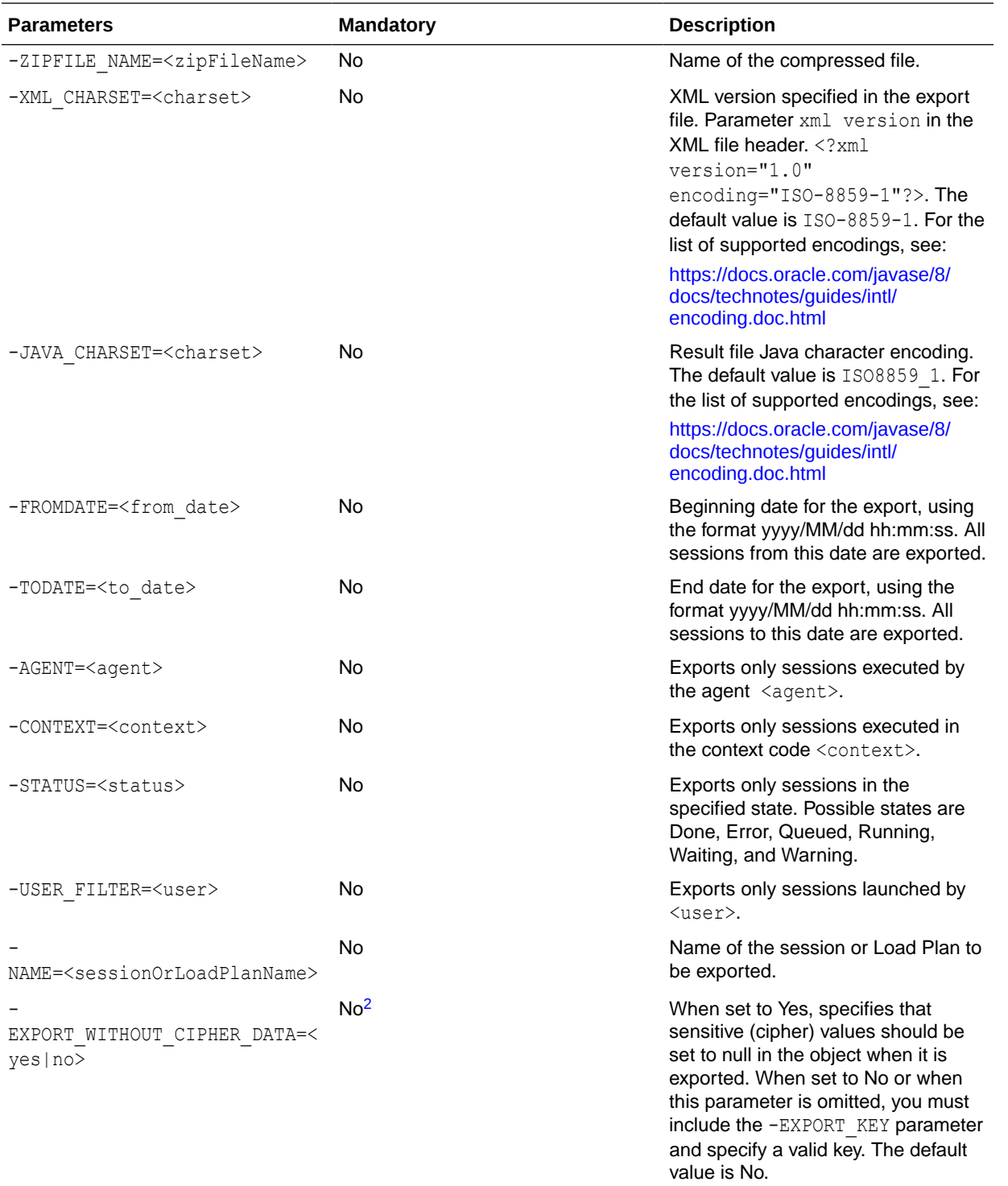

<sup>1</sup> If the -EXPORT\_KEY parameter is not specified, the -EXPORT\_WITHOUT\_CIPHER\_DATA parameter must be specified, and must be set to Yes.

<sup>2</sup> If -EXPORT\_WITHOUT\_CIPHER\_DATA is not specified, or if it is specified and set to No, you must specify the -EXPORT\_KEY parameter with a valid key value.

#### **Examples**

Export and compress the log into the /temp/log2.zip export file.

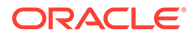

```
OdiExportLog "-EXPORT_TYPE=ALL" "-EXPORT_KEY=examplekey1" 
"-TODIR=/temp/" "-ZIPFILE_NAME=log2.zip" "-XML_CHARSET=ISO-8859-1"
"-JAVA_CHARSET=ISO8859_1"
```
## <span id="page-34-0"></span>**OdiExportMaster**

Use this command to export the master repository to a directory or ZIP file. The versions and/or solutions stored in the master repository are optionally exported.

#### **Usage**

```
OdiExportMaster -TODIR=<toDir> [-ZIPFILE_NAME=<zipFileName>] 
[-EXPORT_KEY=<key>] [-EXPORT_SOLUTIONS=<yes|no>] [-EXPORT_VERSIONS=<yes|no>]
[-XML_CHARSET=<charset>] [-JAVA_CHARSET=<charset>]
[EXPORT_WITHOUT_CIPHER_DATA=<yes|no>]
```
#### **Parameters**

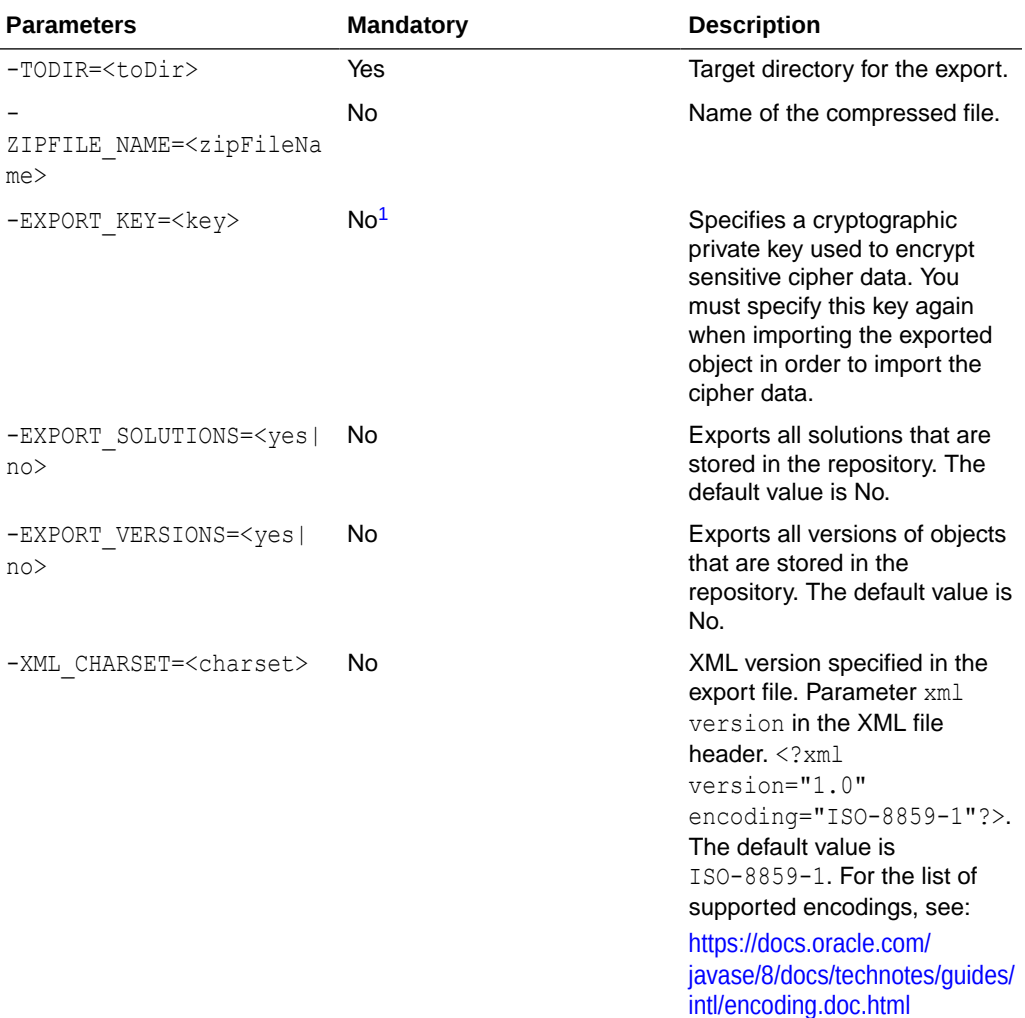

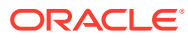

<span id="page-35-0"></span>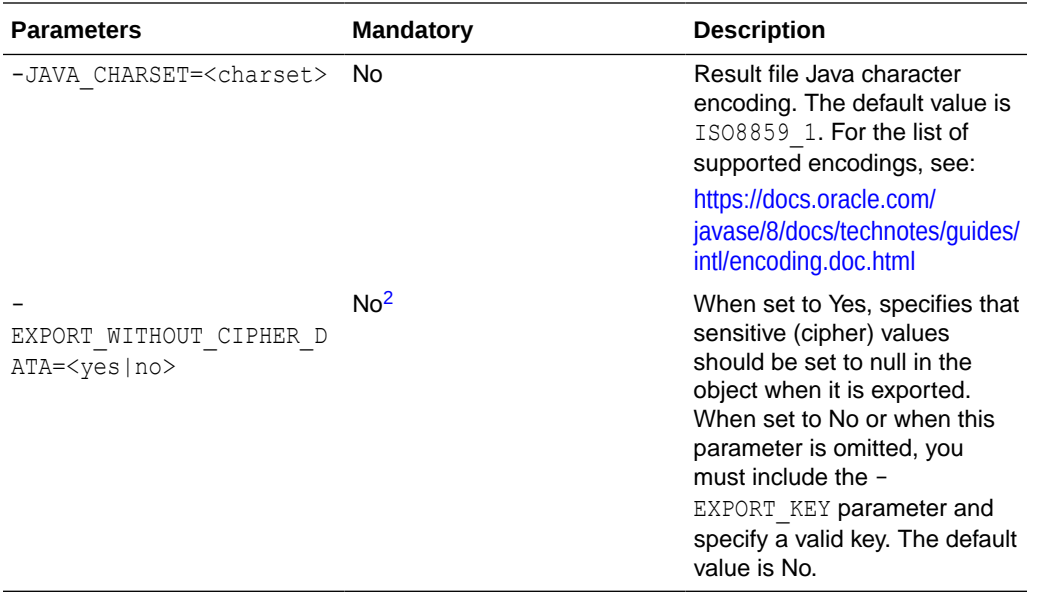

<sup>1</sup> If the -EXPORT\_KEY parameter is not specified, the -EXPORT\_WITHOUT\_CIPHER\_DATA parameter must be specified, and must be set to Yes.

<sup>2</sup> If -EXPORT\_WITHOUT\_CIPHER\_DATA is not specified, or if it is specified and set to No, you must specify the -EXPORT KEY parameter with a valid key value.

#### **Examples**

Export and compress the master repository into the  $\exp(\tau z)$  rate file located in the /temp/ directory.

```
OdiExportMaster "-TODIR=/temp/" "-ZIPFILE_NAME=export.zip"
"-EXPORT_KEY=examplekey1" "-XML_CHARSET=ISO-8859-1"
"-JAVA_CHARSET=ISO8859_1" "-EXPORT_VERSIONS=YES"
```
## **OdiExportObject**

Use this command to export an object from the current repository. This command reproduces the behavior of the export feature available in the user interface.

#### **Usage**

```
OdiExportObject -CLASS_NAME=<class_name> -I_OBJECT=<object_id>
[-EXPORT KEY=<key>] [-EXPORT DIR=<directory>]
[-EXPORT_NAME=<export_name>|-FILE_NAME=<file_name>] [-FORCE_OVERWRITE=<yes|no>] [-
RECURSIVE_EXPORT=<yes|no>] [-XML_VERSION=<1.0>] [-XML_CHARSET=<charset>]
[-JAVA_CHARSET=<charset>] [EXPORT_WITHOUT_CIPHER_DATA=<yes|no>]
```
#### **Parameters**

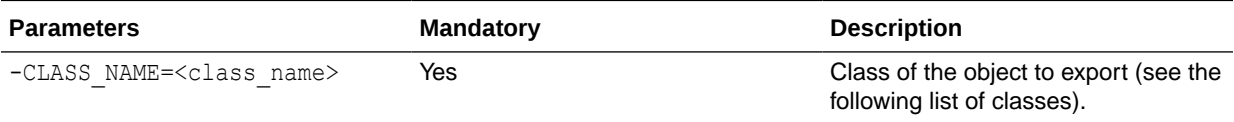

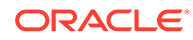
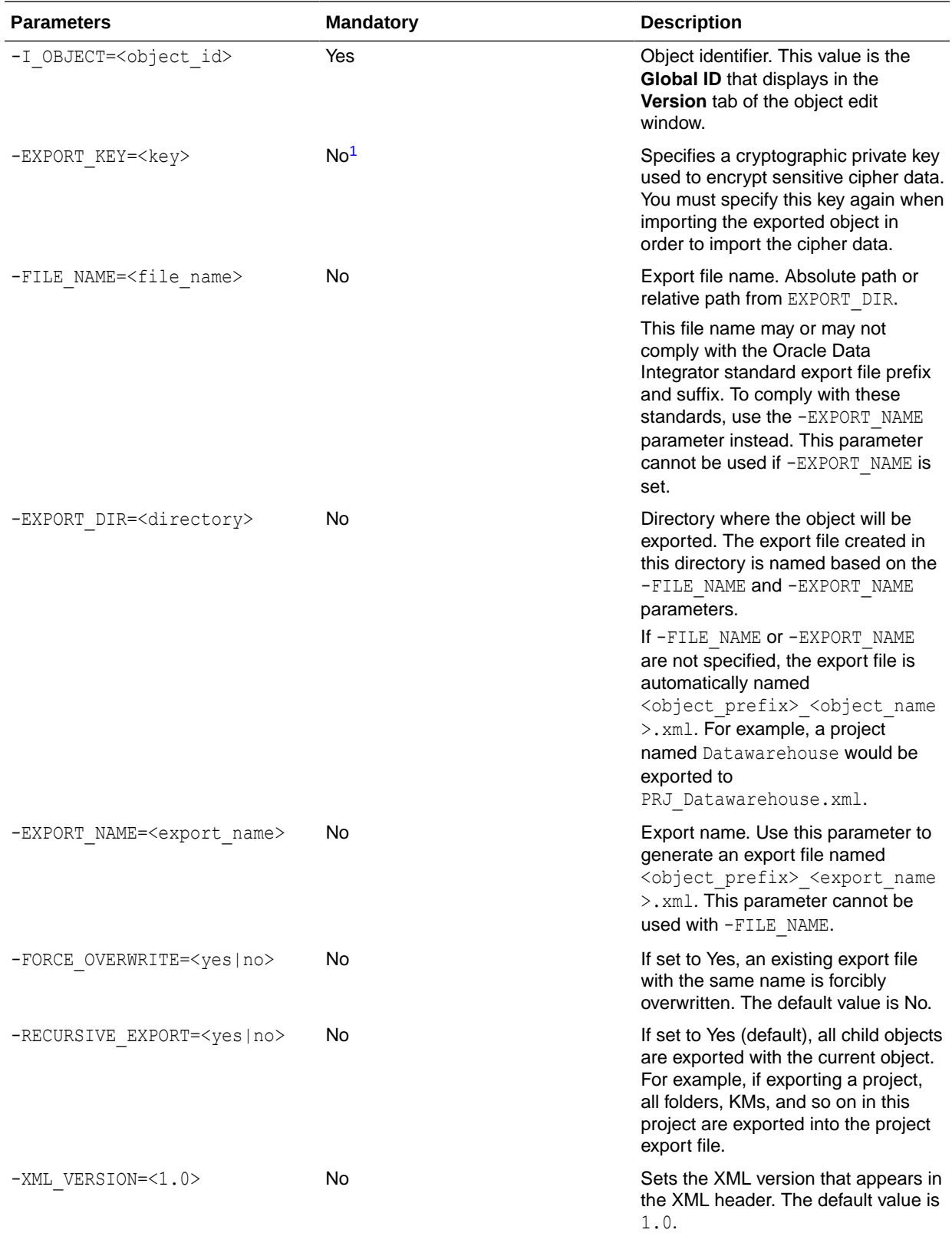

<span id="page-37-0"></span>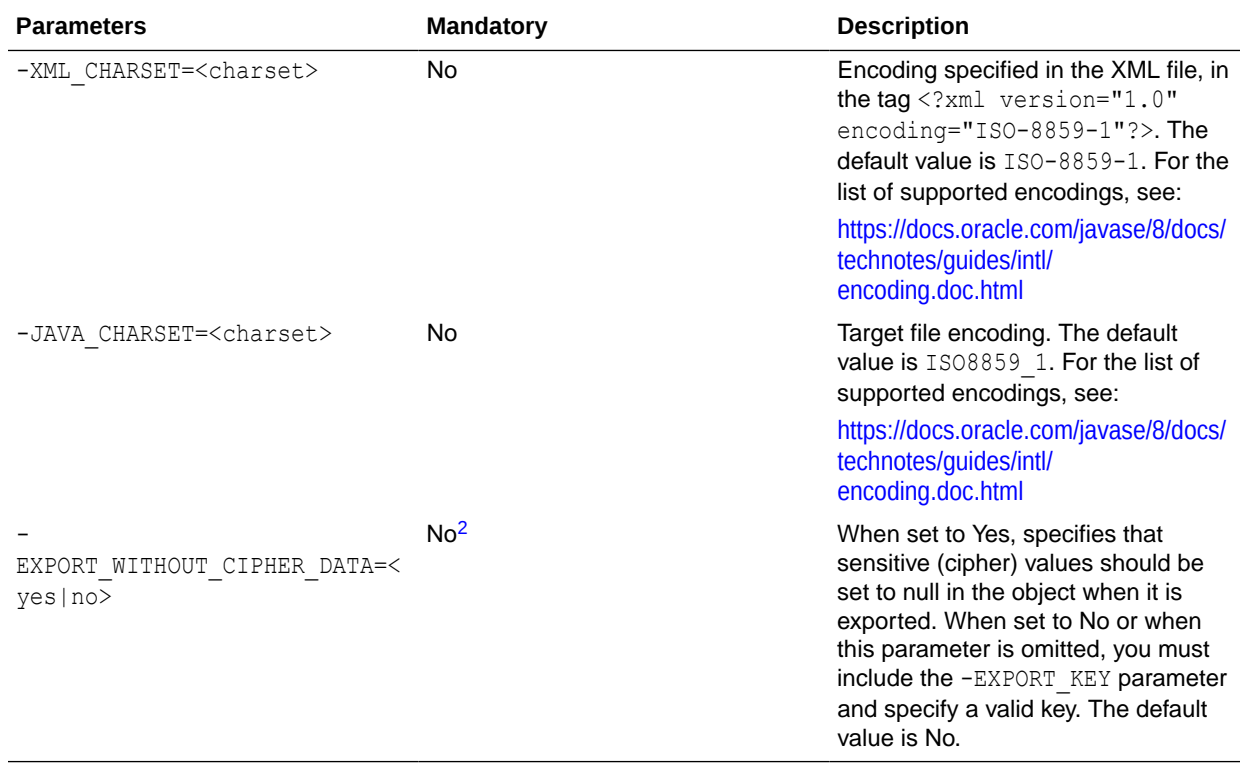

<sup>1</sup> If the -EXPORT\_KEY parameter is not specified, the -EXPORT\_WITHOUT\_CIPHER\_DATA parameter must be specified, and must be set to Yes.

<sup>2</sup> If -EXPORT\_WITHOUT\_CIPHER\_DATA is not specified, or if it is specified and set to No, you must specify the -EXPORT\_KEY parameter with a valid key value.

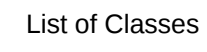

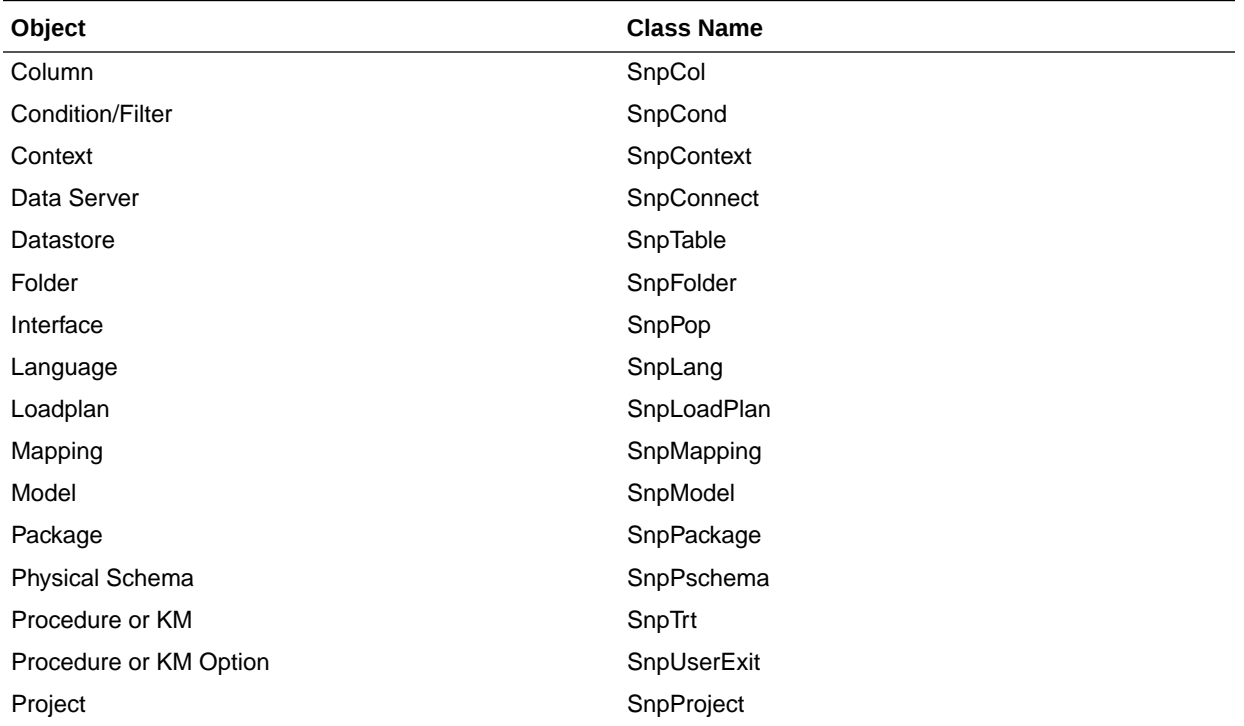

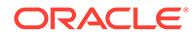

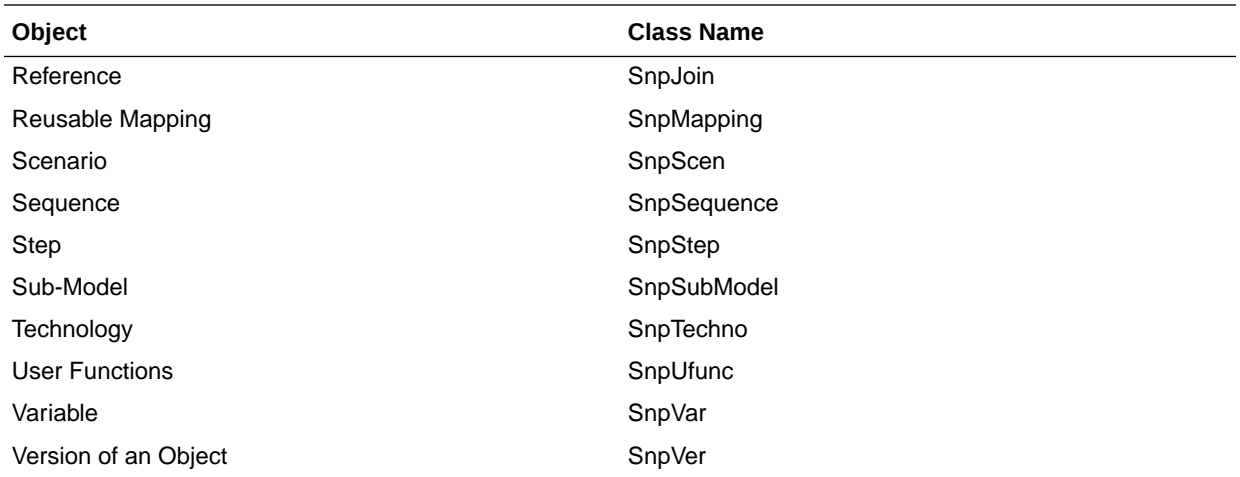

Export the DW01 project of **Global ID** 2edb524d-eb17-42ea-8aff-399ea9b13bf3 into the /temp/dw1.xml export file, with all dependent objects.

```
OdiExportObject -CLASS_NAME=SnpProject
-I_OBJECT=2edb524d-eb17-42ea-8aff-399ea9b13bf3 -EXPORT_KEY=examplekey1
-FILE_NAME=/temp/dw1.xml -FORCE_OVERWRITE=yes
-RECURSIVE_EXPORT=yes
```
## **OdiExportScen**

Use this command to export a scenario from the current work repository.

#### **Usage**

```
OdiExportScen -SCEN_NAME=<scenario_name> -SCEN_VERSION=<scenario_version>
[-EXPORT KEY=<key>] [-EXPORT DIR=<directory>]
[-FILE_NAME=<file_name>|EXPORT_NAME=<export_name>] [-FORCE_OVERWRITE=<yes|no>]
[-RECURSIVE_EXPORT=<yes|no>] [-XML_VERSION=<1.0>] [-XML_CHARSET=<encoding>]
[-JAVA_CHARSET=<encoding>] [EXPORT_WITHOUT_CIPHER_DATA=<yes|no>]
```
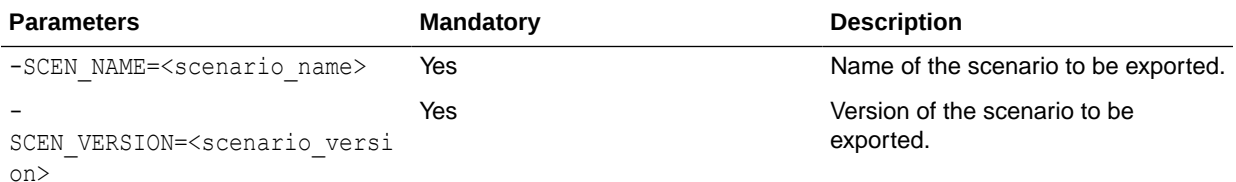

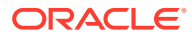

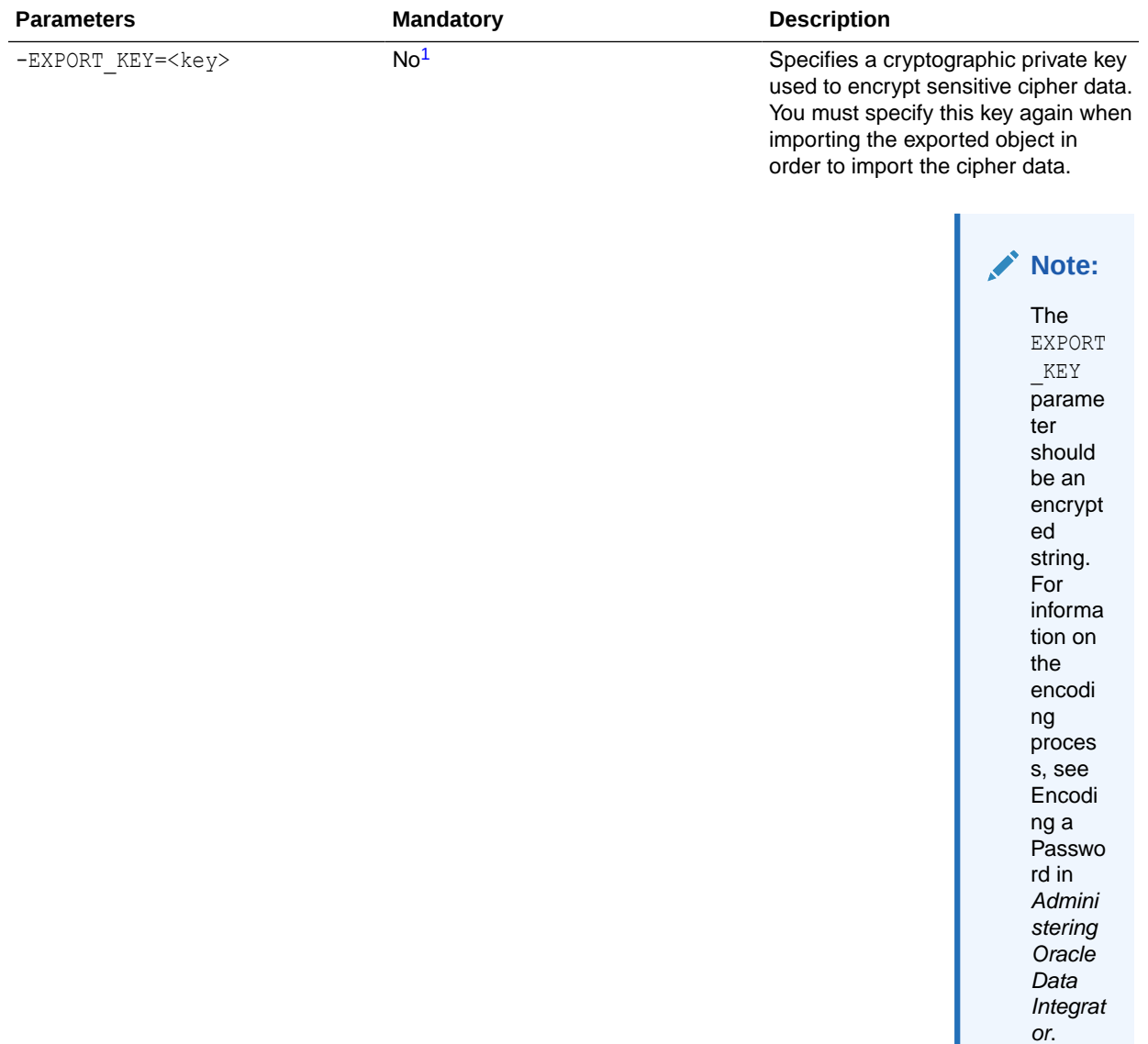

-FILE\_NAME=<file\_name> Yes Ses Export file name. Absolute path or relative path from -EXPORT\_DIR.

> This file name may or not comply with the Oracle Data Integrator standard export file prefix and suffix for scenarios. To comply with these standards, use the -EXPORT\_NAME parameter instead. This parameter cannot be used if -EXPORT\_NAME is set.

<span id="page-40-0"></span>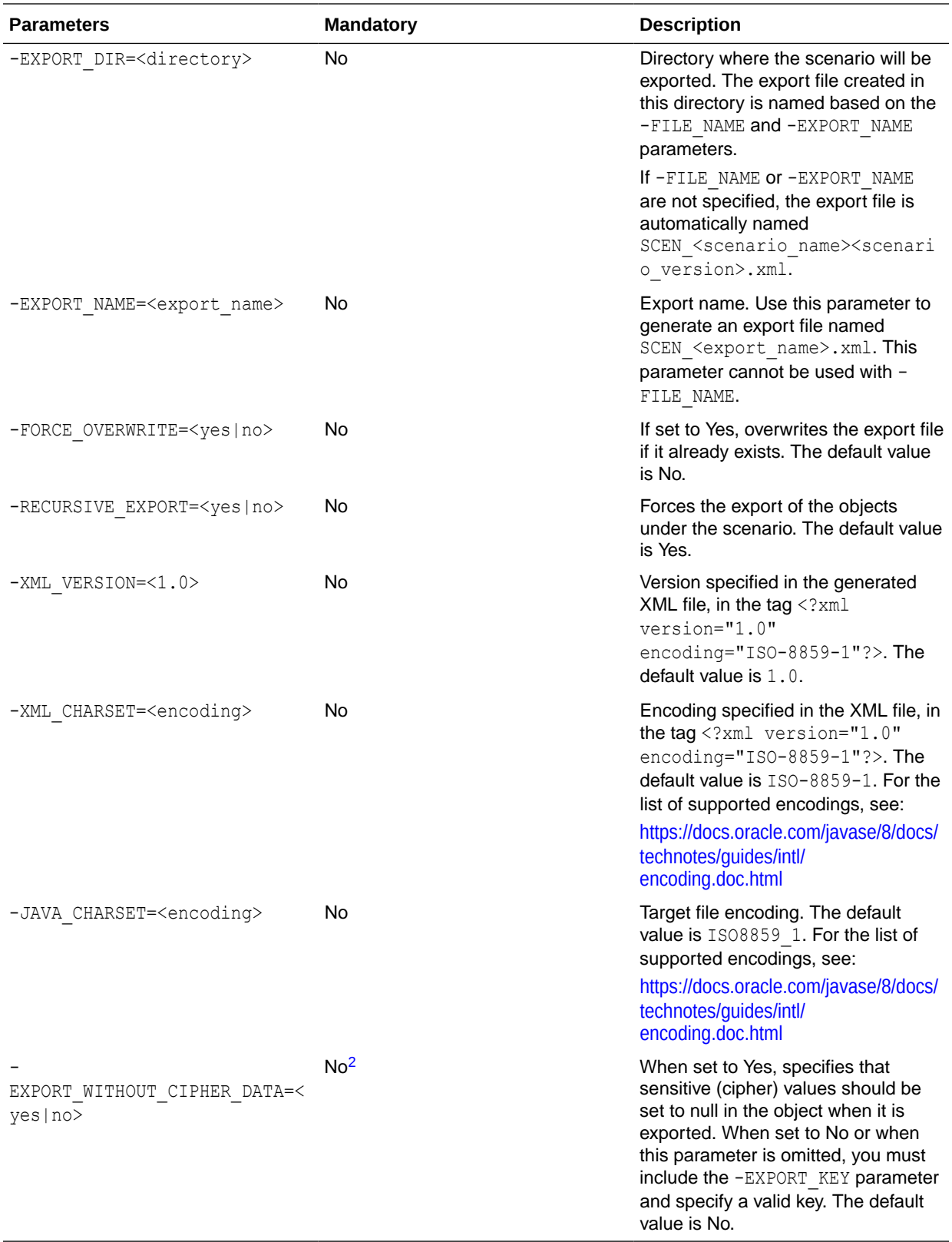

<sup>1</sup> If the -EXPORT\_KEY parameter is not specified, the -EXPORT\_WITHOUT\_CIPHER\_DATA parameter must be specified, and must be set to Yes.

<span id="page-41-0"></span><sup>2</sup> If -EXPORT\_WITHOUT\_CIPHER\_DATA is not specified, or if it is specified and set to No, you must specify the -EXPORT\_KEY parameter with a valid key value.

#### **Examples**

Export the LOAD DWH scenario in version 1 into the /temp/load dwh.xml export file, with all dependent objects.

OdiExportScen -SCEN\_NAME=LOAD\_DWH -SCEN\_VERSION=1 -EXPORT\_KEY=examplekey1 -FILE\_NAME=/temp/load\_dwh.xml -RECURSIVE\_EXPORT=yes

## **OdiExportWork**

Use this command to export the work repository to a directory or ZIP export file.

#### **Usage**

```
OdiExportWork -TODIR=<directory> [-ZIPFILE_NAME=<zipFileName>]
[-EXPORT KEY=<key>] [-XML CHARSET=<charset>] [-JAVA CHARSET=<charset>]
[EXPORT_WITHOUT_CIPHER_DATA=<yes|no>]
```
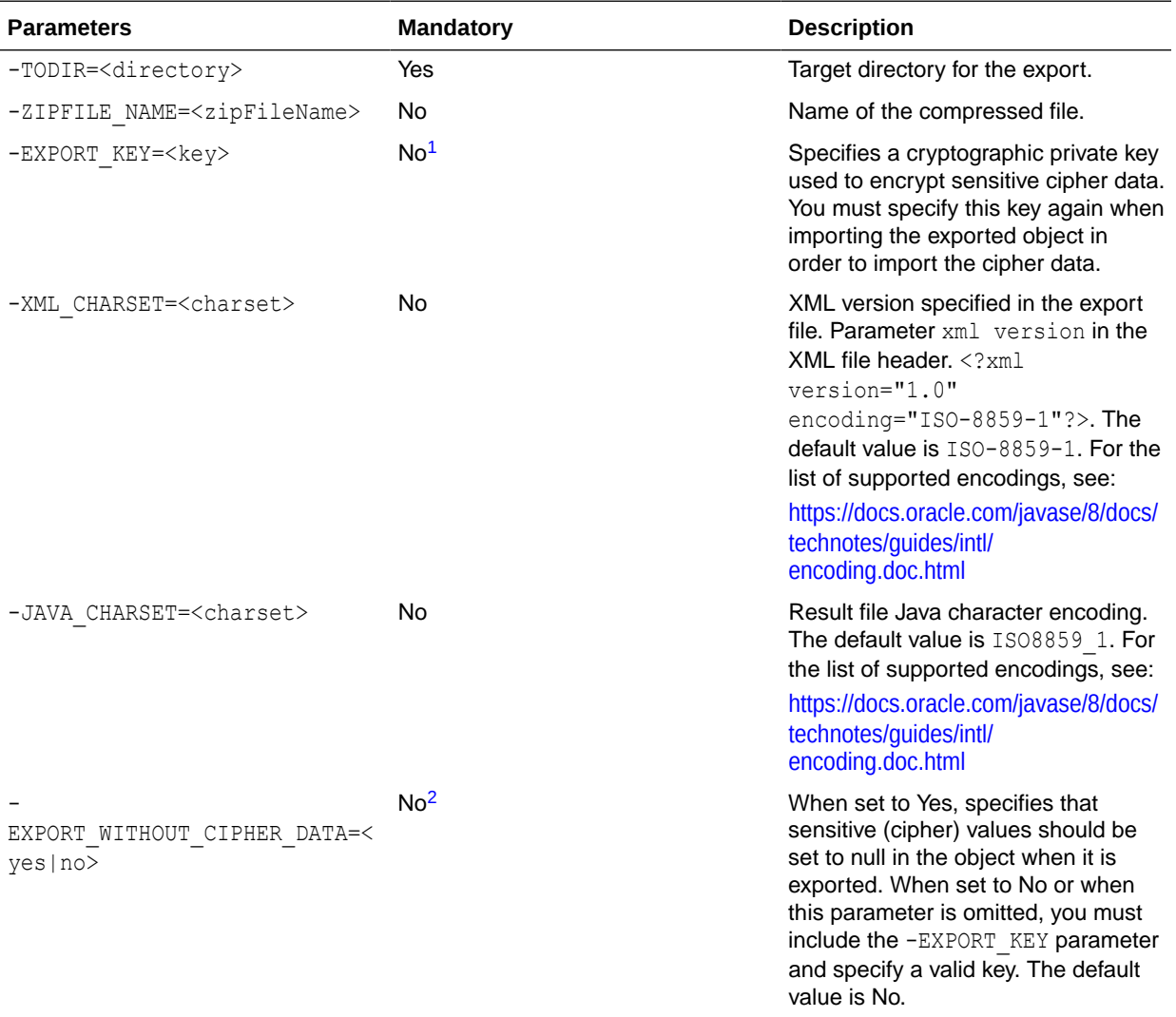

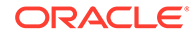

- <span id="page-42-0"></span><sup>1</sup> If the -EXPORT\_KEY parameter is not specified, the -EXPORT\_WITHOUT\_CIPHER\_DATA parameter must be specified, and must be set to Yes.
- <sup>2</sup> If -EXPORT\_WITHOUT\_CIPHER\_DATA is not specified, or if it is specified and set to No, you must specify the -EXPORT KEY parameter with a valid key value.

Export and compress the work repository into the /temp/workexport.zip export file.

```
OdiExportWork "-TODIR=/temp/" "-ZIPFILE_NAME=workexport.zip" 
"-EXPORT_KEY=examplekey1"
```
## **OdiFileAppend**

Use this command to concatenate a set of files into a single file.

#### **Usage**

```
OdiFileAppend -FILE=<file> -TOFILE=<target_file> [-OVERWRITE=<yes|no>]
[-CASESENS=<yes|no>] [-HEADER=<n>] [-KEEP_FIRST_HEADER=<yes|no]
```
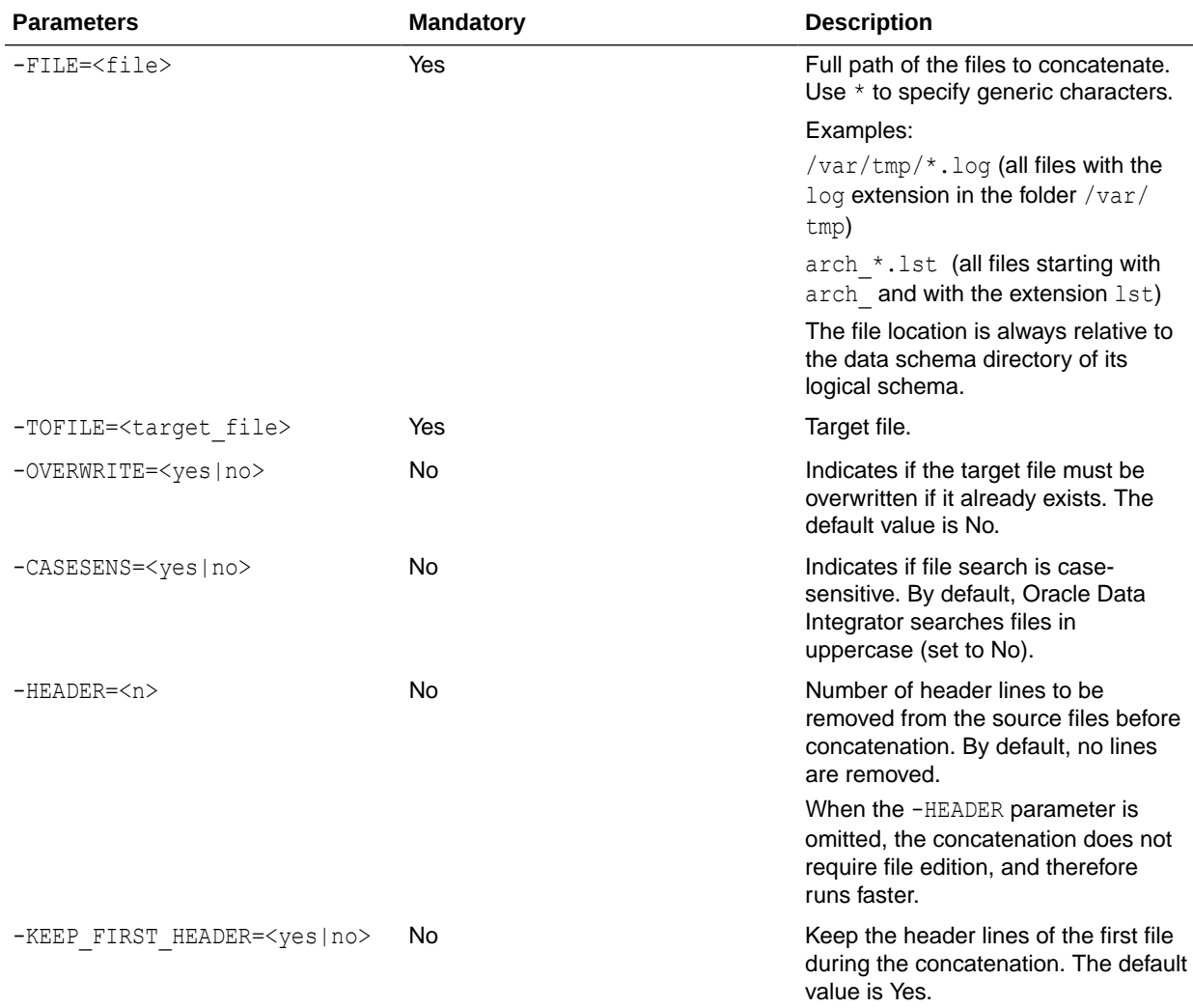

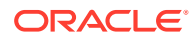

Concatenate the files \*.log of the folder /var/tmp into the file /home/all\_files.log.

OdiFileAppend -FILE=/var/tmp/\*.log -TOFILE=/home/all\_files.log

## **OdiFileDelete**

Use this command to delete files or directories.

The most common uses of this tool are described in the following table where:

- x means is supplied
- o means is omitted

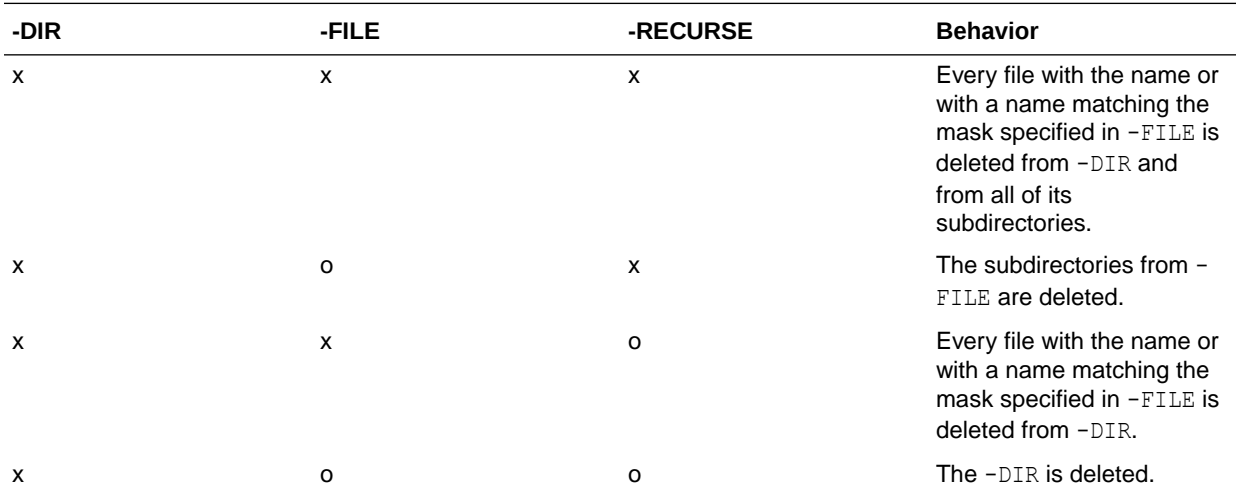

#### **Usage**

```
OdiFileDelete -DIR=<directory> -FILE=<file> [-RECURSE=<yes|no>]
[-CASESENS=<yes|no>] [-NOFILE_ERROR=<yes|no>] [-FROMDATE=<from_date>]
[-TODATE=<to_date>]
```
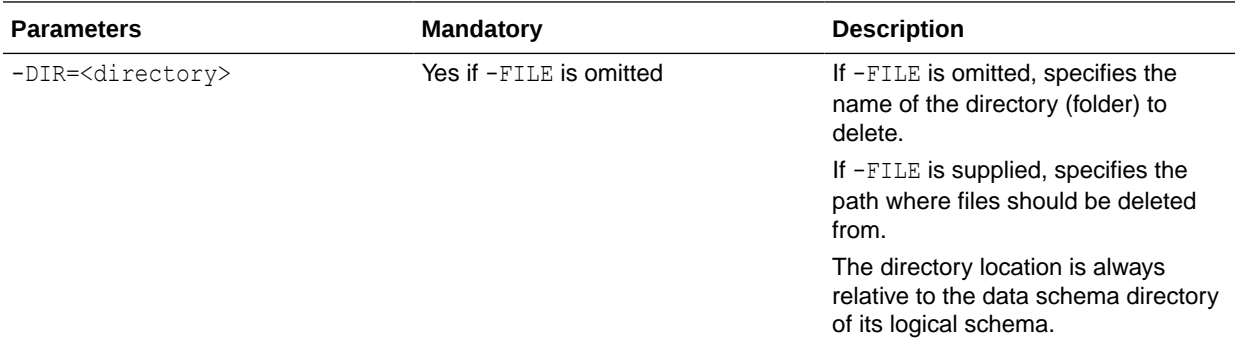

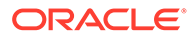

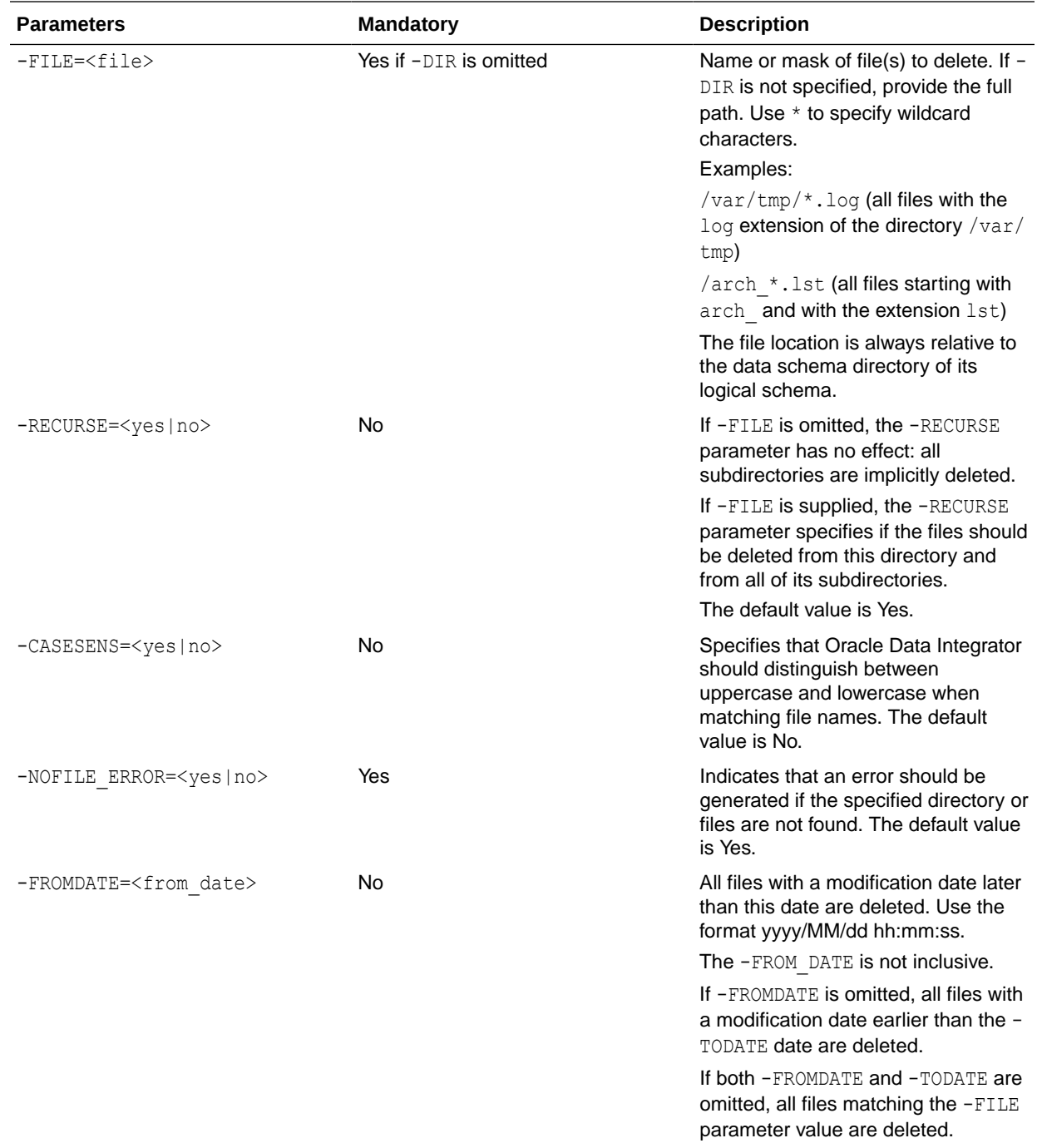

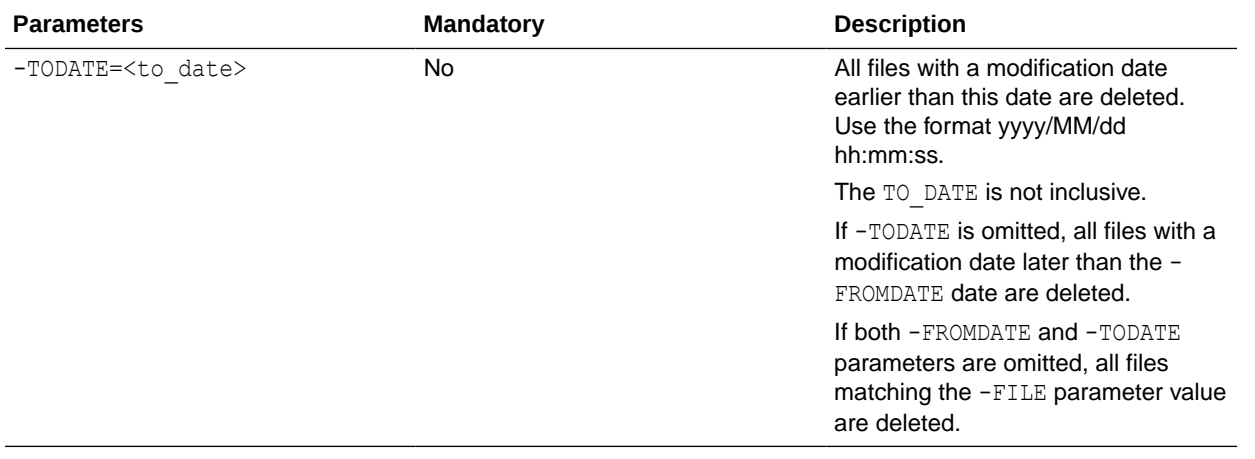

### **Note:**

You cannot delete a file and a directory at the same time by combining the  $-DIR$  and -FILE parameters. To achieve that, you must make two calls to OdiFileDelete.

#### **Examples**

Delete the file my\_data.dat from the directory c:\data\input, generating an error if the file or directory is missing.

OdiFileDelete -FILE=c:\data\input\my\_data.dat -NOFILE\_ERROR=yes

Delete all .txt files from the bin directory, but not .TXT files.

```
OdiFileDelete "-FILE=c:\Program Files\odi\bin\*.txt" -CASESENS=yes
```
#### This statement has the same effect:

OdiFileDelete "-DIR=c:\Program Files\odi\bin" "-FILE=\*.txt" -CASESENS=yes

Delete the directory /bin/usr/nothingToDoHere.

OdiFileDelete "-DIR=/bin/usr/nothingToDoHere"

Delete all files under the  $C:\temp$  directory whose modification time is between  $10/01/2008$ 00:00:00 and  $10/31/2008$  22:59:00, where  $10/01/2008$  and  $10/31/2008$  are not inclusive.

OdiFileDelete -DIR=C:\temp -FILE=\* -NOFILE\_ERROR=NO -FROMDATE=FROMDATE=10/01/2008 00:00:00 -TODATE=10/31/2008 22:59:00

Delete all files under the  $c:\temp$  directory whose modification time is earlier than  $10/31/2008$ 17:00:00.

OdiFileDelete -DIR=C:\temp -FILE=\* -NOFILE\_ERROR=YES -TODATE=10/31/2008 17:00:00

Delete all files under the C:\temp directory whose modification time is later than 10/01/2008 08:00:00.

OdiFileDelete -DIR=C:\temp -FILE=\* -NOFILE\_ERROR=NO -FROMDATE=10/01/2008 08:00:00

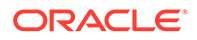

# **OdiFileCopy**

Use this command to copy files or folders.

#### **Usage**

```
OdiFileCopy -DIR=<directory> -TODIR=<target_directory> [-OVERWRITE=<yes|no>]
[-RECURSE=<yes|no>] [-CASESENS=<yes|no>]
```

```
OdiFileCopy -FILE=<file> -TOFILE=<target file>|-TODIR=<target directory>
[-OVERWRITE=<yes|no>] [-RECURSE=<yes|no>] [-CASESENS=<yes|no>]
```
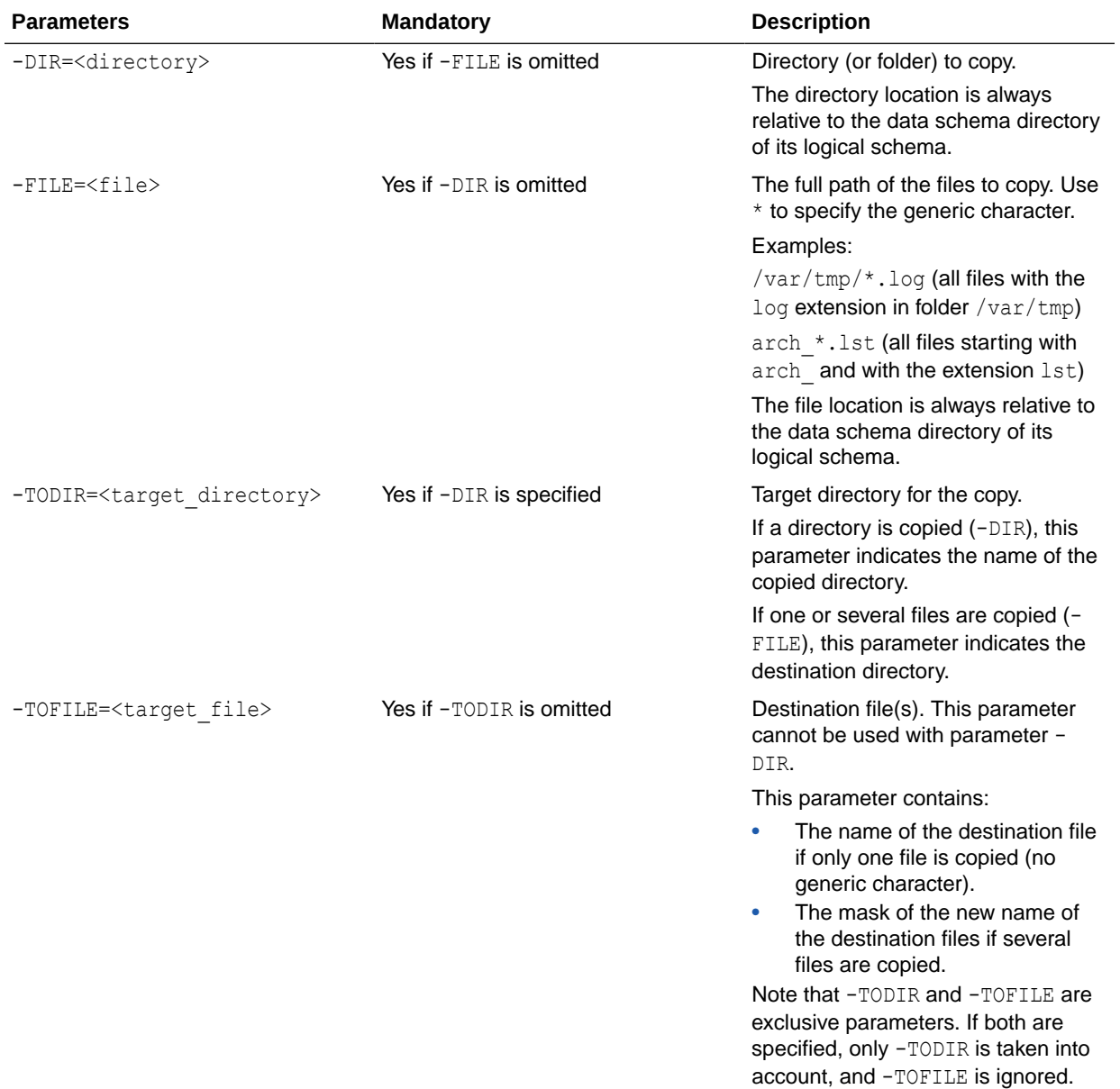

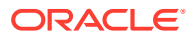

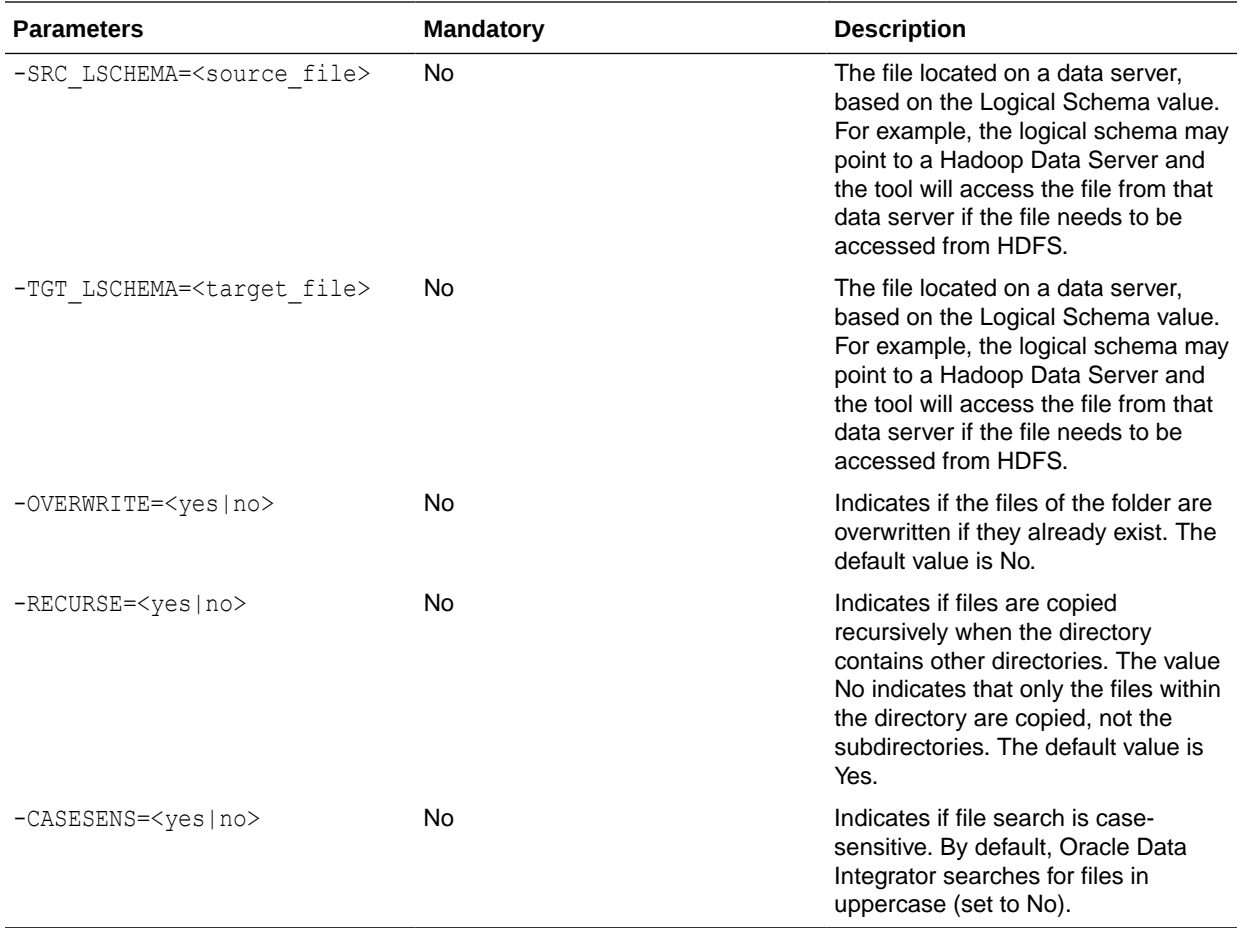

Copy the file hosts from the directory / etc to the directory / home.

OdiFileCopy -FILE=/etc/hosts -TOFILE=/home/hosts

Copy all \*.csv files from the directory /etc to the directory /home and overwrite.

OdiFileCopy -FILE=/etc/\*.csv -TODIR=/home -OVERWRITE=yes

# **OdiFileMove**

Use this command to move or rename files or a directory into files or a directory.

#### **Usage**

```
OdiFileMove -FILE=<file> -TODIR=<target_directory> -TOFILE=<target_file>
[-OVERWRITE=<yes|no>] [-RECURSE=<yes|no>] [-CASESENS=<yes|no>]
```

```
OdiFileMove -DIR=<directory> -TODIR=<target_directory> [-OVERWRITE=<yes|no>]
[-RECURSE=<yes|no>] [-CASESENS=<yes|no>]
```
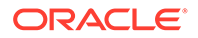

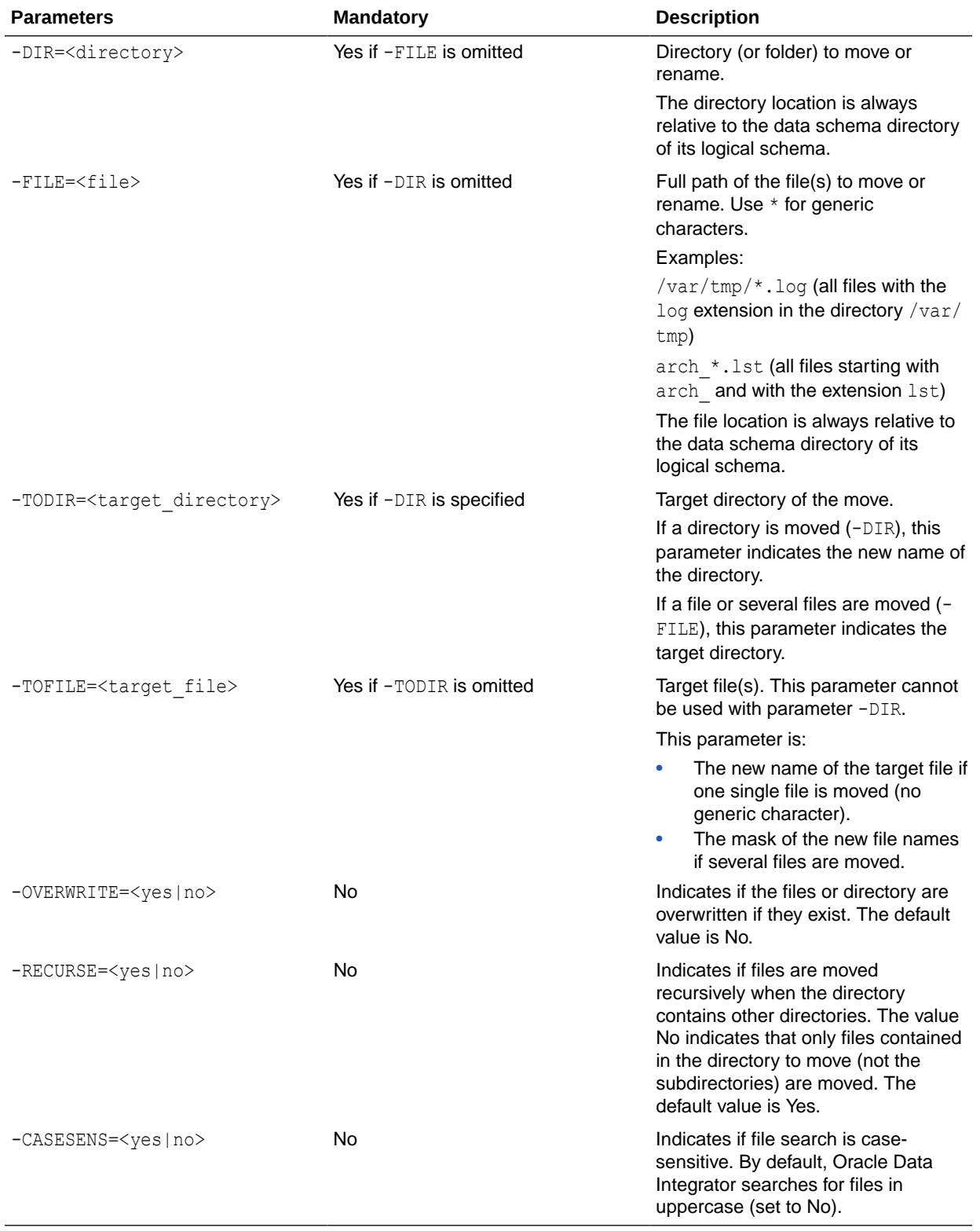

Rename the hosts file to hosts.old.

OdiFileMove -FILE=/etc/hosts -TOFILE=/etc/hosts.old

Move the file hosts from the directory /etc to the directory /home/odi.

OdiFileMove -FILE=/etc/hosts -TOFILE=/home/odi/hosts

Move all files \*.csv from directory /etc to directory /home/odi with overwrite.

OdiFileMove -FILE=/etc/\*.csv -TODIR=/home/odi -OVERWRITE=yes

Move all \*.csv files from directory /etc to directory /home/odi and change their extension to .txt.

OdiFileMove -FILE=/etc/\*.csv -TOFILE=/home/odi/\*.txt -OVERWRITE=yes

Rename the directory C:\odi to C:\odi\_is\_wonderful.

OdiFileMove -DIR=C:\odi -TODIR=C:\odi\_is\_wonderful

Move the directory  $C:\odot i$  and its subfolders into the directory  $C:\Perogram$  Files $\odot di$ .

OdiFileMove -DIR=C:\odi "-TODIR=C:\Program Files\odi" -RECURSE=yes

## **OdiFileWait**

Use this command to manage file events. This command regularly scans a directory and waits for a number of files matching a mask to appear, until a given timeout is reached. When the specified files are found, an action on these files is triggered.

#### **Usage**

```
OdiFileWait -DIR=<directory> -PATTERN=<pattern>
[-ACTION=<DELETE|COPY|MOVE|APPEND|ZIP|NONE>] [-TODIR=<target_directory>]
[-TOFILE=<target_file>] [-OVERWRITE=<yes|no>] [-CASESENS=<yes|no>]
[-FILECOUNT=<n>] [-TIMEOUT=<n>] [-POLLINT=<n>] [-HEADER=<n>]
[-KEEP_FIRST_HEADER=<yes|no>] [-NOFILE_ERROR=<yes|no>]
```
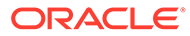

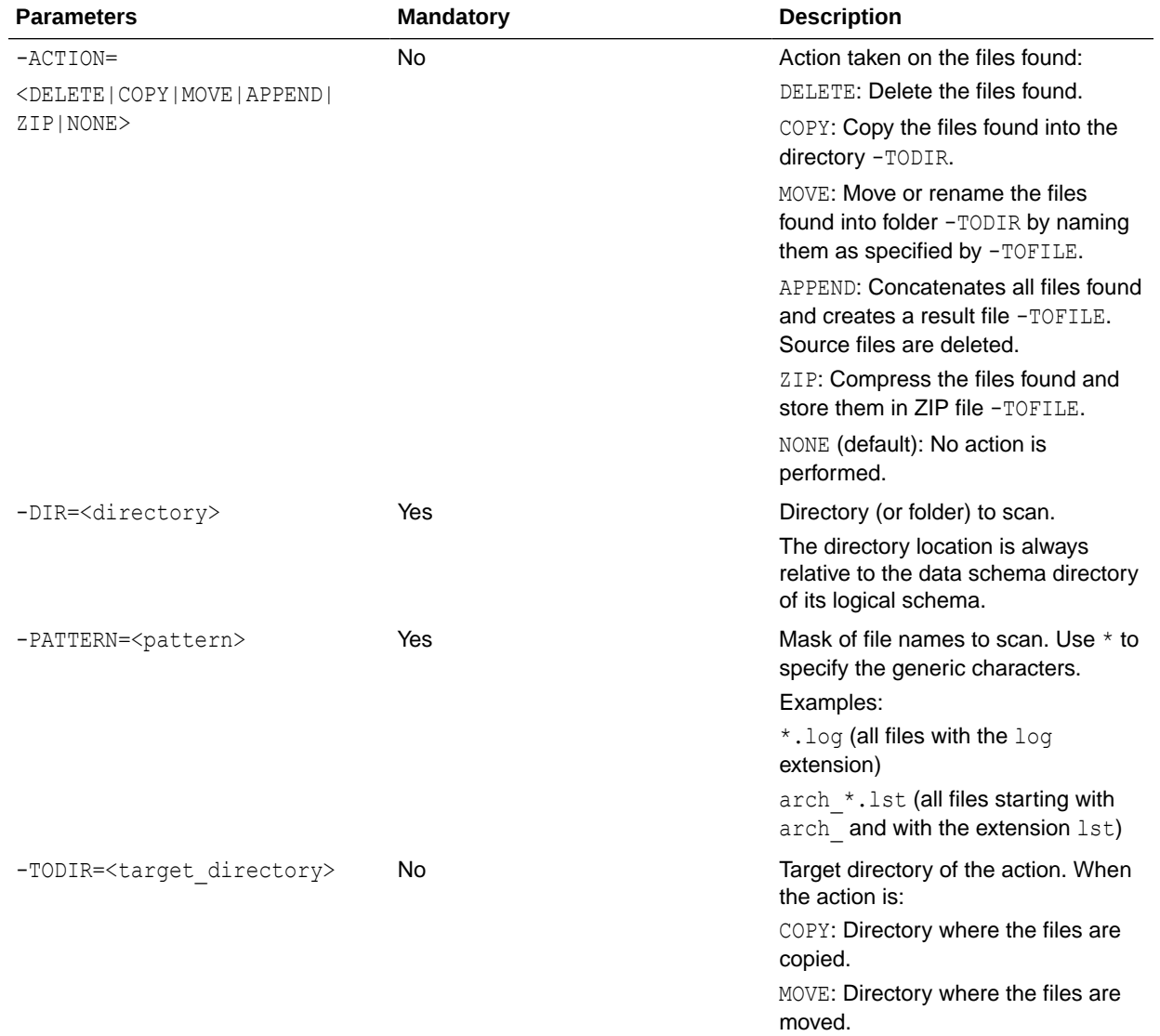

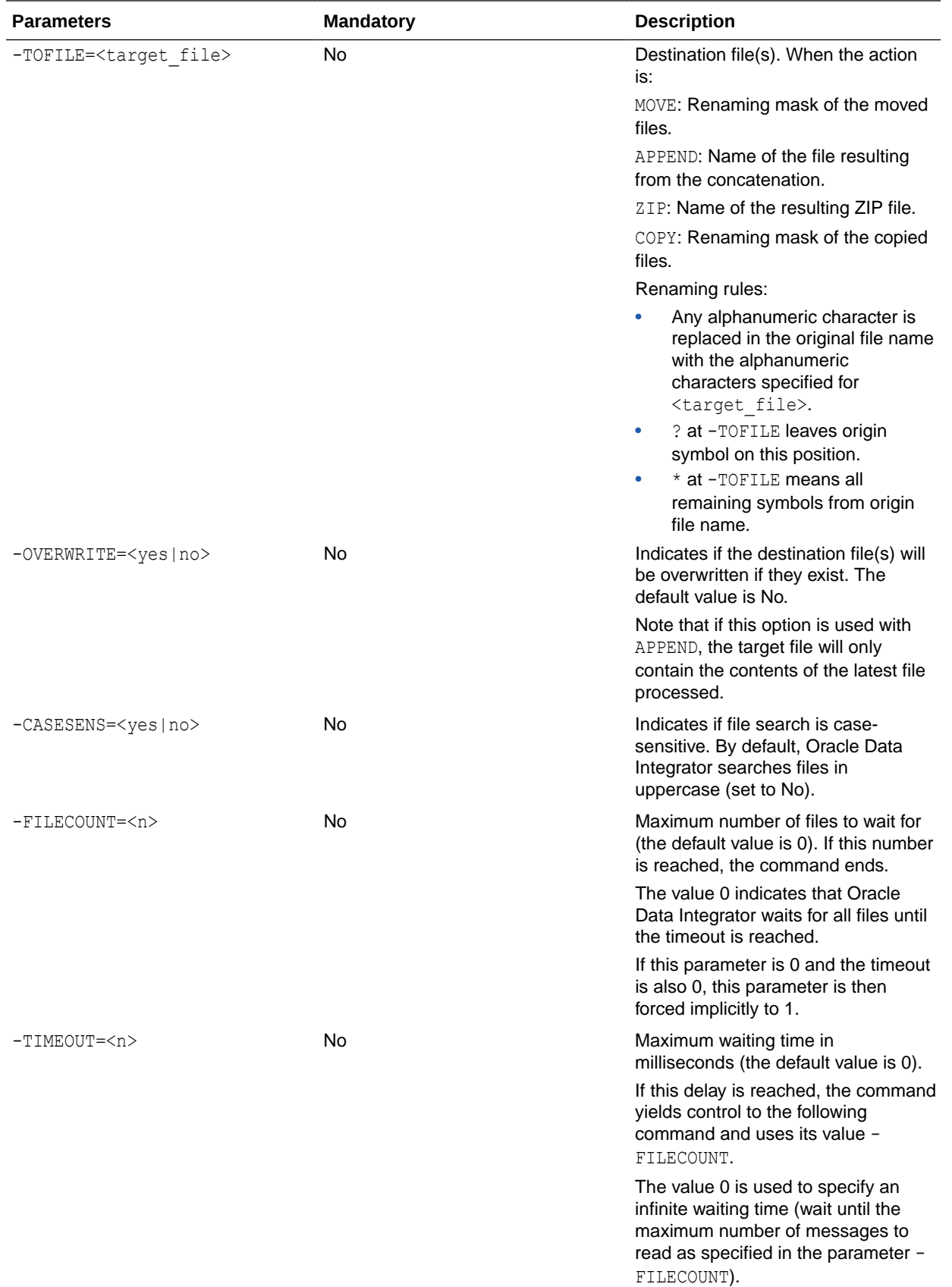

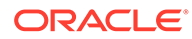

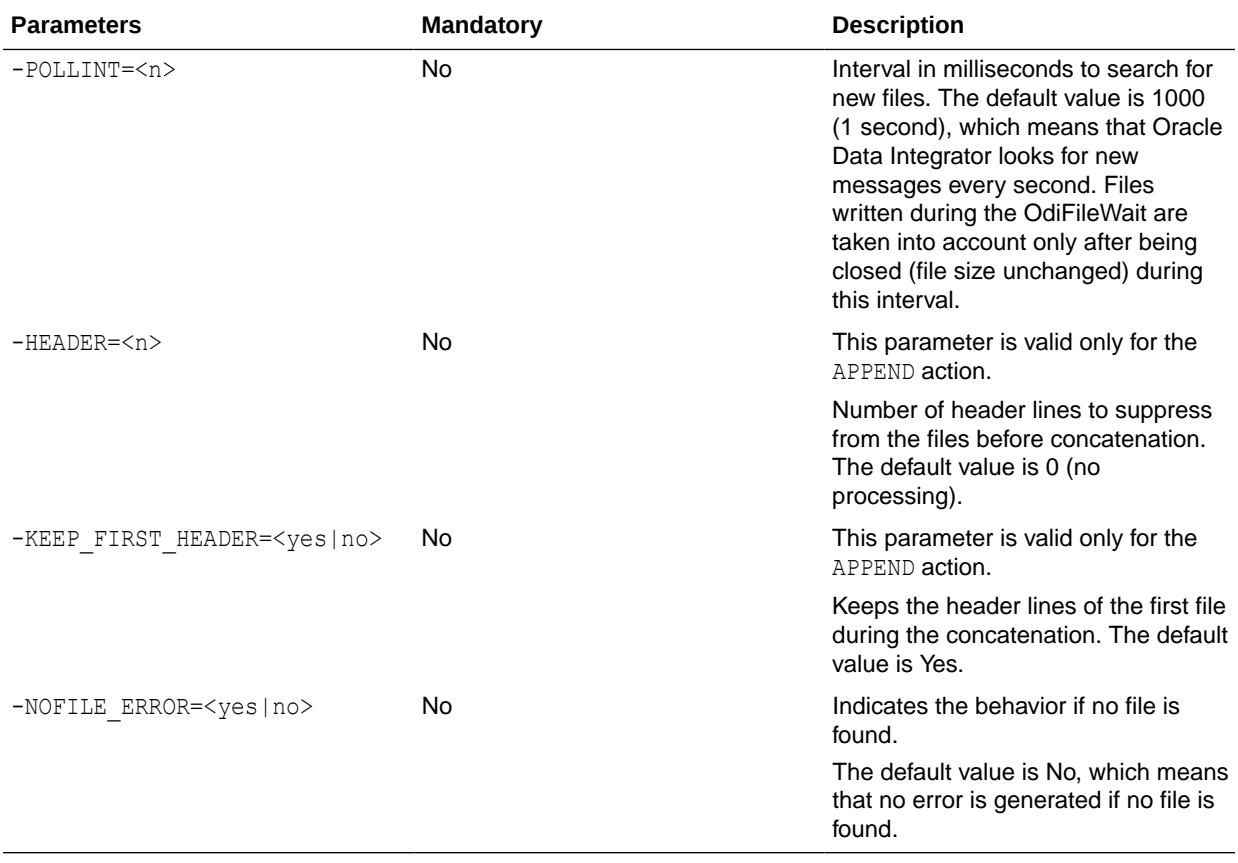

Wait indefinitely for file  $flag.txt$  in directory c: \events and proceed when this file is detected.

OdiFileWait -ACTION=NONE -DIR=c:\events -PATTERN=flag.txt -FILECOUNT=1 -TIMEOUT=0 -POLLINT=1000

Wait indefinitely for file  $flag.txt$  in directory  $c:\events$  and suppress this file when it is detected.

```
OdiFileWait -ACTION=DELETE -DIR=c:\events -PATTERN=flag.txt -FILECOUNT=1
-TIMEOUT=0 -POLLINT=1000
```
Wait for the sales files  $*$ . dat for 5 minutes and scan every second in directory c:\sales\_in, then concatenate into file sales.dat in directory  $C:\$ sales\_ok. Keep the header of the first file.

```
OdiFileWait -ACTION=APPEND -DIR=c:\sales_in -PATTERN=*.dat
TOFILE=c:\sales_ok\sales.dat -FILECOUNT=0 -TIMEOUT=350000 -POLLINT=1000
-HEADER=1 -KEEP FIRST HEADER=yes -OVERWRITE=yes
```
Wait for the sales files  $*$ .dat for 5 minutes every second in directory  $c$ : \sales in, then copy these files into directory  $C:\$  sales ok. Do not overwrite.

```
OdiFileWait -ACTION=COPY -DIR=c:\sales_in -PATTERN=*.dat -TODIR=c:\sales_ok
-FILECOUNT=0 -TIMEOUT=350000 -POLLINT=1000 -OVERWRITE=no
```
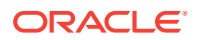

Wait for the sales files  $*$ . dat for 5 minutes every second in directory  $c$ : \sales in and then archive these files into a ZIP file.

```
OdiFileWait -ACTION=ZIP -DIR=c:\sales_in -PATTERN=*.dat
-TOFILE=c:\sales_ok\sales.zip -FILECOUNT=0 -TIMEOUT=350000
-POLLINT=1000 -OVERWRITE=yes
```
Wait for the sales files  $*$ . dat for 5 minutes every second into directory  $c$ : \sales in, then move these files into directory C: \sales\_ok. Do not overwrite. Append .bak to the file names.

```
OdiFileWait -ACTION=MOVE -DIR=c:\sales_in -PATTERN=*.dat
-TODIR=c:\sales_ok -TOFILE=*.bak -FILECOUNT=0 -TIMEOUT=350000
-POLLINT=1000 -OVERWRITE=no
```
## **OdiFtp**

Use this command to use the FTP protocol to connect to a remote system and to perform standard FTP commands on the remote system. Trace from the script is recorded against the Execution Details of the task representing the OdiFtp step in Operator Navigator.

#### **Usage**

```
OdiFtp -HOST=<ftp server host name> -USER=<ftp user>
[-PASSWORD=<ftp user password>] -REMOTE_DIR=<remote dir on ftp host>
-LOCAL DIR=<local dir> [-PASSIVE MODE=<yes|no>] [-TIMEOUT=<time in seconds>]
[-STOP_ON_FTP_ERROR=<yes|no>] -COMMAND=<command>
```
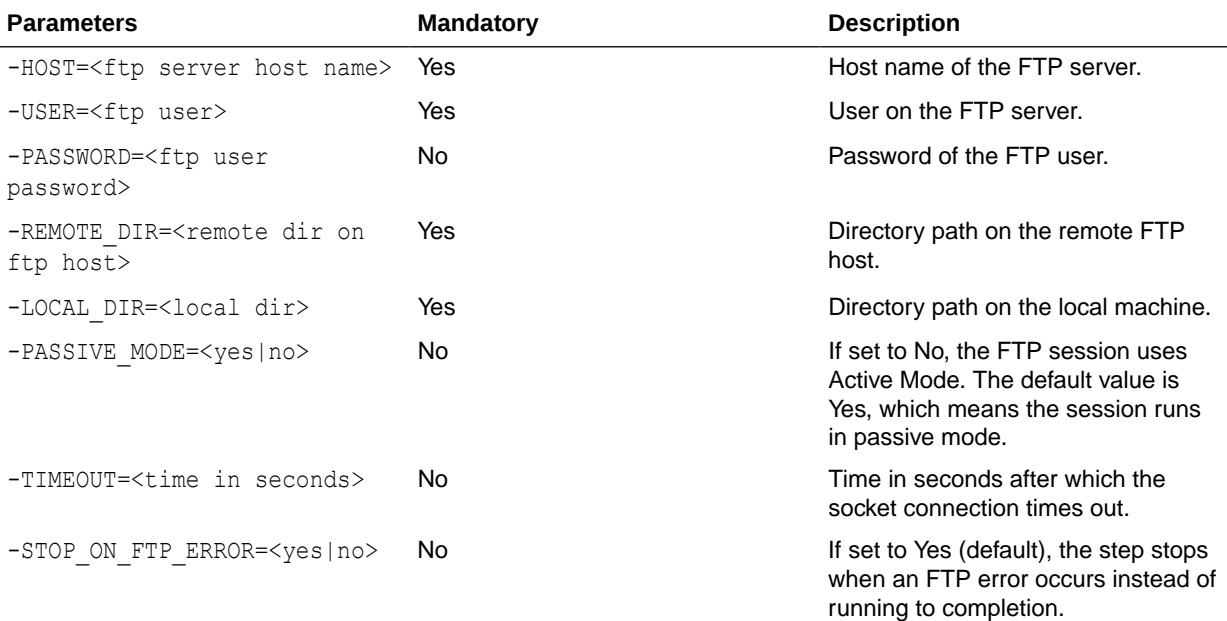

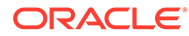

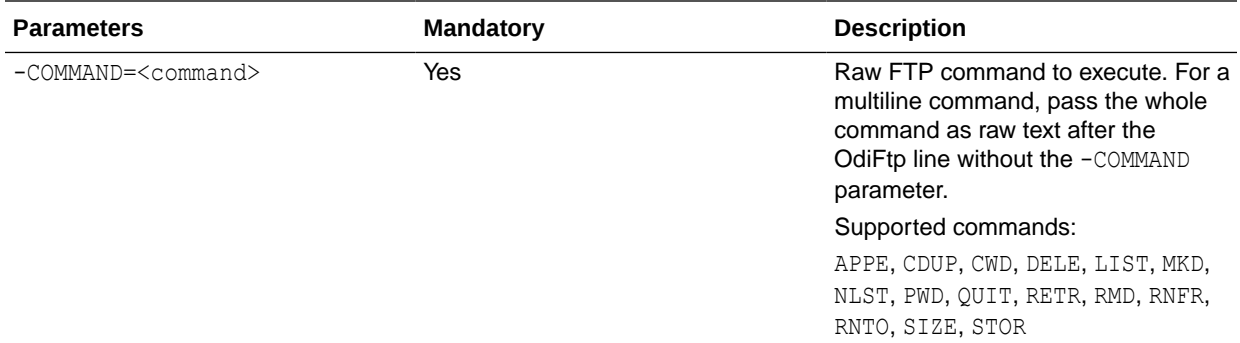

Execute a script on a remote host that makes a directory, changes directory into the directory, puts a file into the directory, and checks its size. The script appends another file, checks the new size, and then renames the file to dailyData.csv. The -STOP ON FTP\_ERROR parameter is set to No so that the script continues even if the directory exists.

```
OdiFtp -HOST=machine.example.com -USER=odiftpuser -PASSWORD=<password>
-LOCAL_DIR=/tmp -REMOTE_DIR=c:\temp -PASSIVE_MODE=YES -STOP_ON_FTP_ERROR=No
MKD dataDir
CWD dataDir
STOR customers.csv
SIZE customers.csv
APPE new customers.csv customers.csv
SIZE customers.csv
RNFR customers.csv
RNTO dailyData.csv
```
### **OdiFtpGet**

Use this command to download a file from an FTP server.

#### **Usage**

```
OdiFtpGet -HOST=<ftp server host name> -USER=<ftp user>
[PASSWORD=<ftp user password>] -REMOTE DIR=<remote dir on ftp host>
[-REMOTE_FILE=<file name under the -REMOTE_DIR>] -LOCAL_DIR=<local dir>
[-LOCAL_FILE=<file name under the –LOCAL_DIR>] [-PASSIVE_MODE=<yes|no>] 
[-TIMEOUT=<time in seconds>]
```
### **Note:**

If a Local or Remote file name needs to have % as part of its name, %25 needs to be passed instead of just %.

%25 will resolve automatically to %.

For example, if file name needs to be temp&result, it should be passed as REMOTE FILE=temp%25result Or -LOCAL FILE=temp%25result.

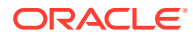

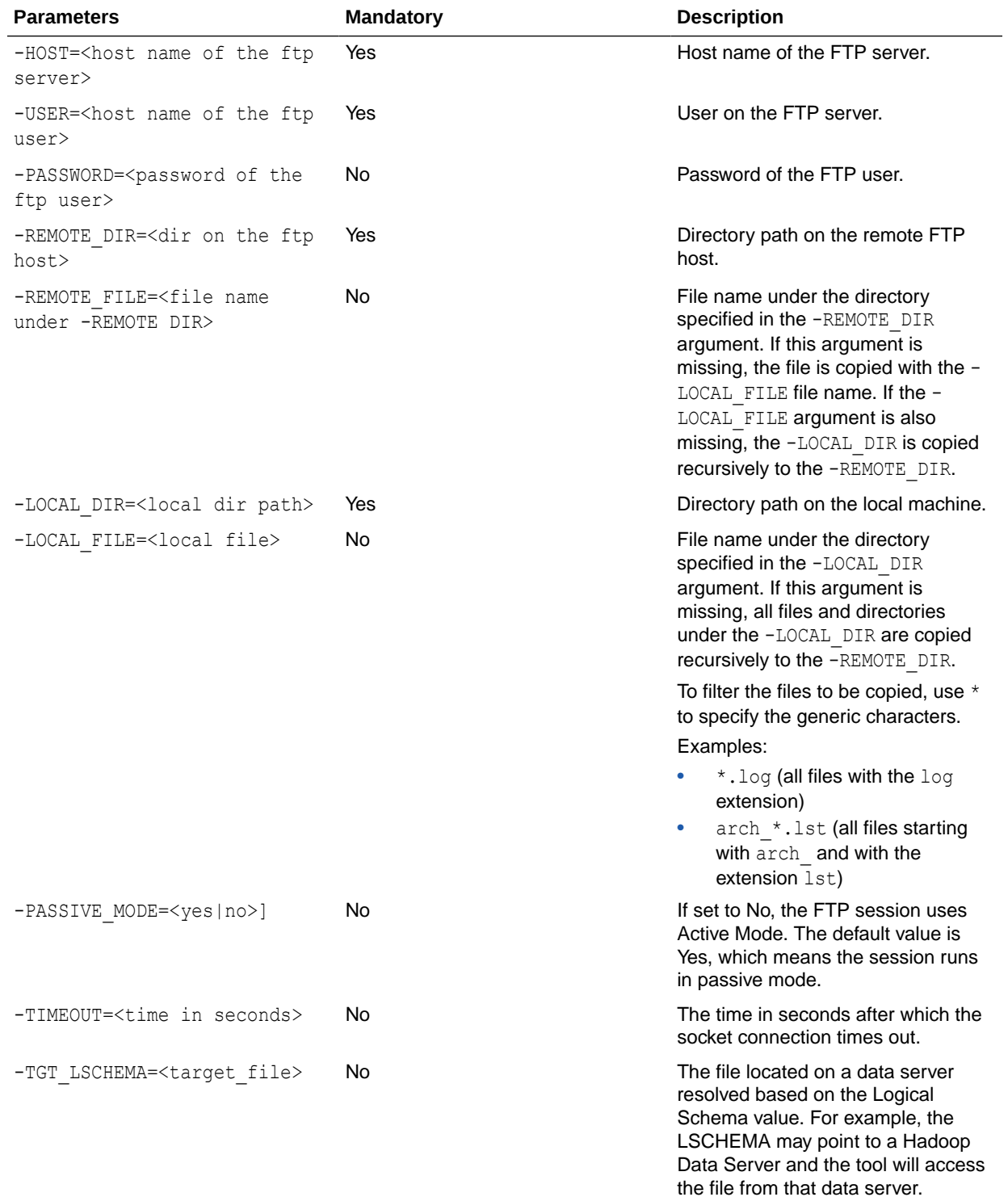

### **Parameters**

### **Examples**

Copy the remote directory /test\_copy555 on the FTP server recursively to the local directory C:\temp\test\_copy.

```
OdiFtpGet -HOST=machine.example.com -USER=test ftp -PASSWORD=<password> -
LOCAL_DIR=C:\temp\test_copy -REMOTE_DIR=/test_copy555
```
Copy all files matching the Sales\*.txt pattern under the remote directory / on the FTP server to the local directory  $C:\temp\ \using$  Active Mode for the FTP connection.

```
OdiFtpGet -HOST=machine.example.com -USER=test ftp -PASSWORD=<password> -
LOCAL_DIR=C:\temp -LOCAL_FILE=Sales*.txt -REMOTE_DIR=/ -PASSIVE_MODE=NO
```
## **OdiFtpPut**

Use this command to upload a local file to an FTP server.

#### **Usage**

```
OdiFtpPut -HOST=<ftp server host name> -USER=<ftp user>
[PASSWORD=<ftp user password>] -REMOTE DIR=<remote dir on ftp host>
[-REMOTE FILE=<file name under the -REMOTE DIR>] -LOCAL DIR=<local dir>
[-LOCAL_FILE=<file name under the –LOCAL_DIR>] [-PASSIVE_MODE=<yes|no>]
[-TIMEOUT=<time in seconds>]
```
### **Note:**

If a Local or Remote file name needs to have % as part of its name, %25 needs to be passed instead of just %.

%25 will resolve automatically to %.

For example, if file name needs to be temp&result, it should be passed as REMOTE FILE=temp%25result Or -LOCAL FILE=temp%25result.

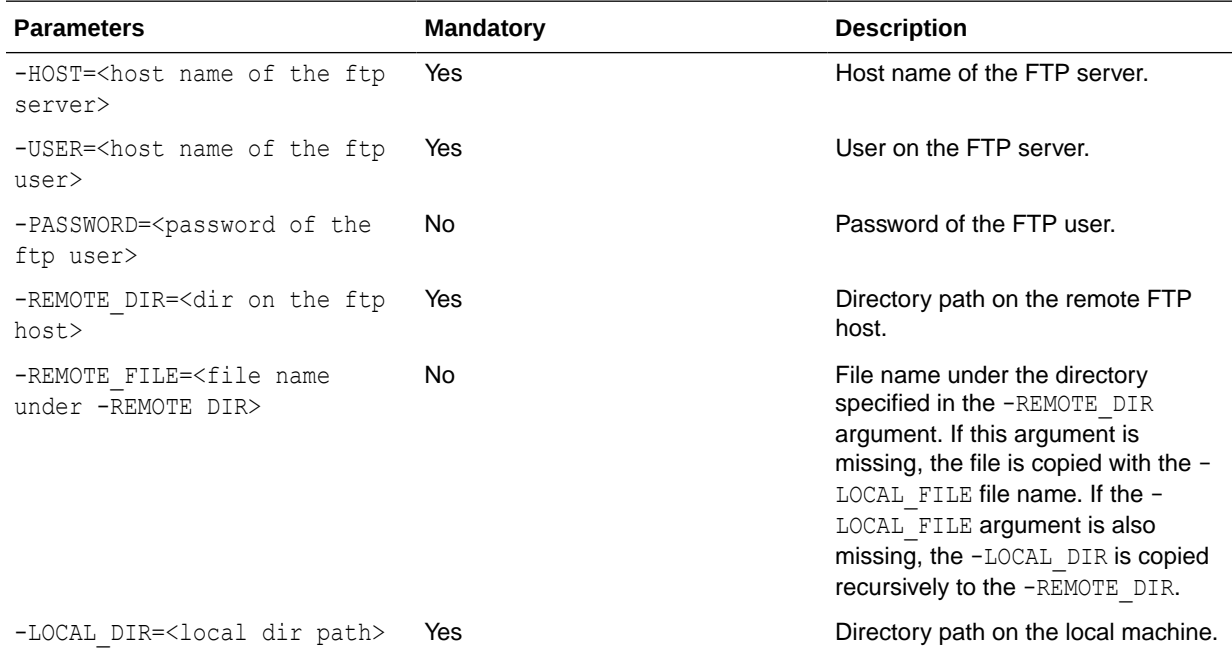

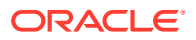

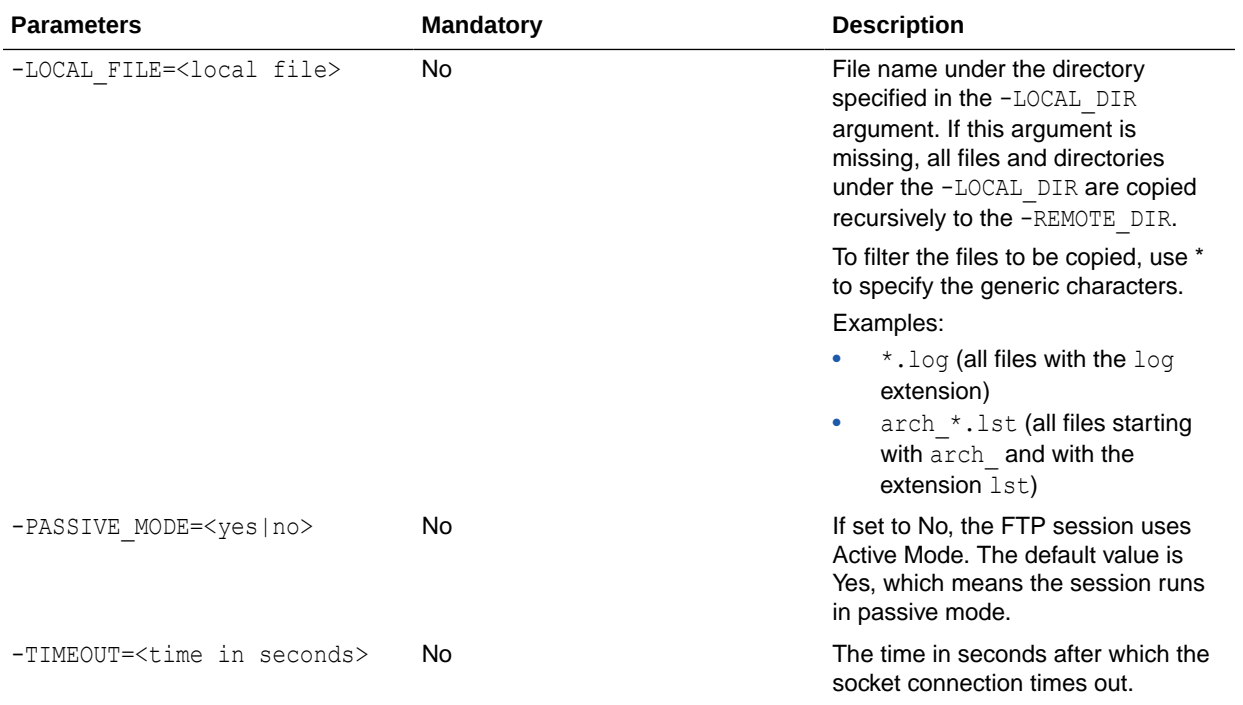

### **Note:**

For OdiFtp execution to be successful, you must have LIST privilege in the user's home directory.

#### **Examples**

Copy the local directory C:\temp\test\_copy recursively to the remote directory / test copy555 on the FTP server.

```
OdiFtpPut -HOST=machine.example.com -USER=test ftp -PASSWORD=<password>
-LOCAL DIR=C:\temp\test copy -REMOTE DIR=/test copy555"
```
Copy all files matching the Sales\*.txt pattern under the local directory  $C:\temp\$  to the remote directory / on the FTP server.

```
OdiFtpPut -HOST=machine.example.com -USER=test ftp -PASSWORD=<password> -
LOCAL_DIR=C:\temp -LOCAL_FILE=Sales*.txt -REMOTE_DIR=/
```
Copy the Sales1.txt file under the local directory  $C:\temp\$  to the remote directory / on the FTP server as a Sample1.txt file.

```
OdiFtpPut -HOST=machine.example.com -USER=test_ftp -PASSWORD=<password> -
LOCAL_DIR=C:\temp -LOCAL_FILE=Sales1.txt -REMOTE_DIR=/Sample1.txt
```
## OdiGenerateAllScen

Use this command to generate a set of scenarios from design-time components (Packages, Mappings, Procedures, or Variables) contained in a folder or project, filtered by markers.

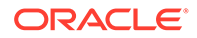

#### **Usage**

```
OdiGenerateAllScen -PROJECT=<project_id> [-FOLDER=<folder_id>]
[-MODE=<REPLACE|REGENERATE|CREATE>] [-GRPMARKER=<marker_group_code>
[-MARKER=<marker_code>] [-MATERIALIZED=<yes|no>]
[-GENERATE_MAP=<yes|no>] [-GENERATE_PACK=<yes|no>]
[-GENERATE_POP=<yes|no>] [-GENERATE_TRT=<yes|no>]
[-GENERATE_VAR=<yes|no>]
```
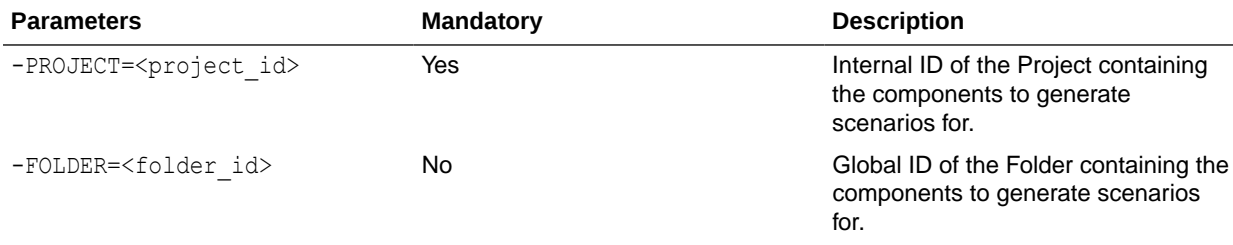

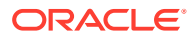

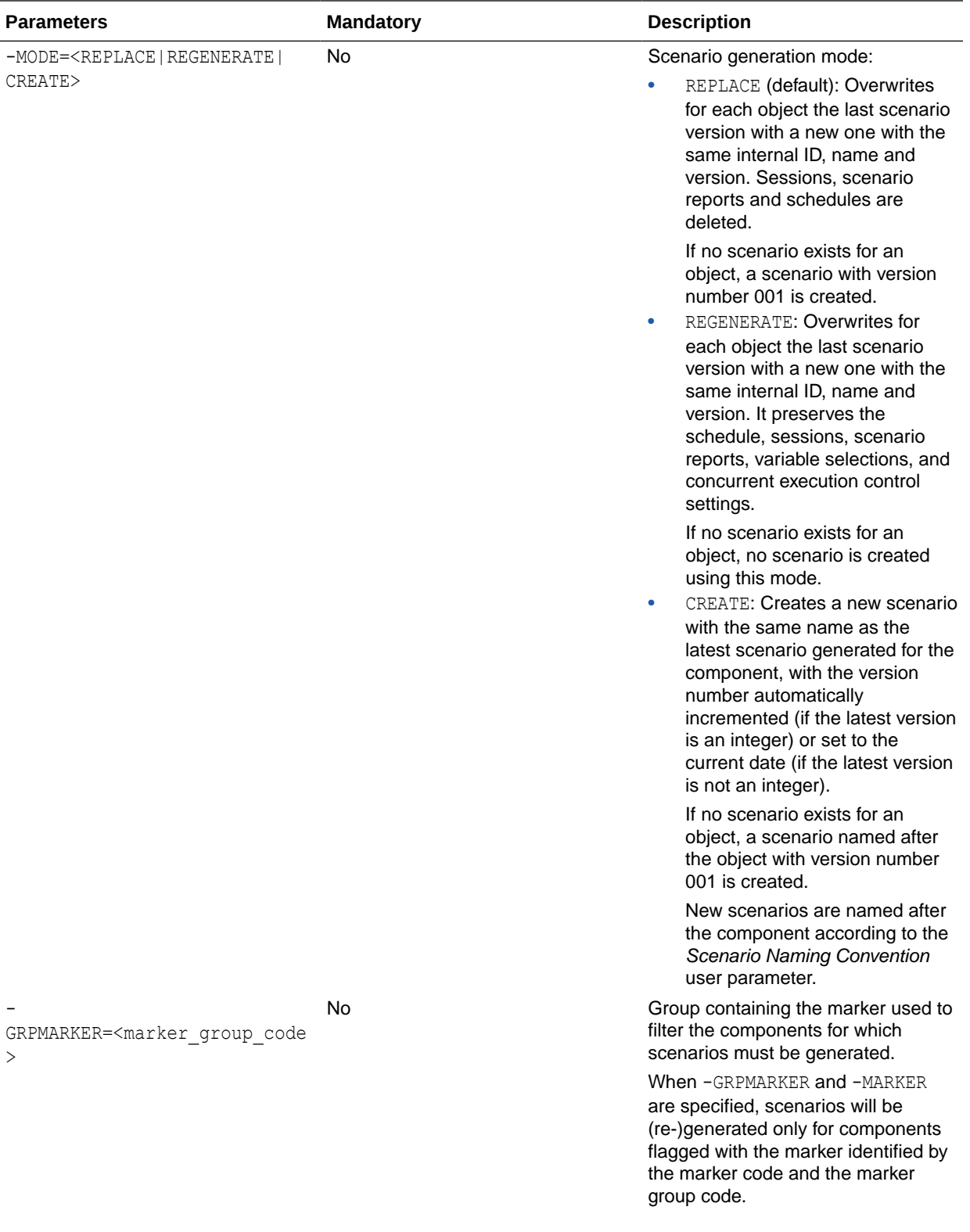

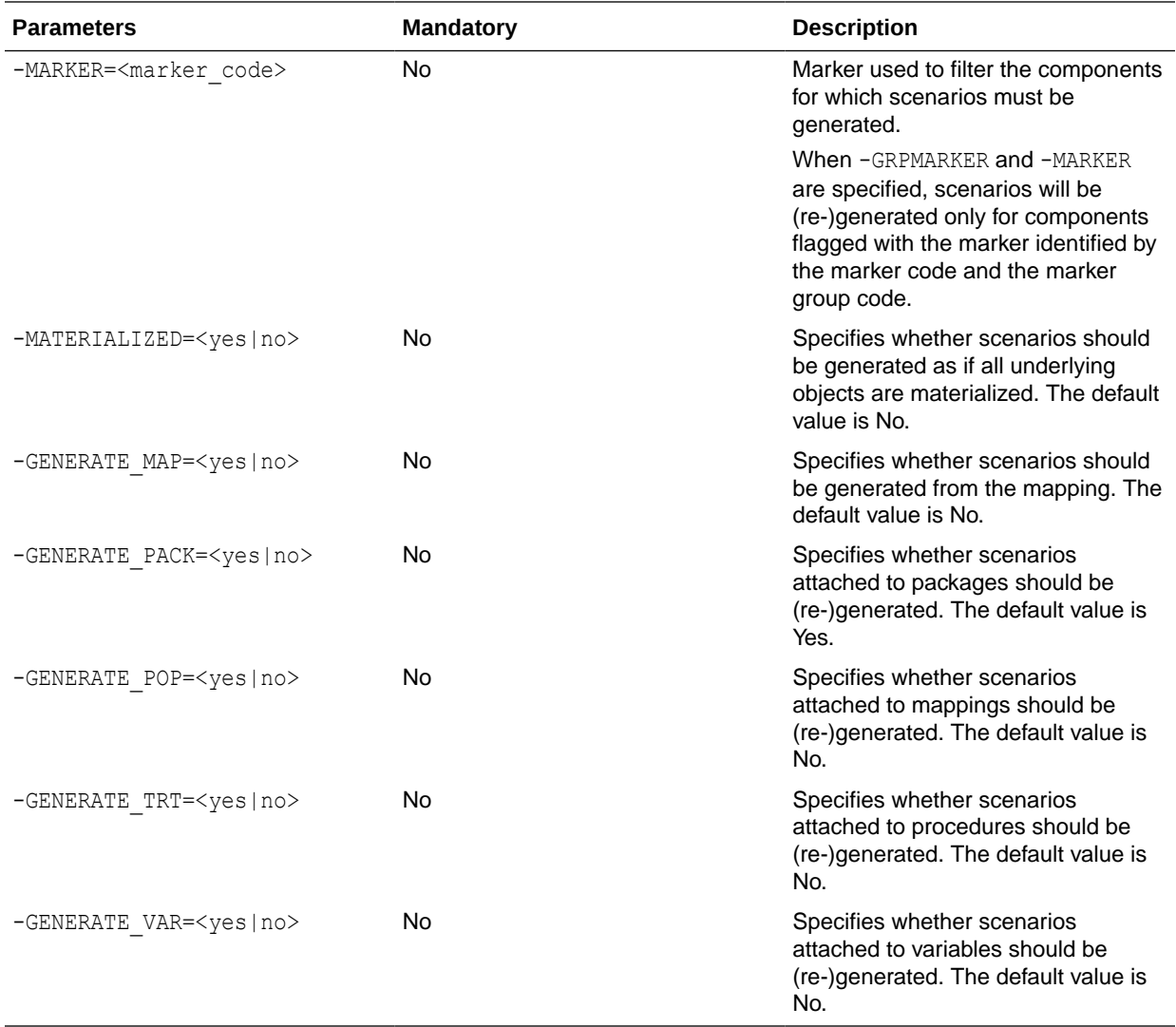

Generate all scenarios in the project whose ID is 1003 for the current repository.

OdiGenerateAllScen -PROJECT=1003

## **OdiImportObject**

Use this command to import the contents of an export file into a repository. This command reproduces the behavior of the import feature available from the user interface.

Use caution when using this tool. It may work incorrectly when importing objects that depend on objects that do not exist in the repository. It is recommended that you use this API for importing high-level objects (projects, models, and so on).

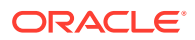

### **WARNING:**

The import type and the order in which objects are imported into a repository should be carefully specified. Refer to the chapter Exporting and Importing in *Developing Integration Projects with Oracle Data Integrator* for more information on import.

#### **Usage**

```
OdiImportObject -FILE_NAME=<FileName> [-WORK_REP_NAME=<workRepositoryName>]
[-IMPORT_MODE=<DUPLICATION|SYNONYM_INSERT|SYNONYM_UPDATE|SYNONYM_INSERT_UPDATE>]
[-EXPORT KEY=<key>] [-UPGRADE KEY=<upgradeKey>]
[IMPORT_WITHOUT_CIPHER_DATA=<yes|no>]
```
#### **Parameters**

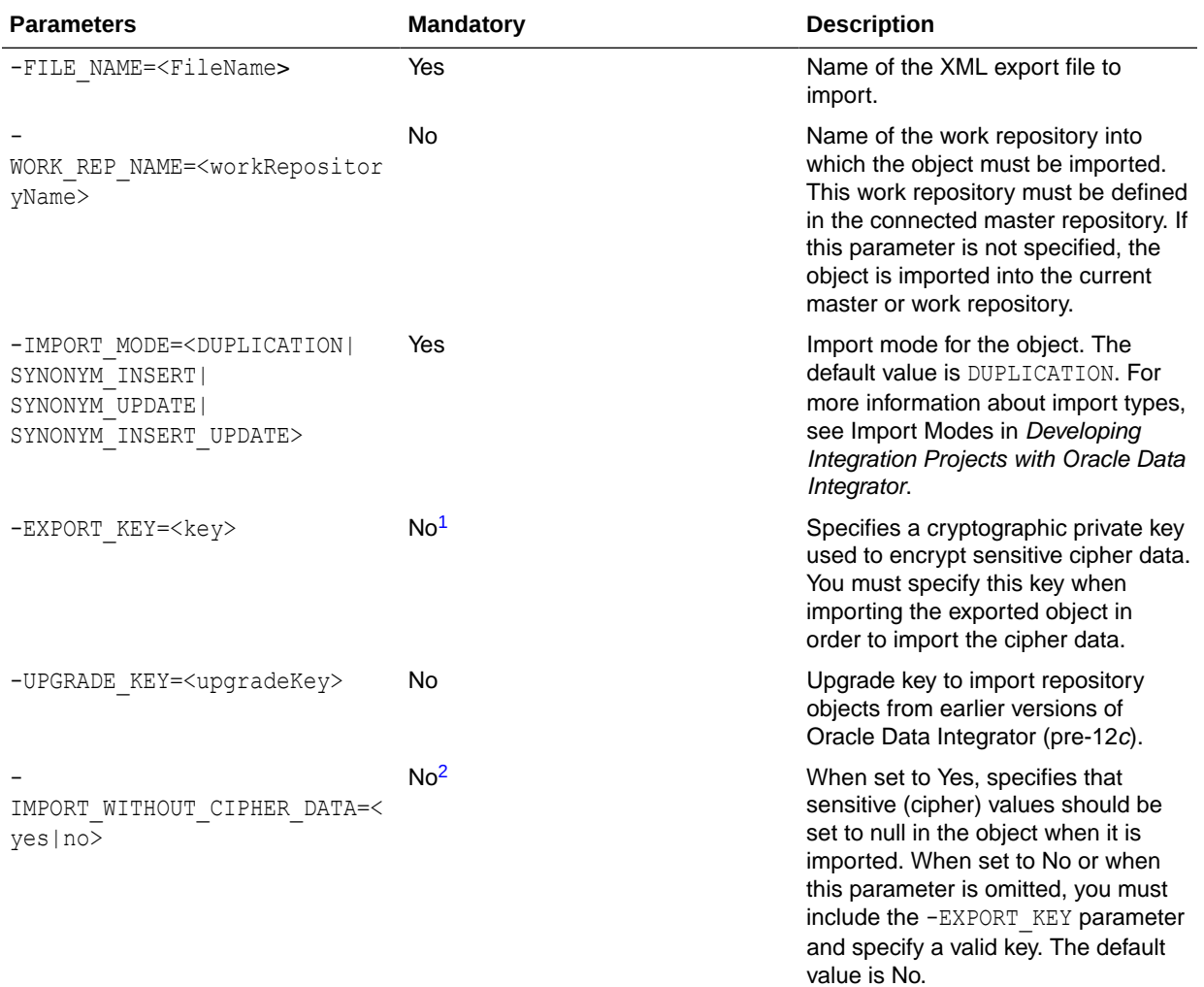

1 If the -EXPORT\_KEY parameter is not specified, the -IMPORT\_WITHOUT\_CIPHER\_DATA parameter must be specified, and must be set to Yes.

<sup>2</sup> If -EXPORT\_WITHOUT\_CIPHER\_DATA is not specified, or if it is specified and set to No, you must specify the -EXPORT\_KEY parameter with a valid key value.

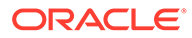

Import the /temp/DW01.xml export file (a project) into the WORKREP work repository using DUPLICATION mode.

OdiImportObject -FILE\_NAME=/temp/DW01.xml -WORK\_REP\_NAME=WORKREP -IMPORT\_MODE=DUPLICATION -EXPORT\_KEY=examplekey1

## **OdiImportScen**

Use this command to import a scenario into the current work repository from an export file.

#### **Usage**

```
OdiImportScen -FILE_NAME=<FileName>
[-IMPORT_MODE=<DUPLICATION|SYNONYM_INSERT|SYNONYM_UPDATE|SYNONYM_INSERT_UPDATE>]
[-EXPORT_KEY=<key>] [-IMPORT_SCHEDULE=<yes|no>] [-FOLDER=<parentFolderGlobalId>]
[-UPGRADE_KEY=<upgradeKey>] [IMPORT_WITHOUT_CIPHER_DATA=<yes|no>]
```
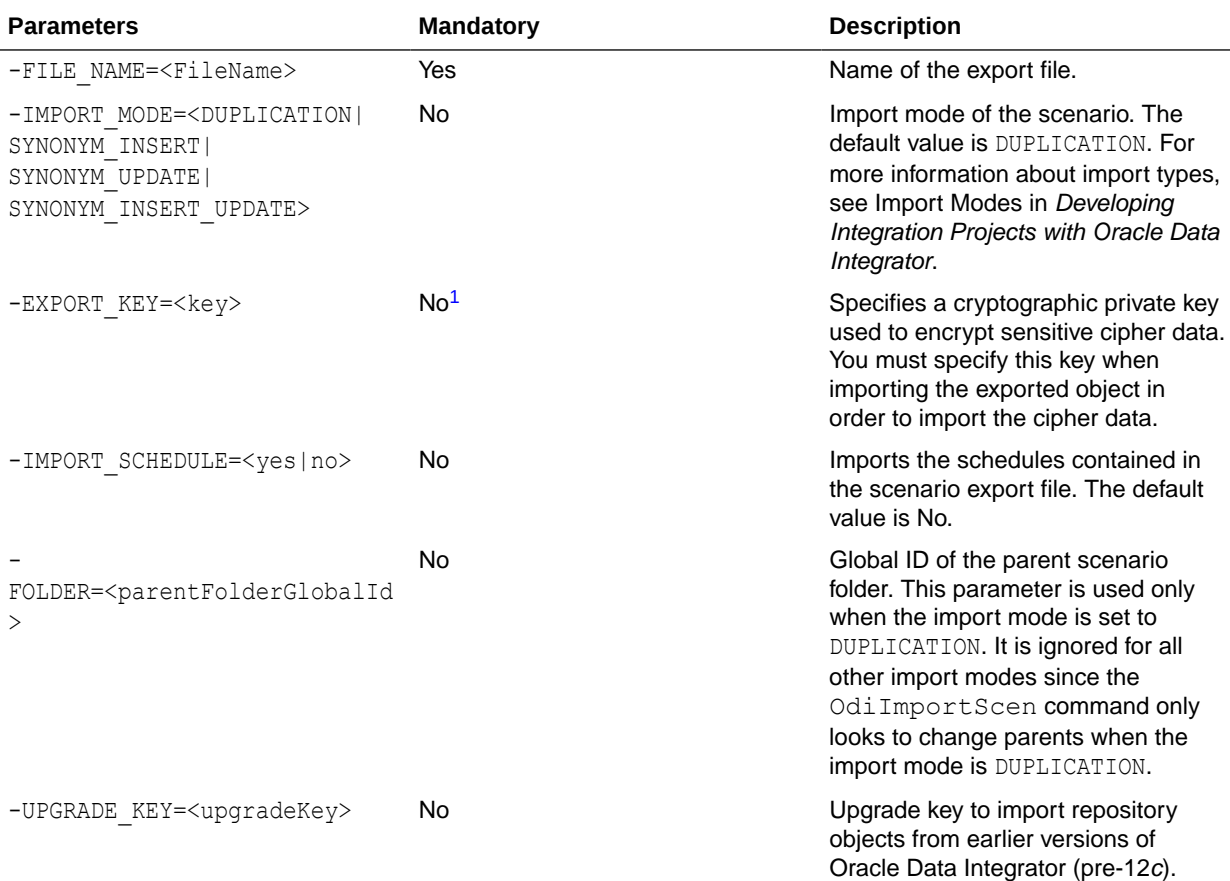

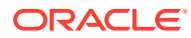

<span id="page-63-0"></span>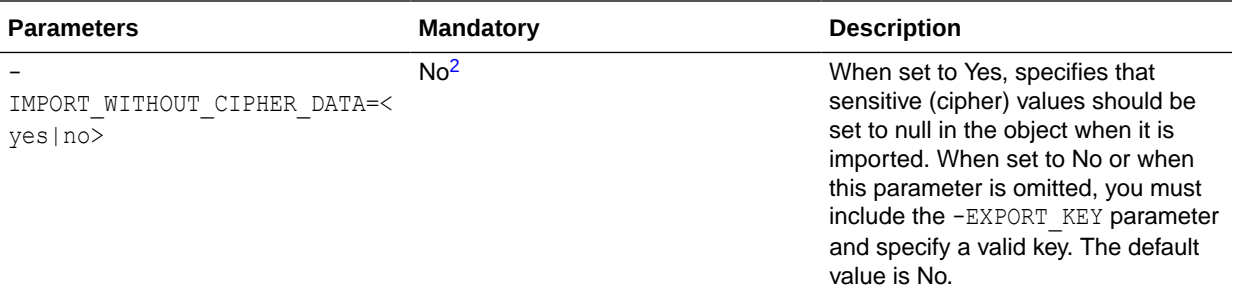

<sup>1</sup> If the -EXPORT\_KEY parameter is not specified, the -IMPORT\_WITHOUT\_CIPHER\_DATA parameter must be specified, and must be set to Yes.

<sup>2</sup> If -IMPORT\_WITHOUT\_CIPHER\_DATA is not specified, or if it is specified and set to No, you must specify the -EXPORT\_KEY parameter with a valid key value.

#### **Examples**

Import the  $/$ temp $/$ load dwh.xml export file (a scenario) into the current work repository using DUPLICATION mode.

OdiImportScen -FILE\_NAME=/temp/load\_dwh.xml -IMPORT\_MODE=DUPLICATION -EXPORT KEY=examplekey1

## OdiInvokeRESTfulService

InvokeRESTfulService tool is used to invoke any REST service from ODI. The request sent to the service can be either provided in a request file, or directly provided in the tool command  $(\langle\text{RequestBody}\rangle)$ . The response of the RESTful service request is fed to a file that can be used in Oracle Data Integrator. The tool also supports multipart request and parameters are provided to specify multipart body part details.

The tool does not accept a REST URL directly. Instead, the tool accepts a REST data server and an operation to invoke, from which the REST URL is derived for the REST invocation. For details of REST operation and data server and how they are defined using ODI Studio UI, refer to the REST data server and Studio UI documentation.

InvokeRESTfulService tool has two important features:

- **Paginated Invocation** There are certain REST services that restrict the maximum amount of data (or records) that can be retrieved in a single service invocation. Such services provide the response of the request in multiple pages and thus these responses may extend to subsequent pages. You can configure the tool, to invoke such services and fetch the complete response in a single invocation of the tool. The tool will internally make repeated invocations for each page and fetch a complete response by specifying some pagination related tool parameters.
- **Chunk Upload Support** There are certain REST services which imposes restriction on the amount of data that can be uploaded in a single invocation. These services have support for uploading data in chunks. This REST tool performs such chunk upload operation in a single tool invocation.

Based on the specified parameters, the tool identifies whether the invocation is a regular invocation, chunk upload invocation or pagination.

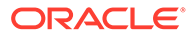

#### **Usage**

Use this command to invoke a Restful service from ODI.

```
OdiInvokeRESTfulService [-CONTEXT=<ODI_Context>] 
-LSCHEMA=<Logical Schema> [-REQUEST BODY FILE=<Request File> |
-REQUEST BODY=<RequestBody> | <RequestBody>] [-
REQUEST HDFS LSCHEMA=<Request HDFS Logical Schema>] [-
CHUNK SIZE=<Chunk Size>] [-CHUNK PREFIX=<Chunk Prefix>][-
PRE_OPERATION=<Pre_Operation>] [-
PRE_OPERATION_BODY=<Pre_Operation_Body>] -OPERATION=<Rest Operation>
[-POST_OPERATION=<Post_Operation>] [-
POST_OPERATION_BODY=<Post_Operation_Body>] [-HEADER.<name>=<value>]*
[-HEADER_IGNORE_DEFAULT=<YES|NO>] [-
REQUEST_BODY_PART_NAME=<Body_Part_Name> & -
REQUEST_BODY_PART_CONTENT_TYPE=<Body_Part_Content_Type> & -
REQUEST BODY PART VALUE=<Body Part Value>]* [[-
REQUEST QUERY.name=<value>]* | -
ENCODED_REQUEST_QUERY_STRING=<Encoded_Request_Query_String>] [-
REQUEST QUERY IGNORE DEFAULT=<YES|NO>] [-
REQUEST TEMPLATE.<Variable Name>=<Variable Value>]* [-
REQUEST_TEMPLATE_IGNORE_DEFAULT=<YES|NO>] [-
RESPONSE_FILE=<Response_File>] [-RESPONSE_HDFS_LSCHEMA=<Response_HDFS
LSchema>][-RESPONSE_MODE=<NEW_FILE|FILE_APPEND>] [-
RESPONSE_FILE_CHARSET=<javaCharset>][-TIMEOUT=<timeout>] [-
RETRY COUNT=<Retry Count>] [-RETRY INTERVAL=<Retry Interval>] [-
FAILURE STATUS CODES=<Failure Status codes>] [-
TRACE_FILE=<Trace_File>] [-TRACE_FILE_MODE=<NEW_FILE|FILE_APPEND>] [-
NEXT_REQUEST_RESOLVER=<Next_Request_Resolver>] [-
TOTAL COUNT FIELD RESOLVER=<Total Count Field Resolver>] [-
RESOLVER_OVERWRITE_CLASS=<Resolver_Overwrite_Class>] [-
RESPONSE_DATA_CONTAINER=<Response_Data_Container>]
[<RequestBody>]
```
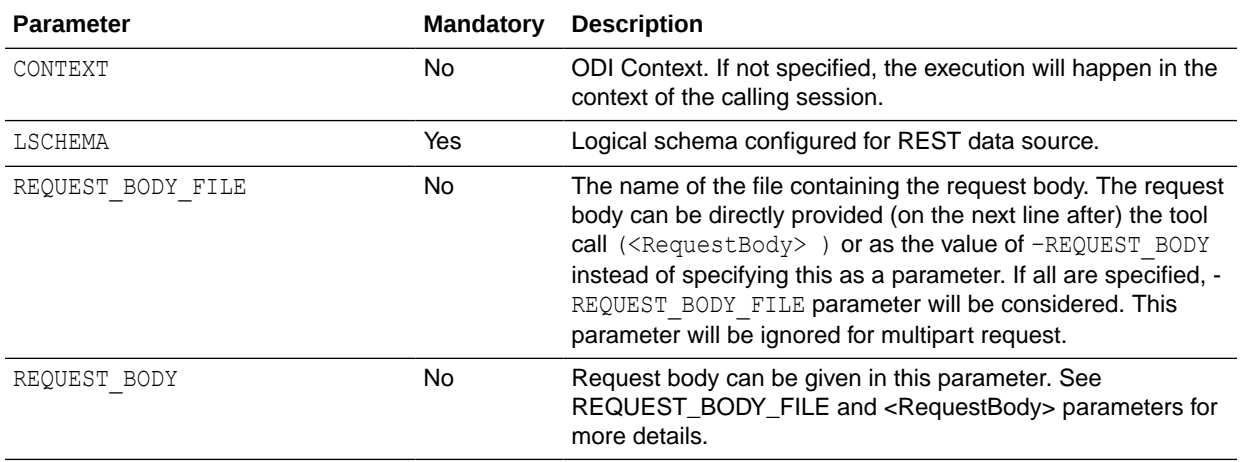

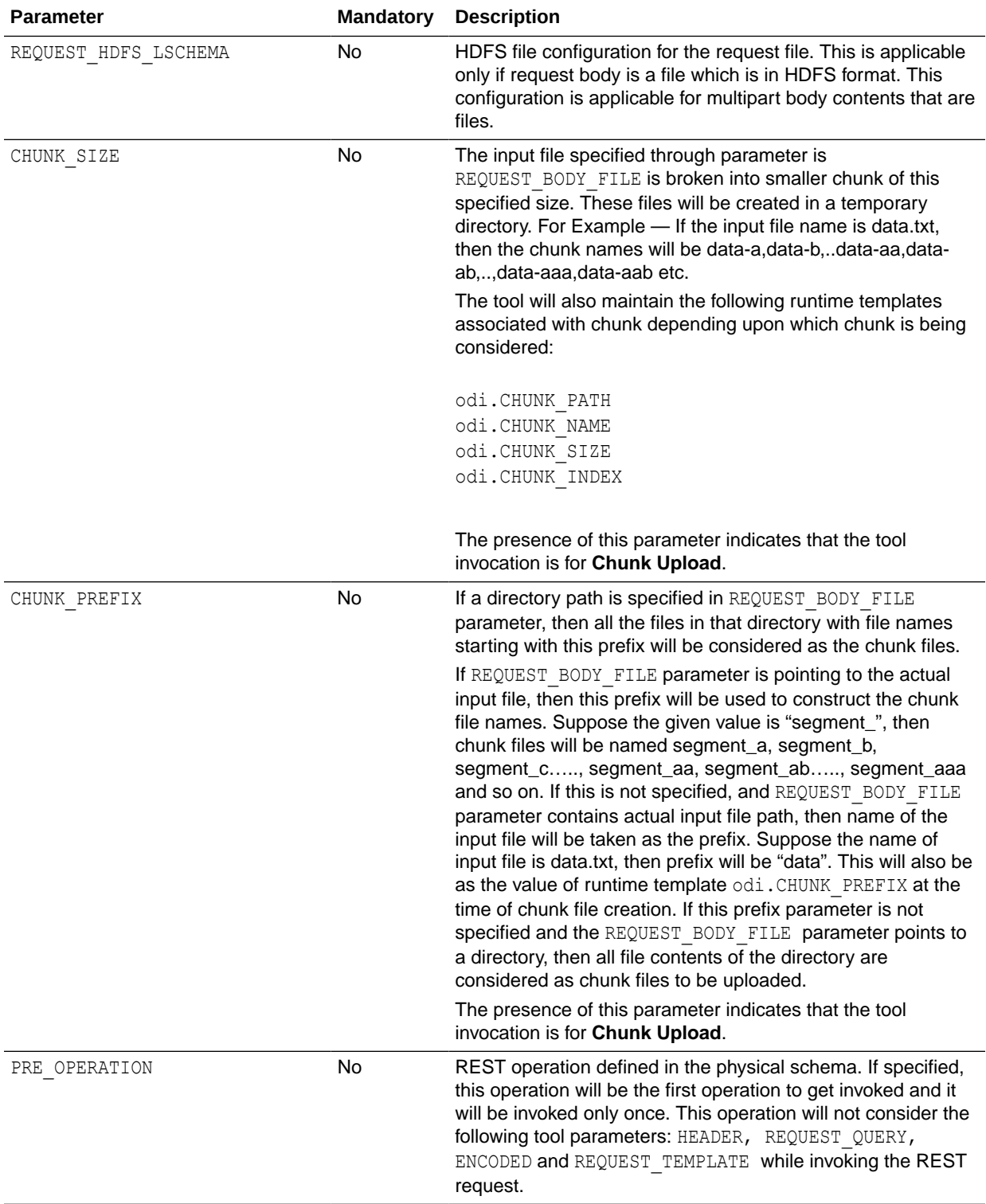

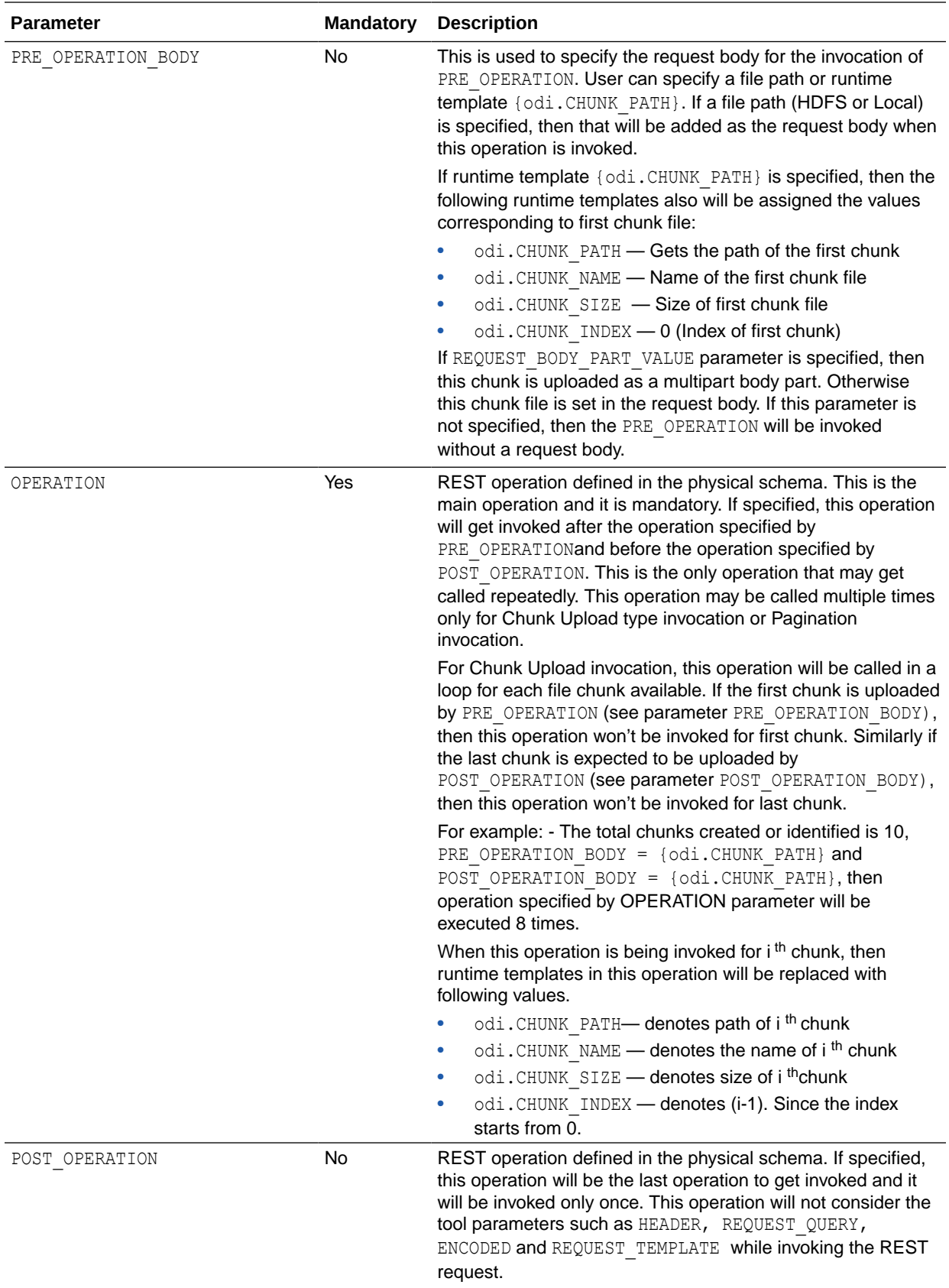

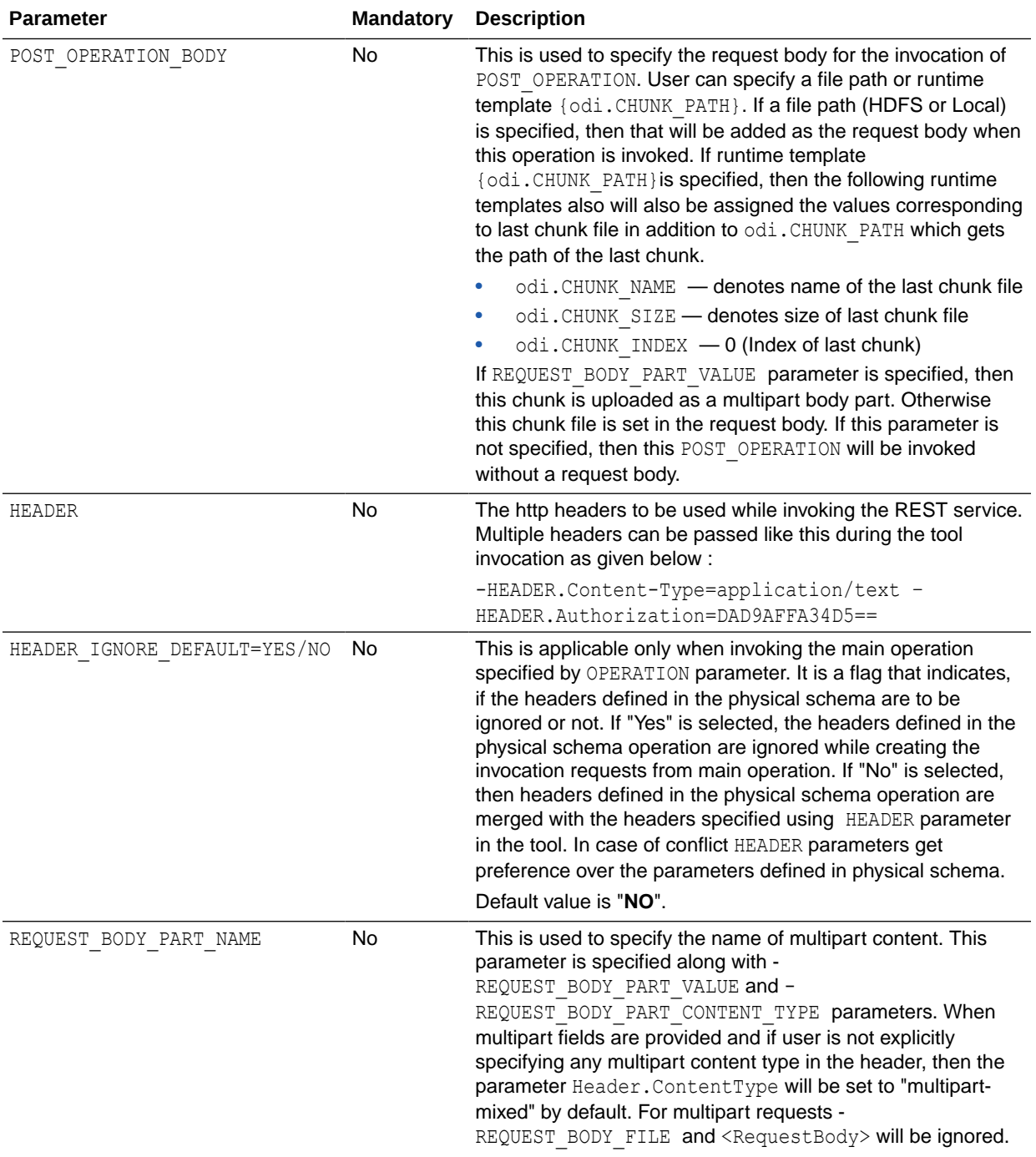

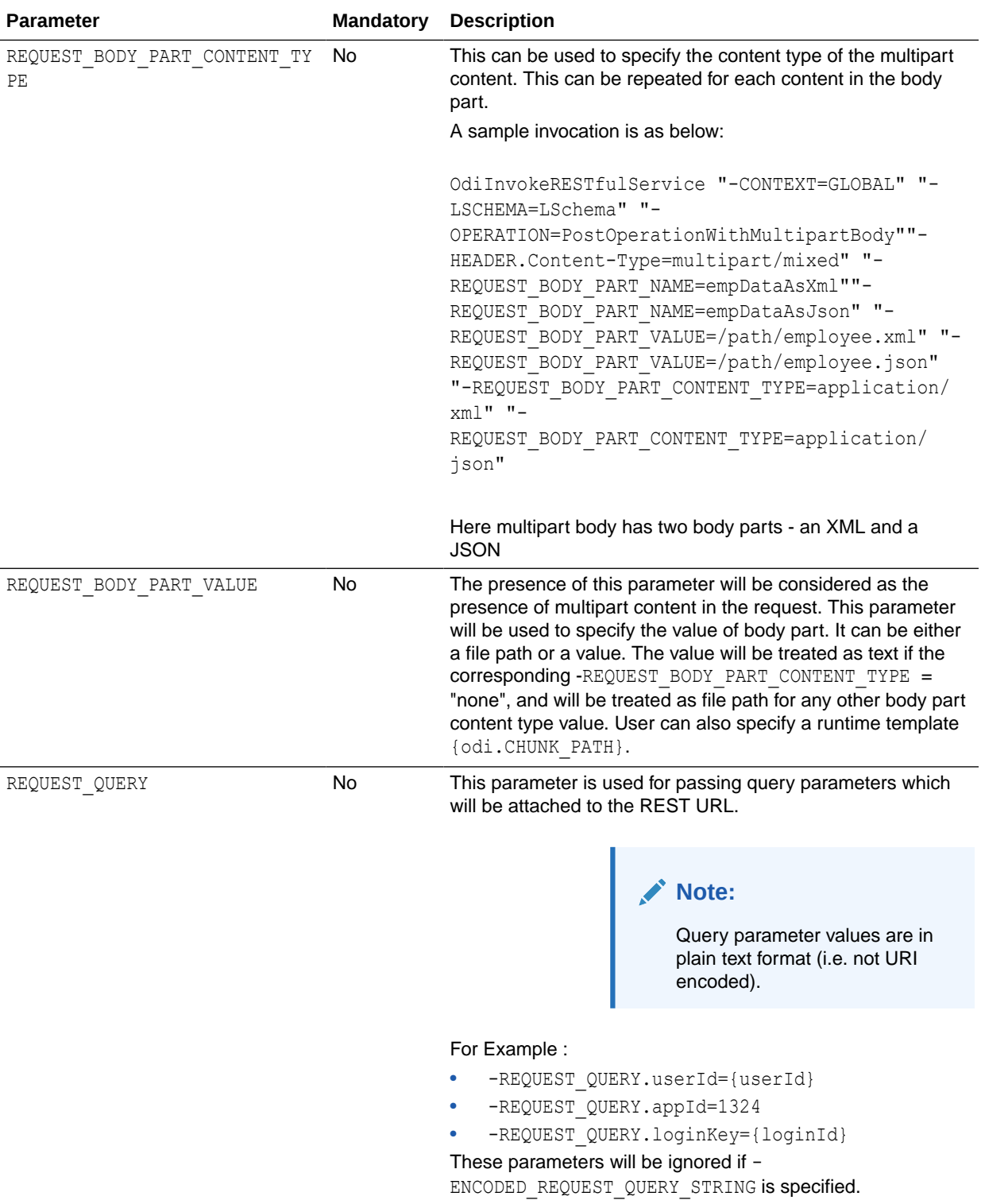

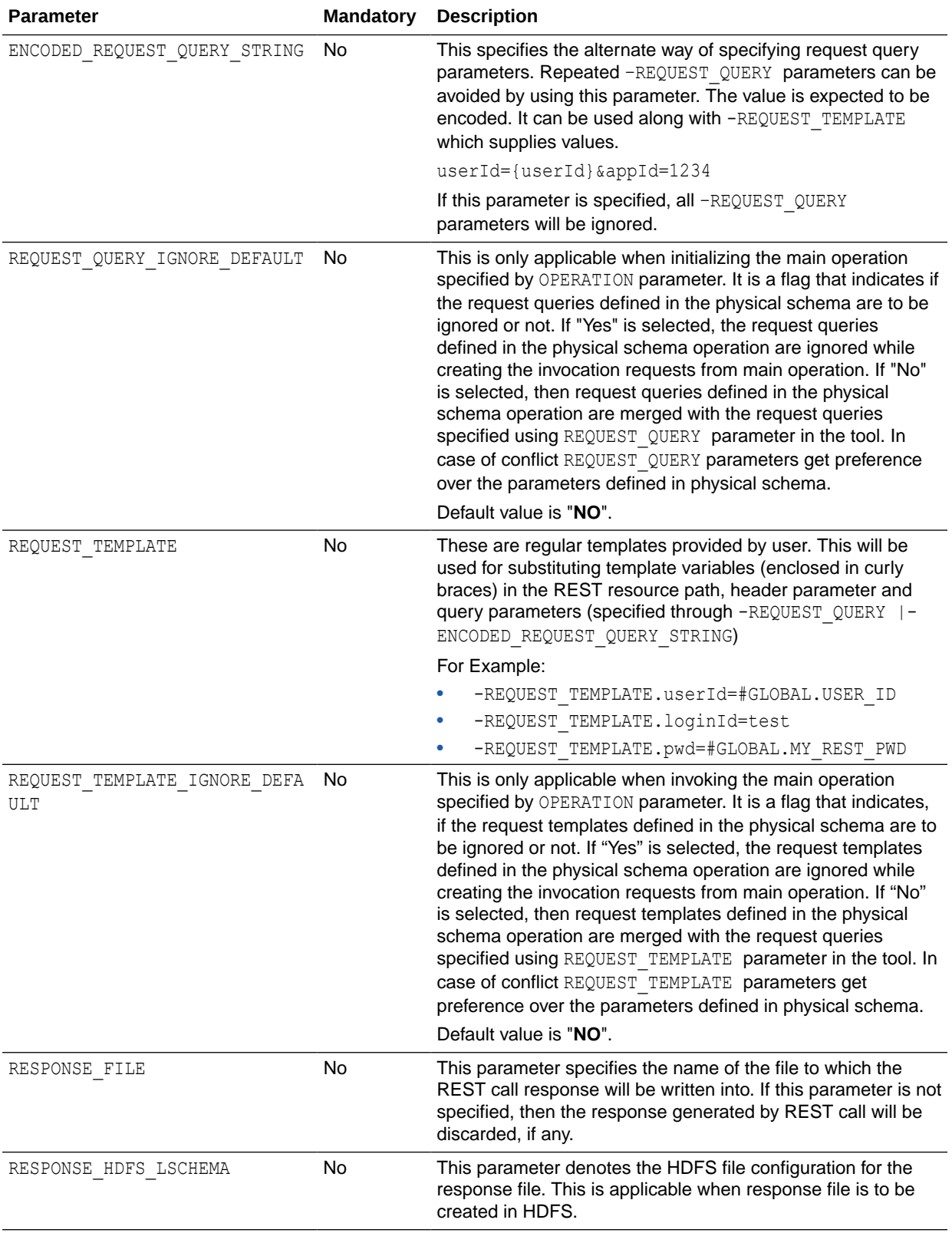

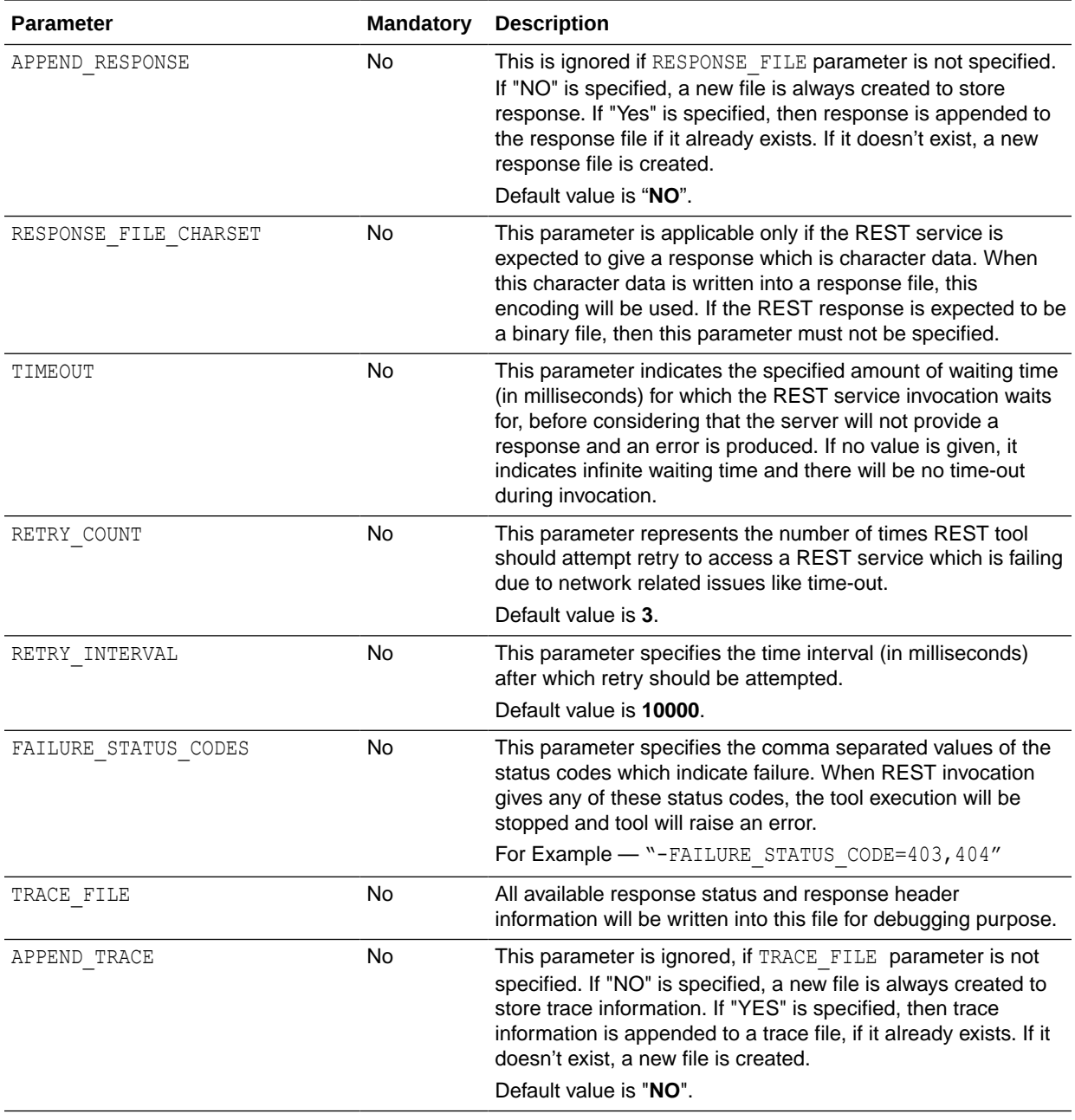

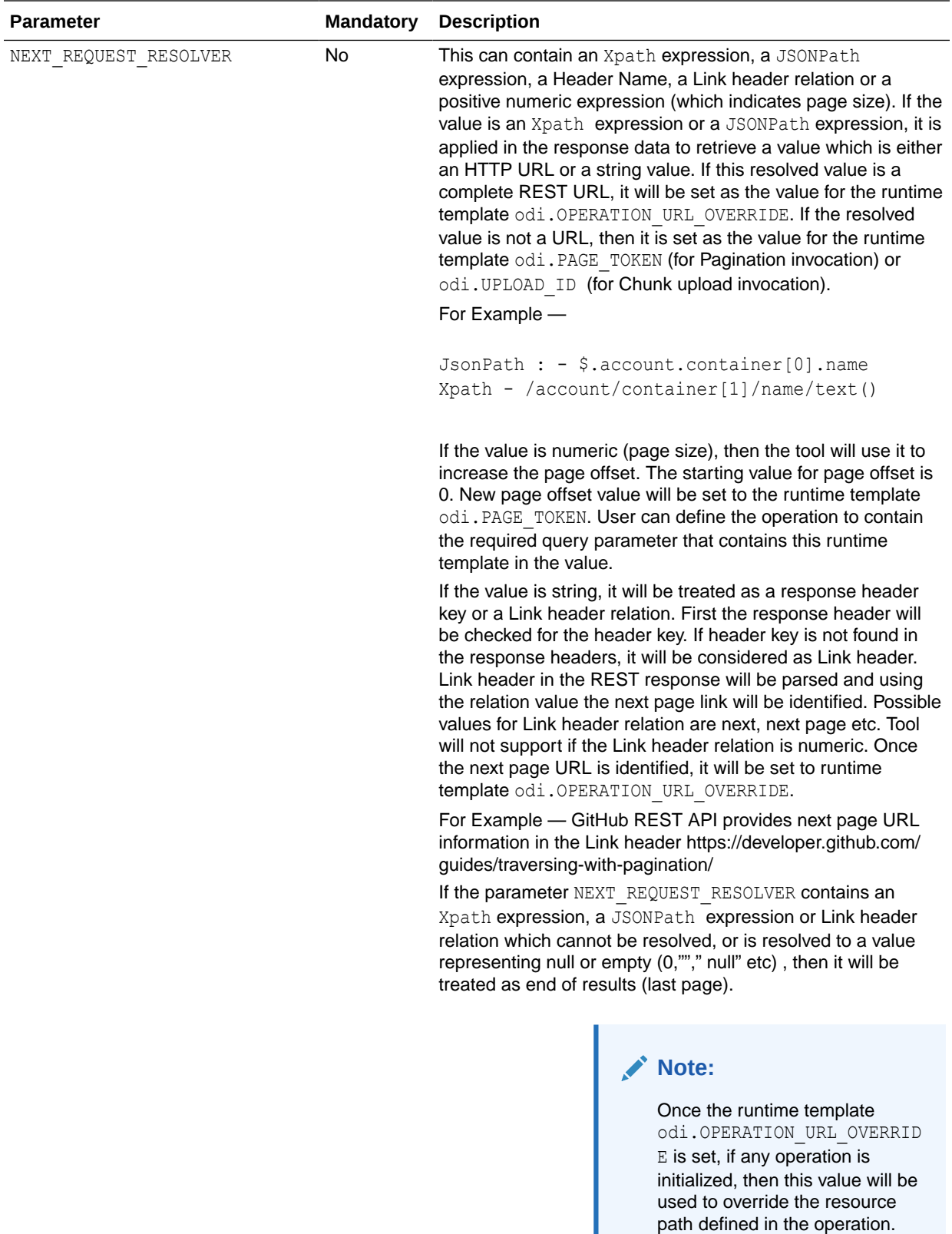

For example: - Suppose after the PRE OPERATION invocation, this runtime template is set, then
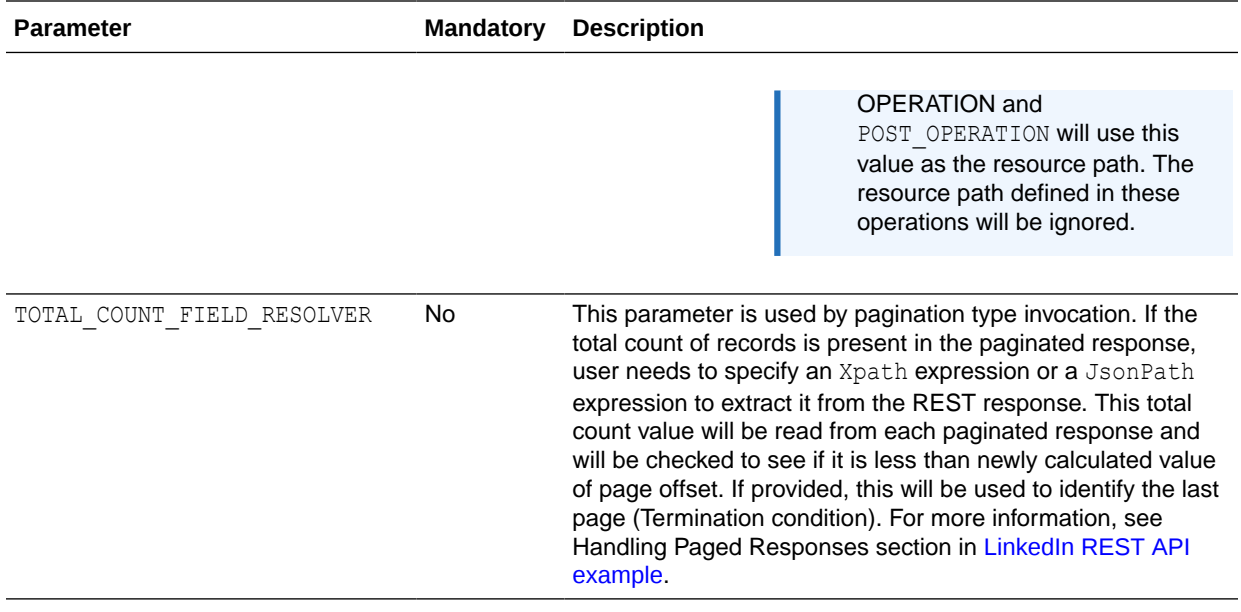

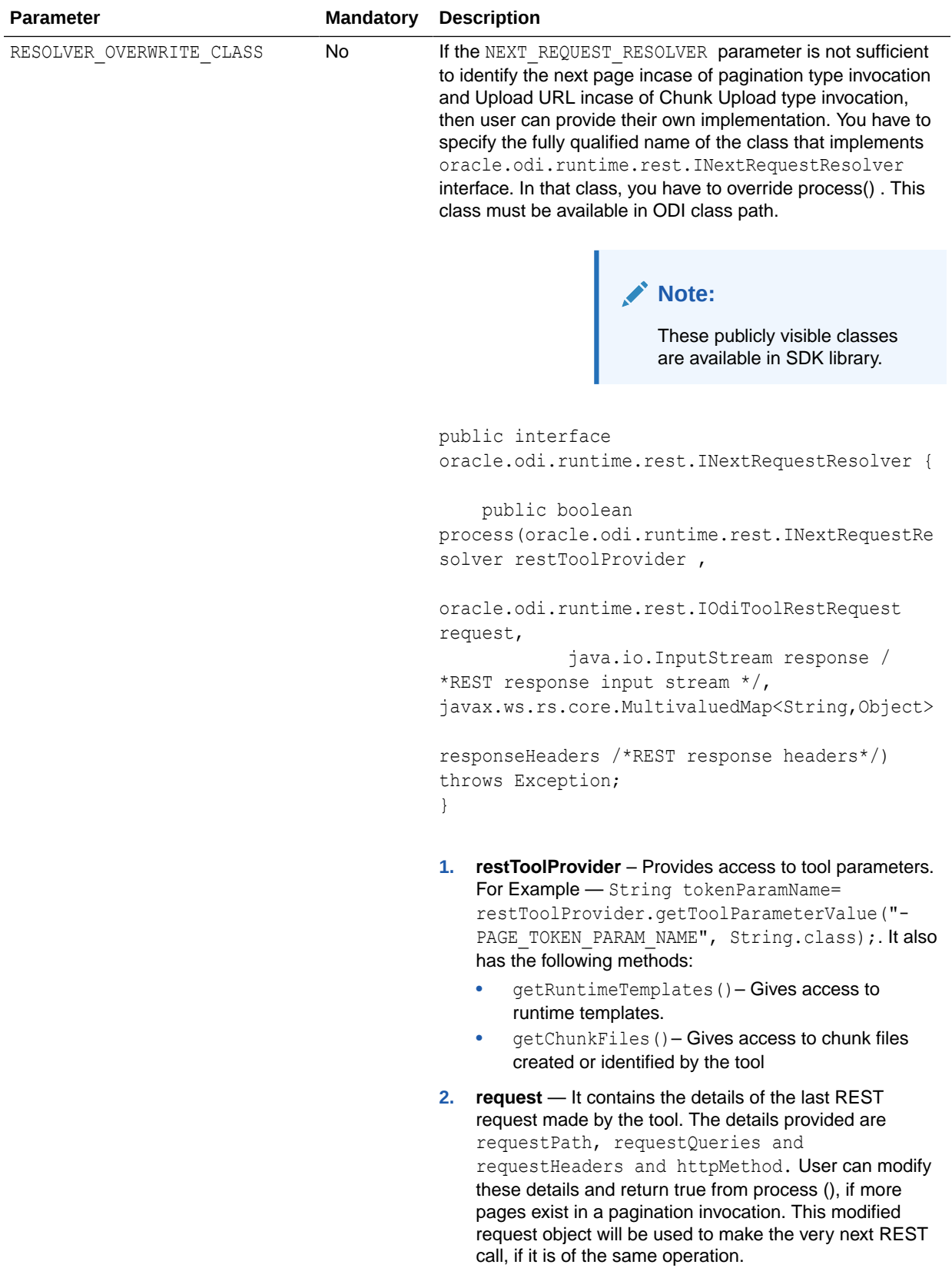

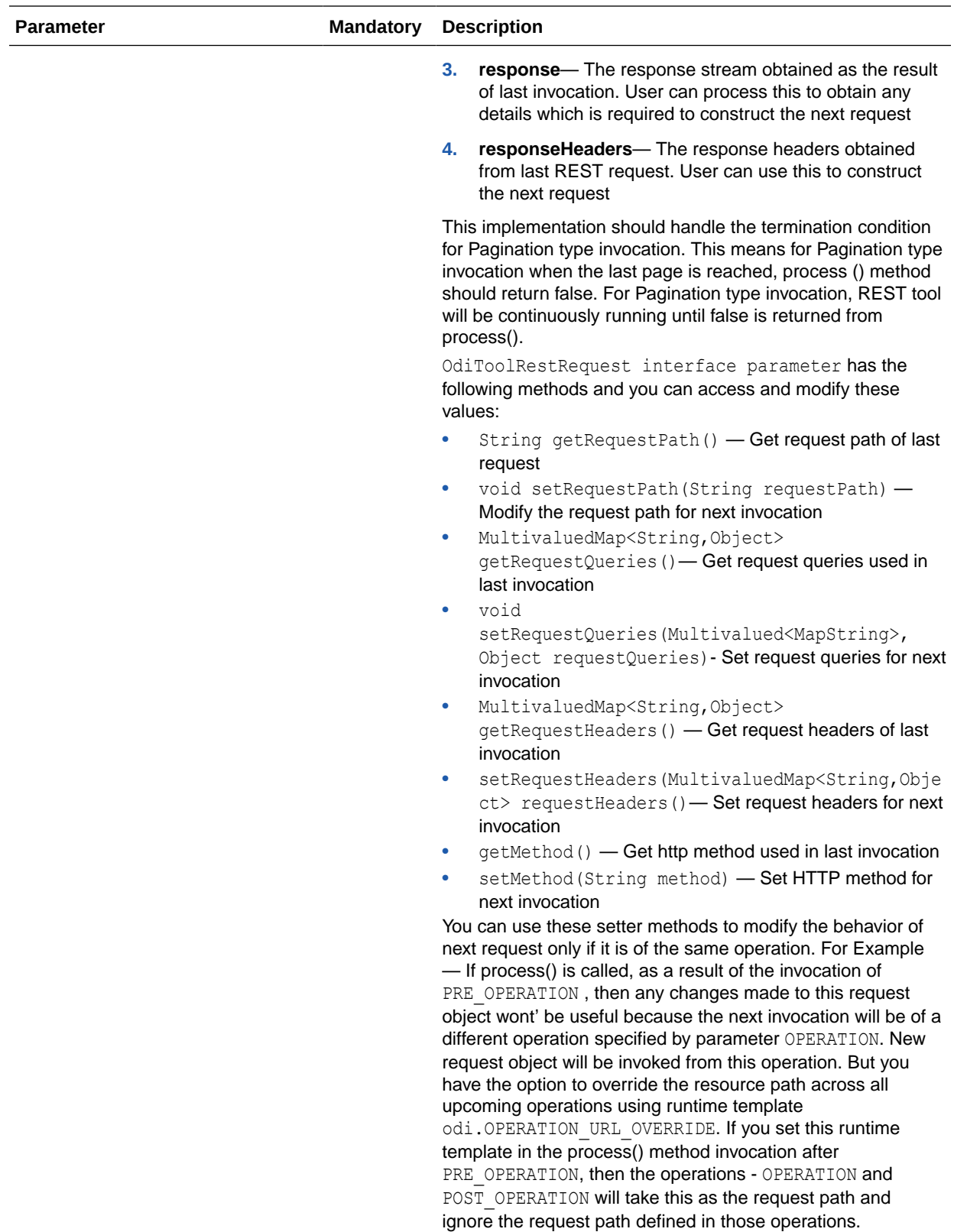

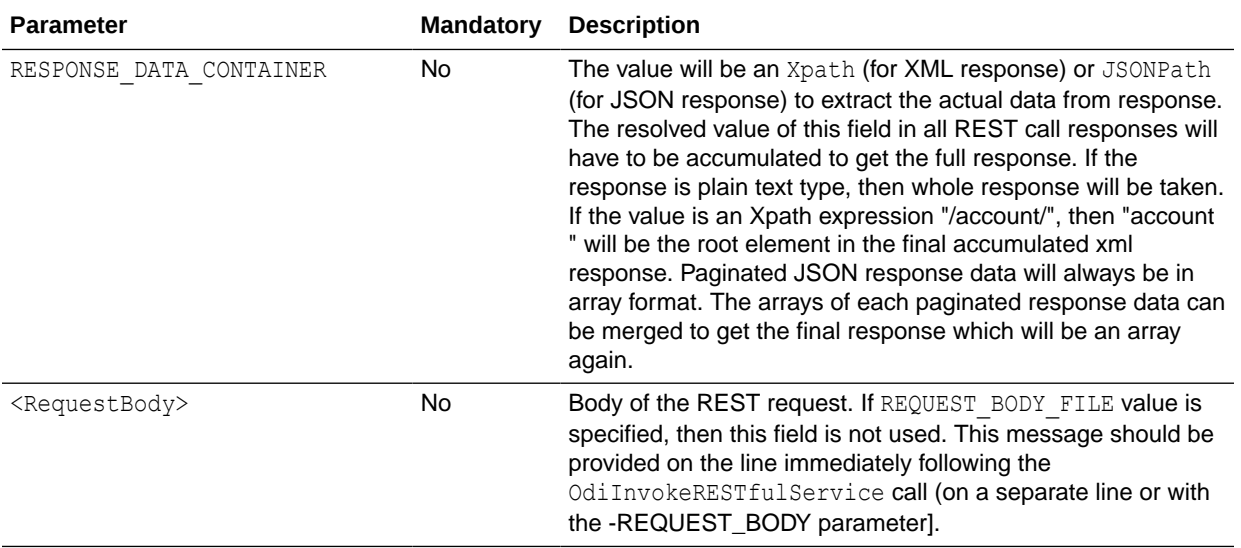

#### **Usage Recommendations**

For usage recommendations of odiInvokeRESTfulService tool, see Usage Recommendations.

#### **Examples**

Listed below are the examples for OdiInvokeRESTfulService for Pagination and Chunk Upload functions:

- **[Examples for Pagination](#page-77-0)**
- **[Examples for Chunk Upload](#page-86-0)**

## Usage Recommendations for odiInvokeRESTfulService tool

General usage recommendations for odiInvokeRESTfulService tool are:

- **1.** The tool helps to identify the invocation type based on the parameters provided. There are three types of invocations - Regular, Chunk Upload and Pagination. If CHUNK SIZE or CHUNK PREFIX parameters are present then it is Chunk Upload type invocation. If these parameters are absent and NEXT\_REQUEST\_RESOLVER OR RESOLVER\_OVERWRITE\_CLASS parameter is present, then the invocation is of Pagination type. All other invocations are considered as regular invocations and it is recommended to use OPERATION parameter only for specifying REST operation.
- **2.** You may pass the parameter indicating the page size (maxResults, count etc) as query parameter for optimized retrieval. If not, the REST service will return the pages with default size. In both the cases these tool parameters can be used to make repetitive calls to get the complete response. If you are specifying the page size, then it should not exceed the maximum limit imposed by the REST service.
- **3.** XPath equivalent of JSON is JsonPath. For more details, see https://github.com/ jayway/JsonPath. The link http://jsonpath.herokuapp.com/ can be used to evaluate JSONPath expression. REST tool uses Jayway implementation.
- **4.** The tool will relay on the resolver expressions (provided in NEXT\_REQUEST\_RESOLVER, TOTAL COUNT RESOLVER or RESPONSE DATA CONTAINER RESOLVER) to determine if the

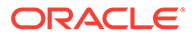

response content is JSON or XML. For example, suppose the expected response is a JSON, you are not expected to provide Xpath resolver expressions.

- **5.** If an Xpath expression or JSONPath expression is given to the parameter NEXT\_REQUEST\_RESOLVER, then these expressions should be resolved into a string value (indicates token, upload id or a URL). A JSON array containing a single item is also considered as valid resolved value for JSONPath expression.
	- For **JSONPath**, a valid resolved value may be depicted as "ABCDEF", 12345, ["ABCDEF"], [12345], http://host:port/context/resourcepath/ etc.
	- For **Xpath expression**, a valid resolved value may be depicted as ABCDEF, 12345, http://host:port/context/resourcepath/etc
- **6.** You can use the runtime templates while constructing the URL path, query and headers. The values of these templates will be determined at the runtime. All runtime templates will start with **odi** prefix in the template name. This will distinguish runtime templates with regular user defined templates. Runtime templates can also be used as the values of the parameters – PRE\_OPERATION\_BODY, POST\_OPERATION\_BODY and REQUEST\_BODY\_PART\_VALUE.
- **7.** Following are the runtime templates that are identified by this tool. The values of runtime templates are set once or multiple times by the tool for all REST invocations. You can specify a value for a runtime template, as the initial value, in the operation definition in a REST physical schema, just like a regular user defined template. But initialization of runtime template using the tool parameter REQUEST TEMPLATE, is not allowed.
	- odi.CHUNK\_PREFIX— This template represents the value of CHUNK\_PREFIX parameter and this value is set once chunk files are created.
	- odi. UPLOAD ID This runtime template will contain the upload session id once this is resolved from the first invocation response (using NEXT\_REQUEST\_RESOLVER). This is set in Chunk Upload invocation and is set only once.

You can provide you own implementation using RESOLVER OVERWRITE CLASS parameter.

• odi.PAGE\_TOKEN — This runtime template will contain the page token or page offset for next page request. This is used for Pagination invocation and a new value will be set after each page response and is processed using NEXT\_REQUEST\_RESOLVER.

You can provide your own implementation using RESOLVER\_OVERWRITE\_CLASS parameter.

- odi. OPERATION URL OVERRIDE If NEXT\_REQUEST\_RESOLVER is returning a URL, then that URL will be set to this runtime template. For Chunk upload type this is set only once. For Pagination type, this is set after each page response is processed. You can provide your own implementation using RESOLVER OVERWRITE CLASS parameter.
- **a.** For chunk upload type invocation, once the chunks files are identified or created, the following template is set:

odi. TOTAL CHUNK SIZE - It is the total size of all chunk files combined.

**b.** The following runtime templates are set when a particular chunk file is being chosen for upload:

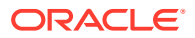

- odi. CHUNK PATH Absolute path of chunk file in the temp directory
- odi. CHUNK NAME Name of the chunk
- odi. CHUNK SIZE Size of the chunk. Mostly this will be same for all chunks. But for last chunk it may differ.
- odi.CHUNK\_INDEX Index of the chunk being used starting from 0. If 1st index is being used, this will represent a value 0.

## <span id="page-77-0"></span>Examples for Pagination

The following are the examples for Pagination function of OdiInvokeRESTfulService tool.

#### **Twitter Followers API**

Reference Link : https://dev.twitter.com/overview/api/cursoring

Let's consider the following Twitter API for details. This API lists the id of the followers: https://api.twitter.com/1.1/followers/ids.json?screen\_name=<your-screen-name>

Let's suppose the default page size of this API is 15. The response of first invocation will be as below:

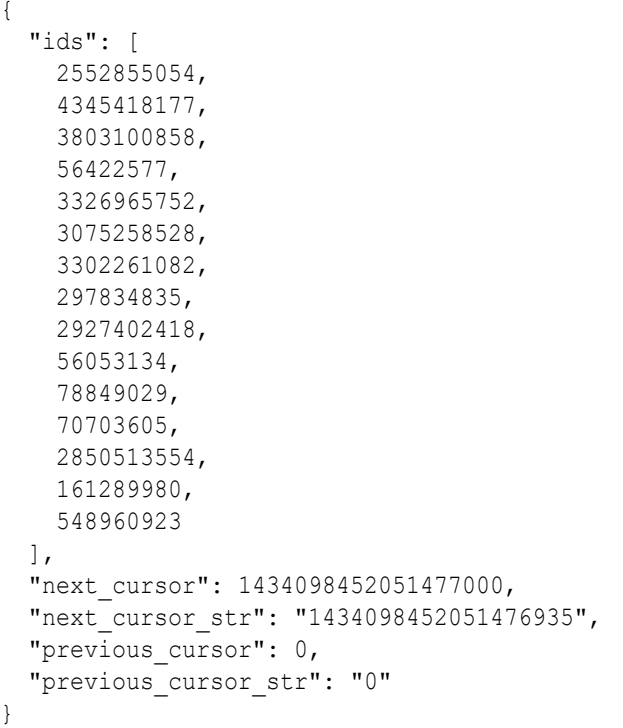

Define an operation "getFollowers" with URL: https://api.twitter.com/1.1/followers/ ids.json?screen\_name=<your-screen-name>

In the second operation give a query parameter cursor={odi.PAGE\_TOKEN}

#### **REST tool Parameters**

```
PRE_OPERATION=getFollowers
OPERATION=getFollowers
```
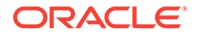

```
REQUEST QUERY.cursor={odi.PAGE TOKEN} // This will be added to main
operation only
NEXT_REQUEST_RESOLVER=$.next_cursor_str
RESPONSE DATA CONTAINER RESOLVER=$.ids
```
The JSONPath expression \$.next cursor\_str will be resolved in to a value "1434098452051476935". This will be used as the value to the parameter cursor in the second REST invocation.

```
https://api.twitter.com/1.1/followers/ids.json?screen_name=<your-screen-
name>&cursor=1434098452051476935
```

```
{
   "ids": [
    548960923,
    435520948,
    338402626,
     80845228
 \cdot"next_cursor": 0,
 "next_cursor_str": "0",
  "previous_cursor": -1434098452051477000,
  "previous_cursor_str": "-1434098452051476935"
}
```
In the response, the value of next cursor is 0. It indicates there are no more pages left and the tool can stop execution after writing the response. The parameter RESPONSE DATA CONTAINER RESOLVER will be used to fetch the required data from the response. The final response will be as follows:

```
[
```
]

```
 2552855054,
 4345418177,
 3803100858,
 56422577,
 3326965752,
 3075258528,
 3302261082,
 297834835,
 2927402418,
 56053134,
 78849029,
 70703605,
 2850513554,
 161289980,
 548960923,
 548960923,
 435520948,
 338402626,
 80845228
```
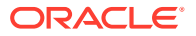

#### **Google Drive API**

This is similar to Twitter REST API pagination which uses the page pointers in the response to get the value for page token query parameter for next request.

Let's consider the following API URL: https://developers.google.com/apis-explorer/#s/ drive/v2/drive.files.list? h=1

#### **Sample Response**

```
{
"kind": "drive#fileList",
  "etag": "\"rCKCAyesbPCaBxGt0eDJcEBQNUI/HNdpkEyt-3gaIlW8i4TRzGJXk-w\"",
  "selfLink": "https://www.googleapis.com/drive/v2/files?maxResults=3",
"nextPageToken": "EAIaqgELEgBSoQEKjwEKaPjz",
  "nextLink": "https://www.googleapis.com/drive/v2/files?
maxResults=3&pageToken=EAIaqgELEgBSoQEKjwEKaPjz",
  "items": [
   ...
  ]
}
```
Define an operation "getFiles" with URL: https://developers.google.com/apisexplorer/#s/drive/v2/drive.files.list?\_h=1

#### **REST tool Parameters**

```
PRE_OPERATION=getFiles
OPERATION=getFiles
REQUEST QUERY.pageToken={odi.PAGE TOKEN} // This will be added to main
operation only
NEXT_REQUEST_RESOLVER=$.nextPageToken
RESPONSE DATA CONTAINER RESOLVER=$.items
```
JSONPath expression \$.nextPageToken will be resolved to a value EAIaqgELEgBSoQEKjwEKaPjz

Using the above parameters the REST tool will construct the URL for second invocation as below:

```
https://developers.google.com/apis-explorer/#s/drive/v2/drive.files.list?
_h=1&pageToken=EAIaqgELEgBSoQEKjwEKaPjz
```
Since Google drive API also provides nextLink in the response which is the complete URL pointing to next page, there is an alternate way of accumulating the paginated result.

Set NEXT\_REQUEST\_RESOLVER as below:

#### **REST tool Parameters**

```
PRE_OPERATION=getFiles
OPERATION=getFiles
REQUEST QUERY.pageToken={odi.PAGE TOKEN} // This will be added to main
operation only
```
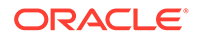

```
NEXT_REQUEST_RESOLVER=$.nextLink
RESPONSE DATA CONTAINER RESOLVER=$.items
```
#### **Salesforce REST API (Chatter REST API)**

This is also similar to Twitter REST API pagination except that the next page pointer in the REST response will be only an actual URL. But in Google drive API and Twitter API, the next page pointer was a token which would be passed as the value of the query parameter <PageTokenParam> in the second request and so on.

**Reference Link:** http://help.salesforce.com/HTViewSolution? id=000175552&language=en\_US

Salesforce Chatter API URL suffix will similar to  $-$  /services/data/v25.0/chatter/ feeds/news/me/feed-items?pageSize=25

Here pageSize in the query parameter indicating page size. Providing pageSizeis optional. The response will contain a field  $nextPageUL$ . The value of the will be the complete REST URL to get the next page of the result.

#### **LinkedIn Get Company Updates (Offset Based Pagination)**

Pagination support in Linked REST APIs is different when compared to above mentioned REST APIs.

**Reference Link** : https://developer.linkedin.com/docs/rest-api

Let's consider the following REST API — https://api.linkedin.com/v1/companies/ 1337/updates

Define an operation getCompanyUpdates for the above URL.

#### **REST tool Parameters**

```
PRE_OPERATION=getCompanyUpdates
OPERATION=getCompanyUpdates
NEXT REQUEST RESOLVER=10 //Page size. Specified in the below URL
using count parameter
RESPONSE DATA CONTAINER RESOLVER=$.values
TOTAL COUNT FIELD RESOLVER=$. total
REQUEST QUERY.start={odi.PAGE TOKEN} // Will be used by main operation
only
```
The first REST invocation will happen with below URL provided user is adding the query parameter start into the query string either using REQUEST\_QUERY or ENCODED\_REQUEST\_QUERY\_STRING. Since first invocation is of PRE\_OPERATION, it will not consider REQUEST\_QUERY parameter specified in the tool: https:// api.linkedin.com/v1/companies/1337/updates?start=0&count=10&format=json

#### **1.** Response for first invocation

```
{
  "_count": 10,
 "start": 0,
 "total": 26,
  "values": [
```
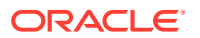

When each response is processed, tool will increment the value of odi. PAGE\_TOKEN runtime templates by the numeric value specified in NEXT\_REQUEST\_RESOLVER starting from 0 and the new value for start is 0+10=10. This is less than total record count =26 (extracted using JSONPath expression specified in TOTAL\_RECORDS). So there is a next page.

The second REST invocation URL will be — https://api.linkedin.com/v1/companies/ 1337/updates?start=10&count=10&format=json

**2.** Response for second invocation

```
{
   "_count": 10,
   "_start": 10,
   "_total": 28,
   "values": [
 …
  \mathbf{I}}
```
 … ] }

New value for start = 10+10=20. This is less than total record count 28 (Earlier it was 26. Two more records are added in the REST service end). So there is a next page.

The third REST invocation URL will be — https://api.linkedin.com/v1/companies/ 1337/updates?start=20&count=10&format=json

**3.** Response for third invocation

```
{
   "_count": 10,
  "start": 20,
 " total": 24,
  "values": [
 …
 \, ]
}
```
New value for start is 20+10=30. This is greater than total record count 24 (It was 28 in last request, but changed to 24 because 4 records are deleted from REST service end in the mean time). So this is the last page.

Total records value will be extracted from each response and will be used to determine the last page.

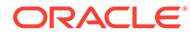

### **Note:**

- **1.** If you are not specifying the page size using count query parameter, the REST service will return pages with default page size. In such case, you are expected to provide this default page size as the value for NEXT\_REQUEST\_RESOLVER parameter because the tool will not be able to identify the default page size for a service.
- **2.** The tool solves this pagination using an internal resolver. For this resolver to be used you have to provide values for NEXT\_REQUEST\_RESOLVERand TOTAL\_RECORDS and the value given for NEXT\_REQUEST\_RESOLVER should be numeric (it indicates page size).

### **Writing own Implementations using RESOLVER OVERWRITE CLASS REST tool Parameters**

```
RESOLVER_OVERWRITE_CLASS=myCom.LinkedInPaginationResolver
```

```
public class OffsetBasedPaginationResolver implements 
INextRequestResolver {
    private int mStartIndex = 0; // Default value of the start index
     public OffsetBasedPaginationResolver(){
 }
     public OffsetBasedPaginationResolver(int startIndex){
        mStartIndex = startIndex;
     }
     @Override
     public boolean process(IRestToolProvider restToolProvider,
             IOdiToolRestRequest request,
             InputStream responseData, MultivaluedMap<String,Object> 
responseHeaders)
             throws Exception {
         int pageSize = 
Integer.parseInt(restToolProvider.getToolParameterValue(IRestToolProvid
er.PARAM_NEXT_REQUEST_RESOLVER).toString());
         String totalCountResolverExpression = 
restToolProvider.getToolParameterValue(IRestToolProvider.PARAM_TOTAL_CO
UNT_FIELD_RESOLVER).toString();
         long totalRecords = 
InvokeRESTfulServiceSupport.getPathLongValue(responseData, 
totalCountResolverExpression);
         mStartIndex+= pageSize;
         if(mStartIndex <= totalRecords){
restToolProvider.getRuntimeTemplates().put(IRestToolProvider.RUNTIME_TE
MPLATE_PAGE_TOKEN, mStartIndex);
            return true;
 }
         return false;
     }
}
```
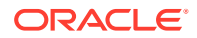

#### **Oracle Storage Cloud Service API – List Containers**

Pagination support in Oracle Storage Cloud Service REST APIs is different when compared to above mentioned REST APIs, considering how the next page token is extracted from the response.

```
Reference Link : http://docs.oracle.com/cloud/latest/storagecs_common/SSAPI/op-
v1-%7Baccount%7D-get.html#request
```
Let's consider the following REST API. Here the maximum limit is MAX\_LIMIT=10000 (This is both default and maximum value). Let's assume the default page size or MAX\_LIMIT is 5.

```
First invocation URL is - https://<your_domain>.storage.oraclecloud.com/v1/
<your_account>?format=json
```
Define an operation listContainerswith above URL:

#### **Rest tool Parameters**

```
PRE_OPERATION=listContainers
OPERATION=listContainers
REQUEST QUERY.marker={odi.PAGE TOKEN}
NEXT REQUEST RESOLVER =$[-1:].name //This will fetch the name field from
last record. To fetch the name field from first record use JSONPath 
expression "$[:1]"
```
#### Sample response for first invocation

```
[{"name":"container-10","count":0,"bytes":0,"accountId":
{"id":15935},"deleteTimestamp":0.0,"containerId":{"id":223537}},
{"name":"container1","count":0,"bytes":0,"accountId":
{"id":15935},"deleteTimestamp":0.0,"containerId":{"id":223427}},
{"name":"container10","count":0,"bytes":0,"accountId":
{"id":15935},"deleteTimestamp":1.45984151022644E9,"containerId":
{"id":223433}},
{"name":"container2","count":0,"bytes":0,"accountId":
{"id":15935},"deleteTimestamp":0.0,"containerId":{"id":223379}},
{"name":"container3","count":0,"bytes":0,"accountId":
{"id":15935},"deleteTimestamp":0.0,"containerId":{"id":223380}}]
```
Next page resolver will be resolved to a JSON array.

["container3"] REST tool will extract the value for container3from this JSON array.

New REST URL for second page will be — https:// <your\_domain>.storage.oraclecloud.com/v1/<your\_account>?marker=container3

Resolved value for JSONPath expression \$... nameon the response data

```
 "container-10",
 "container1",
 "container10",
```
 $\lceil$ 

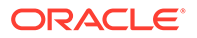

```
 "container2",
 "container3"]
```
Now let's consider the scenario where response format is XML — https:// <your\_domain>.storage.oraclecloud.com/v1/<your\_account>?format=xml

Define an operation listContainersXml with above URL.

#### **Rest tool Parameters**

```
PRE_OPERATION=listContainersXml
OPERATION=listContainersXml
REQUEST QUERY.marker={odi.PAGE TOKEN}
NEXT_REQUEST_RESOLVER=/account/container[last()]/name/text() //This
will fetch the name field from last record. To fetch the name field 
from first record use Xpath expression "/account/container[1]/name/
text()"
RESPONSE DATA CONTAINER RESOLVER=/account //This will be root
element in the accumulated response
```
#### Sample response of first invocation

```
<?xml version="1.0" encoding="UTF-8"?>
<account><container><accountId><id>></accountId><br/></accountId><br/></></></
bytes><containerId><id>223537</id></containerId><count>0</
count><deleteTimestamp>0.0</deleteTimestamp><name>container-10</name></
container>
<container><accountId><id>15935</id></accountId><br/><br/>>>O</
bytes><containerId><id>223427</id></containerId><count>0</
count><deleteTimestamp>0.0</deleteTimestamp><name>container1</name></
container>
<container><accountId><id>15935</id></accountId><br/><br/>>>>0</
bytes><containerId><id>223433</id></containerId><count>0</
count><deleteTimestamp>1.45984154E9</
deleteTimestamp><name>container10</name></container>
<container><accountId><id>15935</id></accountId><br/><br/>>>>0</
bytes><containerId><id>223379</id></containerId><count>0</
count><deleteTimestamp>0.0</deleteTimestamp><name>container2</name></
container>
<container><accountId><id>15935</id></accountId><br/><br/>>>>0</
bytes><containerId><id>223380</id></containerId><count>0</
count><deleteTimestamp>0.0</deleteTimestamp><name>container3</name></
container></account>
```
Next page resolver will be resolved to a value container3, which will be used as the next value of marker query parameter.

#### **Oracle Storage Cloud Service API – Get Object Content (Download object)**

This API supports retrieval of objects stored in the containers. Object can be retrieved in chunks using Range header. This API does not have a max limit for the number of bytes that can be downloaded. But using the pagination support in the REST tool, you can download this object as chunks.

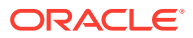

If you want to download an object named mydata which is stored in container container1, the first invocation URL is: https://<your\_domain>.storage.oraclecloud.com/v1/ <your\_account>/container1/mydata

You need to set the initial Range header using tool parameter HEADER.

#### **Rest tool Parameters**

HEADER.Range=bytes=1-99 RESOLVER\_OVERWRITE\_CLASS=com.StorageCSPaginationResolver

You need to provide implementation to parse the response header Content-Range to get the current range and the total byte size. A sample value will be "bytes 1-99/2677". 1-99 is the range and 2677 is the total bytes available. Response of process() in StorageCSPaginationResolver should be a string value "bytes=100-199". This value will be passed as the new Range header value in the second REST call. You should also handle termination condition in their implementation. When a new range is calculated, if the lower range is less than the total bytes value, it indicates that no more pages are left. The process() should return with a false value, as the method process()'s return type is a boolean.

#### **GitHub API**

This API is an example for Link header based pagination support.

First REST invocation will happen with the URL — https://api.github.com/search/code? q=addClass+user:mozilla&page=1

#### **Rest tool Parameters**

```
NEXT REQUEST RESOLVER=next // It is a link header relation
RESPONSE DATA CONTAINER RESOLVER=$.items
```
The response header "Link "will contain the following value —

```
https://api.github.com/search/code?q=addClass+user%3Amozilla&page=2; 
rel="next", 
https://api.github.com/search/code?q=addClass+user%3Amozilla&page=34; 
rel="last"
```
The REST tool will parse this link header and extract the link that corresponds to the relation "next".

The URL for next invocation will be — https://api.github.com/search/code? q=addClass+user%3Amozilla&page=2

This will keep on going until the link header value in the response does not has a relation represented by the relation " next".

This can also be achieved by you own implementation of resolver class as described below:

#### **Rest tool Parameters**

```
NEXT_REQUEST_RESOLVER=next
RESOLVER_OVERWRITE_CLASS=com.GitHubPaginationResolver
RESPONSE DATA CONTAINER RESOLVER=$.items
```
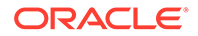

#### <span id="page-86-0"></span>**Twitter timeline API**

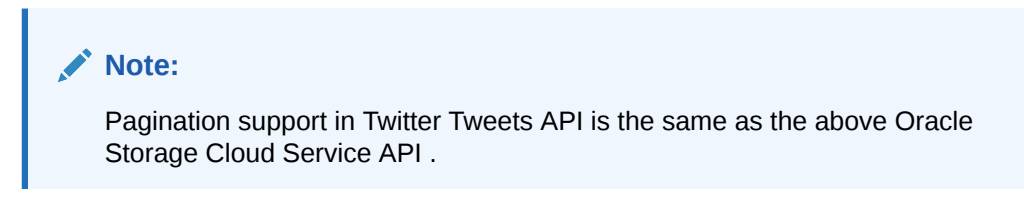

Consider the REST service initial URL — https://api.twitter.com/1.1/search/ tweets.json?q=<screen\_name>

Define an operation "getTweets "using above URL.

#### **REST tool Parameters**

```
PRE_OPERATION=getTweets
OPERATION=getTweets
REQUEST QUERY.since id={odi.PAGE TOKEN}
NEXT REQUEST RESOLVER=$[:1].id str //This will give the id str from
the first record
RESPONSE DATA CONTAINER RESOLVER=$.statuses
```
Second invocation URL will be — https://api.twitter.com/1.1/search/ tweets.json?q=<screen\_name>&since\_id=<resolved\_next\_page\_value>

## Examples for Chunk Upload

#### **Twitter Media Upload**

Reference link: https://dev.twitter.com/rest/reference/post/media/uploadinit

It has three types of operations. They are:

**1.** POST media/upload (INIT) – This request will start an upload session

### **Parameters:**

```
command=INIT
total_bytes=total file size
```
**2.** POST media/upload (APPEND) - multipart/form-data format

#### **Parameters:**

```
command=APPEND
media id= the media id returned from the INIT command
media= The raw binary file content being uploaded. <=5MB // media 
is multipart body part field name. 
segment index= An ordered index of file chunk.It must be between
0-999 inclusive. The first segment has index 0, second segment has 
index 1, and so on.
```
**3.** POST media/upload (FINALIZE)

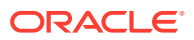

#### **Parameters:**

```
command=FINALIZE
media id= the media id returned from the INIT command
```
For Example - Let us assume you have to upload 1 GB (1073741824 bytes) media.

You need to create 2 rest operations in the physical schema. Define the below operations:

- $Initialize(POST) = <https://upload.twitter.com/1.1/media/upload.ison?>$ command=INIT&total\_bytes=1073741824
- Upload (POST)=https://upload.twitter.com/1.1/media/upload.json? command=APPEND&media\_id={odi.UPLOAD\_ID}&segment\_index={odi.CHUNK\_INDEX}
- Finalize(POST)=https://upload.twitter.com/1.1/media/upload.json? command=FINALIZE&media\_id={odi.UPLOAD\_ID}

The response of first invocation can be:

```
{
   "media_id": 710511363345354753,
  "media_id_string": "710511363345354753",
  "size": 11065,
 "expires after secs": 86400,
}
```
### **REST tool Parameters**

CONTEXT=<Context> LSCHEMA=<Logical Schema> INPUT\_FILE=<input file path> CHUNK\_SIZE=5000000 (Nearly 5MB).This will break input file into 215 chunks REQUEST BODY PART NAME=media REQUEST\_BODY\_PART\_VALUE={odi.CHUNK\_PATH} REQUEST\_BODY\_PART\_CONTENT\_TYPE=application/json PRE\_OPERATION=Initialize NEXT\_REQUEST\_RESOLVER=\$.media\_id OPERATION=Upload //This operation uploads all chunks. POST\_OPERATION=Finalize TRACE\_FILE=<Trace File Name>

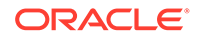

#### **Google Drive Upload Files API**

**Reference link** : https://developers.google.com/drive/v3/web/manageuploads#resumable

It has two types of operations. They are:

**1.** POST files?uploadType=resumable (initial request)

Use the following HTTP headers with the initial request:

- **a.** X-Upload-Content-Type. Set to the media MIME type of the upload data to be transferred in subsequent requests.
- **b.** X-Upload-Content-Length. Set to the number of bytes of upload data to be transferred in subsequent requests. If the length is unknown at the time of this request, you can omit this header.
- **c.** If providing metadata: Content-Type. Set according to the metadata's data type.
- **d.** Content-Length. Set to the number of bytes provided in the body of this initial request. Not required if you are using chunk transfer encoding.

The response will contain a response header location which contains the session\_uri.

2. PUT session uri (uploading chunks)

Content-Length header must be set when a chunk is being uploaded. Suppose you need to upload 1 GB (1073741824 bytes) of media . You need to create 2 rest operations in the physical schema.

Define below operations:

**a.** InitialRequest (POST)= https://www.googleapis.com/upload/drive/v3/ files?uploadType=resumable

Set the necessary headers such as X-Upload-Content-Type, X-Upload-Content-Lengthand so on, while defining the operation in the physical schema.

**b.** Upload (PUT)=https://www.googleapis.com/upload/drive/v3/files? uploadType=resumable (This url will be ignored and the upload

URL obtained in the first operation response will be used. Set the Content-Type header. Set Content-Length={odi.CHUNK SIZE}

The response of first operation can be:

```
HTTP/1.1 200 OK
Location: https://www.googleapis.com/upload/drive/v3/files?
uploadType=resumable&upload_id=xa298sd_sdlkj2
Content-Length: 0
```
### **REST tool Parameters**

CONTEXT=<Context>

LSCHEMA=<Logical Schema>

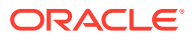

INPUT\_FILE=<input file path>

CHUNK SIZE=5000000 (Nearly 5MB).This will break input file into 215 chunks

PRE\_OPERATION=InitialRequest

NEXT REQUEST RESOLVER=Location (Location is expected to be a response header)

OPERATION=Upload

TRACE\_FILE=<Trace File Name>

#### **COMMVAULT API (Upload a File in Chunks)**

Reference link: https://documentation.commvault.com/commvault/v10/article? p=features/rest\_api/operations/post\_contentstore\_share\_chunk\_upload.htm

It has two types of operations:

**1.** POST upload?uploadType=chunkedFile (initial request)

Set all necessary headers in the operation. The response will be an element DM2ContentIndexing UploadFileResp which contains the upload id. This will be the session id for upload requests.

**2.** POST upload?uploadType=chunkedFile

**For Example** — If you have to upload 1 GB (1073741824 bytes) media, you need to create three Rest operations in the physical schema.

Define the below operations:

• InitUpload (POST)= SearchSvc/CVWebService.svc/contentstore/share/{shareId}/ file/action/upload?uploadType=chunkedFile

Set the necessary headers such as FileName, FileSize, ParentFolderPath and so on while defining the operation in the physical schema.

• Upload (POST)= SearchSvc/CVWebService.svc/contentstore/share/{shareId}/file/ action/upload?uploadType=chunkedFile&requestId={odi.UPLOAD\_ID}

Set all necessary headers for the upload. Ignore FileEOF header. This operation will be used to upload all chunks except the last one.

EndUpload (POST)= SearchSvc/CVWebService.svc/contentstore/share/{shareId}/ file/action/upload?uploadType=chunkedFile&requestId={odi.UPLOAD\_ID}

Set header, FileEOF=1

The response of first operation may look, as mentioned below. The field requestId contains the upload id.

```
<DM2ContentIndexing_UploadFileResp
requestId="13213022088234198160108125214183230586134182" chunkOffset="780830"
errorCode="409" />
```
### **Rest tool Parameters**

CONTEXT=<Context>

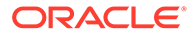

LSCHEMA=<Logical Schema>

INPUT\_FILE=<input file path>

CHUNK SIZE=5000000 (Nearly 5MB).This will break input file into 215 chunks

PRE\_OPERATION=InitUpload

PRE OPERATION BODY={odi.CHUNK PATH} //Sets the first chunk as body of this operation

NEXT\_REQUEST\_RESOLVER=string(/DM2ContentIndexing\_UploadFileResp/ @requestId) //Xpath expression to get the requestId

OPERATION=Upload

POST\_OPERATION=EndUpload

PRE OPERATION BODY={odi.CHUNK PATH} //Sets the last chunk as body of this operation

TRACE\_FILE=<Trace File Name>

#### **Oracle Storage Cloud Service**

**Reference link:** https://docs.oracle.com/cloud/latest/storagecs\_common/ CSSTO/GUID-CA3E7F7B-4B33-4C18-8CEB-652813D9ADFB.htm

It has two types of operations:

- **1.** PUT accountURL/containerName/{odi.CHUNK\_NAME} /
- **2.** PUT accountURL/containerName/manifestFile

**For Example** — If you need to upload 1 GB (1073741824 bytes) media. You need to create two Rest operations in the physical schema.

#### Define below operations

- Upload (POST)=<accountURL>/{containerName}/{odi.CHUNK NAME}
- UploadManifest (POST)=<accountURL>/{containerName}/manifestFile

This operation will be used to upload the 0 byte manifest object.

Set the following headers for this operation :

```
X-Object-Manifest= {containerName}/{odi.CHUNK_PREFIX} 
Content-Length=0
```
#### **REST tool Parameters**

CONTEXT=<Context>

LSCHEMA=<Logical Schema>

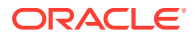

INPUT\_FILE=<input file path> CHUNK SIZE=5000000 (Nearly 5MB).This will break input file into 215 chunks OPERATION=Upload END\_OPERATION=UploadManifest TRACE\_FILE=<Trace File Name>

## OdiInvokeWebService

## **Note:**

This tool replaces the OdiExecuteWebService tool.

Use this command to invoke a web service over HTTP/HTTPS and write the response to an XML file.

This tool invokes a specific *operation* on a *port* of a web service whose description file (WSDL) *URL* is provided.

If the LOGICAL\_SCHEMA parameter is specified, this tool will use the configuration from topology objects. The syntax for the existing mode will be supported for backward compatibility.

If this operation requires a web service request, it is provided either in a request file, or directly written out in the tool call (<XML Request>). This request file can have two different formats (XML, which corresponds to the XML body only, or SOAP, which corresponds to the fullformed SOAP envelope including a SOAP header and body) specified in the - RESPONSE FILE FORMAT parameter. The response of the web service request is written to an XML file that can be processed afterwards in Oracle Data Integrator. If the web service operation is one-way and does not return any response, no response file is generated.

## **Note:**

This tool cannot be executed in a command line with startcmd.

#### **Usage**

Syntax for new topology

```
OdiInvokeWebService -LOGICAL SCHEMA=<WS Logical Schema> -OPERATION=<operation> -
CONTEXT=<ODI Context> (Optional)
[<XML Request>][-REQUEST_FILE=<xml_request_file>] [-RESPONSE_MODE=<NO_FILE|NEW_FILE|
FILE_APPEND>]
[-RESPONSE_FILE=<xml_response_file>] [-RESPONSE_XML_ENCODING=<charset>]
[-RESPONSE_FILE_CHARSET=<charset>]
[-RESPONSE_FILE_FORMAT=<XML|SOAP>] [-TIMEOUT=<timeout>]
```
#### Syntax for existing mode

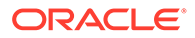

```
OdiInvokeWebService -URL=<url> -PORT=<port> -OPERATION=<operation>
[<XML Request>] [-REQUEST_FILE=<xml_request_file>]
[-RESPONSE_MODE=<NO_FILE|NEW_FILE|FILE_APPEND>]
[-RESPONSE_FILE=<xml_response_file>] [-RESPONSE_XML_ENCODING=<charset>]
[-RESPONSE_FILE_CHARSET=<charset>] [-RESPONSE_FILE_FORMAT=<XML|SOAP>]
[-HTTP_USER=<user>]
[-HTTP_PASS=<password>] [-TIMEOUT=<timeout>]
```
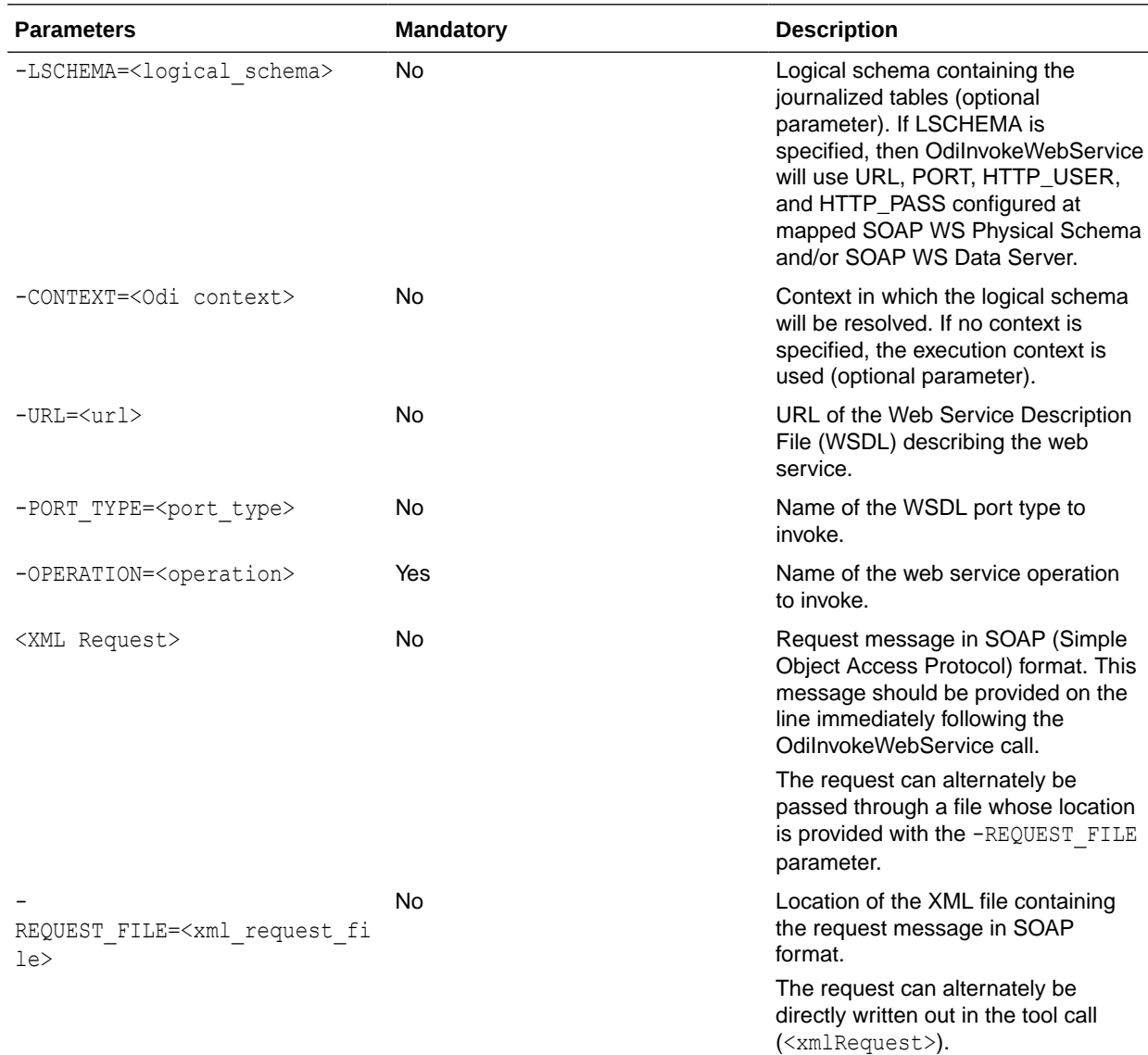

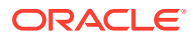

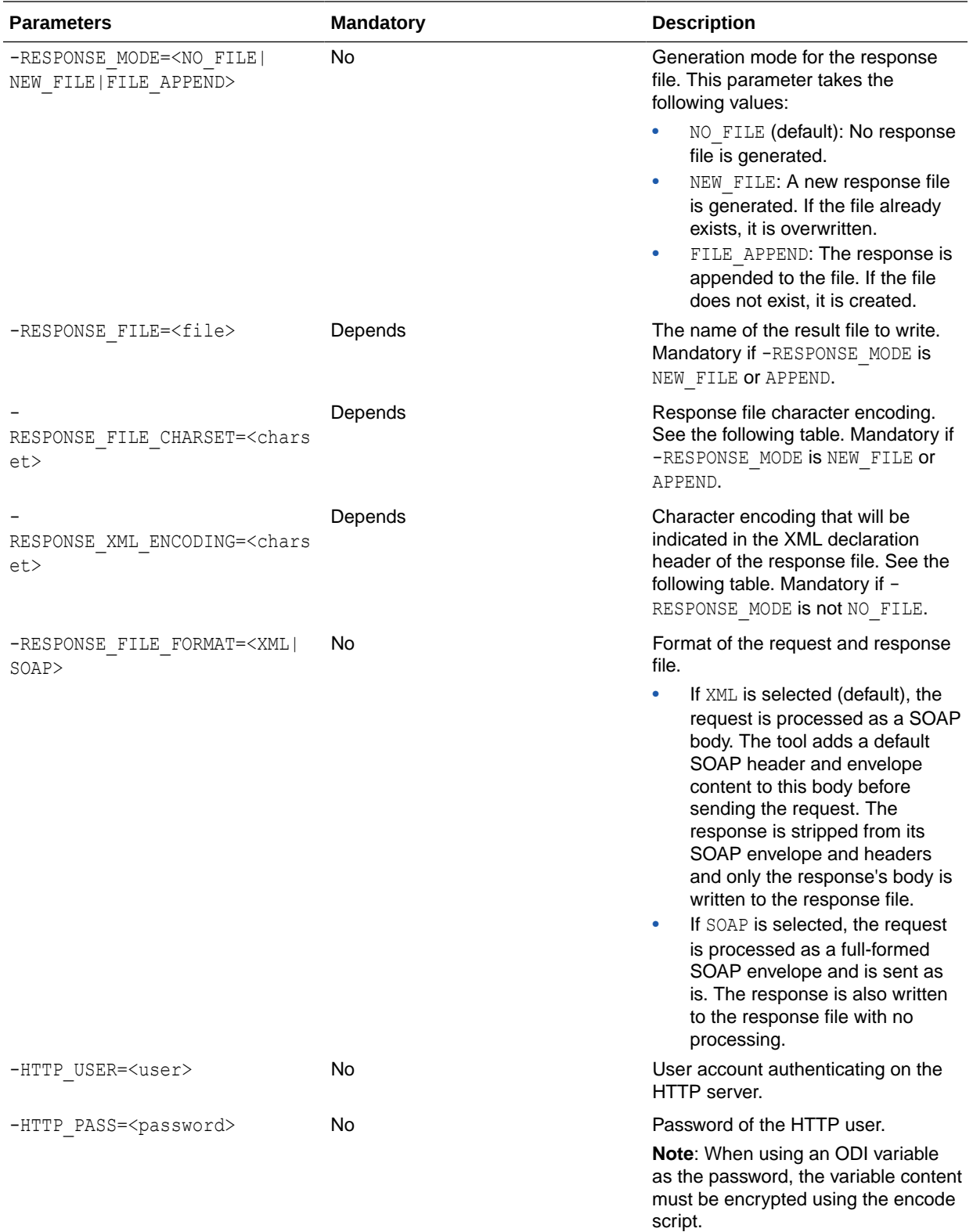

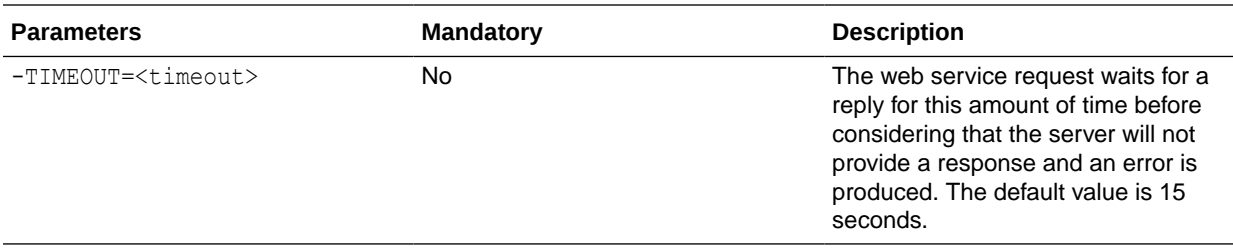

The following table lists the most common XML/Java character encoding schemes. For a more complete list, see:

<https://docs.oracle.com/javase/8/docs/technotes/guides/intl/encoding.doc.html>

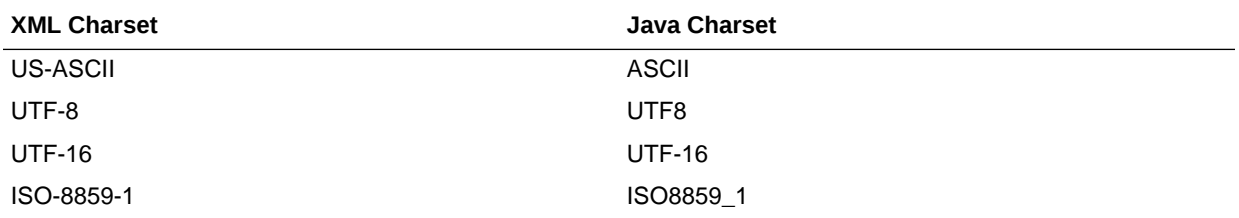

#### **Examples**

The following web service call returns the capital city for a given country (the ISO country code is sent in the request). Note that the request and response format, as well as the port and operations available, are defined in the WSDL passed in the URL parameter.

```
OdiInvokeWebService -
-URL=http://www.oorsprong.org/websamples.countryinfo/CountryInfoService.wso
?WSDL -PORT TYPE=CountryInfoServiceSoapType -OPERATION=CapitalCity
-RESPONSE MODE=NEW FILE -RESPONSE XML ENCODING=ISO-8859-1
"-RESPONSE_FILE=/temp/result.xml" -RESPONSE_FILE_CHARSET=ISO8859_1 -
RESPONSE_FILE_FORMAT=XML
<CapitalCityRequest>
<sCountryISOCode>US</sCountryISOCode>
</CapitalCityRequest>
```
The generated /temp/result.xml file contains the following:

```
<CapitalCityResponse>
<m:CapitalCityResponse>
<m:CapitalCityResult>Washington</m:CapitalCityResult>
</m:CapitalCityResponse>
</CapitalCityResponse>
```
#### **Packages**

Oracle Data Integrator provides a special graphical interface for calling OdiInvokeWebService in packages. See the chapter Using Web Services in *Developing Integration Projects with Oracle Data Integrator* for more information.

## **OdiKillAgent**

Use this command to stop a standalone agent.

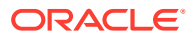

Java EE Agents deployed in an application server cannot be stopped using this tool and must be stopped using the application server utilities.

#### **Usage**

```
OdiKillAgent (-PORT=<TCP/IP Port>|-NAME=<physical_agent_name>)
[-IMMEDIATE=<yes|no>] [-MAX_WAIT=<timeout>]
```
#### **Parameter**

![](_page_95_Picture_201.jpeg)

#### **Examples**

Stop the ODI\_AGT\_001 physical agent immediately.

OdiKillAgent -NAME=ODI\_AGT\_001 -IMMEDIATE=yes

## OdiManageOggProcess

Use this command to start and stop Oracle GoldenGate processes.

The -NB PROCESS parameter specifies the number of processes on which to perform the operation and applies only to Oracle GoldenGate Delivery processes.

If -NB PROCESS is not specified, the name of the physical process is derived from the logical process. For example, if logical schema R1\_LS maps to physical process R1, an Oracle GoldenGate process named R1 is started or stopped.

If -NB PROCESS is specified with a positive value, sequence numbers are appended to the process and all processes are started or stopped with the new name. For example, if the

![](_page_95_Picture_14.jpeg)

value is set to 3, and logical schema R2\_LS maps to physical process R2, processes R21, R22 and R23 are started or stopped.

If Start Journal is used to start the CDC (Changed Data Capture) process with Oracle GoldenGate JKMs (Journalizing Knowledge Modules), Oracle Data Integrator generates the Oracle GoldenGate Delivery process with the additional sequence number in the process name. For example, if Delivery process RP is used for the Start Journal action, Start Journal generates an Oracle GoldenGate Delivery process named RP1. To stop and start the process using the OdiManageOggProcess tool, set -NB\_PROCESS to 1. The maximum value of -NB\_PROCESS is the value of the -NB APPLY PROCESS parameter of the JKM within the model.

#### **Usage**

```
OdiManageOggProcess -OPERATION=<start|stop>
-PROCESS LSCHEMA=<OGG logical schema> [-NB PROCESS=<number of processes>]
```
#### **Parameters**

![](_page_96_Picture_218.jpeg)

#### **Examples**

Start Oracle GoldenGate process R1, which maps to logical schema R1 LS.

OdiManageOggProcess "-OPERATION=START" "-PROCESS\_LSCHEMA=R1\_LS

## **OdiMkDir**

Use this command to create a directory structure.

If the parent directory does not exist, this command recursively creates the parent directories.

#### **Usage**

OdiMkDir -DIR=<directory>

#### **Parameters**

![](_page_96_Picture_219.jpeg)

#### **Examples**

Create the directory odi in  $C:\temp$ . If  $C:\temp$  does not exist, it is created.

```
OdiMkDir "-DIR=C:\temp\odi"
```
![](_page_96_Picture_20.jpeg)

# OdiObjectStorageDelete

Use this command to delete single or multiple files or an entire directory present in Oracle Object Storage.

## **NOT\_SUPPORTED:**

This tool is applicable only for Data Integration Platform Cloud.

### **Usage**

```
OdiObjectStorageDelete
-TRG LOGICAL SCHEMA=<trg logical schema name>
-FILE NAMES FILTER =<file names filter>
-RETRY ON ERROR = \text{Cretry\_number}-RETRY_INTERVAL_SECONDS =<retry_interval_seconds>
```
![](_page_97_Picture_175.jpeg)

![](_page_97_Picture_9.jpeg)

#### **Example**

The following command is used to delete file(s) and directories from Oracle Object Storage

```
OdiObjectStorageDelete -TRG LOGICAL SCHEMA=OBJ LS OBJDELETE -
FILE NAMES FILTER=*SE* -RETRY ON ERROR=2 -RETRY INTERVAL SECONDS=3
```
# OdiObjectStorageDownload

Use this command to download single or multiple files or an entire directory to HDFS or a local file system from Oracle Object Storage.

### **NOT\_SUPPORTED:**

This tool is applicable only for Data Integration Platform Cloud.

#### **Usage**

```
OdiObjectStorageDownload
SRC_LOGICAL_SCHEMA=<src_logical_schema_name>
-TRG LOGICAL SCHEMA=<trg logical schema name>
-FILE NAMES FILTER = <file names filter>
-OVERWRITE= Yes|No
-RETRY ON ERROR=<retry number>
-RETRY INTERVAL SECONDS = \langleretry interval seconds>
```
![](_page_98_Picture_130.jpeg)

![](_page_98_Picture_12.jpeg)

![](_page_99_Picture_179.jpeg)

#### **Example**

The following command is used to download file(s) and directories from Oracle Object Storage.

```
OdiObjectStorageDownload -SRC LOGICAL SCHEMA=OBJ LS OBJDOWNLOAD -
TRG_LOGICAL_SCHEMA=FILE_LS_OBJDOWNLOAD -FILE_NAMES_FILTER=*SE* -
OVERWRITE=yes -RETRY_ON_ERROR=2 -RETRY_INTERVAL_SECONDS=3
```
# OdiObjectStorageUpload

Use this tool to upload single or multiple files or an entire directory from HDFS or a local file system on to Oracle Object Storage.

## **NOT\_SUPPORTED:**

This tool is applicable only for Data Integration Platform Cloud.

#### **Usage**

```
OdiObjectStorageUpload 
-TRG_LOGICAL_SCHEMA=<trg_logical_schema_name>
```
![](_page_99_Picture_11.jpeg)

```
-SRC_LOGICAL_SCHEMA = <src_logical_schema_name>
-FILE_NAMES_FILTER =<file_names_filter>
-OVERWRITE = Yes|No
-RETRY_ON_ERROR =<retry_number>
-RETRY_INTERVAL_SECONDS =<retry_interval_seconds>
```
![](_page_100_Picture_206.jpeg)

![](_page_100_Picture_4.jpeg)

**Note:**

The upload operation fails if the selected bucket does not exist.

#### **Example**

The following command is used to upload file(s) and directories to Oracle Object Storage:

```
OdiObjectStorageUpload -SRC LOGICAL SCHEMA=FILE LS OBJUPLOAD -
TRG_LOGICAL_SCHEMA=OBJ_LS_OBJUPLOAD -FILE_NAMES_FILTER=*SE* -OVERWRITE=yes -
RETRY ON ERROR=2 -RETRY INTERVAL SECONDS=3
```
## **OdiOggCommand**

Use this command to integrate the Oracle GoldenGate based CDC mechanism by performing specific tasks at runtime to interact with the GoldenGate process.

#### **Usage**

```
OdiOggCommand -OPERATION="ADDEXTRACT" -LSCHEMA="%EXTRACT_LSCHEMA%"
OdiOggCommand -OPERATION="ADDREPLICAT" -LSCHEMA="%REPLICAT_LSCHEMA%"
OdiOggCommand -OPERATION="DROPPROCESS" -LSCHEMA="%PROCESS_LSCHEMA%"
OdiOggCommand -OPERATION="STARTPROCESS" –LSCHEMA="%PROCESS_LSCHEMA%"
OdiOggCommand -OPERATION="STOPPROCESS" –LSCHEMA="%PROCESS_LSCHEMA%"
OdiOggCommand -OPERATION="SAVEPARAM" –LSCHEMA="%PROCESS_LSCHEMA%" -FILEPATH="%TMP/
PRMFILE%"
OdiOggCommand -OPERATION="ADDPUMP" -LSCHEMA="%EXTRACT_LSCHEMA%" -NAME="%PUMPNAME%"
OdiOggCommand -OPERATION="ADDCHECKPOINTTABLE" -LSCHEMA="%REPLICAT_LSCHEMA%" -
TABLE="TABLE_NAME"
OdiOggCommand -OPERATION="DEFGEN" -LSCHEMA="%EXTRACT LSCHEMA%" -
TGT_LSCHEMA="%REPLICAT_LSCHEMA%"
OdiOggCommand -OPERATION="ADDTRANDATA" –LSCHEMA="%EXTRACT_LSCHEMA%" –
TABLE_NAME="%TABLENAME%" -COLLIST="%[col1,col2]%"
OdiOggCommand -OPERATION="DBLOGIN" –LSCHEMA="%PROCESS_LSCHEMA%" -
MODEL_LSCHEMA_NAME="%EXTR_MODEL_DB_LSCHEMA%"
OdiOggCommand -OPERATION="DBLOGIN" –LSCHEMA="%PROCESS_LSCHEMA%" –
PSCHEMA_NAME="%REPLICAT_TGT_PSCHEMA%"
```
#### **Operations**

![](_page_101_Picture_241.jpeg)

![](_page_101_Picture_12.jpeg)

![](_page_102_Picture_432.jpeg)

## **Examples**

Add the Extract process to GoldenGate.

```
OdiOggCommand -OPERATION="ADDEXTRACT" -
LSCHEMA="<%=odiRef.getOggProcessLschemaName("EXTRACT")%>"
```
Log in to the database by retrieving the user name and password from the physical schema assigned to the Replicat process.

```
OdiOggCommand -OPERATION="DBLOGIN" –
LSCHEMA="<%=odiRef.getOggProcessLschemaName("REPLICAT")%>" 
-
PSCHEMA_NAME="<%=odiRef.getOggProcessInfo("<%=odiRef.getOggProcessLschemaName("REPLICAT
")\frac{1}{6}"), "DB_PSCHEMA")"
```
Add a pump process in the JAgent host associated with the Extract process.

```
OdiOggCommand -OPERATION="ADDPUMP" -
LSCHEMA=""<%=odiRef.getOggProcessLschemaName("EXTRACT")%>"" 
-NAME="<%=odiRef.getProcessInfo("<%=odiRef.getOggProcessLschemaName("REPLICAT")
%>"),"NAME")"
```
## **OdiOSCommand**

Use this command to invoke an operating system command shell to carry out a command, and redirect the output result to files.

The following operating systems are supported:

- Windows operating systems, using cmd
- POSIX-compliant operating systems, using sh

The following operating system is not supported:

Mac OS

#### **Usage**

```
OdiOSCommand [-OUT_FILE=<stdout_file>] [-ERR_FILE=<stderr_file>]
[-FILE_APPEND=<yes|no>] [-WORKING_DIR=<workingdir>] [-SYNCHRONOUS=<yes|no>]
[CR/LF <command> | -COMMAND=<command>]
```
![](_page_103_Picture_197.jpeg)

![](_page_103_Picture_17.jpeg)

![](_page_104_Picture_220.jpeg)

### **Examples**

Execute the file c: \work\load.bat (on a Windows machine) and append the output streams to files.

```
OdiOSCommand "-OUT FILE=c:\work\load-out.txt"
"-ERR_FILE=c:\work\load-err.txt" "-FILE_APPEND=YES"
"-WORKING_DIR=c:\work" c:\work\load.bat
```
# **OdiOutFile**

Use this command to write or append content to a text file.

#### **Usage**

```
OdiOutFile -FILE=<file_name> [-APPEND] [-CHARSET_ENCODING=<encoding>]
[-XROW_SEP=<hexadecimal_line_break>] [CR/LF <text> | -TEXT=<text>]
```
![](_page_104_Picture_221.jpeg)

![](_page_104_Picture_11.jpeg)

![](_page_105_Picture_215.jpeg)

#### **Examples**

Generate the file /var/tmp/my\_file.txt on the UNIX system of the agent that executed it.

OdiOutFile -FILE=/var/tmp/my\_file.txt Welcome to Oracle Data Integrator This file has been overwritten by <%=odiRef.getSession("SESS\_NAME")%>

Add the entry PLUTON into the file hosts of the Windows system of the agent that executed it.

```
OdiOutFile -FILE=C:\winnt\system32\drivers\etc\hosts -APPEND
192.0.2.1 PLUTON pluton
```
# **OdiPingAgent**

Use this command to perform a test on a given agent. If the agent is not started, this command raises an error.

#### **Usage**

```
OdiPingAgent -AGENT_NAME=<physical_agent_name>
```
![](_page_105_Picture_11.jpeg)

![](_page_106_Picture_192.jpeg)

#### **Parameters**

#### **Examples**

Test the physical agent AGENT\_SOLARIS\_DEV.

```
OdiPingAgent -AGENT NAME=AGENT SOLARIS DEV
```
## **OdiPurgeLog**

Use this command to purge the execution logs.

The OdiPurgeLog tool purges all session logs and/or Load Plan runs that match the filter criteria.

The -PURGE TYPE parameter defines the objects to purge:

- Select SESSION to purge all session logs matching the criteria. Child sessions and grandchild sessions are purged if the parent session matches the criteria. Note that sessions launched by a Load Plan execution, including the child sessions, are *not* purged.
- Select LOAD PLAN RUN to purge all load plan logs matching the criteria. Note that all sessions launched from the Load Plan run are purged even if the sessions attached to the Load Plan runs themselves do not match the criteria.
- Select ALL to purge both session logs and Load Plan runs matching the criteria.

The -COUNT parameter defines the number of sessions and/or Load Plan runs (after filter) to preserve in the log. The -ARCHIVE parameter enables automatic archiving of the purged sessions and/or Load Plan runs.

### **Note:**

Load Plans and sessions in running, waiting, or queued status are not purged.

#### **Usage**

```
OdiPurgeLog 
[-PURGE_TYPE=<SESSION|LOAD_PLAN_RUN|ALL>]
[-COUNT=<session_number>] [-FROMDATE=<from_date>] [TODATE=<to_date>]
[-CONTEXT_CODE=<context_code>] [-USER_NAME=<user_name>]
[-AGENT_NAME=<agent_name>] [-PURGE_REPORTS=<Yes|No>] [-STATUS=<D|E|M>]
[-NAME=<session_or_load_plan_name>] [-ARCHIVE=<Yes|No>] [-EXPORT_KEY=<key>]
[-TODIR=<directory>]
[-ZIPFILE_NAME=<zipfile_name>] [-XML_CHARSET=<charset>] [-
JAVA_CHARSET=<charset>]
[-REMOVE_TEMPORARY_OBJECTS=<yes|no>] [ARCHIVE_WITHOUT_CIPHER_DATA=<yes|no>]
```
![](_page_106_Picture_18.jpeg)

![](_page_107_Picture_225.jpeg)

![](_page_107_Picture_3.jpeg)
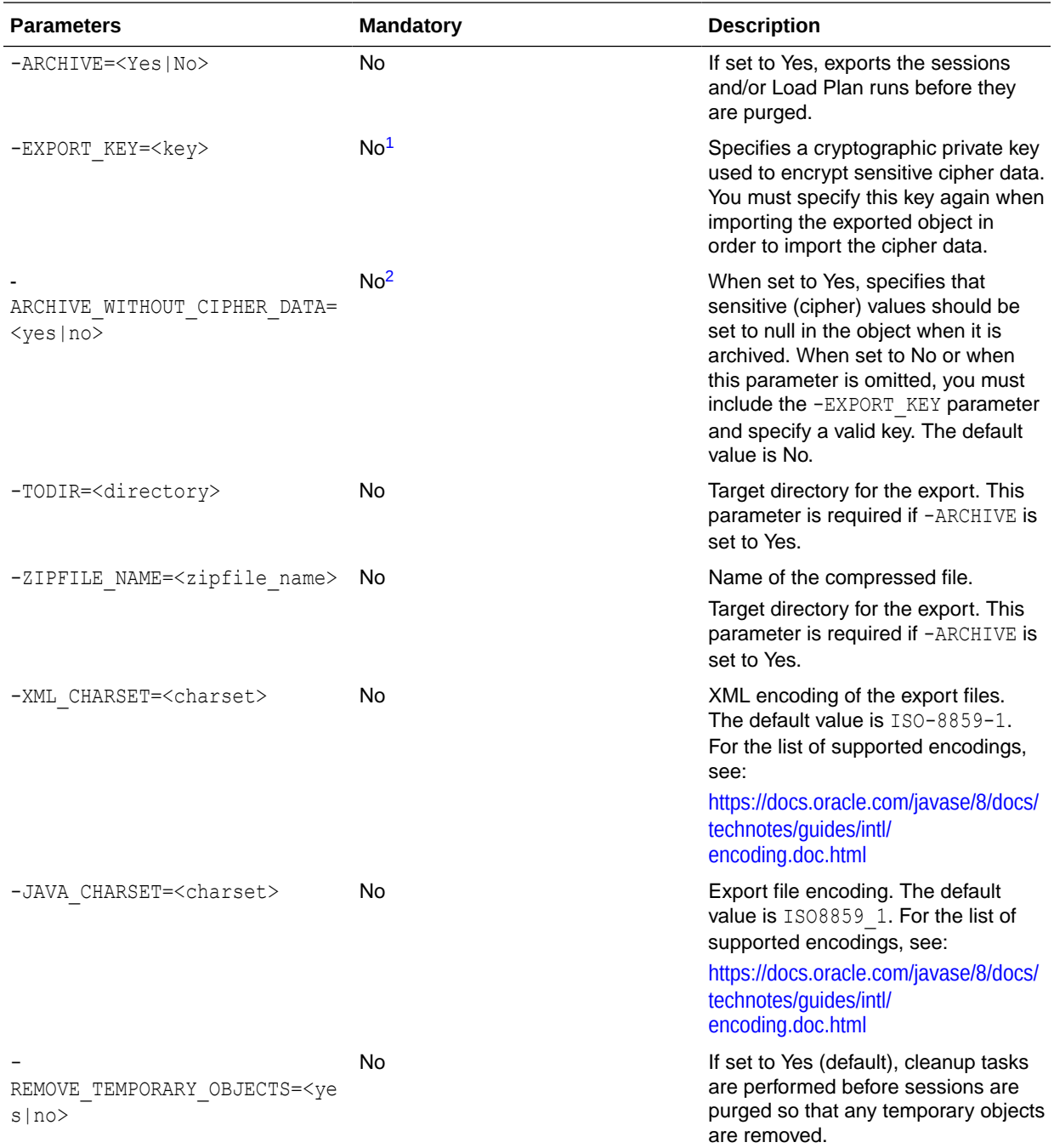

1 If the -EXPORT\_KEY parameter is not specified, the -ARCHIVE\_WITHOUT\_CIPHER\_DATA parameter must be specified, and must be set to Yes.

2 If -ARCHIVE\_WITHOUT\_CIPHER\_DATA is not specified, or if it is specified and set to No, you must specify the - EXPORT\_KEY parameter with a valid key value.

### **Examples**

Purge all sessions executed between 2001/03/25 00:00:00 and 2001/08/31 21:59:00.

OdiPurgeLog "-FROMDATE=2001/03/25 00:00:00" "-TODATE=2001/08/31 21:59:00"

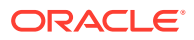

Purge all Load Plan runs that were executed in the GLOBAL context by the Internal agent and that are in Error status.

```
OdiPurgeLog "-PURGE_TYPE=LOAD_PLAN_RUN" "-CONTEXT_CODE=GLOBAL" 
"-AGENT_NAME=Internal" "-STATUS=E"
```
# **OdiReadMail**

Use this command to read emails and attachments from a POP or IMAP account.

This command connects the mail server -MAILHOST using the connection parameters specified by -USER and -PASS. The execution agent reads messages from the mailbox until - MAX MSG messages are received or the maximum waiting time specified by -TIMEOUT is reached. The extracted messages must match the filters such as those specified by the parameters -SUBJECT and -SENDER. When a message satisfies these criteria, its content and its attachments are extracted in a directory specified by the parameter -FOLDER. If the parameter -KEEP is set to No, the retrieved message is suppressed from the mailbox.

# **Usage**

```
OdiReadMail -MAILHOST=<mail_host> -USER=<mail_user>
-PASS=<mail user password> -FOLDER=<folder path>
[-PROTOCOL=<pop3|imap>] [-FOLDER_OPT=<none|sender|subject>] 
[-KEEP=<no|yes>] [-EXTRACT_MSG=<yes|no>] [-EXTRACT_ATT=<yes|no>]
[-MSG_PRF=<my_prefix>] [-ATT_PRF=<my_prefix>] [-USE_UCASE=<no|yes>]
[-NOMAIL_ERROR=<no|yes>] [-TIMEOUT=<timeout>] [-POLLINT=<pollint>]
[-MAX_MSG=<max_msg>] [-SUBJECT=<subject_filter>] [-SENDER=<sender_filter>]
[-TO=<to_filter>] [-CC=<cc_filter>]
```
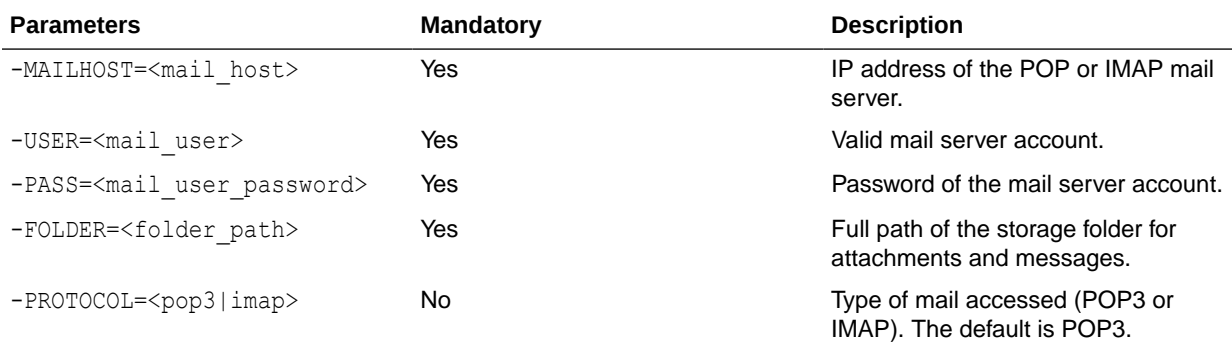

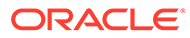

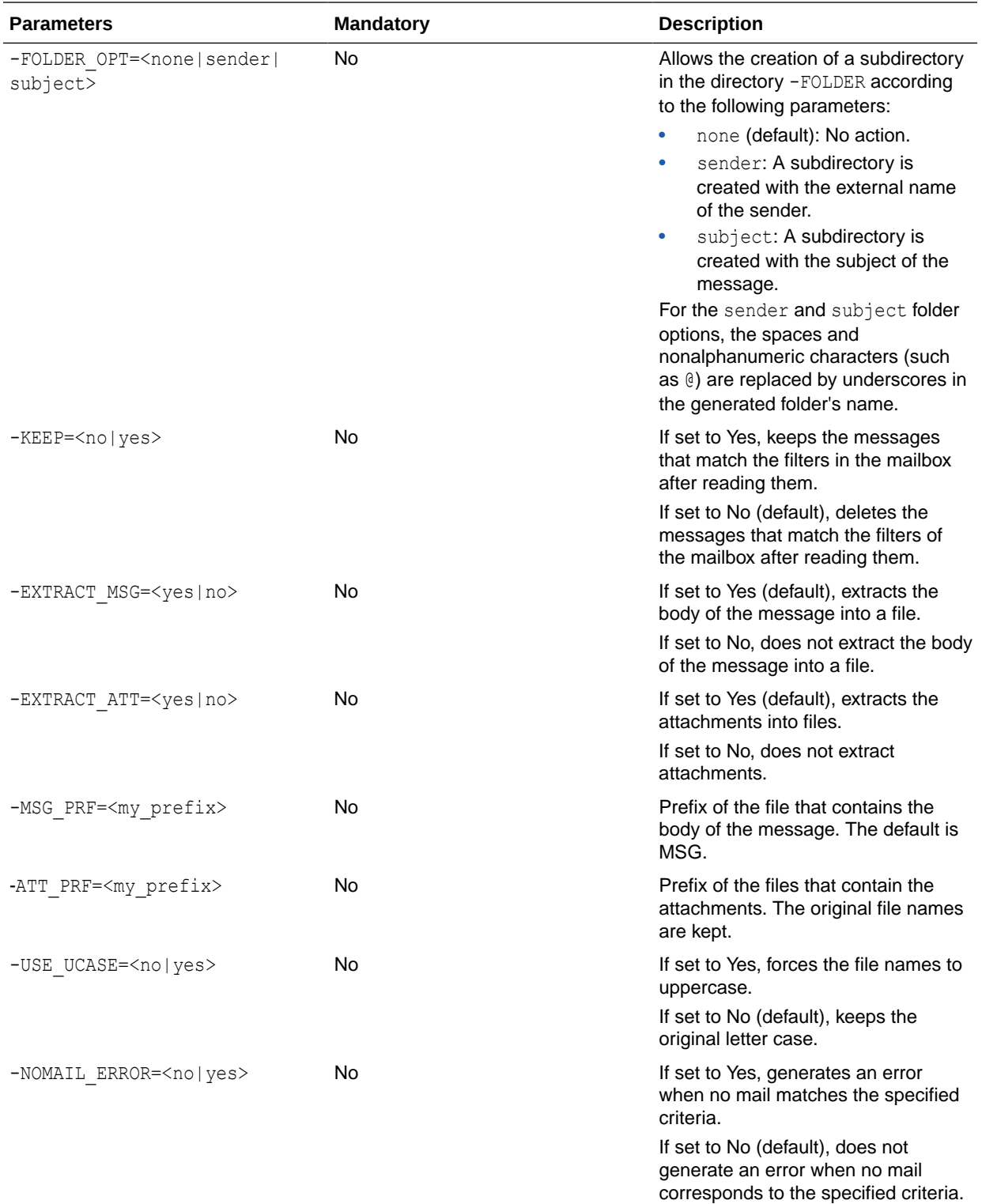

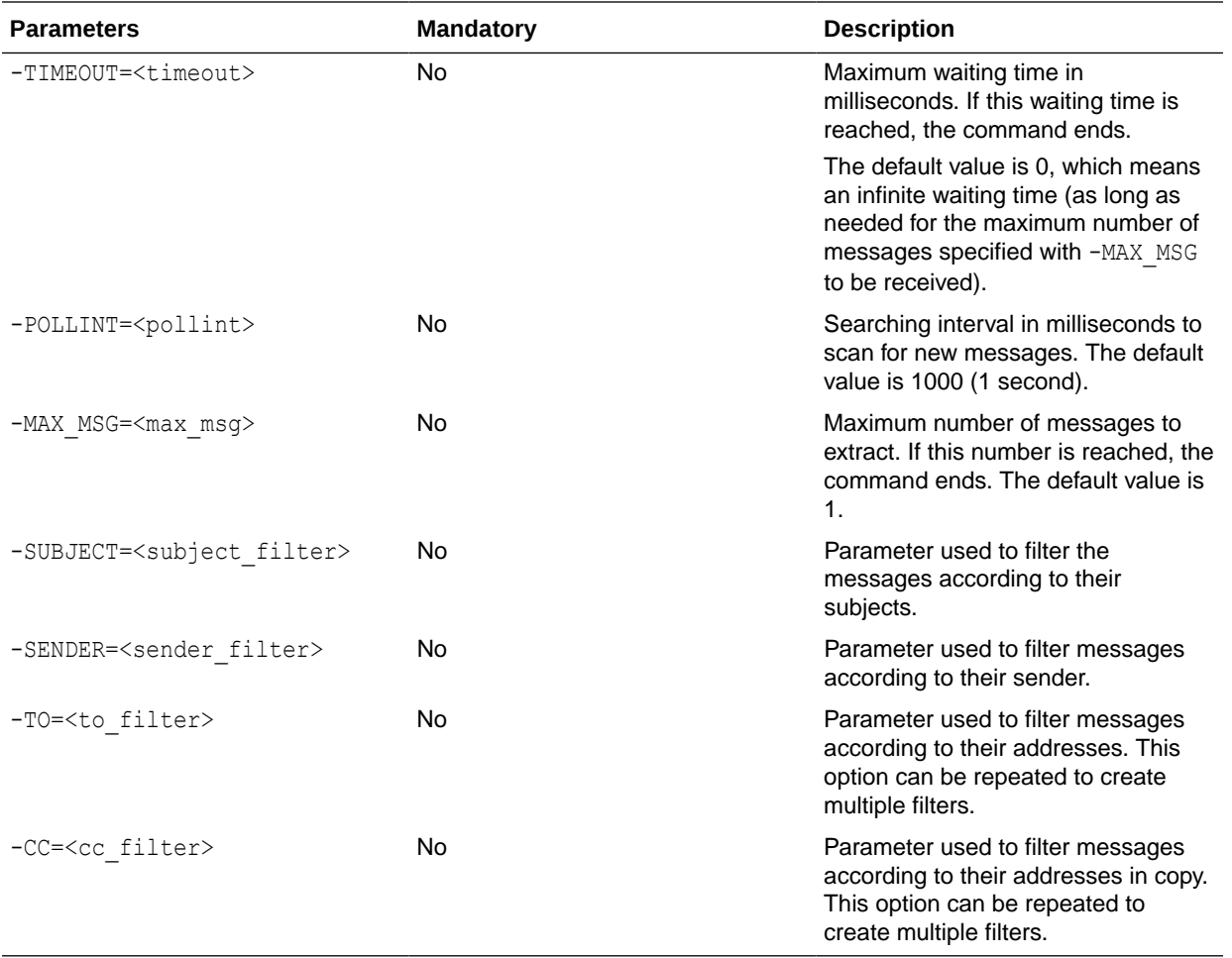

Automatic reception of the mails of support with attachments detached in the folder C: \support on the system of the agent. Wait for all messages with a maximum waiting time of 10 seconds.

```
OdiReadMail -MAILHOST=mail.example.com -USER=myaccount -PASS=mypass
-KEEP=no -FOLDER=c:\support -TIMEOUT=0 -MAX MSG=0
-SENDER=support@example.com -EXTRACT_MSG=yes -MSG_PRF=TXT
-EXTRACT_ATT=yes
```
Wait indefinitely for 10 messages and check for new messages every minute.

```
OdiReadMail -MAILHOST=mail.example.com -USER=myaccount -PASS=mypass
-KEEP=no -FOLDER=c:\support -TIMEOUT=0 -MAX_MSG=10 -POLLINT=60000
-SENDER=support@example.com -EXTRACT_MSG=yes -MSG_PRF=TXT
-EXTRACT_ATT=yes
```
# OdiRefreshJournalCount

Use this command to refresh for a given journalizing subscriber the number of rows to consume for the given table list or CDC set. This refresh is performed on a logical schema and a given context, and may be limited.

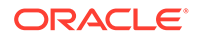

# **Note:**

This command is suitable for journalized tables in simple or consistent mode and cannot be executed in a command line with startcmd.

# **Usage**

```
OdiRefreshJournalCount -LSCHEMA=<logical_schema>
-SUBSCRIBER_NAME=<subscriber_name>
(-TABLE_NAME=<table_name> | -CDC_SET_NAME=<cdc set name>)
[-CONTEXT=<context>] [-MAX_JRN_DATE=<to_date>]
```
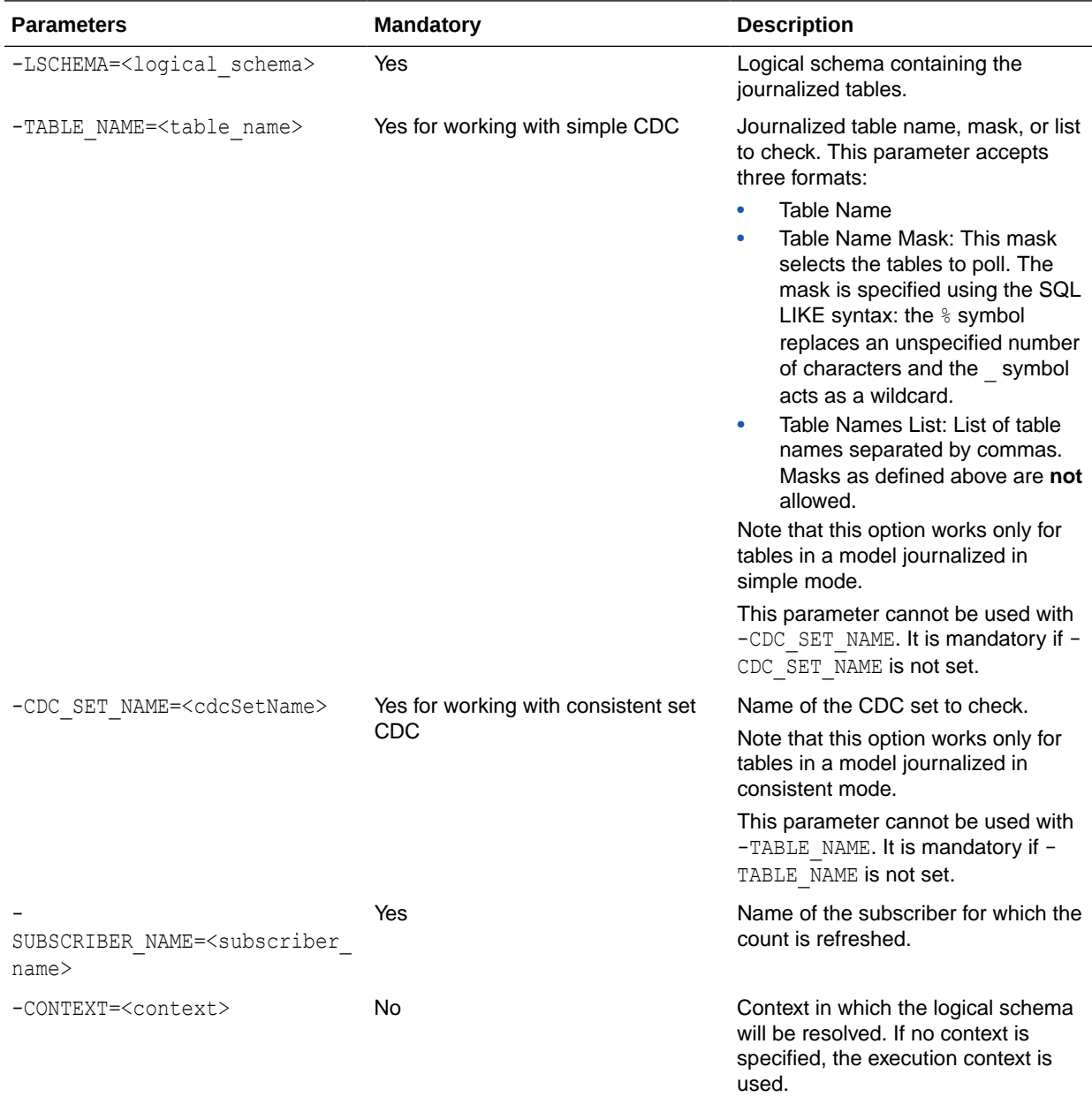

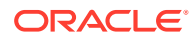

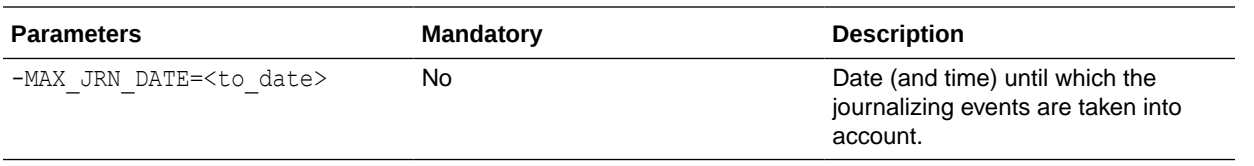

Refresh for the CUSTOMERS table in the SALES\_APPLICATION schema the count of modifications recorded for the SALES\_SYNC subscriber. This datastore is journalized in simple mode.

```
OdiRefreshJournalCount -LSCHEMA=SALES_APPLICATION
-TABLE_NAME=CUSTOMERS -SUBSCRIBER_NAME=SALES_SYNC
```
Refresh for all tables from the SALES CDC set in the SALES APPLICATION schema the count of modifications recorded for the SALES SYNC subscriber. These datastores are journalized with consistent set CDC.

```
OdiRefreshJournalCount -LSCHEMA=SALES_APPLICATION
-SUBSCRIBER_NAME=SALES_SYNC -CDC_SET_NAME=SALES
```
# **OdiReinitializeSeq**

Use this command to reinitialize an Oracle Data Integrator sequence.

#### **Usage**

```
OdiReinitializeSeq -SEQ_NAME=<sequence_name> -CONTEXT=<context>
-STD_POS=<position>
```
### **Parameters**

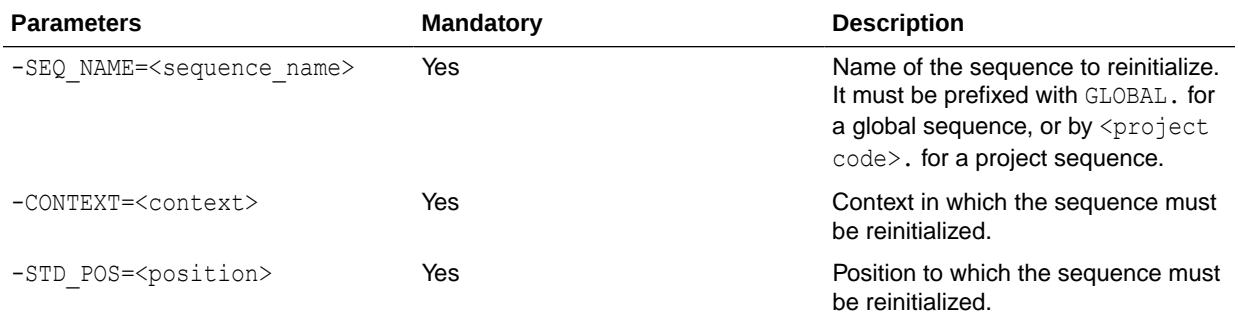

## **Examples**

Reset the global sequence SEQ\_I to 0 for the GLOBAL context.

```
OdiReinitializeSeq -SEQ_NAME=GLOBAL.SEQ_I -CONTEXT=GLOBAL
-STD_POS=0
```
# OdiRemoveTemporaryObjects

Use this command to remove temporary objects that could remain between executions. This is performed by executing the cleanup tasks for the sessions identified by the parameters specified in the tool parameters.

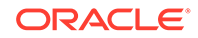

### **Usage**

```
OdiRemoveTemporaryObjects [-COUNT=<session_number>] [-FROMDATE=<from_date>]
[-TODATE=<to_date>] [-CONTEXT_CODE=<context_code>]
[-AGENT_NAME=<agent_name>] [-USER_NAME=<user_name>]
[-NAME=<session_name>] [-ERRORS_ALLOWED=<number_of_errors_allowed>]
```
### **Parameter**

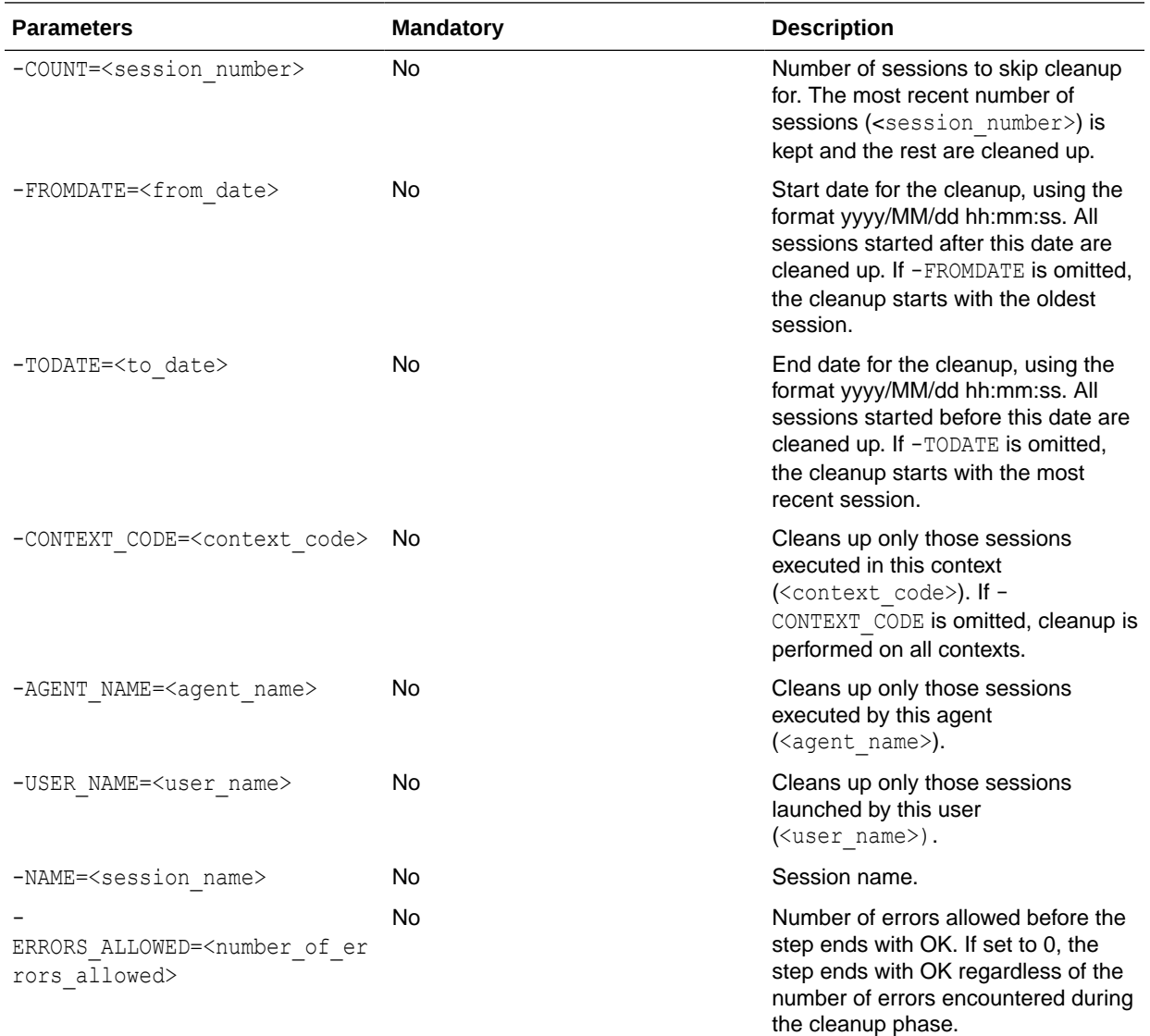

### **Examples**

Remove the temporary objects by performing the cleanup tasks of all sessions executed between 2013/03/25 00:00:00 and 2013/08/31 21:59:00.

OdiRemoveTemporaryObjects "-FROMDATE=2013/03/25 00:00:00" "-TODATE=2013/08/31 21:59:00"

Remove the temporary objects by performing the cleanup tasks of all sessions executed in the GLOBAL context by the Internal agent.

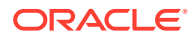

OdiRemoveTemporaryObjects "-CONTEXT\_CODE=GLOBAL" "-AGENT\_NAME=Internal"

# OdiRetrieveHadoopLog

Use this command to retrieve log information from executions in an Oozie execution agent.

### **Usage**

OdiRetrieveHadoopLog [-SESSION\_LIST=<session-ids>] -POLLINT=<poll> -TIMEOUT=<timeout>

### **Parameters**

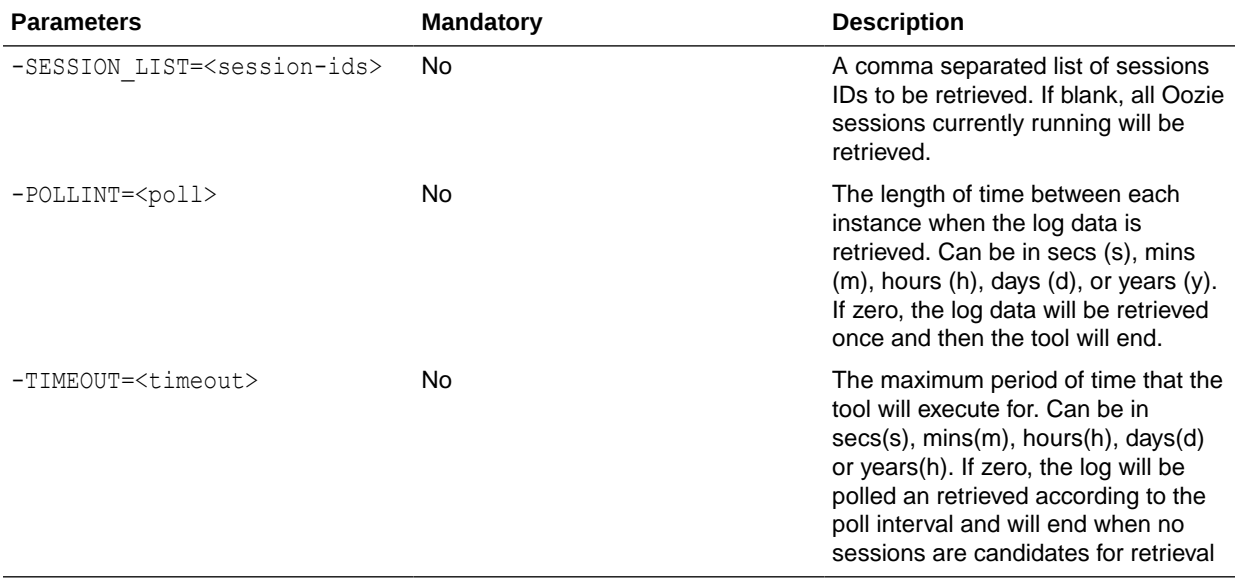

### **Examples**

Perform a one time retrieval of the Hadoop Log for the current session if it is being executed in an Oozie execution engine.

OdiRetrieveHadopLog -SESSION\_LIST=<?=odiRef.getSession("SESS\_NO")?>

# OdiRetrieveJournalData

Use this command to retrieve the journalized events for a given journalizing subscriber, a given table list or CDC set. The retrieval is performed specifically for the technology containing the tables. This retrieval is performed on a logical schema and a given context.

# **Note:**

This tool works for tables journalized using simple or consistent set modes and cannot be executed in a command line with startcmd.

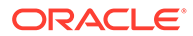

# **Usage**

```
OdiRetrieveJournalData -LSCHEMA=<logical_schema>
-SUBSCRIBER_NAME=<subscriber_name>
(-TABLE_NAME=<table_name> | -CDC_SET_NAME=<cdc_set_name>)
[-CONTEXT=<context>] [-MAX_JRN_DATE=<to_date>]
```
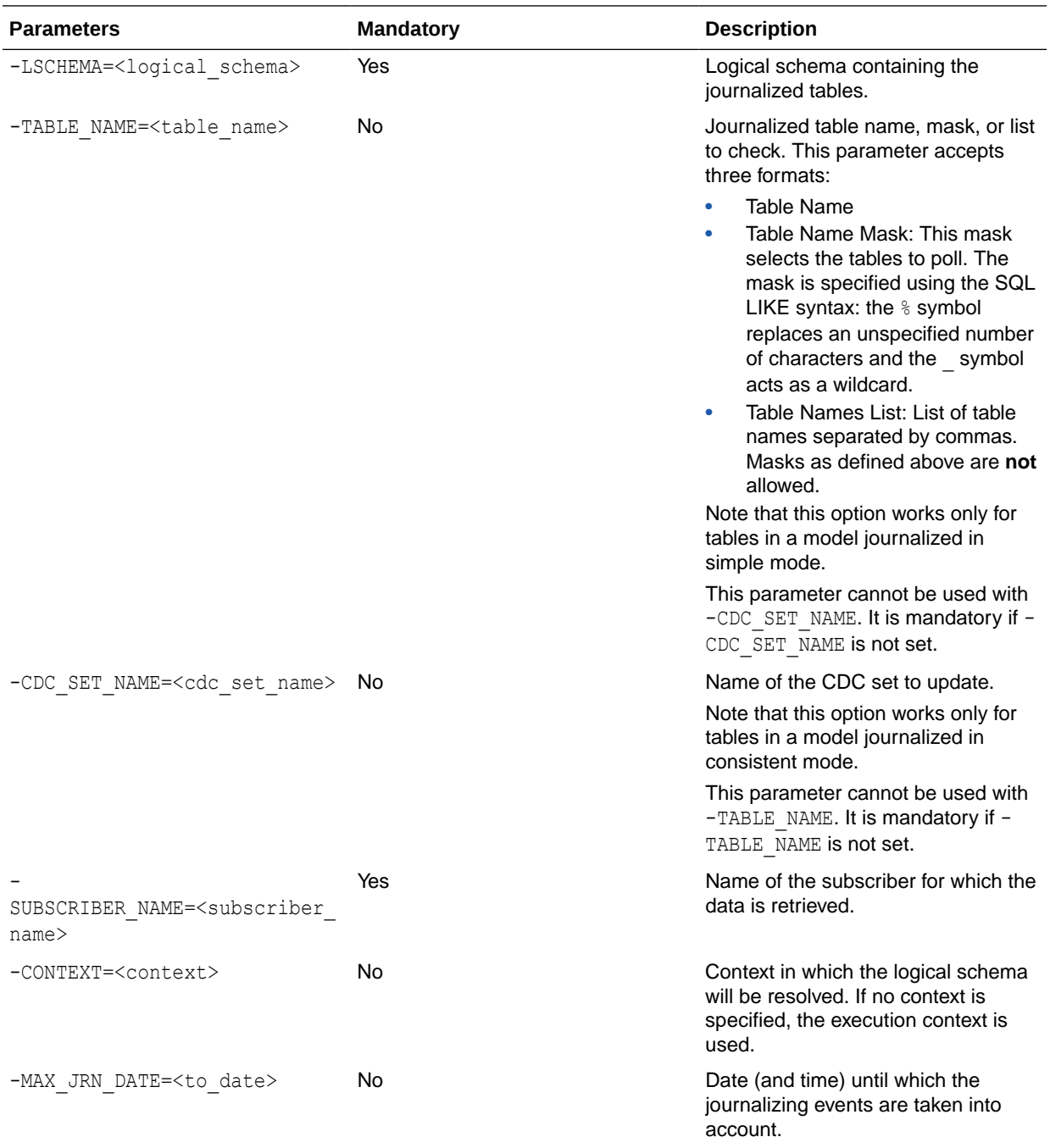

Retrieve for the CUSTOMERS table in the SALES APPLICATION schema the journalizing events for the SALES SYNC subscriber.

```
OdiRetrieveJournalData -LSCHEMA=SALES_APPLICATION
-TABLE_NAME=CUSTOMERS -SUBSCRIBER_NAME=SALES_SYNC
```
# OdiReverseGetMetaData

Use this command to reverse-engineer metadata for the given model in the reverse tables using the JDBC driver capabilities. This command is typically preceded by OdiReverseResetTable and followed by OdiReverseSetMetaData.

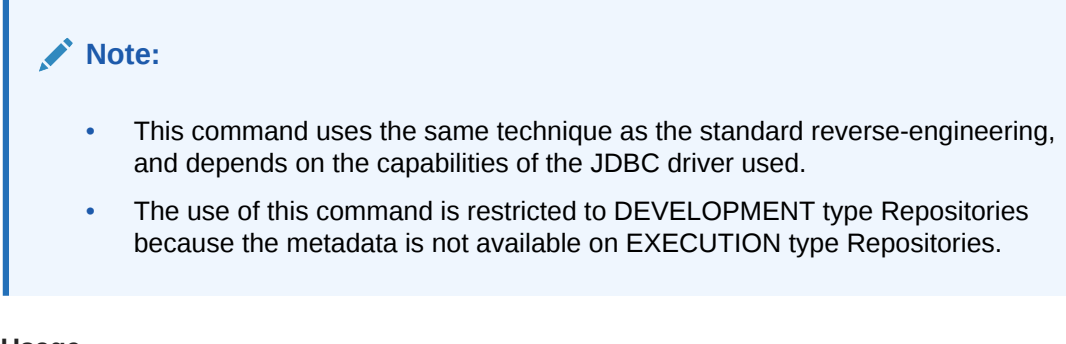

#### **Usage**

OdiReverseGetMetaData -MODEL=<model\_id>

#### **Parameters**

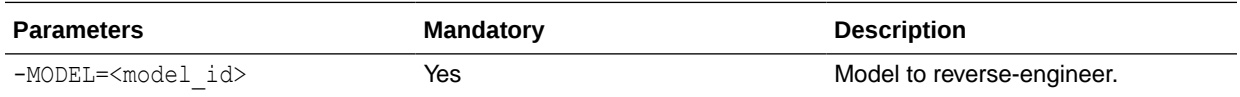

## **Examples**

Reverse the RKM's current model.

```
OdiReverseGetMetaData -MODEL=<%=odiRef.getModel("ID")%>
```
# OdiReverseManageShortcut

Use this command to define how to handle shortcuts when they are reverse-engineered in a model.

#### **Usage**

OdiReverseManageShortcut "-MODEL=<model\_id>" "-MODE=MATERIALIZING\_MODE"

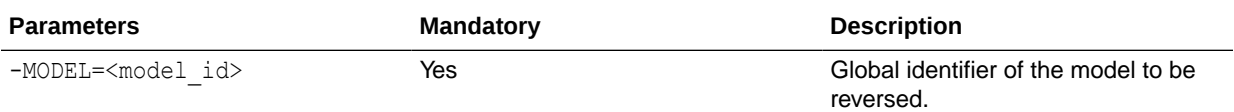

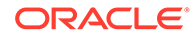

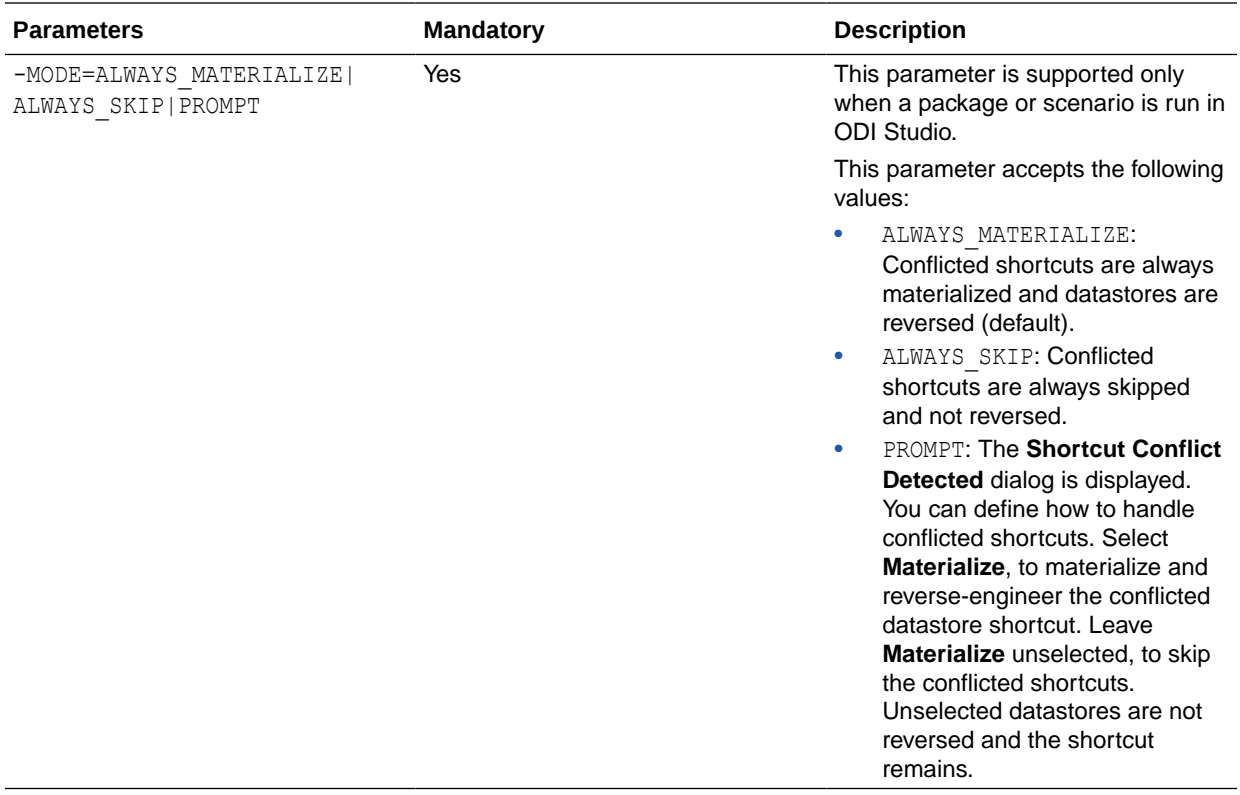

Reverse model 44fa5543-a378-4442-ac64-3dabab65ef98 in ALWAYS\_MATERIALIZE mode.

OdiReverseManageShortcut -MODEL=44fa5543-a378-4442-ac64-3dabab65ef98 - MODE=ALWAYS\_MATERIALIZE

# OdiReverseResetTable

Use this command to reset the content of reverse tables for a given model. This command is typically used at the beginning of a customized reverse-engineering process.

### **Usage**

OdiReverseResetTable -MODEL=<model\_id>

### **Parameters**

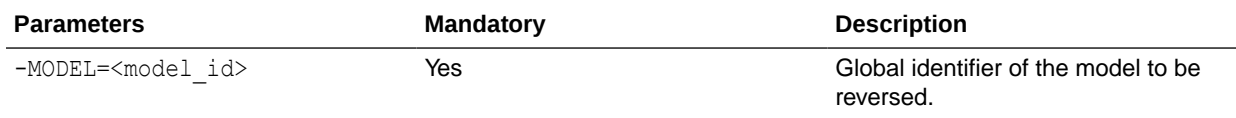

### **Examples**

OdiReverseResetTable -MODEL=44fa5543-a378-4442-ac64-3dabab65ef98

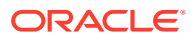

# OdiReverseSetMetaData

Use this command to integrate metadata from the reverse tables into the Repository for a given data model.

## **Usage**

OdiReverseSetMetaData -MODEL=<model\_id> [-USE\_TABLE\_NAME\_FOR\_UPDATE=<true|false>]

### **Parameters**

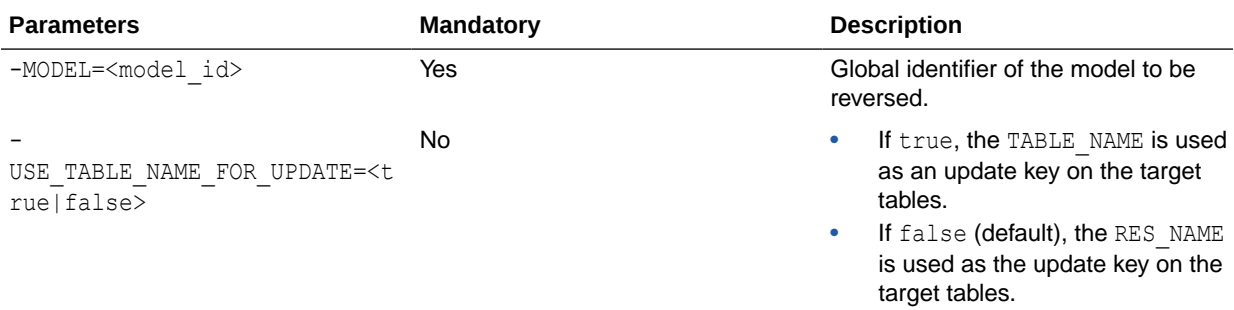

## **Example**

Reverse model 125880, using the TABLE\_NAME as an update key on the target tables.

```
OdiReverseSetMetaData -MODEL=44fa5543-a378-4442-ac64-3dabab65ef98 -
USE TABLE NAME FOR UPDATE=true
```
# OdiRollbackDeploymentArchive

Use this command to rollback a Patch Deployment Archive (DA) from an ODI repository.

## **Usage**

```
OdiRollbackDeploymentArchive -ROLLBACK FILE NAME=<rollback file name>
[-APPLY_WITHOUT_CIPHER_DATA=<yes|no>] [-EXPORT_KEY=<Export_Key>]
```
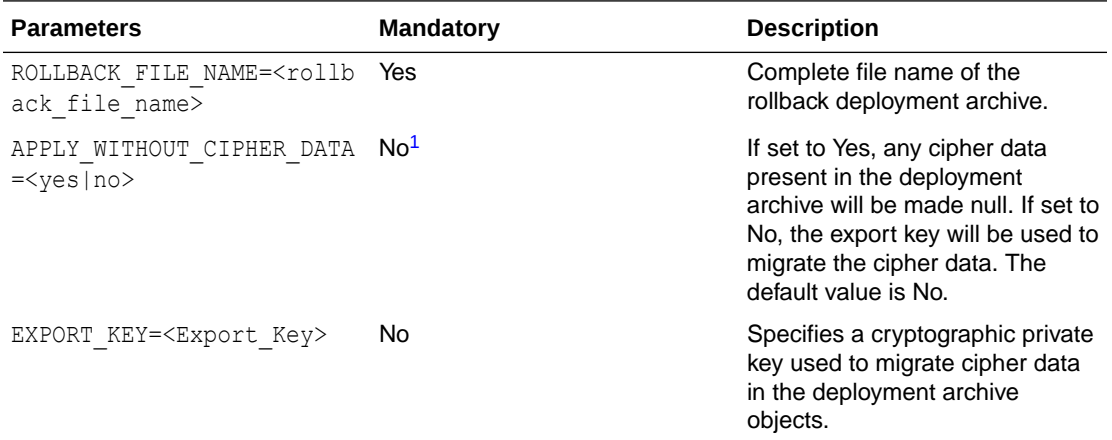

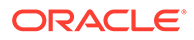

<span id="page-120-0"></span><sup>1</sup> If the APPLY\_WITHOUT\_CIPHER\_DATA parameter is set to No, the EXPORT\_KEY parameter must be specified.

#### **Examples**

Rollback the last applied patch deployment archive with export key.

```
OdiRollbackDeploymentArchive -ROLLBACK_FILE_NAME=rollback_file_name
-APPLY WITHOUT CIPHER DATA=no -EXPORT KEY=Export Key
```
# OdiSAPALEClient and OdiSAPALEClient3

Use this command to generate SAP Internal Documents (IDoc) from XML source files and transfer these IDocs using ALE (Application Link Enabling) to a remote tRFC server (SAP R/3 server).

# **Note:**

The OdiSAPALEClient tool supports SAP Java Connector 2.x. To use the SAP Java Connectors 3.x, use the OdiSAPALEClient3 tool.

### **Usage**

```
OdiSAPALEClient -USER=<sap_logon> -ENCODED_PASSWORD=<password>
-GATEWAYHOST=<gateway_host> -SYSTEMNR=<system_number> 
-MESSAGESERVERHOST=<message_server> -R3NAME=<system_name>
-APPLICATIONSERVERSGROUP=<group_name>
[-DIR=<directory>] [-FILE=<file>] [-CASESENS=<yes|no>]
[-MOVEDIR=<target directory>] [-DELETE=<yes|no>] [-POOL KEY=<pool key>]
[-LANGUAGE=<language>] [-CLIENT=<client>] [-MAX_CONNECTIONS=<n>]
[-TRACE=<no|yes>]
```
#### Usage for OdiSAPALEClient3

```
OdiSAPALEClient3 -USER=<sap_logon> -ENCODED_PASSWORD=<password>
-GATEWAYHOST=<gateway host> -SYSTEMNR=<system_number>
-MESSAGESERVERHOST=<message_server> -R3NAME=<system_name>
-APPLICATIONSERVERSGROUP=<group_name>
[-DIR=<directory>] [-FILE=<file>] [-CASESENS=<yes|no>]
[-MOVEDIR=<target directory>] [-DELETE=<yes|no>] [-POOL KEY=<pool key>]
[-LANGUAGE=<language>] [-CLIENT=<client>] [-MAX_CONNECTIONS=<n>]
[-TRACE=<no|yes>]
```
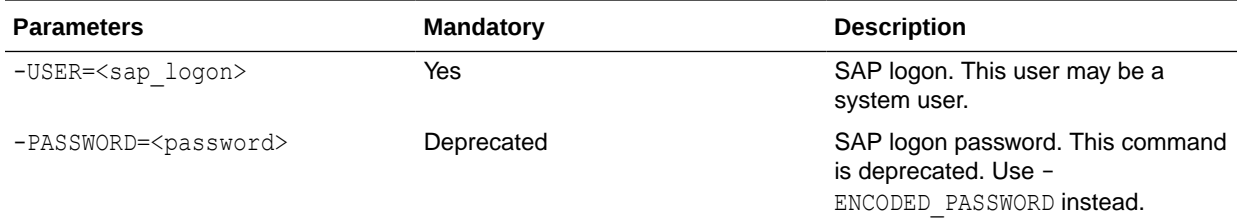

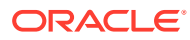

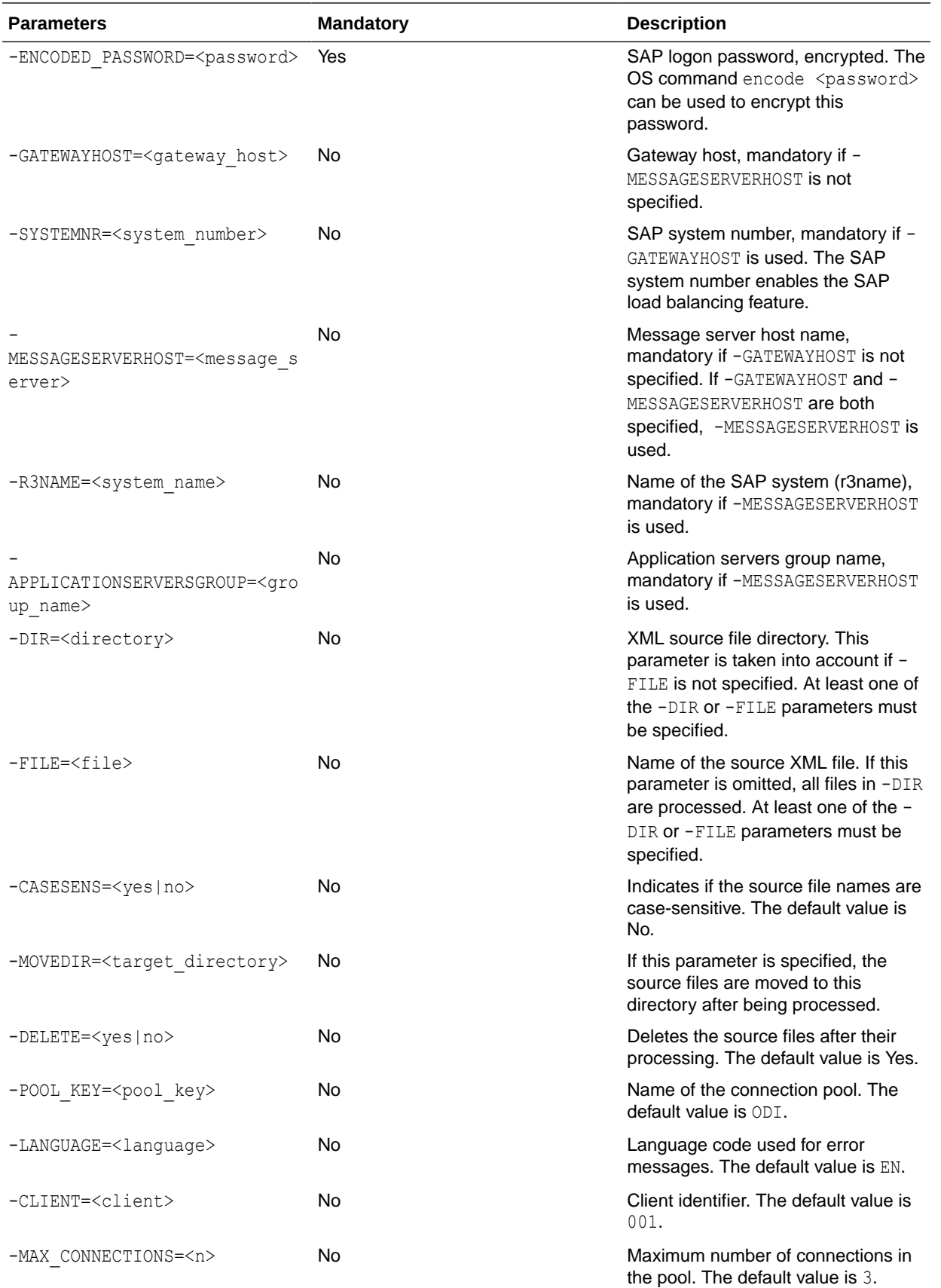

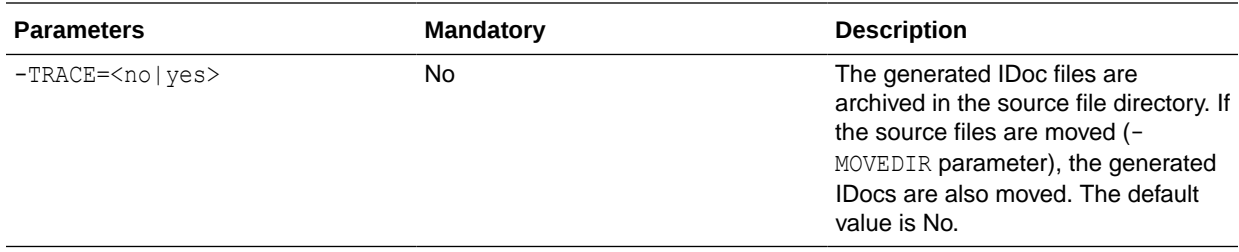

Process all files in the /sap directory and send them as IDocs to the SAP server. The original XML and generated files are stored in the  $/\log$  directory after processing.

```
OdiSAPALEClient -USER=ODI -ENCODED_PASSWORD=xxx -SYSTEMNR=002
-GATEWAYHOST=GW001 -DIR=/sap -MOVEDIR=/log -TRACE=yes
```
# OdiSAPALEServer and OdiSAPALEServer3

Use this command to start a tRFC listener to receive SAP IDocs transferred using ALE (Application Link Enabling). This listener transforms incoming IDocs into XML files in a given directory.

# **Note:**

The OdiSAPALEServer tool supports SAP Java Connector 2.x. To use the SAP Java Connectors 3.x, use the OdiSAPALEServer3 tool.

#### **Usage**

```
OdiSAPALEServer -USER=<sap_logon> -ENCODED_PASSWORD=<password>
-GATEWAYHOST=<gateway_host> -SYSTEMNR=<system_number>
-GATEWAYNAME=<gateway_name> -PROGRAMID=<program_id> -DIR=<target_directory>
[-TIMEOUT=<n>] [-POOL_KEY=<pool_key>] [-LANGUAGE=<Language>]
[-CLIENT=<client>] [-MAX_CONNECTIONS=<n>]
[-INTERREQUESTTIMEOUT=<n>] [-MAXREQUEST=<n>] [-TRACE=<no|yes>]
```
#### Usage of OdiSAPALEServer3

```
OdiSAPALEServer3 -USER=<sap_logon> -ENCODED_PASSWORD=<password>
-GATEWAYHOST=<gateway_host> -SYSTEMNR=<system_number>
-GATEWAYNAME=<gateway_name> -PROGRAMID=<program_id> -DIR=<target_directory>
[-TIMEOUT=<n>] [-POOL_KEY=<pool_key>] [-LANGUAGE=<Language>]
[-CLIENT=<client>] [-MAX_CONNECTIONS=<n>]
[-INTERREQUESTTIMEOUT=<n>] [-MAXREQUEST=<n>] [-TRACE=<no|yes>]
```
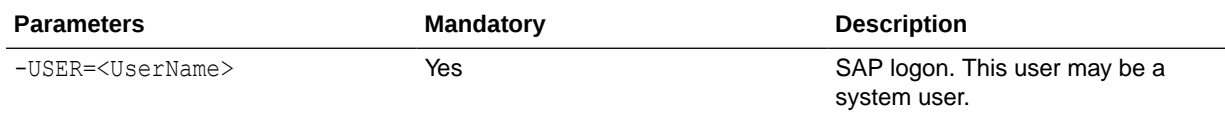

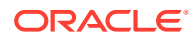

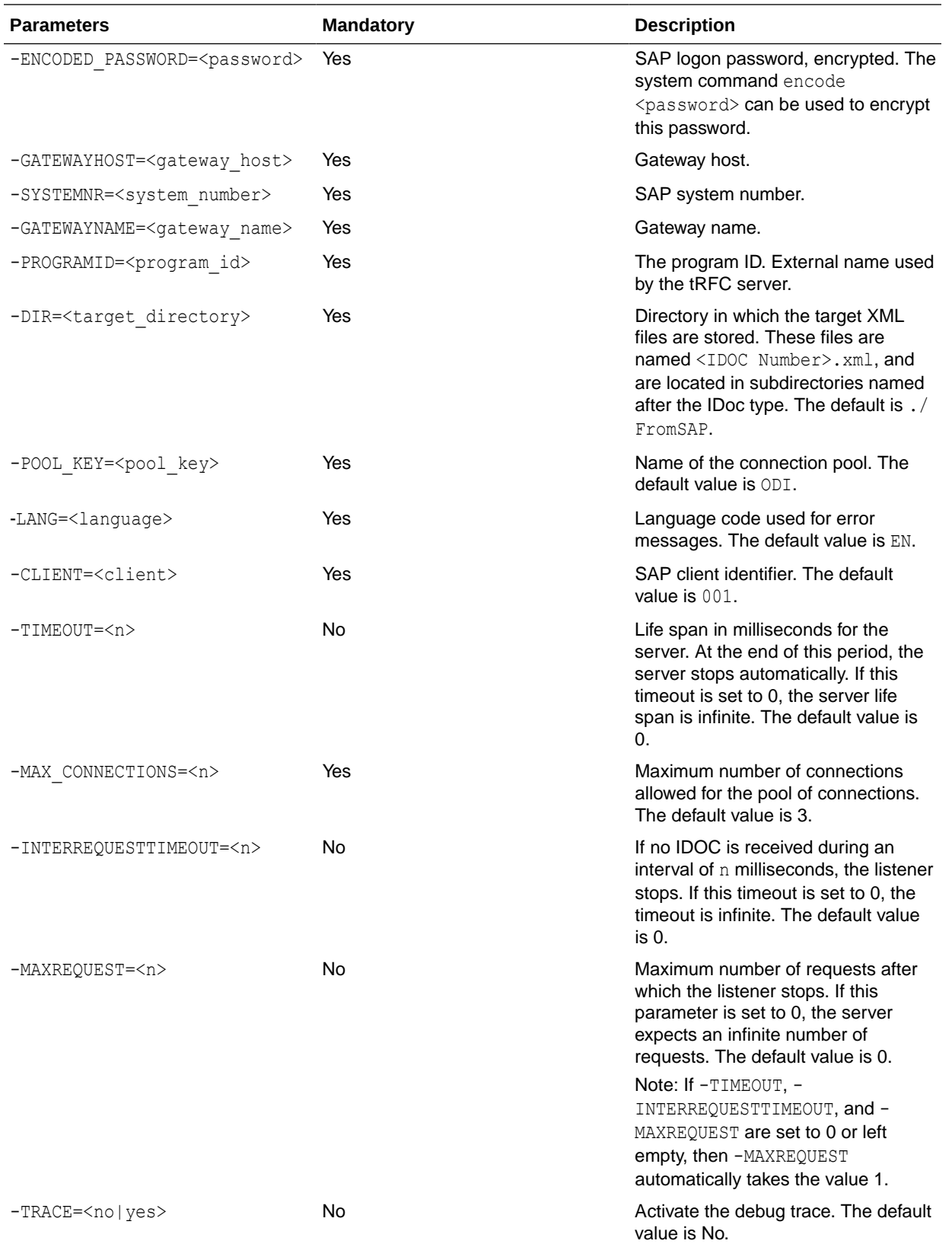

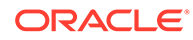

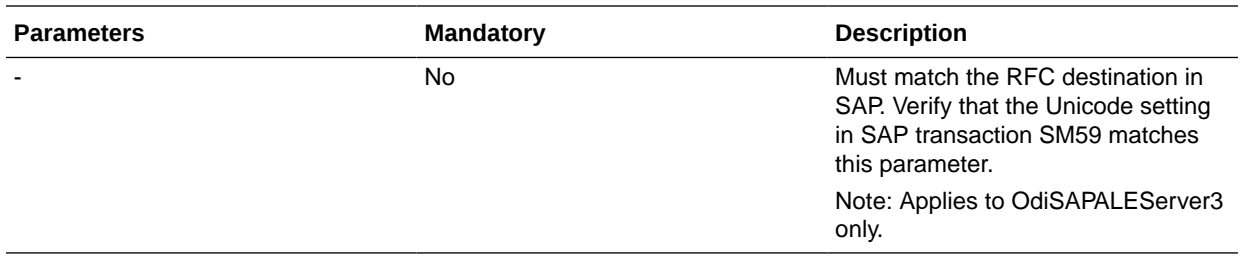

Wait for 2 IDoc files and generate the target XML files in the /temp directory.

```
OdiSAPALEServer -POOL_KEY=ODI -MAX_CONNECTIONS=3 -CLIENT=001
-USER=ODI -ENCODED_PASSWORD=xxx -LANGUAGE=EN
-GATEWAYHOST=SAP001 -SYSTEMNR=002 -GATEWAYNAME=GW001
-PROGRAMID=ODI01 -DIR=/tmp -MAXREQUEST=2
```
# **OdiScpGet**

Use this command to download a file from an SSH server.

#### **Usage**

```
OdiScpGet -HOST=<ssh server host name> -USER=<ssh user>
[-PASSWORD=<ssh user password>] -REMOTE DIR=<remote dir on ssh host>
[-REMOTE FILE=<file name under the REMOTE DIR>] -LOCAL DIR=<local dir>
[-LOCAL_FILE=<file name under the LOCAL_DIR>]
[-TIMEOUT=<time in seconds>] 
[-IDENTITY_FILE=<full path to the private key file of the user>]
[-KNOWNHOSTS_FILE=<full path to known hosts file>] [COMPRESSION=<yes|no>]
[-STRICT HOSTKEY_CHECKING=<yes|no>] [-PROXY_HOST=<proxy server host name>]
[-PROXY_PORT=<proxy server port>] [-PROXY_TYPE=<HTTP|SOCKS5>]
```
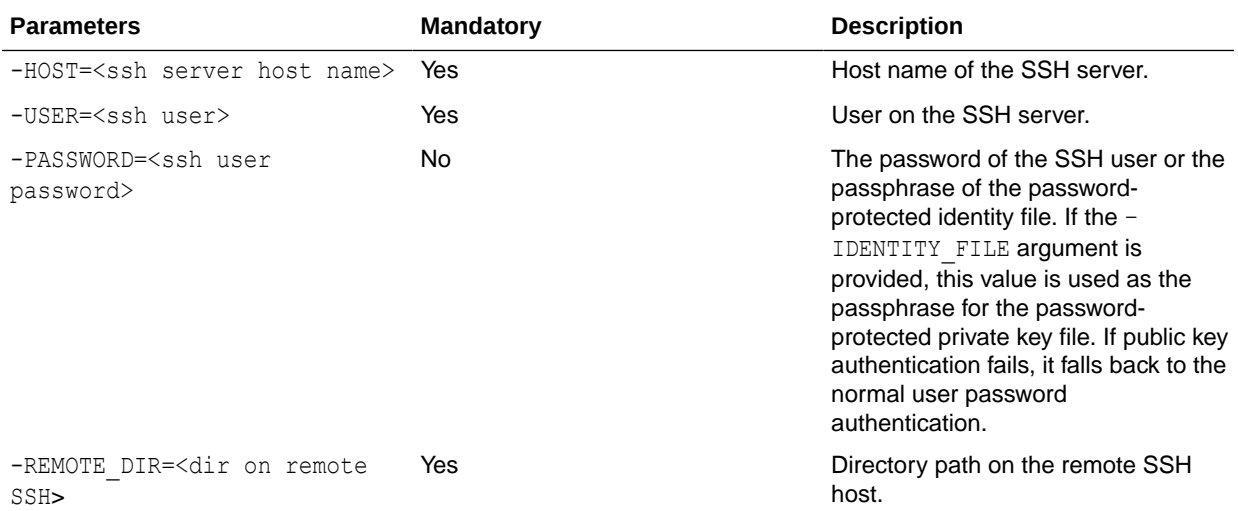

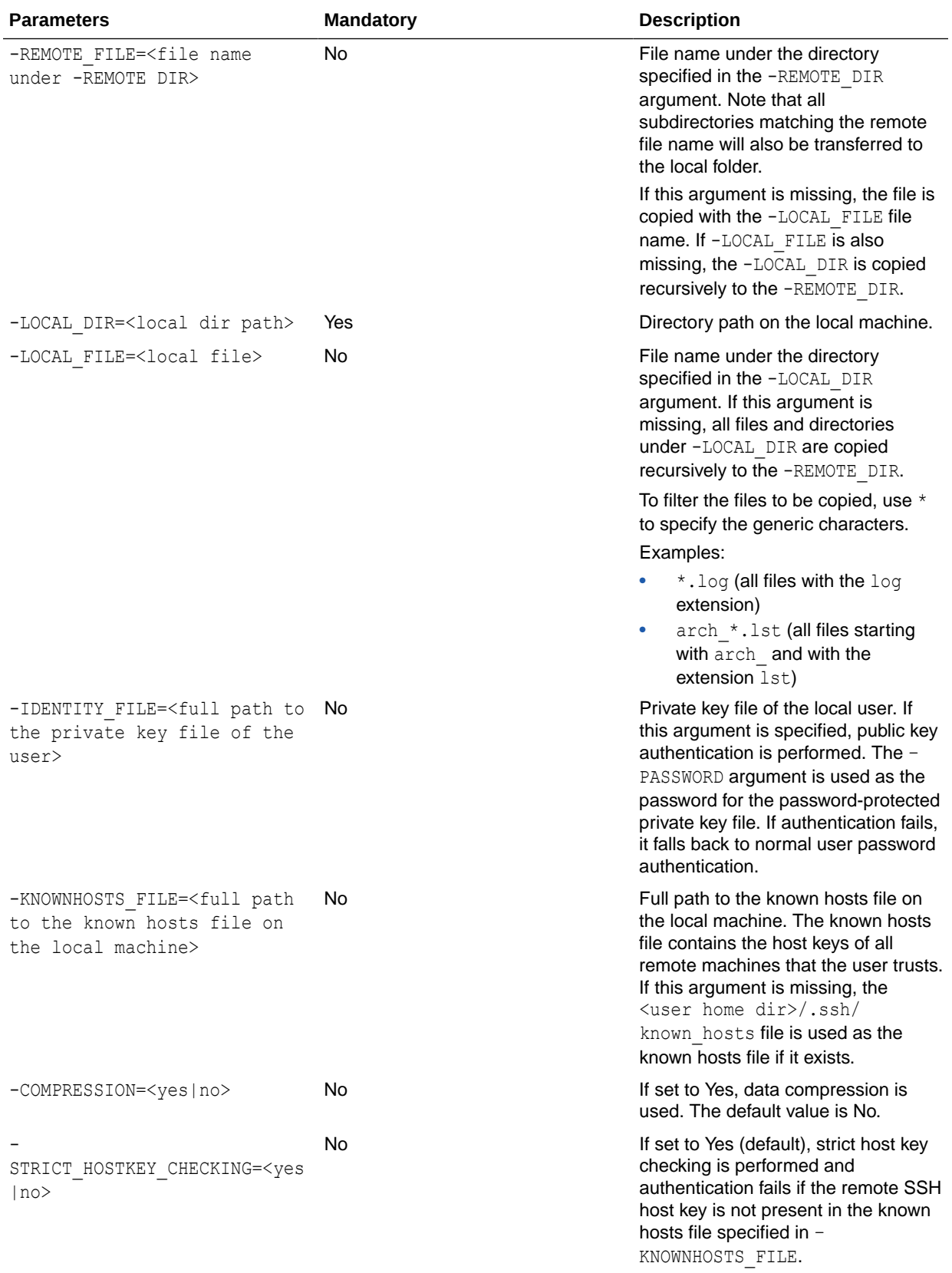

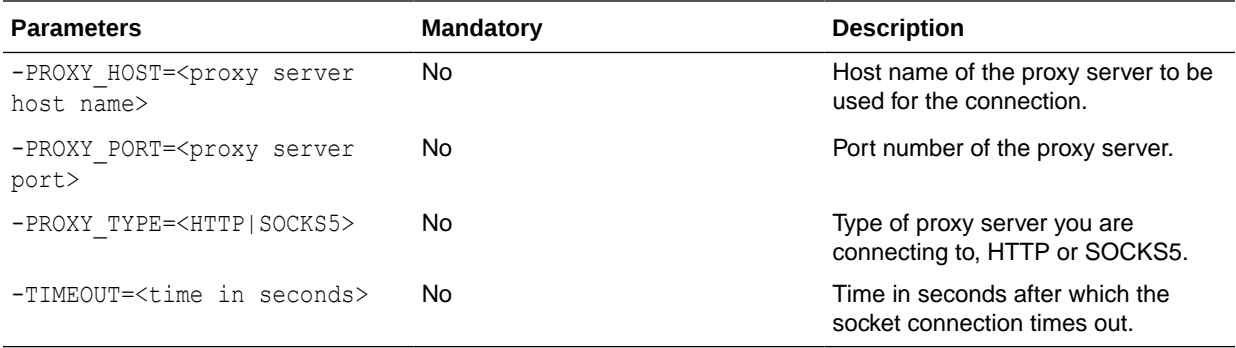

Copy the remote directory /test\_copy555 on the SSH server recursively to the local directory C:\temp\test\_copy.

OdiScpGet -HOST=machine.example.com -USER=test ftp -PASSWORD=<password> -LOCAL\_DIR=C:\temp\test\_copy -REMOTE\_DIR=/test\_copy555

Copy all files matching the  $\text{Sales}^*$ .txt pattern under the remote directory / on the SSH server to the local directory  $C:\temp\$ .

```
OdiScpGet -HOST=machine.example.com -USER=test_ftp -PASSWORD=<password>
-LOCAL DIR=C:\temp -REMOTE FILE=Sales*.txt -REMOTE DIR=/
```
Copy the Sales1.txt file under the remote directory / on the SSH server to the local directory  $C:\temp\$  as a Sample1.txt file.

```
OdiScpGet -HOST=machine.example.com -USER=test_ftp -PASSWORD=<password>
-REMOTE DIR=/ REMOTE FILE=Sales1.txt -LOCAL DIR=C:\temp
-LOCAL_FILE=Sample1.txt
```
Copy the Sales1.txt file under the remote directory / on the SSH server to the local directory  $C:\temp\$ as a  $Sample1.txt$  file. Public key authentication is performed by providing the path to the identity file and the path to the known hosts file.

```
OdiScpGet -HOST=machine.example.com -USER=test ftp -PASSWORD=<password>
-REMOTE DIR=/ -REMOTE FILE=Sales1.txt -LOCAL DIR=C:\temp
-LOCAL FILE=Sample1.txt -IDENTITY FILE=C:\Documents and
Settings\username\.ssh\id dsa -KNOWNHOSTS FILE=C:\Documents and
Settings\username\.ssh\known_hosts
```
Copy the Sales1.txt file under the remote directory / on the SSH server to the local directory  $C:\temp\$  as a Sample1.txt file. Public key authentication is performed by providing the path to the identity file. All hosts are trusted by passing the No value to the -STRICT HOSTKEY CHECKING parameter.

```
OdiScpGet -HOST=machine.example.com -USER=test ftp -PASSWORD=<password>
-REMOTE DIR=/ -REMOTE FILE=Sales1.txt -LOCAL DIR=C:\temp -LOCAL FILE=Sample1.txt
-IDENTITY_FILE=C:\Documents and Settings\username\.ssh\id_dsa
-STRICT_HOSTKEY_CHECKING=NO
```
# **OdiScpPut**

Use this command to upload a file to an SSH server.

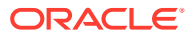

## **Usage** OdiScpPut -HOST=<SSH server host name> -USER=<SSH user> [-PASSWORD=<SSH user password>] -LOCAL\_DIR=<local dir> [-LOCAL\_FILE=<file name under the LOCAL\_DIR>] -REMOTE\_DIR=<remote dir on ssh host> [-REMOTE\_FILE=<file name under the REMOTE\_DIR>] [-TIMEOUT=<time in seconds>] [-IDENTITY FILE=<full path to the private key file of the user>] [-KNOWNHOSTS\_FILE=<full path to known hosts file>] [-COMPRESSION=<yes|no>] [-STRICT\_HOSTKEY\_CHECKING=<yes|no>] [<-PROXY\_HOST=<proxy server host name>] [-PROXY\_PORT=<proxy server port>] [-PROXY\_TYPE=<HTTP|SOCKS5>]

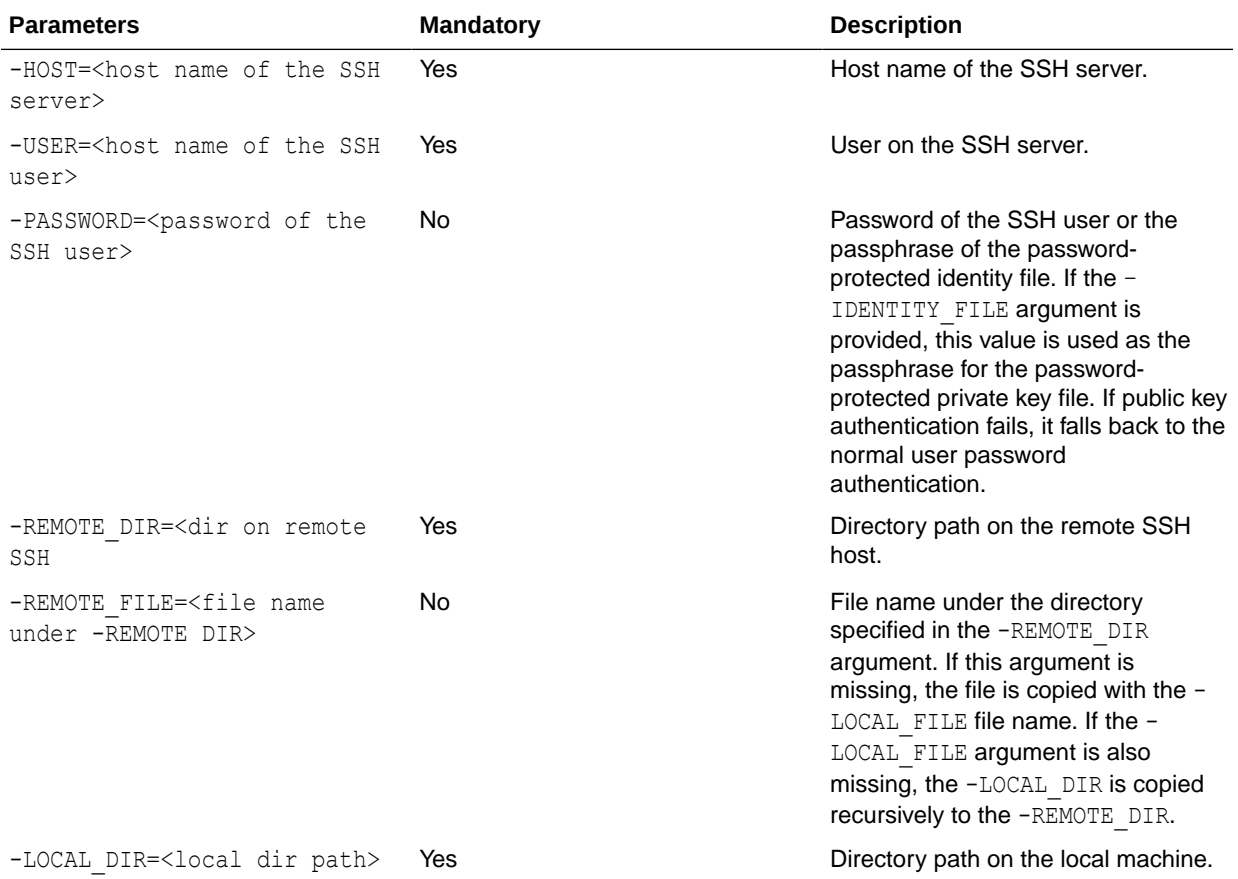

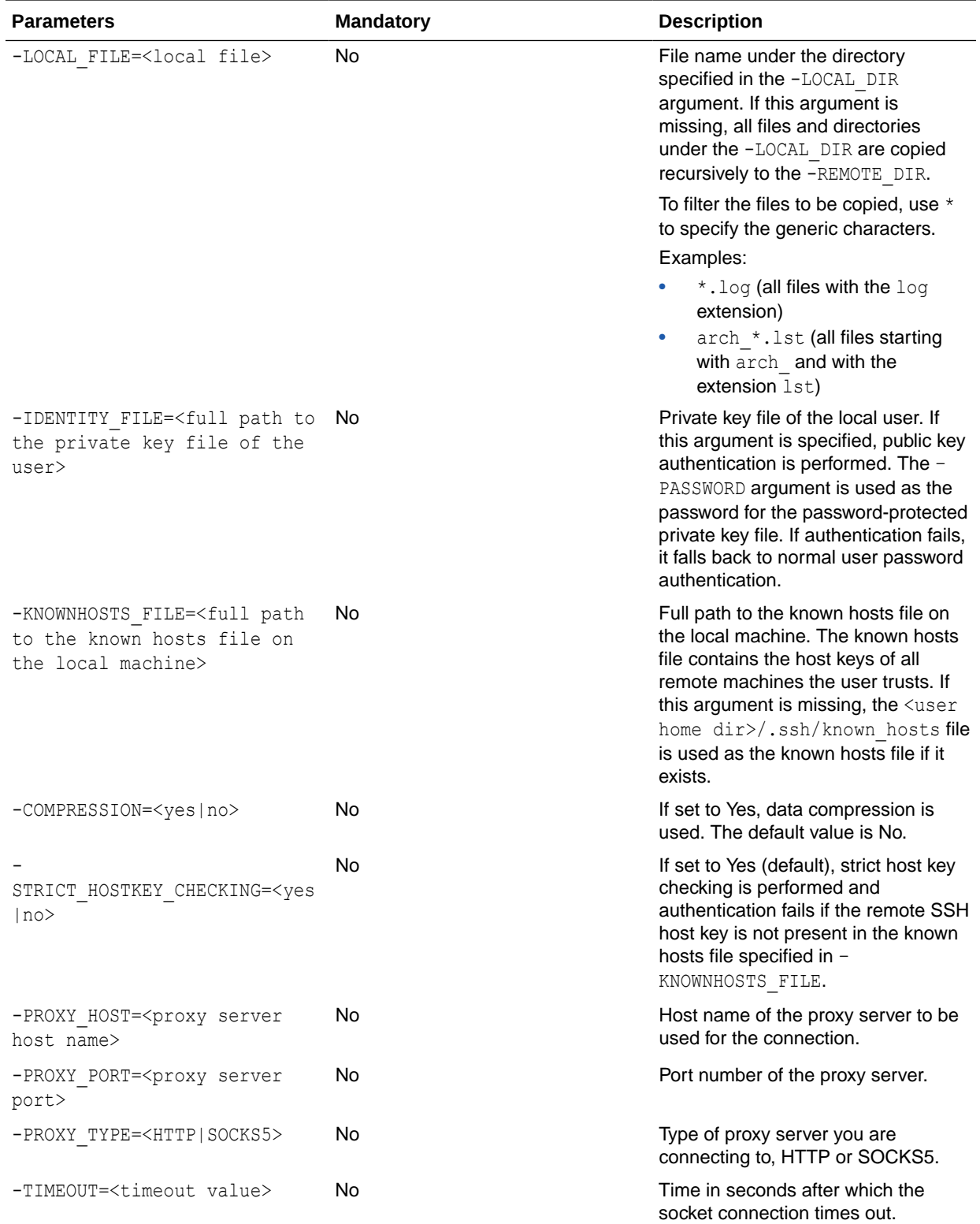

Copy the local directory  $C:\temp\test\_copy$  recursively to the remote directory / test\_copy555 on the SSH server.

```
OdiScpPut -HOST=machine.example.com -USER=test ftp -PASSWORD=<password> -
LOCAL DIR=C:\temp\test copy -REMOTE DIR=/test copy555
```
Copy all files matching the Sales\*.txt pattern under the local directory  $C:\temp\$  to the remote directory / on the SSH server.

```
OdiScpPut -HOST=machine.example.com -USER=test ftp -PASSWORD=<password> -
LOCAL_DIR=C:\temp -LOCAL_FILE=Sales*.txt -REMOTE_DIR=/
```
Copy the Sales1.txt file under the local directory  $C:\temp\$  to the remote directory / on the SSH server as a Sample1.txt file.

```
OdiScpPut -HOST=machine.example.com -USER=test ftp -PASSWORD=<password>
-LOCAL_DIR=C:\temp -LOCAL_FILE=Sales1.txt -REMOTE_DIR=/ -REMOTE_FILE=Sample1.txt
```
Copy the Sales1.txt file under the local directory  $C:\temp\$  to the remote directory / on the SSH server as a Sample1.txt file. Public key authentication is performed by providing the path to the identity file and the path to the known hosts file.

```
OdiScpPut -HOST=machine.example.com -USER=test_ftp
-PASSWORD=<password> -LOCAL_DIR=C:\temp -LOCAL_FILE=Sales1.txt
-REMOTE DIR=/ -REMOTE FILE=Sample1.txt
-IDENTITY_FILE=C:\Documents and Settings\username\.ssh\id_dsa
-KNOWNHOSTS_FILE=C:\Documents and Settings\username\.ssh\known_hosts
```
Copy the Sales1.txt file under the local directory  $C:\temp\$  to the remote directory / on the SSH server as a Sample1.txt file. Public key authentication is performed by providing the path to the identity file. All hosts are trusted by passing the No value to the - STRICT\_HOSTKEY\_CHECKING parameter.

```
OdiScpPut -HOST=machine.example.com -USER=test_ftp
-PASSWORD=<password> -LOCAL DIR=C:\temp -LOCAL FILE=Sales1.txt
-REMOTE DIR=/ -REMOTE FILE=Sample1.txt
-IDENTITY_FILE=C:\Documents and Settings\username\.ssh\id_dsa
-STRICT_HOSTKEY_CHECKING=NO
```
# **OdiSendMail**

Use this command to send an email to an SMTP server.

## **Usage**

```
OdiSendMail -MAILHOST=<mail host> -FROM=<from user> -TO=<address list>
[-CC=<address_list>] [-BCC=<address_list>] [-SUBJECT=<subject>]
[-ATTACH=<file_path>]* [-PORT=<PortNumber>] [-PROTOCOL=<MailProtocol>] [-AUTH=<Yes|
No>] [-AUTHMECHANISM=<MailAuthMechanism] [-USER=<Username>] [-PASS=<Password>] [-
MSGBODY=<message_body> | CR/LF<message_body>]
```
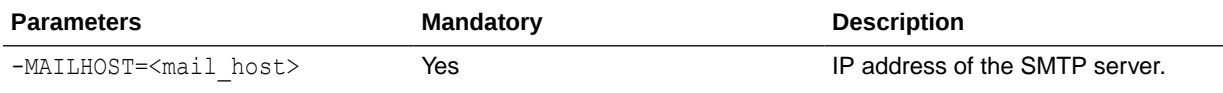

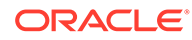

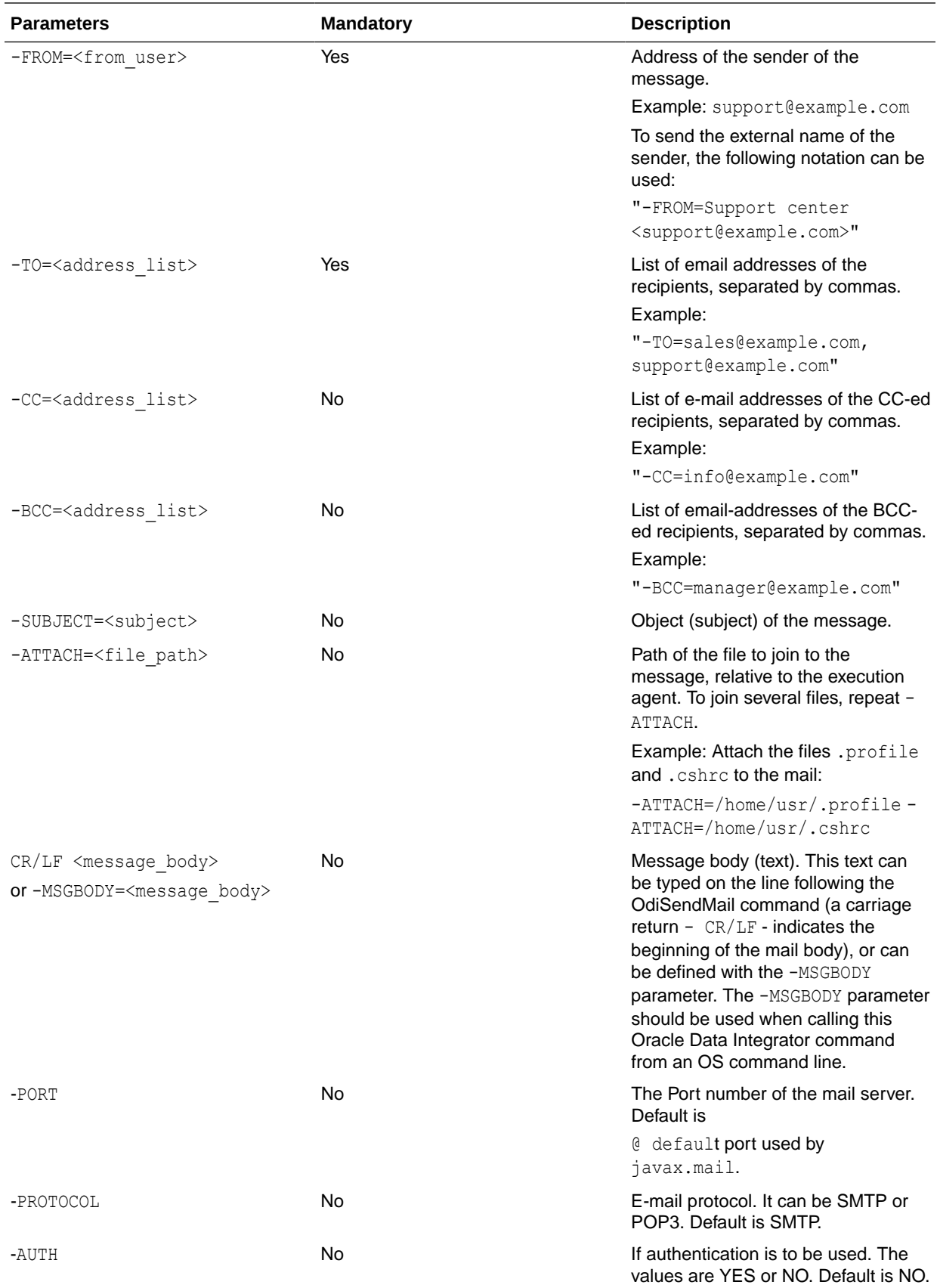

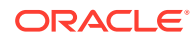

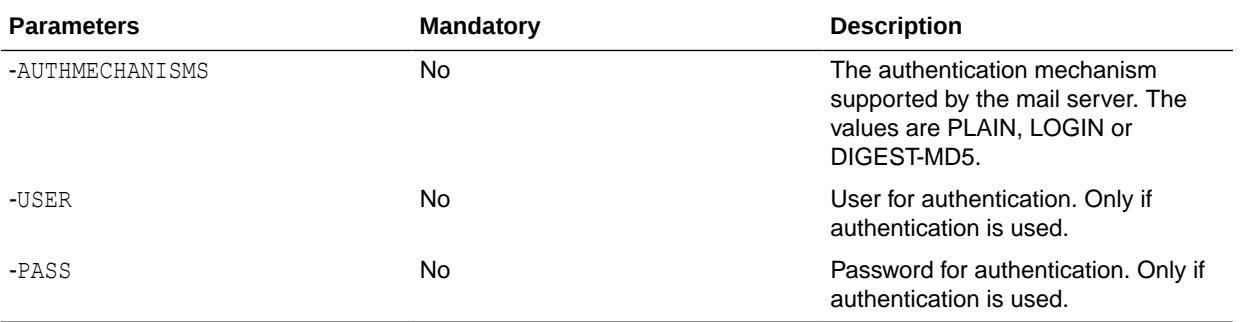

```
OdiSendMail -MAILHOST=mail.example.com "-FROM=Application Oracle Data
Integrator<odi@example.com>" -TO=admin@example.com "-SUBJECT=Execution OK"
-ATTACH=C:\log\job.log -ATTACH=C:\log\job.bad
Hello Administrator !
Your process finished successfully. Attached are your files.
Have a nice day!
Oracle Data Integrator.
```
# **OdiSftp**

Use this command to connect to an SSH server with an enabled SFTP subsystem and perform standard FTP commands on the remote system. Trace from the script is recorded against the Execution Details of the task representing the OdiSftp step in Operator Navigator.

#### **Usage**

```
OdiSftp -HOST=<ssh server host name> -USER=<ssh user>
[-PASSWORD=<ssh user password>] -LOCAL_DIR=<local dir>
-REMOTE DIR=<remote dir on ssh host>
[-TIMEOUT=<time in seconds>] [-IDENTITY_FILE=<full path to private key file of user>] 
[-KNOWNHOSTS FILE=<full path to known hosts file on local machine>]
[-COMPRESSION=<yes|no>] [-STRICT_HOSTKEY_CHECKING=<yes|no>]
[-PROXY_HOST=<proxy_server_host_name>] [-PROXY_PORT=<proxy_server port>]
  [-PROXY_TYPE=<HTTP|SOCKS5>] [STOP_ON_FTP_ERROR=<yes|no>]
-COMMAND=<command>
```
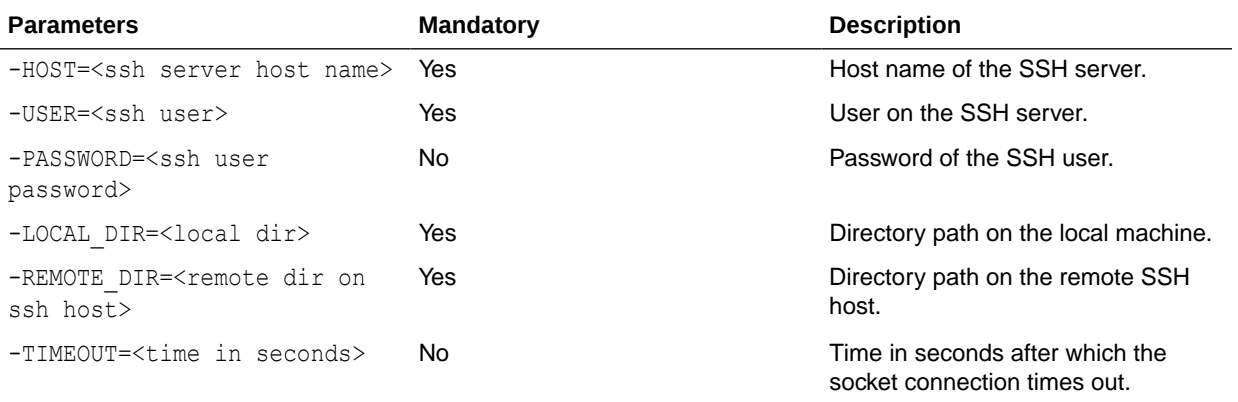

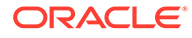

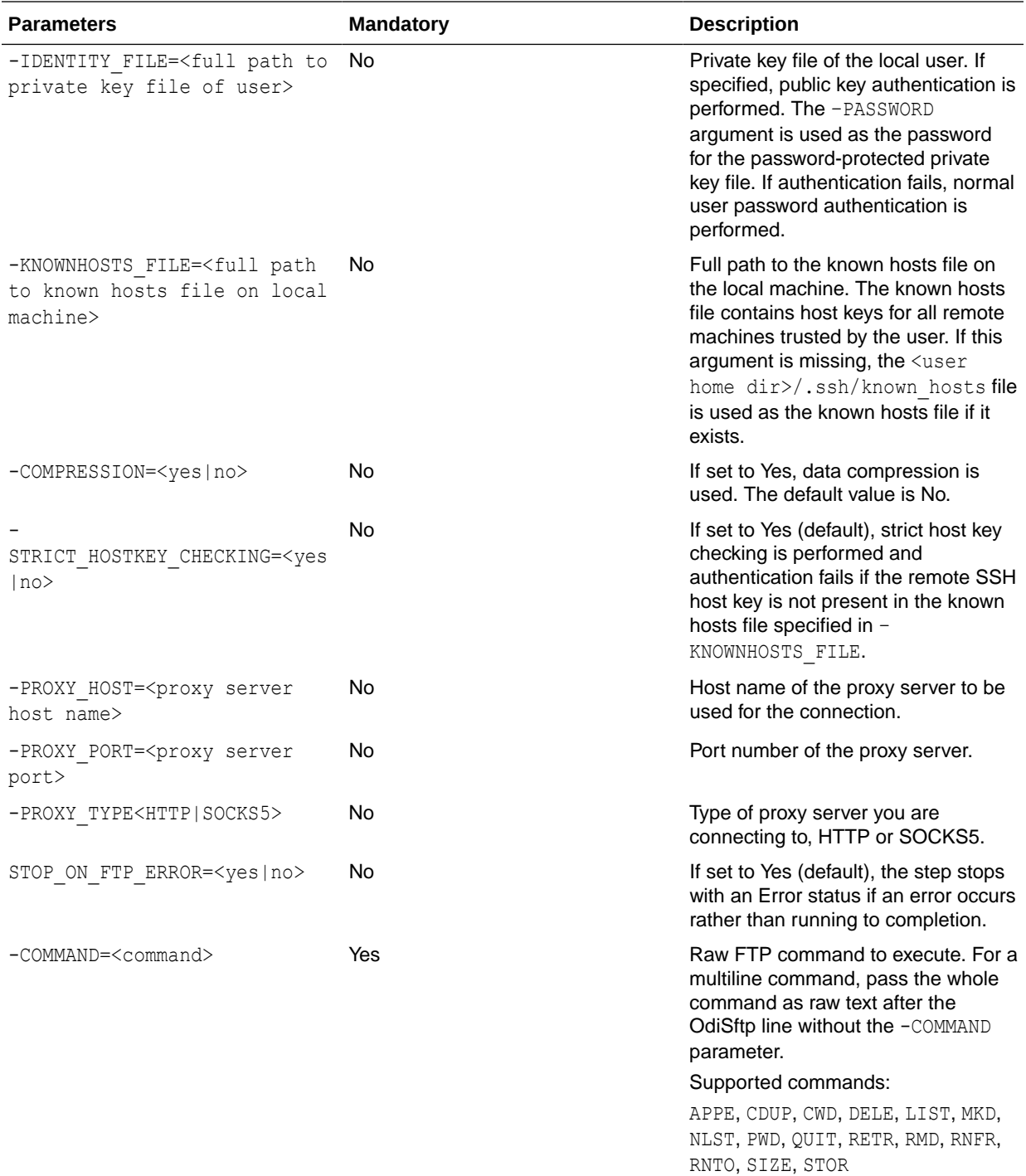

Execute a script on a remote host that changes directory into a directory, deletes a file from the directory, changes directory into the parent directory, and removes the directory.

OdiSftp -HOST=machine.example.com -USER=odiftpuser -PASSWORD=<password> -LOCAL\_DIR=/tmp -REMOTE\_DIR=/tmp -STOP\_ON\_FTP\_ERROR=No CWD /tmp/ftpToolDir1

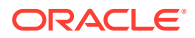

```
DELE ftpToolFile
CDUP
RMD ftpToolDir1
```
# **OdiSftpGet**

Use this command to download a file from an SSH server with an enabled SFTP subsystem.

### **Usage**

```
OdiSftpGet -HOST=<ssh server host name> -USER=<ssh user>
[-PASSWORD=<ssh user password>] -REMOTE DIR=<remote dir on ssh host>
[-REMOTE_FILE=<file name under REMOTE_DIR>] -LOCAL_DIR=<local dir>
[-LOCAL_FILE=<file name under LOCAL_DIR>]
[-TIMEOUT=<time in seconds>]
[-IDENTITY_FILE=<full path to private key file of user>]
[-KNOWNHOSTS_FILE=<full path to known hosts file on local machine>]
[-COMPRESSION=<yes|no>] [-STRICT_HOSTKEY_CHECKING=<yes|no>]
[-PROXY_HOST=<proxy server host name>] [-PROXY_PORT=<proxy server port>]
[-PROXY_TYPE=<HTTP|SOCKS5>]
```
# **Note:**

If a Local or Remote file name needs to have % as part of its name, %25 needs to be passed instead of just %.

%25 will resolve automatically to %.

For example, if file name needs to be temp&result, it should be passed as REMOTE FILE=temp%25result or -LOCAL FILE=temp%25result.

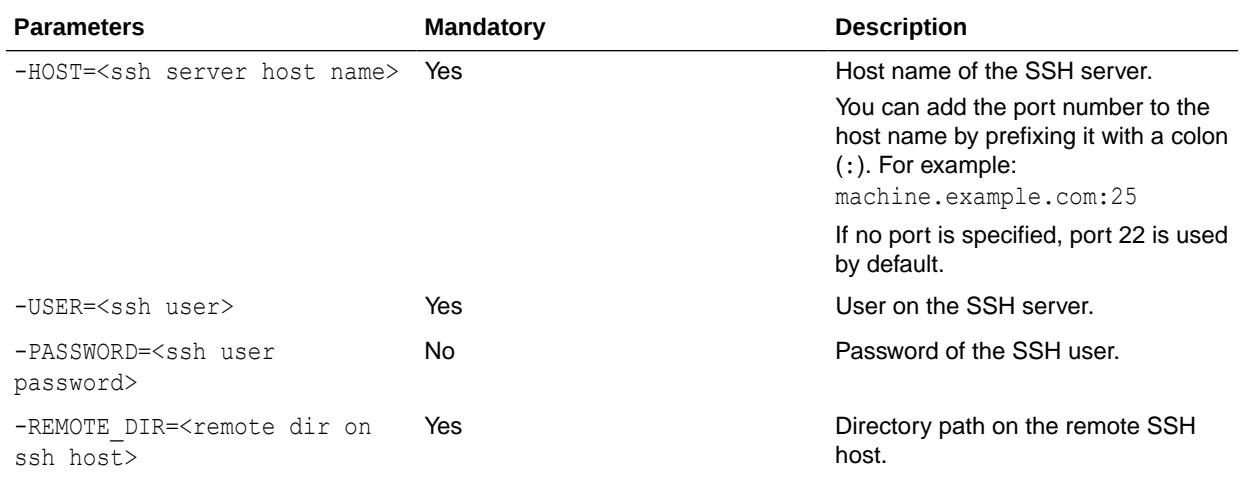

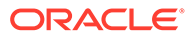

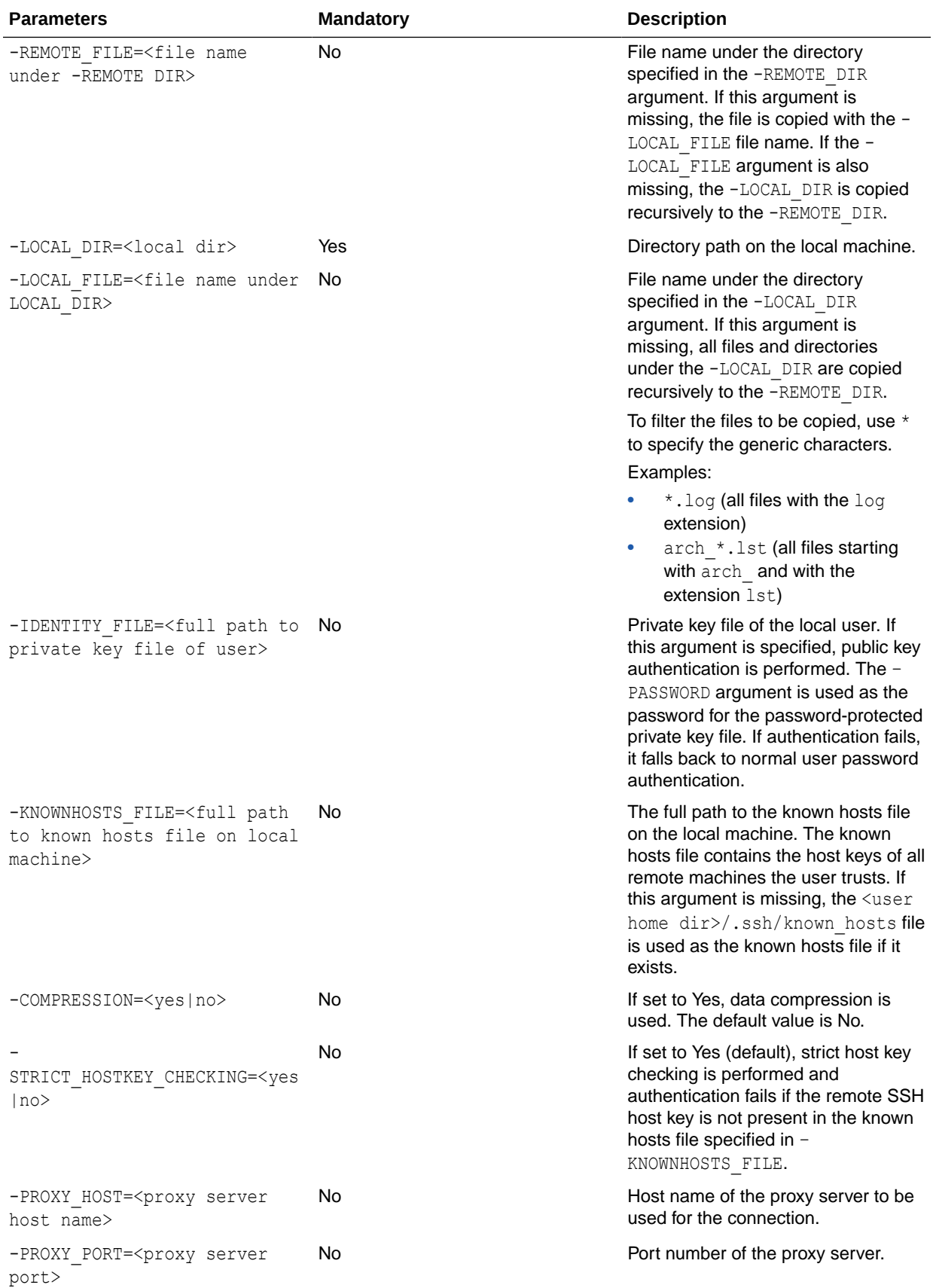

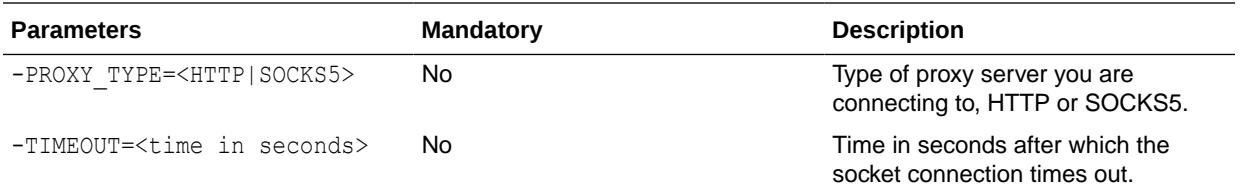

Copy the remote directory /test\_copy555 on the SSH server recursively to the local directory C:\temp\test\_copy.

OdiSftpGet -HOST=machine.example.com -USER=test ftp -PASSWORD=<password> -LOCAL DIR=C:\temp\test copy -REMOTE DIR=/test copy555

Copy all files matching the Sales\*.txt pattern under the remote directory / on the SSH server to the local directory  $C:\temp\$ .

OdiSftpGet -HOST=machine.example.com -USER=test ftp -PASSWORD=<password> -LOCAL\_DIR=C:\temp -REMOTE\_FILE=Sales\*.txt -REMOTE\_DIR=/

Copy the Sales1.txt file under the remote directory / on the SSH server to the local directory C:\temp\ as a Sample1.txt file.

OdiSftpGet -HOST=machine.example.com -USER=test\_ftp -PASSWORD=<password> -REMOTE\_DIR=/ -LOCAL\_FILE=Sales1.txt -LOCAL\_DIR=C:\temp -LOCAL\_FILE=Sample1.txt

Copy the Sales1.txt file under the remote directory / on the SSH server to the local directory C:\temp\ as a Sample1.txt file. Public key authentication is performed by providing the path to the identity file and the path to the known hosts file.

```
OdiSftpGet -HOST=machine.example.com -USER=test ftp -PASSWORD=<password>
-REMOTE DIR=/ -REMOTE FILE=Sales1.txt -LOCAL DIR=C:\temp -LOCAL FILE=Sample1.txt
-IDENTITY_FILE=C:\Documents and Settings\username\.ssh\id_dsa
-KNOWNHOSTS_FILE=C:\Documents and Settings\username\.ssh\known_hosts
```
Copy the Sales1.txt file under the remote directory / on the SSH server to the local directory  $C:\temp\$  as a  $Sample1.txt$  file. Public key authentication is performed by providing the path to the identity file. All hosts are trusted by passing the No value to the - STRICT\_HOSTKEY\_CHECKING parameter.

```
OdiSftpGet -HOST=dev3 -USER=test ftp -PASSWORD=<password>
-REMOTE DIR=/ -REMOTE FILE=Sales1.txt -LOCAL DIR=C:\temp -LOCAL FILE=Sample1.txt
-IDENTITY_FILE=C:\Documents and Settings\username\.ssh\id_dsa
-STRICT_HOSTKEY_CHECKING=NO
```
# **OdiSftpPut**

Use this command to upload a file to an SSH server with the SFTP subsystem enabled.

#### **Usage**

```
OdiSftpPut -HOST=<ssh server host name> -USER=<ssh user>
[-PASSWORD=<ssh user password>] -LOCAL_DIR=<local dir>
[-LOCAL_FILE=<file name under LOCAL_DIR>] -REMOTE_DIR=<remote dir on ssh host>
[-REMOTE_FILE=<file name under REMOTE_DIR>]
[-TIMEOUT=<time in seconds>]
```
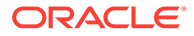

[-IDENTITY\_FILE=<full path to private key file of user>] [-KNOWNHOSTS\_FILE=<full path to known hosts file on local machine>] [-COMPRESSION=<yes|no>] [-STRICT\_HOSTKEY\_CHECKING=<yes|no>] [-PROXY\_HOST=<proxy\_server\_host\_name>] [-PROXY\_PORT=<proxy\_server port>] [-PROXY\_TYPE=<HTTP|SOCKS5>]

# **Note:**

If a Local or Remote file name needs to have % as part of its name, %25 needs to be passed instead of just %.

%25 will resolve automatically to %.

For example, if file name needs to be temp&result, it should be passed as REMOTE FILE=temp%25result Or -LOCAL FILE=temp%25result.

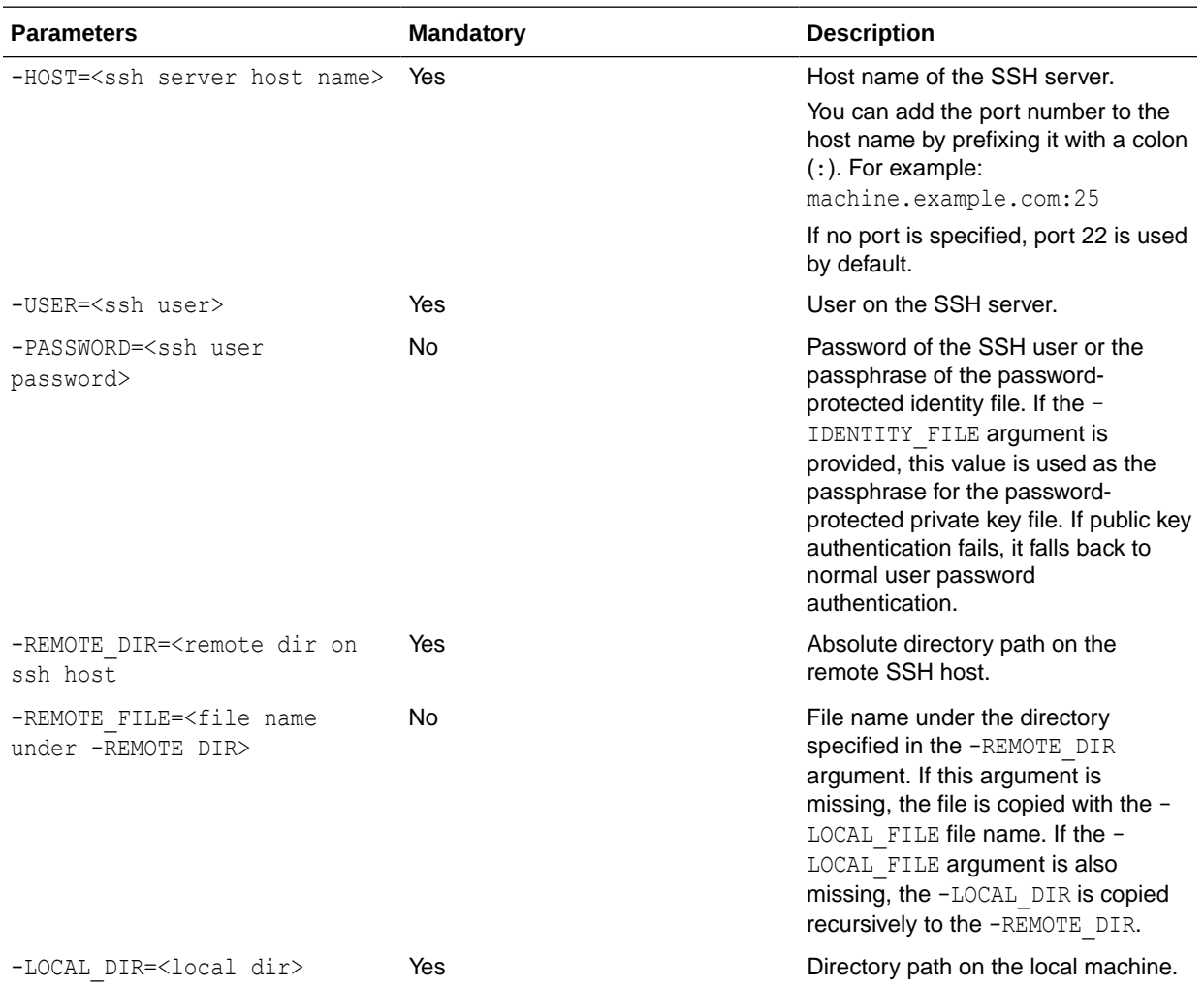

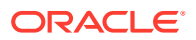

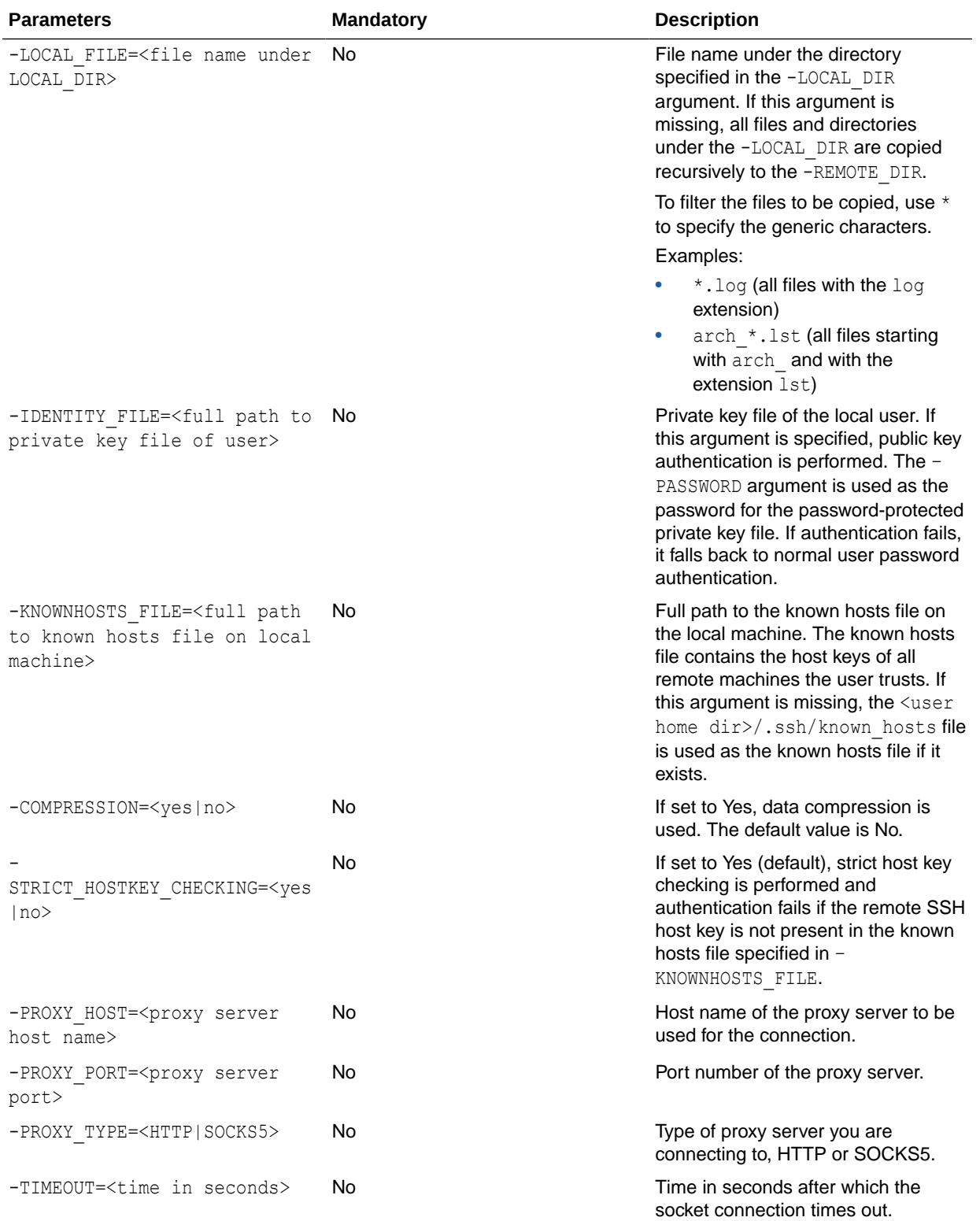

Copy the local directory  $C:\temp\text{test\_copy}$  recursively to the remote directory / test copy555 on the SSH server.

OdiSftpPut -HOST=machine.example.com -USER=test ftp -PASSWORD=<password> -LOCAL DIR=C:\temp\test copy -REMOTE DIR=/test copy555

Copy all files matching the Sales\*.txt pattern under the local directory  $C:\temp\$  to the remote directory / on the SSH server.

```
OdiSftpPut -HOST=machine.example.com -USER=test ftp -PASSWORD=<password> -
LOCAL_DIR=C:\temp -LOCAL_FILE=Sales*.txt -REMOTE_DIR=/
```
Copy the Sales1.txt file under the local directory  $C:\temp\$  to the remote directory / on the SSH server as a Sample1.txt file.

OdiSftpPut -HOST=machine.example.com -USER=test ftp -PASSWORD=<password> -LOCAL\_DIR=C:\temp -LOCAL\_FILE=Sales1.txt -REMOTE\_DIR=/Sample1.txt

Copy the Sales1.txt file under the local directory  $C:\temp\$  to the remote directory / on the SSH server as a  $Sampel.txt$  file. Public key authentication is performed by providing the path to the identity file and the path to the known hosts file.

```
OdiSftpPut -HOST=machine.example.com -USER=test_ftp -PASSWORD=<password>
-LOCAL_DIR=C:\temp -LOCAL_FILE=Sales1.txt -REMOTE_DIR=/Sample1.txt
-IDENTITY_FILE=C:\Documents and Settings\username\.ssh\id_dsa
-KNOWNHOSTS_FILE=C:\Documents and Settings\username\.ssh\known_hosts
```
Copy the Sales1.txt file under the local directory  $C:\temp\$  to the remote directory / on the SSH server as a  $Sample1.txt$  file. Public key authentication is performed by providing the path to the identity file. All hosts are trusted by passing the No value to the -STRICT HOSTKEY CHECKING parameter.

```
OdiSftpPut -HOST=machine.example.com -USER=test_ftp -PASSWORD=<password>
-LOCAL DIR=C:\temp -LOCAL FILE=Sales1.txt -REMOTE DIR=/Sample1.txt
-IDENTITY_FILE=C:\Documents and Settings\username\.ssh\id_dsa
-STRICT_HOSTKEY_CHECKING=NO
```
# **OdiSleep**

Use this command to wait for <delay> milliseconds.

**Usage**

OdiSleep -DELAY=<delay>

### **Parameters**

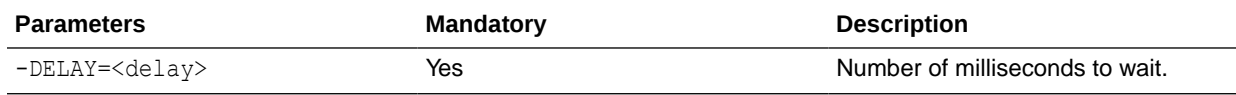

## **Examples**

OdiSleep -DELAY=5000

# **OdiSqlUnload**

Use this command to write the result of a SQL query to a file.

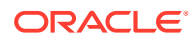

This command executes the SQL query  $\leq sql$  query> on the data server whose connection parameters are provided by <driver>, <url>, <user>, and <encoded\_pass>. The resulting resultset is written to <file\_name>.

#### **Usage**

```
OdiSqlUnload -FILE=<file_name> -DRIVER=<driver> -URL=<url> -USER=<user>
-PASS=<password> [-FILE_FORMAT=<file_format>] [-FIELD_SEP=<field_sep> |
-XFIELD_SEP=<field_sep>] [-ROW_SEP=<row_sep> | -XROW_SEP=<row_sep>]
[-DATE_FORMAT=<date_format>] [-TIME_FORMAT=<time_format>][-CHARSET_ENCODING=<encoding>]
[-XML_CHARSET_ENCODING=<encoding>] [-FETCH_SIZE=<array_fetch_size>]
( CR/LF <sql_query> | -QUERY=<sql_query> | -QUERY_FILE=<sql_query_file> )
```
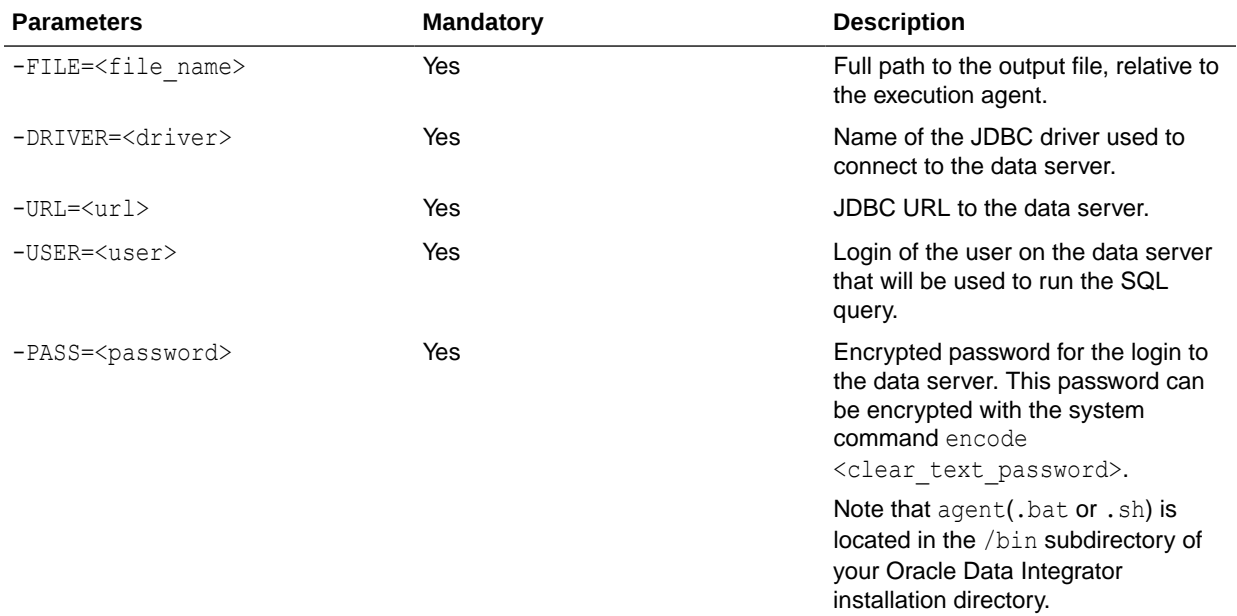

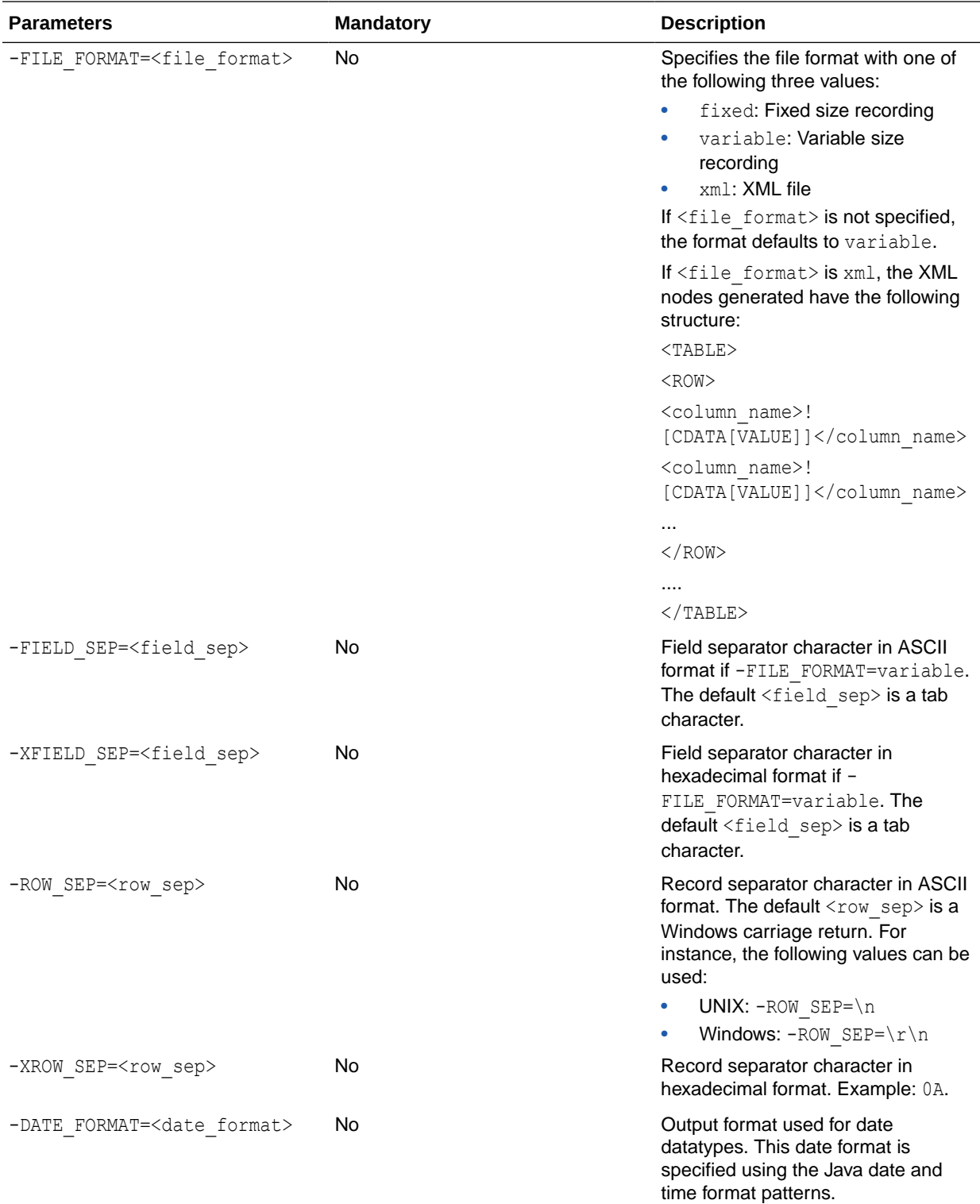

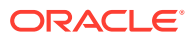

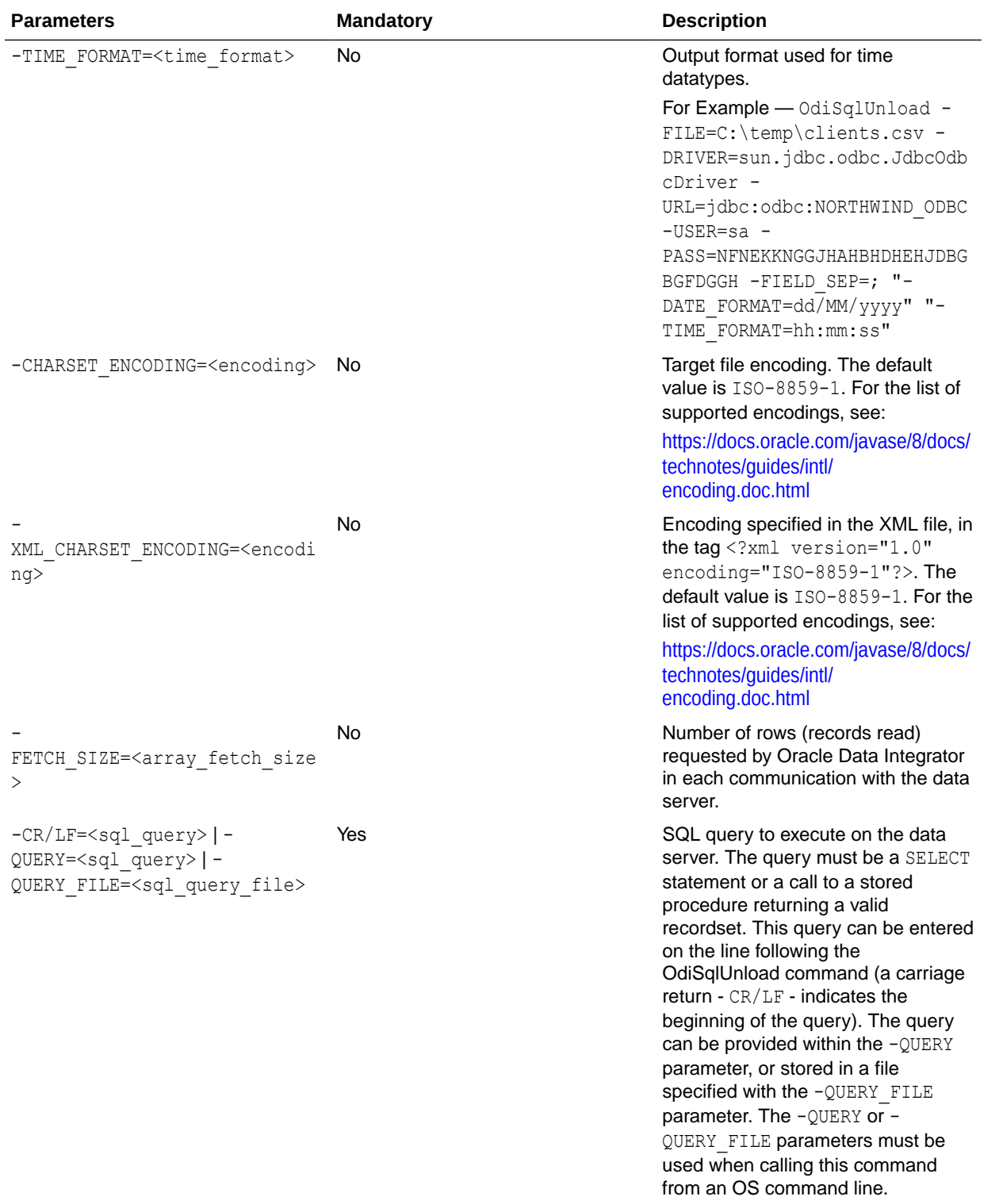

Generate the file C:\temp\clients.csv separated by ; containing the result of the query on the Customers table.

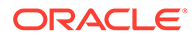

```
OdiSqlUnload -FILE=C:\temp\clients.csv -DRIVER=sun.jdbc.odbc.JdbcOdbcDriver
-URL=jdbc:odbc:NORTHWIND_ODBC -USER=sa
-PASS=NFNEKKNGGJHAHBHDHEHJDBGBGFDGGH -FIELD_SEP=;
"-DATE_FORMAT=dd/MM/yyyy"
"-TIME_FORMAT=hh:mm:ss"
select cust_id, cust_name, cust_creation_date from Northwind.dbo.Customers
```
# **OdiStartLoadPlan**

Use this command to start a Load Plan.

The -SYNC parameter starts a load plan in synchronous or asynchronous mode. In synchronous mode, the tool ends with the same status as the completed load plan run.

### **Usage**

```
OdiStartLoadPlan -LOAD_PLAN_NAME=<load_plan_name> [-LOG_LEVEL=<log_level>]
[-CONTEXT=<context_code>] [-AGENT_URL=<agent_url>]
[-AGENT_CODE=<logical_agent_code>] [-ODI_USER=<ODI User>] 
[-ODI_PASS=<ODI_Password>] [-KEYWORDS=<Keywords>]
[-<PROJECT_CODE>.<VARIABLE>=<var_value> ...] [-SYNC=<yes|no>] [-POLLINT=<msec>]
```
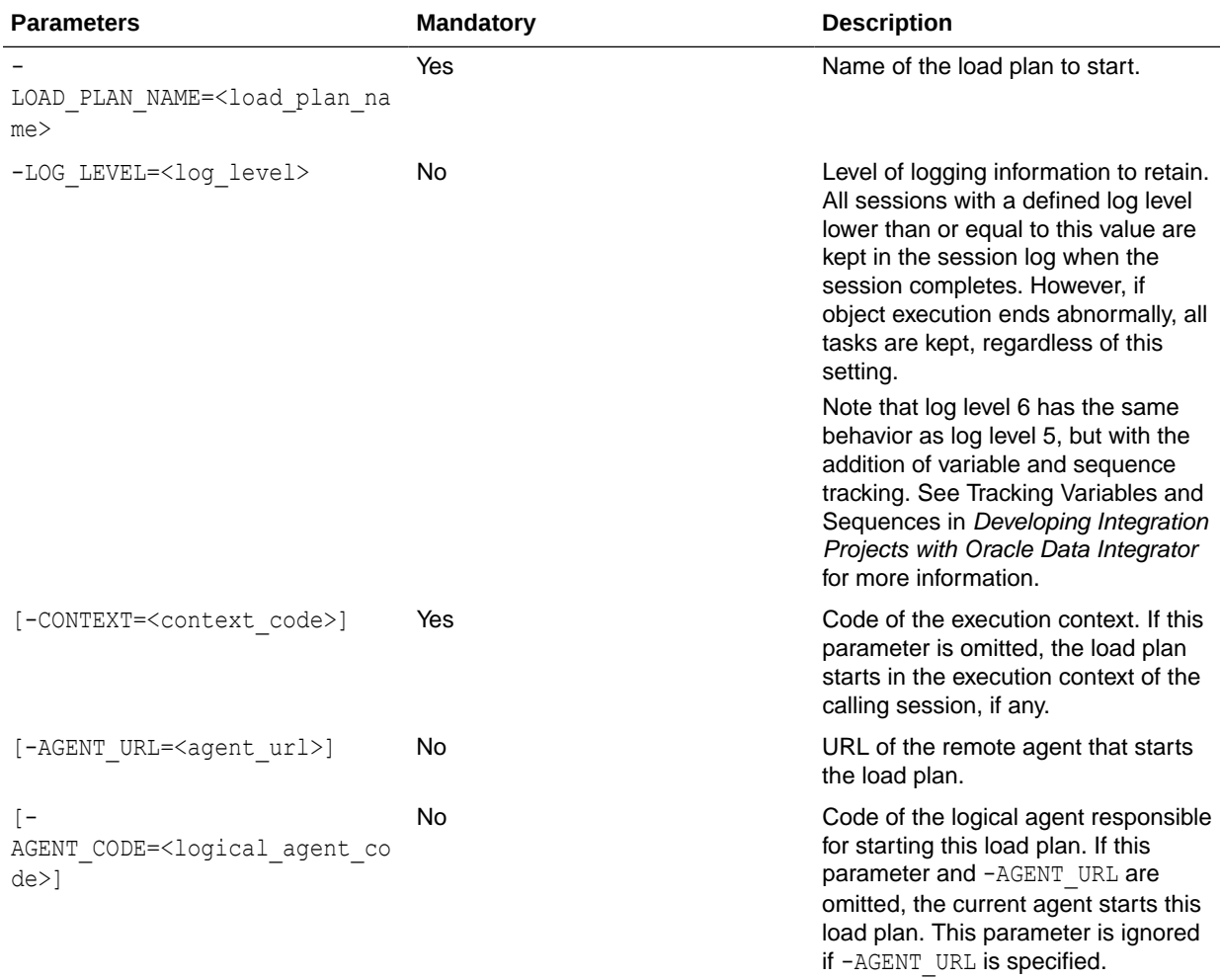

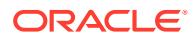

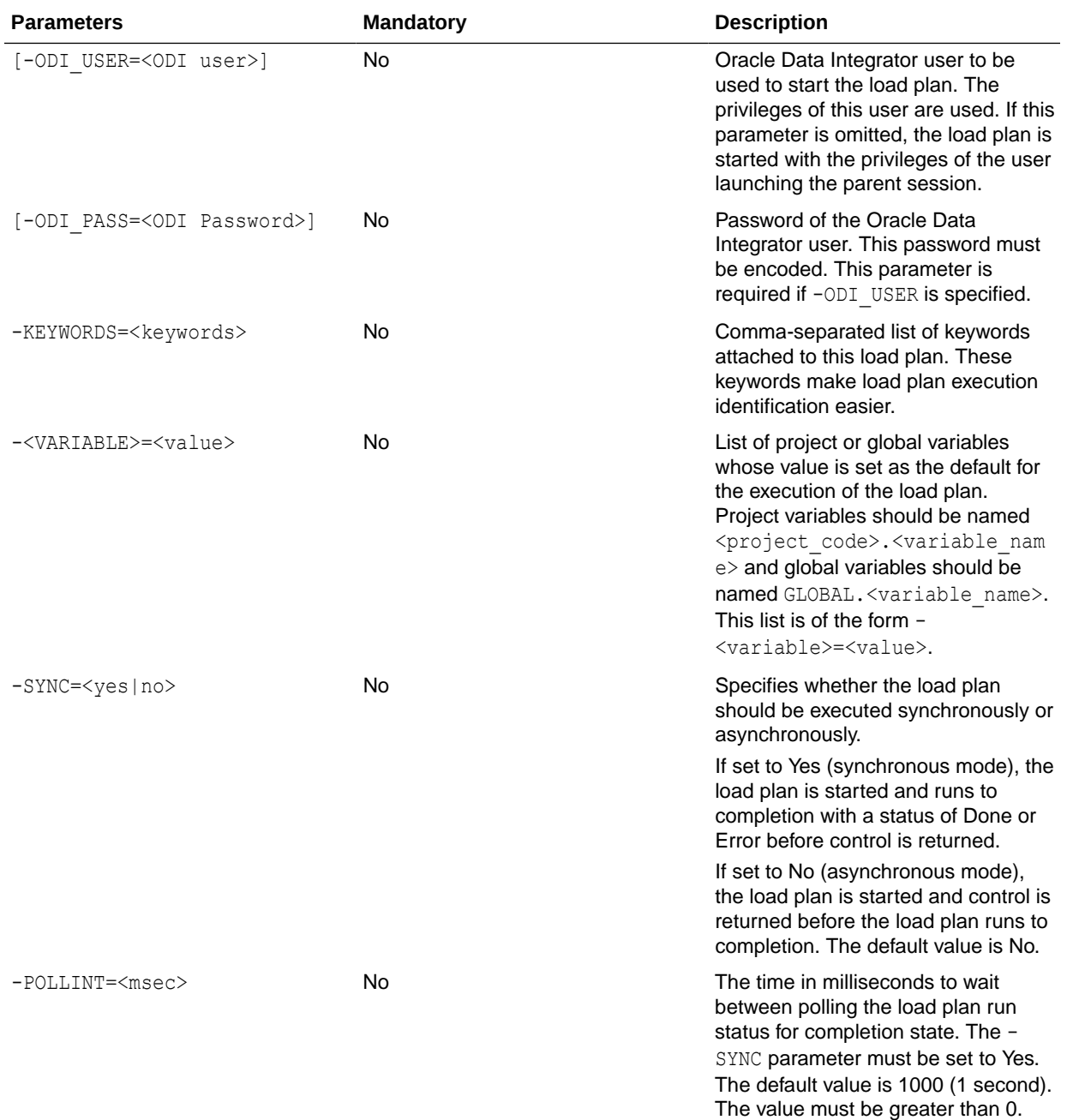

Start load plan LOAD\_DWH in the GLOBAL context on the same agent.

OdiStartLoadPlan -LOAD\_PLAN\_NAME=LOAD\_DWH -CONTEXT=GLOBAL

# OdiStartOwbJob

Use this command to execute Oracle Warehouse Builder (OWB) objects from within Oracle Data Integrator and to retrieve the execution audit data into Oracle Data Integrator.

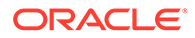
This command uses an Oracle Warehouse Builder runtime repository data server that can be created in Topology Navigator. This data server must connect as an Oracle Warehouse Builder user who can access an Oracle Warehouse Builder workspace. The physical schemas under this data server represent the Oracle Warehouse Builder workspaces that this user can access. For information about the Oracle Data Integrator topology, see Setting Up a Topology in *Administering Oracle Data Integrator*

## **Usage**

OdiStartOwbJob -WORKSPACE=<logical\_owb\_repository> -LOCATION=<owb\_location> -OBJECT NAME=<owb object> -OBJECT TYPE=<owb object type> [-EXEC\_PARAMS=<exec\_params>] [-CONTEXT=<context\_code>] [-LOG\_LEVEL=<log\_level>] [-SYNC\_MODE=<1|2>] [-POLLINT=<n>] [-SESSION\_NAME=<session\_name>] [-KEYWORDS=<keywords>] [<OWB parameters>]

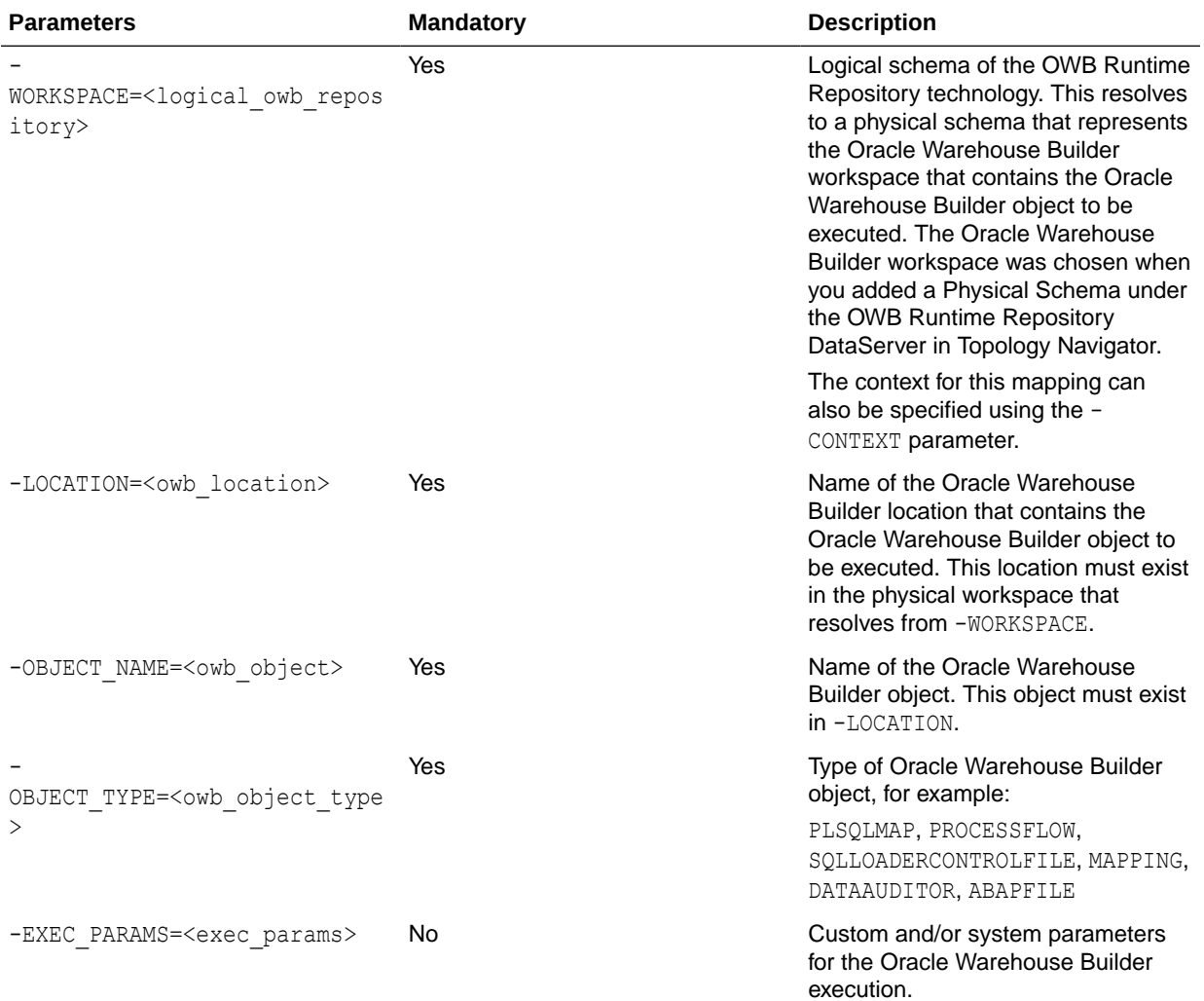

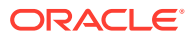

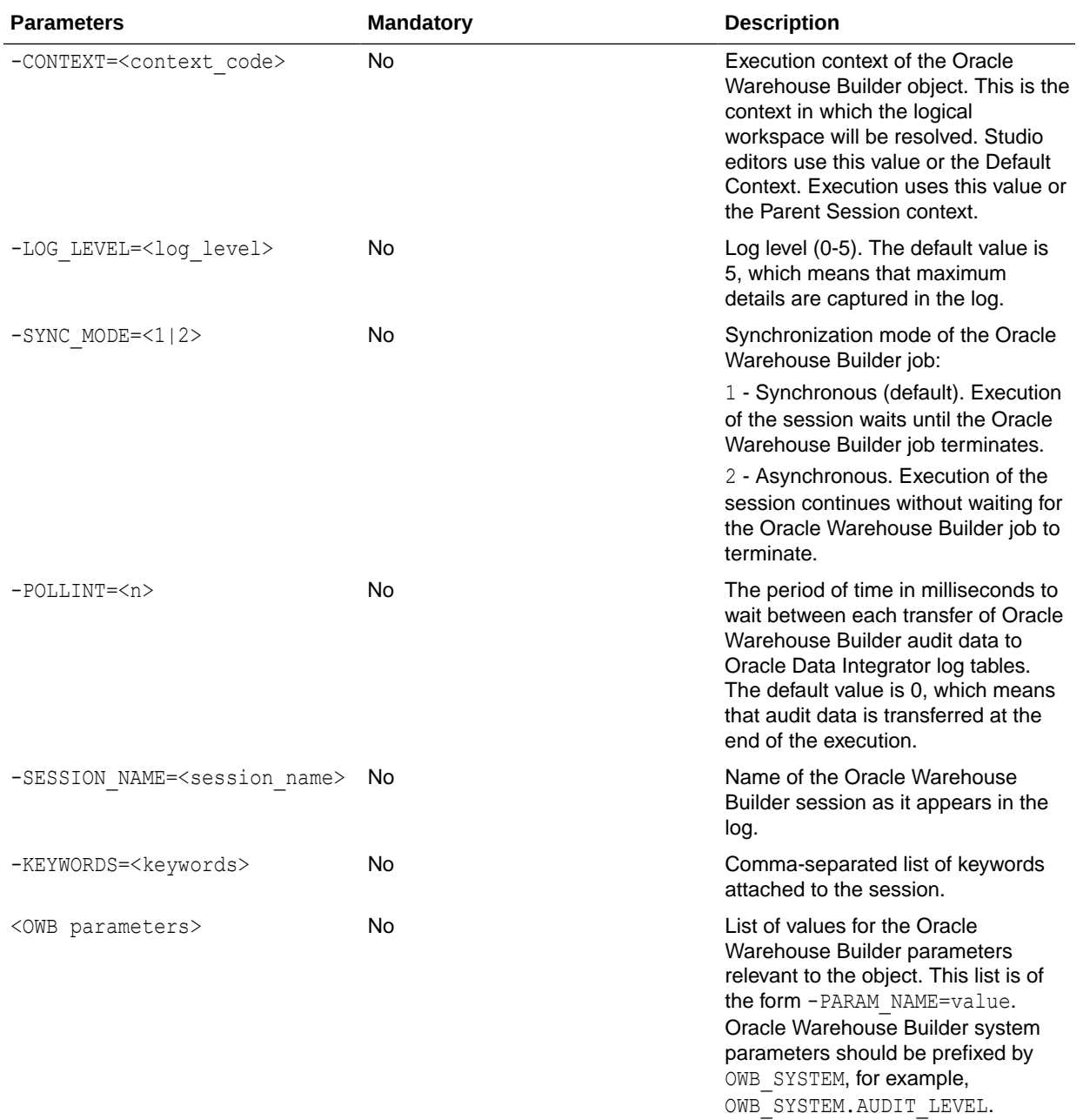

Execute the Oracle Warehouse Builder process flow LOAD USERS that has been deployed to the Oracle Workflow DEV\_OWF.

OdiStartOwbJob -WORKSPACE=OWB\_WS1 -CONTEXT=QA -LOCATION=DEV\_OWF -OBJECT\_NAME=LOAD\_USERS -OBJECT\_TYPE=PROCESSFLOW

Execute the Oracle Warehouse Builder PL/SQL map STAGE USERS that has been deployed to the database location DEV\_STAGE. Poll and transfer the Oracle Warehouse Builder audit data every 5 seconds. Pass the input parameter AGE LIMIT whose value is obtained from an Oracle Data Integrator variable, and specify an Oracle Warehouse Builder system parameter relevant to a PL/SQL map.

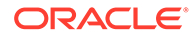

```
OdiStartOwbJob -WORKSPACE=OWB_WS1 -CONTEXT=QA
-LOCATION=DEV_STAGE -OBJECT_NAME=STAGE_USERS -OBJECT_TYPE=PLSQLMAP
-POLLINT=5000 -OWB_SYSTEM.MAX_NO_OF_ERRORS=25 -AGE_LIMIT=#VAR_MINAGE
```
## **OdiStartScen**

Use this command to start a scenario.

The optional parameter -AGENT CODE is used to dedicate this scenario to another agent other than the current agent.

The parameter -SYNC\_MODE starts a scenario in synchronous or asynchronous mode.

## **Note:**

The scenario that is started should be present in the repository into which the command is launched. If you go to production with a scenario, make sure to also take all scenarios called by your scenario using this command. The Solutions can help you group scenarios for this purpose.

#### **Usage**

```
OdiStartScen -SCEN_NAME=<scenario> -SCEN_VERSION=<version>
[-CONTEXT=<context>] [-ODI_USER=<odi user> -ODI_PASS=<odi password>]
[-SESSION_NAME=<session_name>] [-LOG_LEVEL=<log_level>]
[-AGENT_CODE=<logical_agent_name>] [-SYNC_MODE=<1|2>]
[-KEYWORDS=<keywords>] [-<VARIABLE>=<value>]*
```
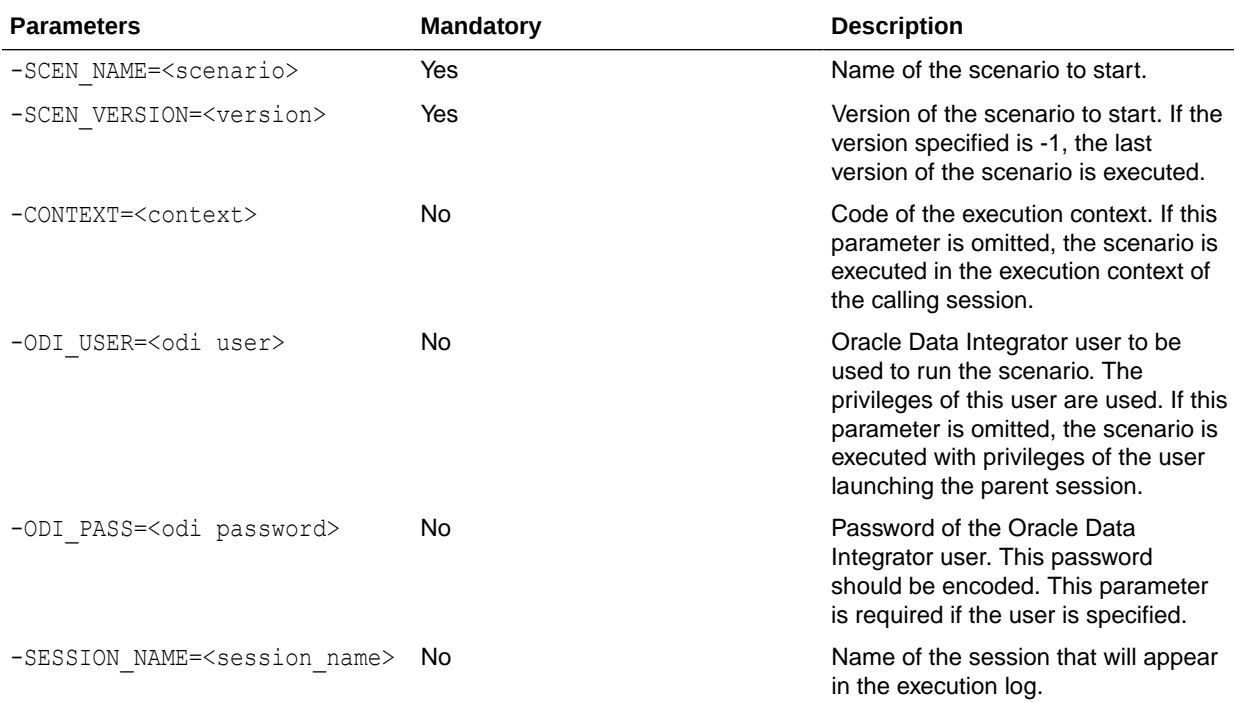

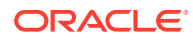

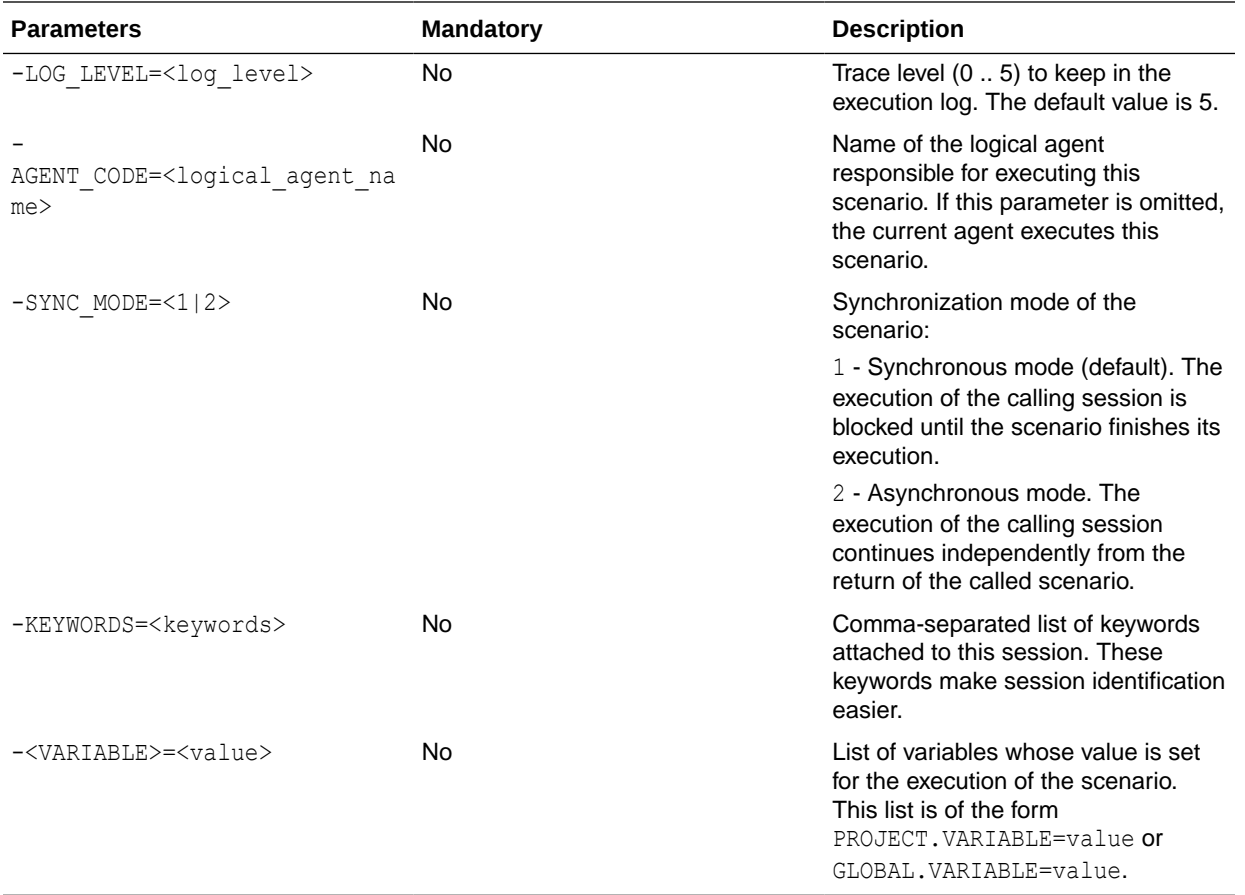

Start the scenario LOAD DWH in version 2 in the production context (synchronous mode).

```
OdiStartScen -SCEN_NAME=LOAD_DWH -SCEN_VERSION=2
-CONTEXT=CTX_PRODUCTION
```
Start the scenario LOAD DWH in version 2 in the current context in asynchronous mode on the agent UNIX Agent while passing the values of the variables START DATE (local) and COMPANY CODE (global).

```
OdiStartScen -SCEN_NAME=LOAD_DWH -SCEN_VERSION=2 -SYNC_MODE=2
"-AGENT_CODE=UNIX Agent" -MY_PROJECT.START_DATE=10-APR-2002
-GLOBAL.COMPANY_CODE=SP4356
```
## OdiStorageCSDownload

Use this command to download single or multiple files or an entire directory to HDFS or a local file system from Oracle Storage Cloud Service. For HDFS files, the files are first copied

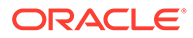

to the local directory (as specified by user in Directory — Work Schema) for Oracle Storage Cloud Service Physical Schema and then downloaded to the actual directory.

## **NOT\_SUPPORTED:**

This tool is applicable only for Data Integration Platform Cloud.

## **Usage**

```
OdiStorageCSDownload
-SRC LOGICAL SCHEMA= <src logical schema>
-TRG LOGICAL SCHEMA = <trg logical schema>
-FILE_NAMES_FILTER= <file_names_filter>
-OVERWRITE= Yes|No
-RETRY ON ERROR= <retry_number>
-RETRY_INTERVAL_SECONDS = <retry_interval_seconds>
-DECRYPT KEY = <decrypt key>
```
## **Table 2-1 Parameters**

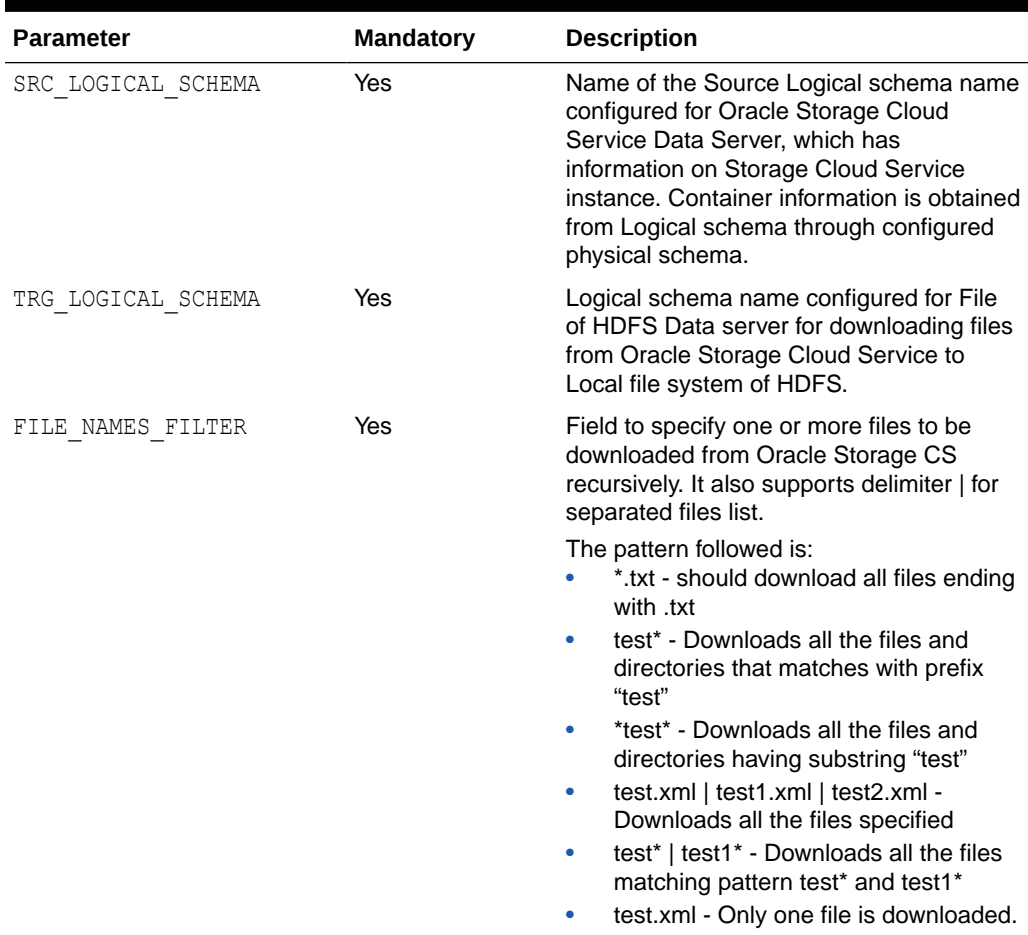

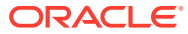

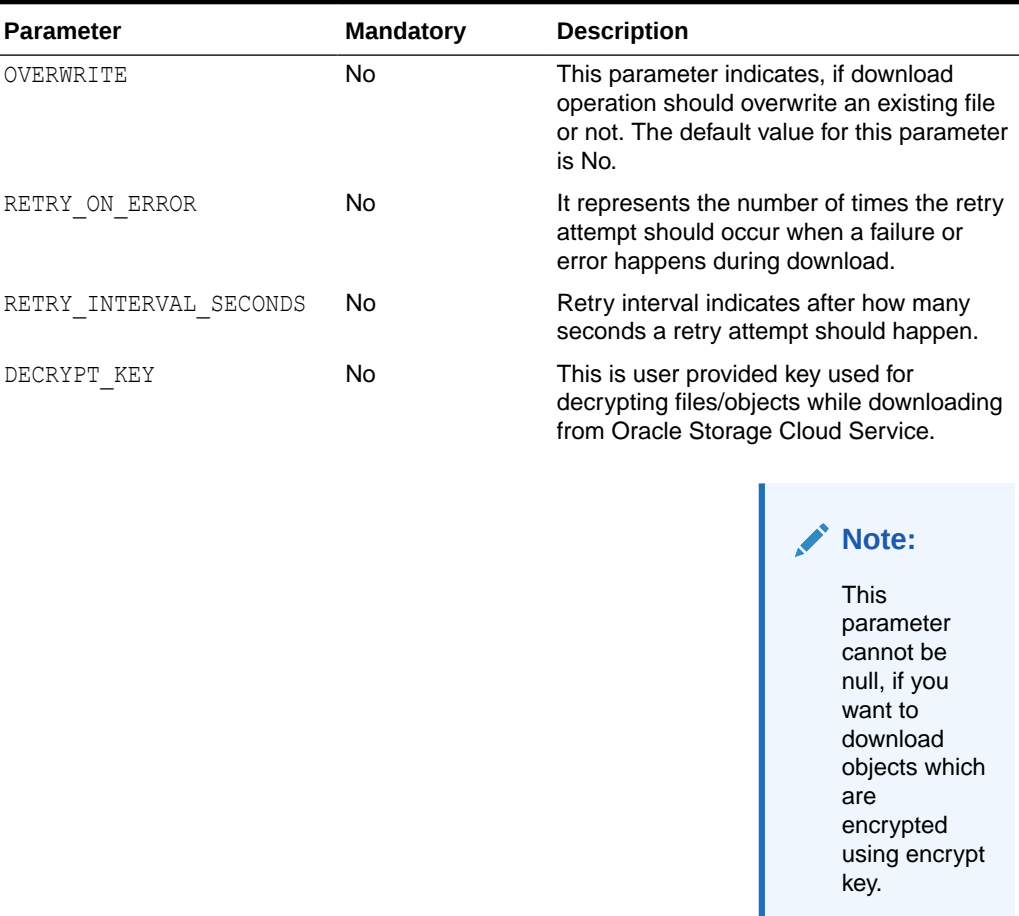

## **Table 2-1 (Cont.) Parameters**

## **Example**

The following command is used to download files and directories from Oracle Storage Cloud Service:

```
OdiStorageCSDownload –SRC_LOGICAL_SCHEMA=src_logical_schema –
TRG_LOGICAL_SCHEMA=trg_logical_schema -FILE_NAMES_FILTER=file names filter
For Example:
```

```
OdiStorageCSDownload "-TRG_LOGICAL_SCHEMA=File_LS_Download" "-
SRC LOGICAL SCHEMA=StorageCS LS" "-FILE NAMES FILTER=myfile.txt" "-
OVERWRITE=YES"
```
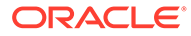

# **OdiStorageCSUpload**

Use this tool to upload single or multiple files or an entire directory from HDFS or a local file system onto Oracle Storage Cloud Service.

## **NOT\_SUPPORTED:**

This tool is applicable only for Data Integration Platform Cloud.

## **Usage**

```
OdiStorageCSUpload
-TRG LOGICAL SCHEMA = <trg logical schema>
-SRC LOGICAL SCHEMA = <src logical schema>
-FILE NAMES FILTER = \langlefile names filter>
-OVERWRITE = Yes|No
-RETRY ON ERROR = \langle \text{return number} \rangle-RETRY_INTERVAL_SECONDS = <retry_interval_seconds>
-ENCRYPT KEY = <encrypt key>
```
### **Parameters**

### **Table 2-2 Parameters**

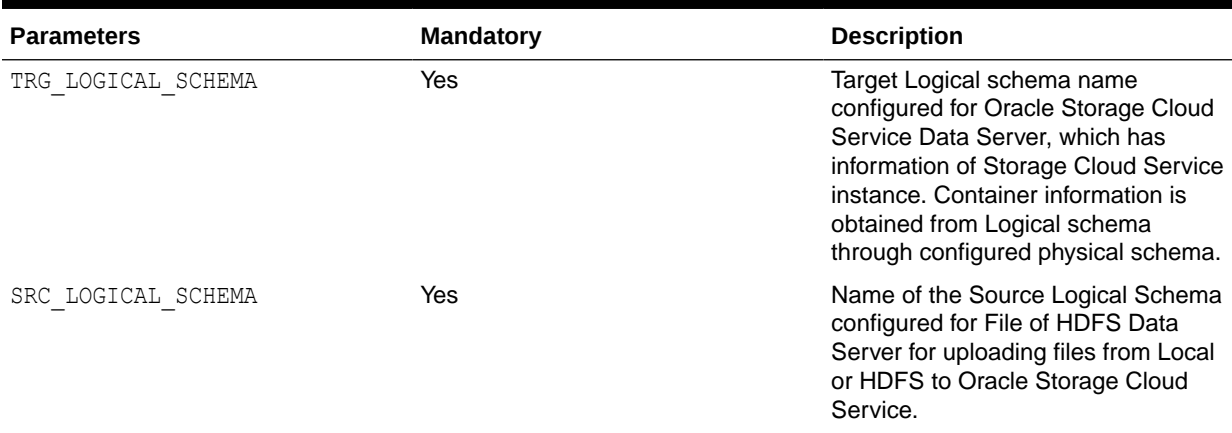

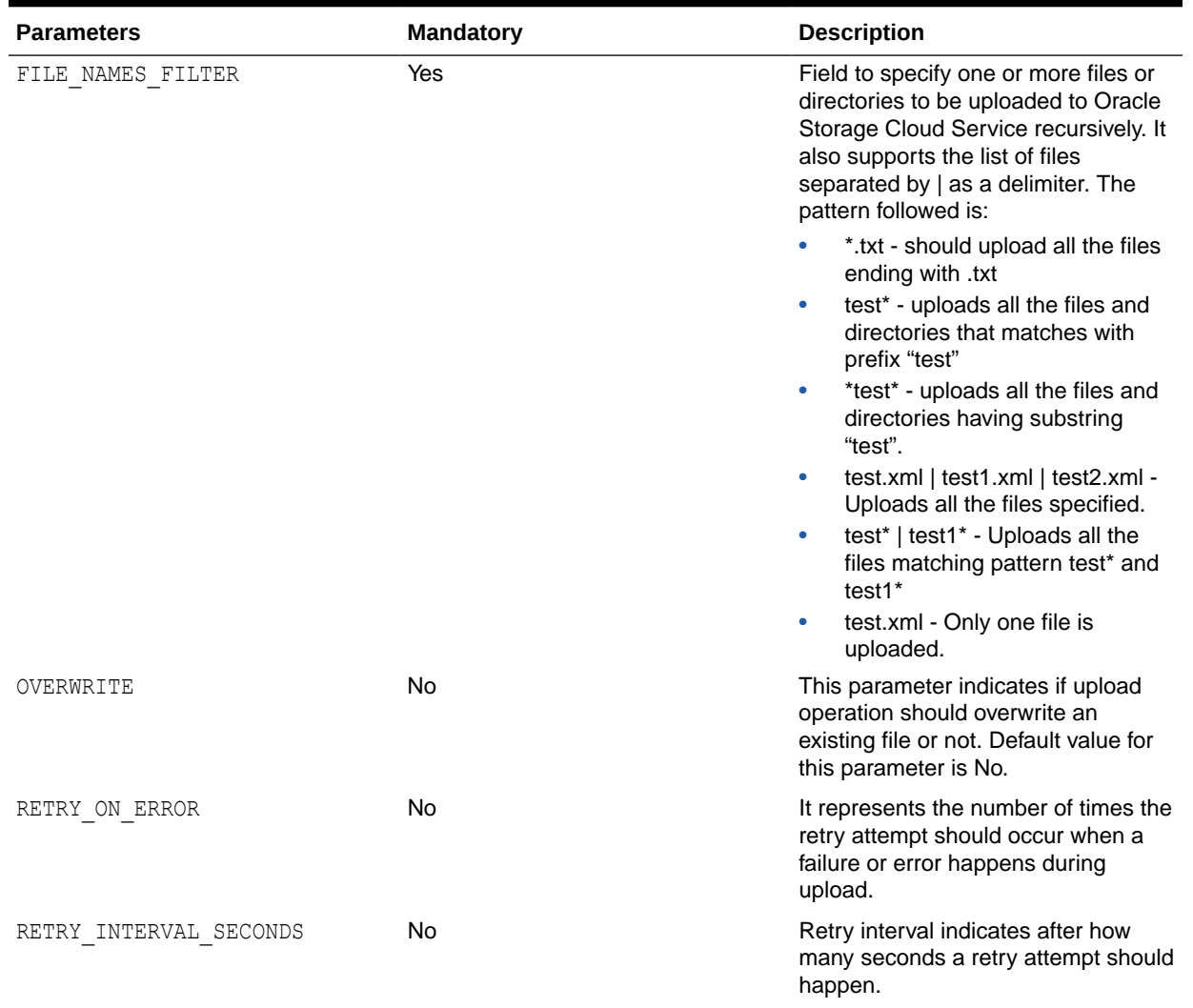

## **Table 2-2 (Cont.) Parameters**

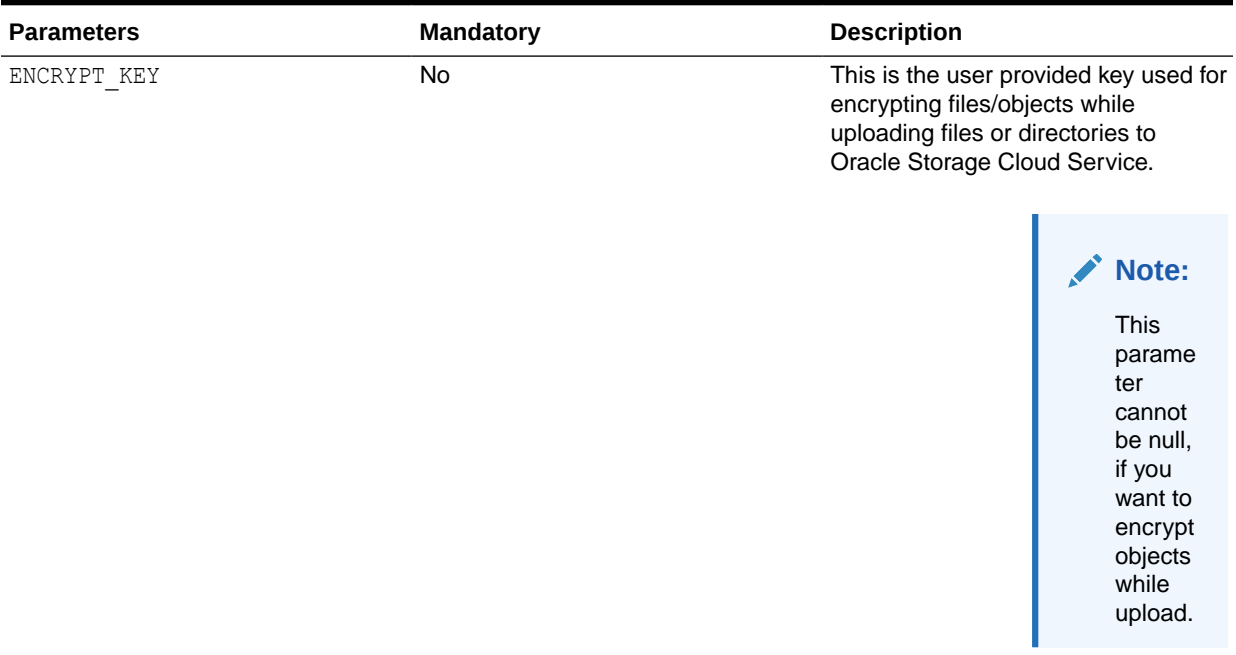

## **Table 2-2 (Cont.) Parameters**

### **Example**

The following command is used to upload file(s) and directories to Oracle Storage Cloud Service:

OdiStorageCSUpload -TRG\_LOGICAL\_SCHEMA =<trg\_logical\_schema> - SRC LOGICAL SCHEMA =  $\langle$ src\_logical\_schema> -FILE\_NAMES\_FILTER=file name filter

## For Example-

```
OdiStorageCSUpload "-TRG_LOGICAL_SCHEMA=StorageCS_LS_Archive" "-
SRC_LOGICAL_SCHEMA=File_LS_Upload" "-FILE_NAMES_FILTER=myfile.txt" "-
OVERWRITE=YES"
```
# **OdiUnZip**

Use this command to extract an archive file to a directory.

#### **Usage**

```
OdiUnZip -FILE=<file> -TODIR=<target_directory> [-OVERWRITE=<yes|no>]
[-ENCODING=<file_name_encoding>]
```
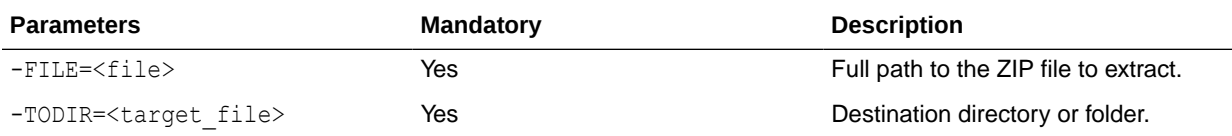

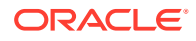

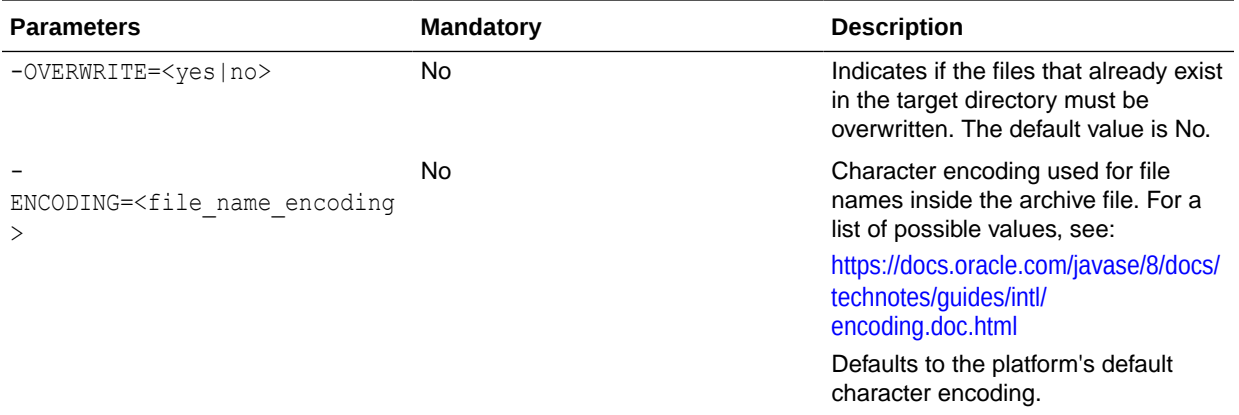

Extract the file archive 001.zip from directory C:\archive\ into directory C:\TEMP.

OdiUnZip "-FILE=C:\archive\archive\_001.zip" -TODIR=C:\TEMP\

## OdiLockUnlockVCSRepository

Use this command to lock/unlock the remote VCS repository.

This command supports all the authentication types used in the VCS system.

#### **Usage**

OdiLockUnlockVCSRepository

```
[-VCS_LOCK_TYPE = <lock_type>]
[-VCS_TYPE=<vcs_type>]
[-VCS_AUTH_TYPE=<vcs_auth_type>]
[-VCS_URL=<vcs_url>]
[-VCS_USER=<vcs_user>]
[-VCS_PASS=<vcs_pass>]
[-VCS_PROXY_HOST=<vcs_proxy_host>]
[-VCS_PROXY_PORT=<vcs_proxy_port>]
[-VCS_PROXY_USER=<vcs_proxy_user>]
[-VCS_PROXY_PASS=<vcs_proxy_pass>]
[-VCS_SSH_PRIVATE_KEY_PATH=<vcs_ssh_private_key_path>]
[-VCS_SSH_PASS_PHRASE=<vcs_ssh_pass_phrase>]
[-VCS_SSH_PORT=<vcs_ssh_port>]
[-VCS_SSL_CERT_PATH=<vcs_ssl_ssl_cert_path>]
[-VCS_SSL_PASS_PHRASE=<vcs_ssl_pass_phrase>]
```
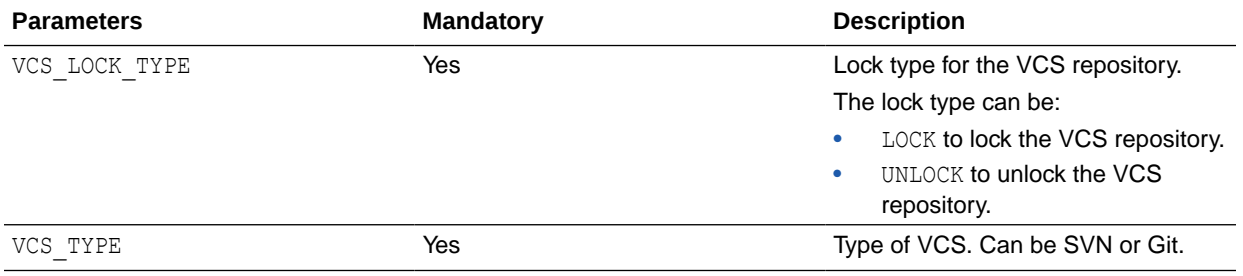

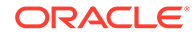

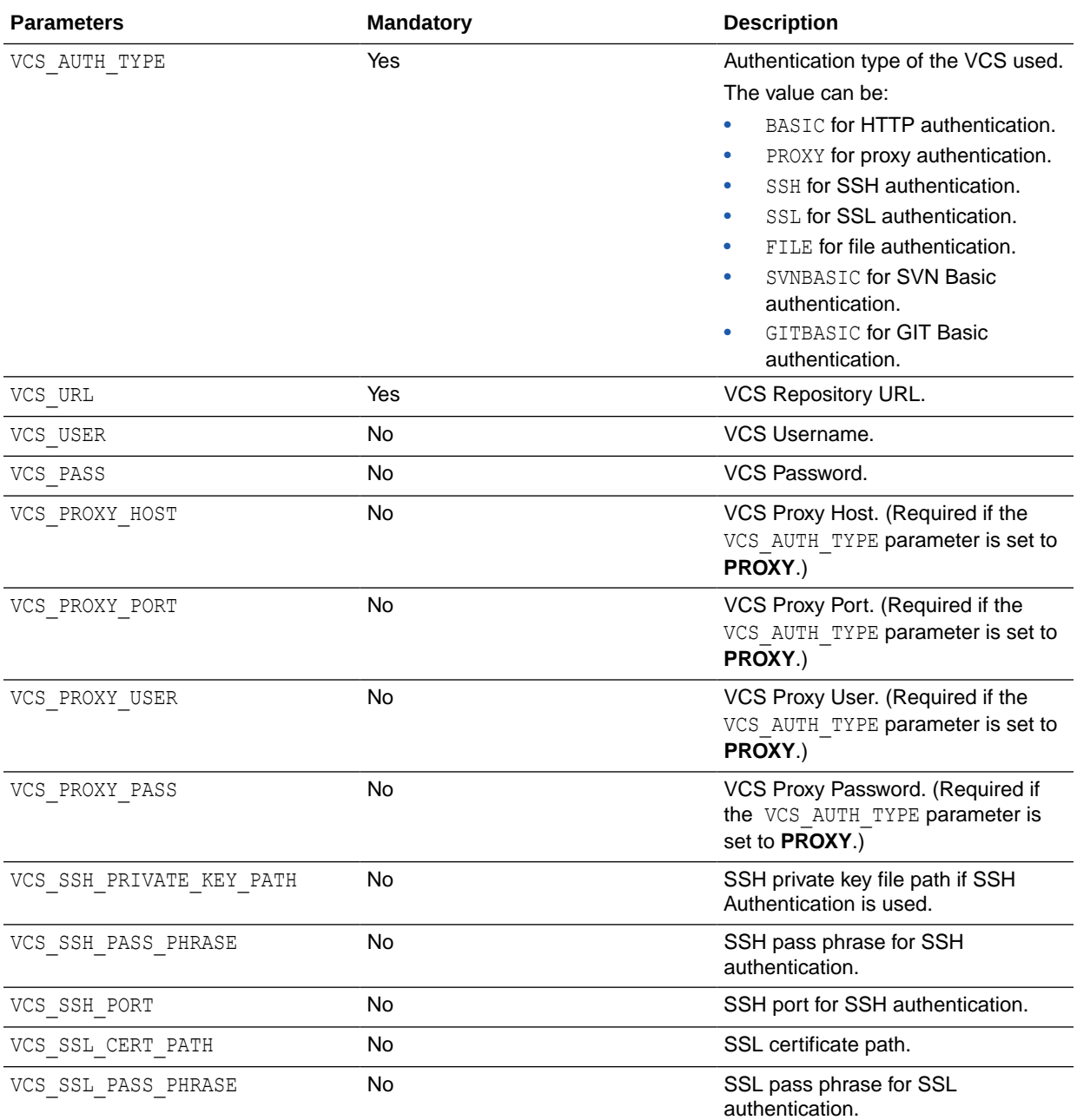

./startcmd.sh -INSTANCE=OracleDIAgent1 OdiLockUnlockVCSRepository - VCS\_LOCK\_TYPE=<LOCK|UNLOCK> -VCS\_TYPE=<GIT|SVN> -VCS\_AUTH\_TYPE=<BASIC | PROXY | SSH | SSL | FILE | SVNBASIC | GITBASIC> -VCS\_URL=<vcs url> -VCS\_USER= -VCS\_PASS=<Encoded password> -VCS\_SSH\_PORT=22

# OdiUpdateAgentSchedule

Use this command to force an agent to recalculate its schedule of tasks.

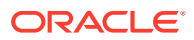

#### **Usage**

OdiUpdateAgentSchedule -AGENT\_NAME=<physical\_agent\_name>

#### **Parameters**

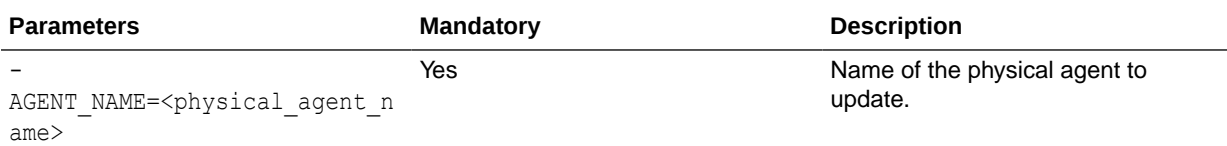

## **Examples**

Cause the physical agent agt s1 to update its schedule.

OdiUpdateAgentSchedule -AGENT\_NAME=agt\_s1

# **OdiWaitForChildSession**

Use this command to wait for the child session (started using the OdiStartScen tool) of the current session to complete.

This command checks every <polling\_interval> to determine if the sessions launched from <parent sess number> are finished. If all child sessions (possibly filtered by their name and keywords) are finished (status of Done, Warning, or Error), this command terminates.

### **Usage**

```
OdiWaitForChildSession [-PARENT_SESS_NO=<parent_sess_number>]
[-POLL_INT=<polling_interval>] 
[-SESSION_NAME_FILTER=<session_name_filter>]
[-SESSION_KEYWORDS=<session_keywords>]
[-MAX_CHILD_ERROR=ALL|<error_number>]
```
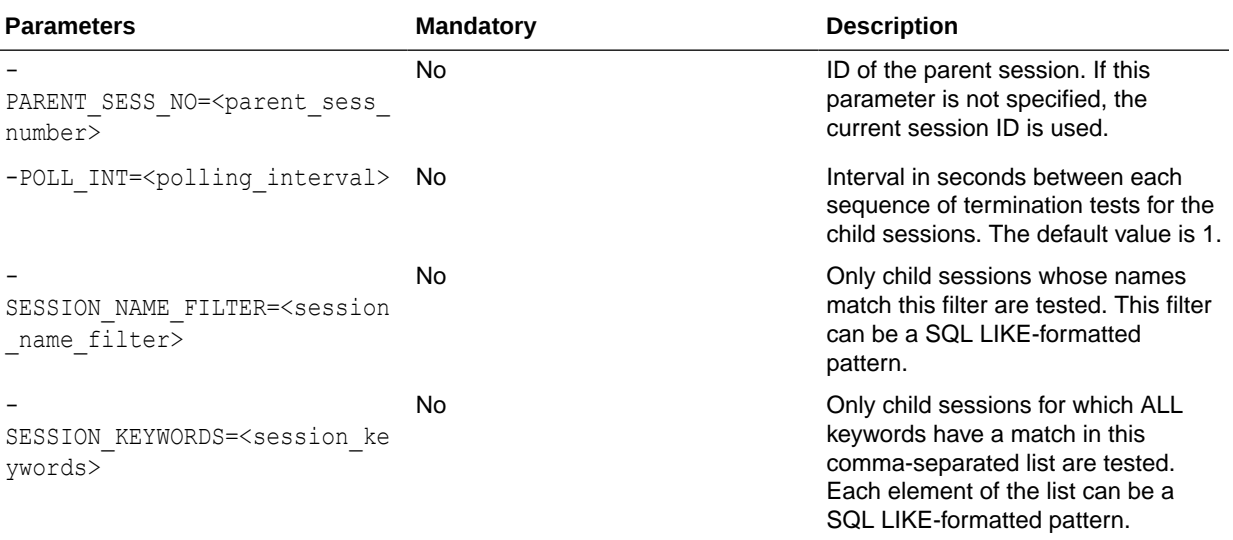

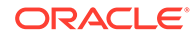

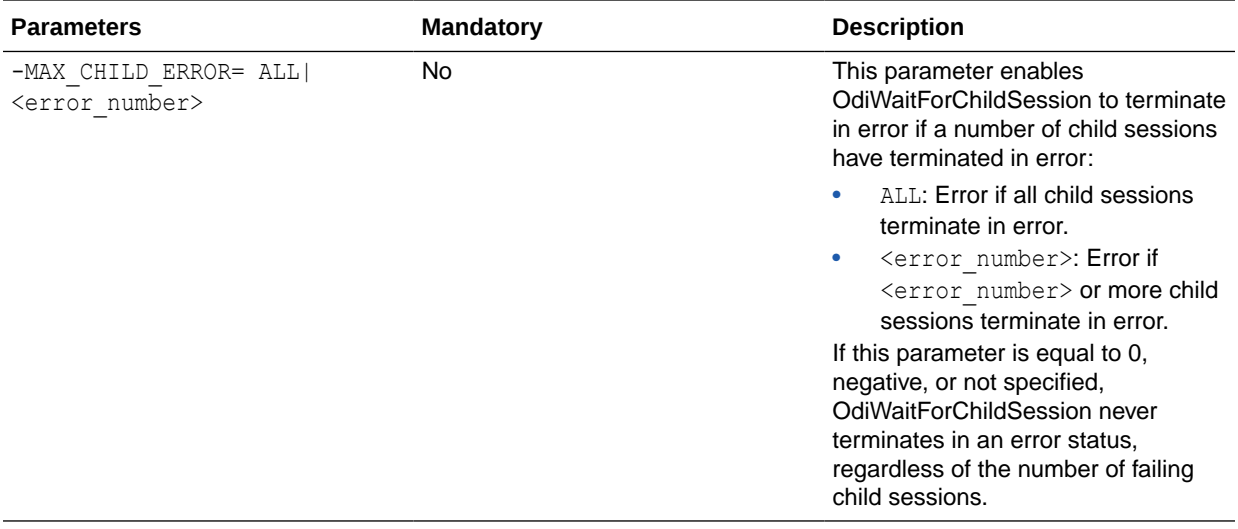

Wait and poll every 5 seconds for all child sessions of the current session with a name filter of LOAD% and keywords MANDATORY and CRITICAL to finish.

OdiWaitForChildSession -PARENT\_SESS\_NO=<%=odiRef.getSession("SESS\_NO")%> -POLL INT=5 -SESSION NAME FILTER=LOAD% -SESSION\_KEYWORDS=MANDATORY,CRITICAL

## OdiWaitForData

Use this command to wait for a number of rows in a table or set of tables. This can also be applied to a number of objects containing data, such as views.

The OdiWaitForData command tests that a table, or a set of tables, has been populated with a number of records. This test is repeated at regular intervals (- POLLINT) until one of the following conditions is met: the desired number of rows for one of the tables has been detected (-UNIT\_ROWCOUNT), the desired, cumulated number of rows for all of the tables has been detected (-GLOBAL\_ROWCOUNT), or a timeout (-TIMEOUT) has been reached.

Filters may be applied to the set of counted rows. They are specified by an explicit SQL where clause  $(-sQLFILTER)$  and/or the -RESUME\_KEY\_xxx parameters to determine field-value-operator clause. These two methods are cumulative (AND).

The row count may be considered either in absolute terms (with respect to the total number of rows in the table) or in differential terms (the difference between a stored reference value and the current row count value).

When dealing with multiple tables:

- The -SQLFILTER and -RESUME\_KEY\_xxx parameters apply to **ALL** tables concerned.
- The -UNIT\_ROWCOUNT parameter determines the row count to be expected for each table. The -GLOBAL ROWCOUNT parameter determines the SUM of the row count number cumulated over the set of tables. When only one table is concerned, the - UNIT\_ROWCOUNT and -GLOBAL\_ROWCOUNT parameters are equivalent.

ORACLE®

## **Usage** OdiWaitForData -LSCHEMA=<logical schema> -TABLE NAME=<table name> [-OBJECT\_TYPE=<list of object types>] [-CONTEXT=<context>] [-RESUME\_KEY\_VARIABLE=<resumeKeyVariable> -RESUME\_KEY\_COL=<resumeKeyCol> [-RESUME\_KEY\_OPERATOR=<resumeKeyOperator>]|-SQLFILTER=<SQLFilter>] [-TIMEOUT=<timeout>] [-POLLINT=<pollInt>] [-GLOBAL\_ROWCOUNT=<globalRowCount>] [-UNIT\_ROWCOUNT=<unitRowCount>] [-TIMEOUT\_WITH\_ROWS\_OK=<yes|no>] [-INCREMENT\_DETECTION=<no|yes> [-INCREMENT\_MODE=<M|P|I>] [-INCREMENT\_SEQUENCE\_NAME=<incrementSequenceName>]]

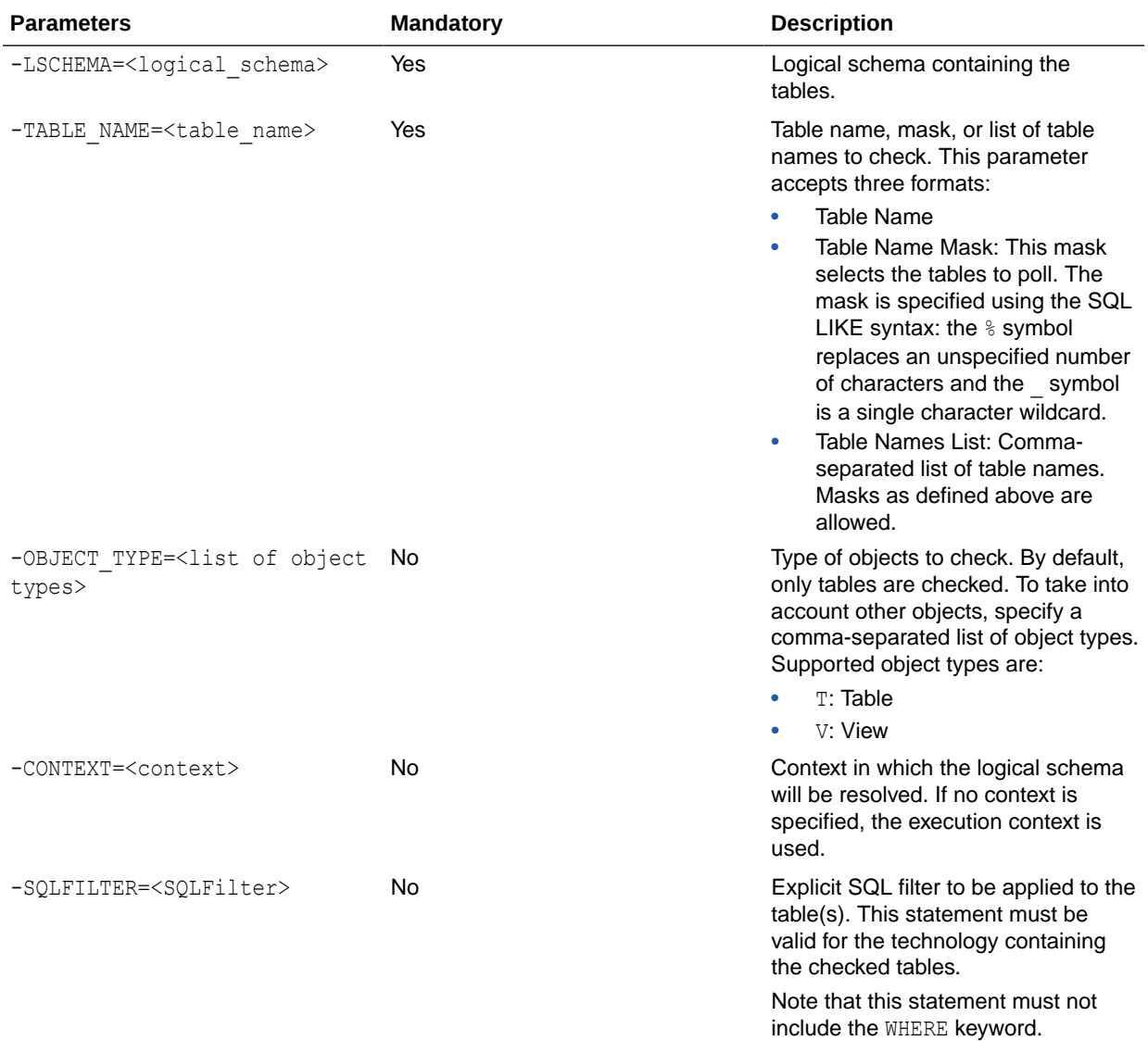

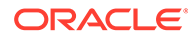

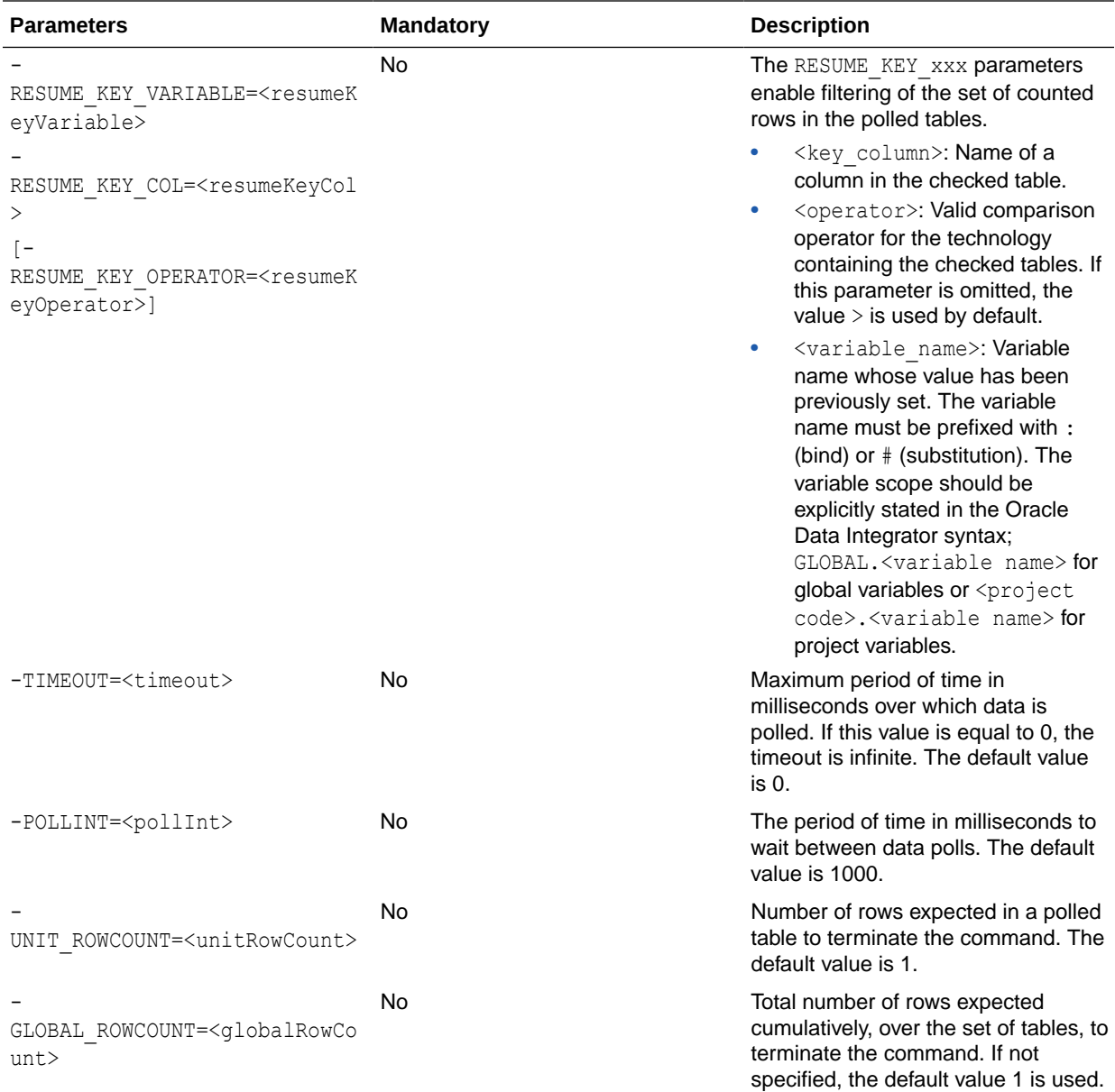

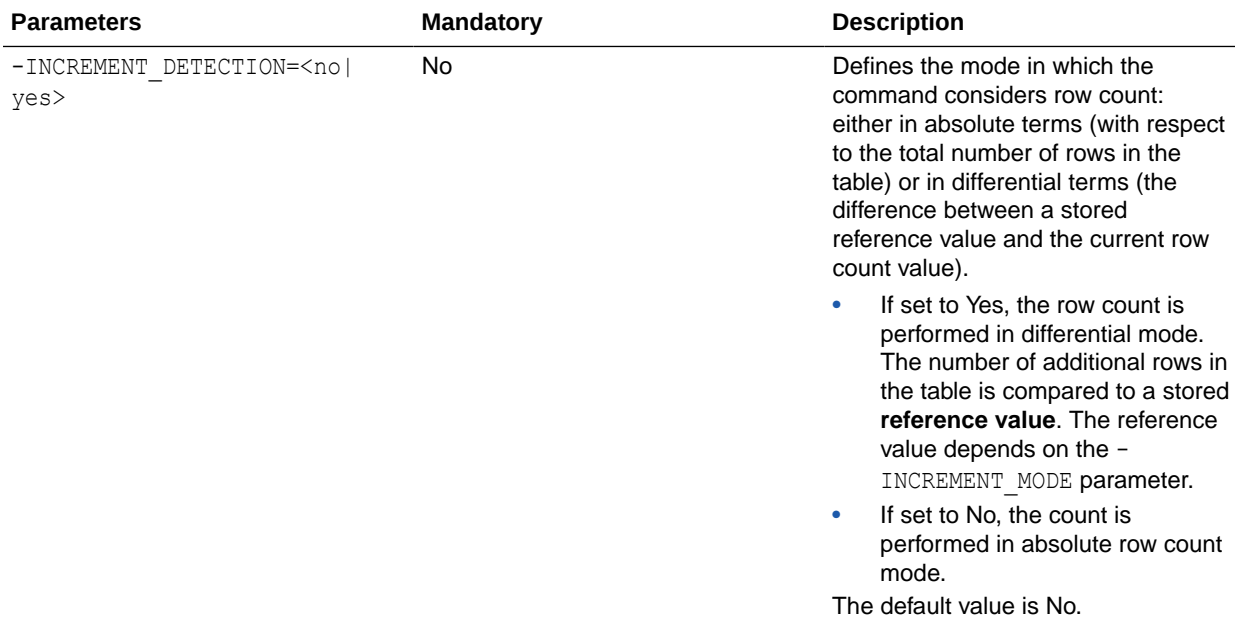

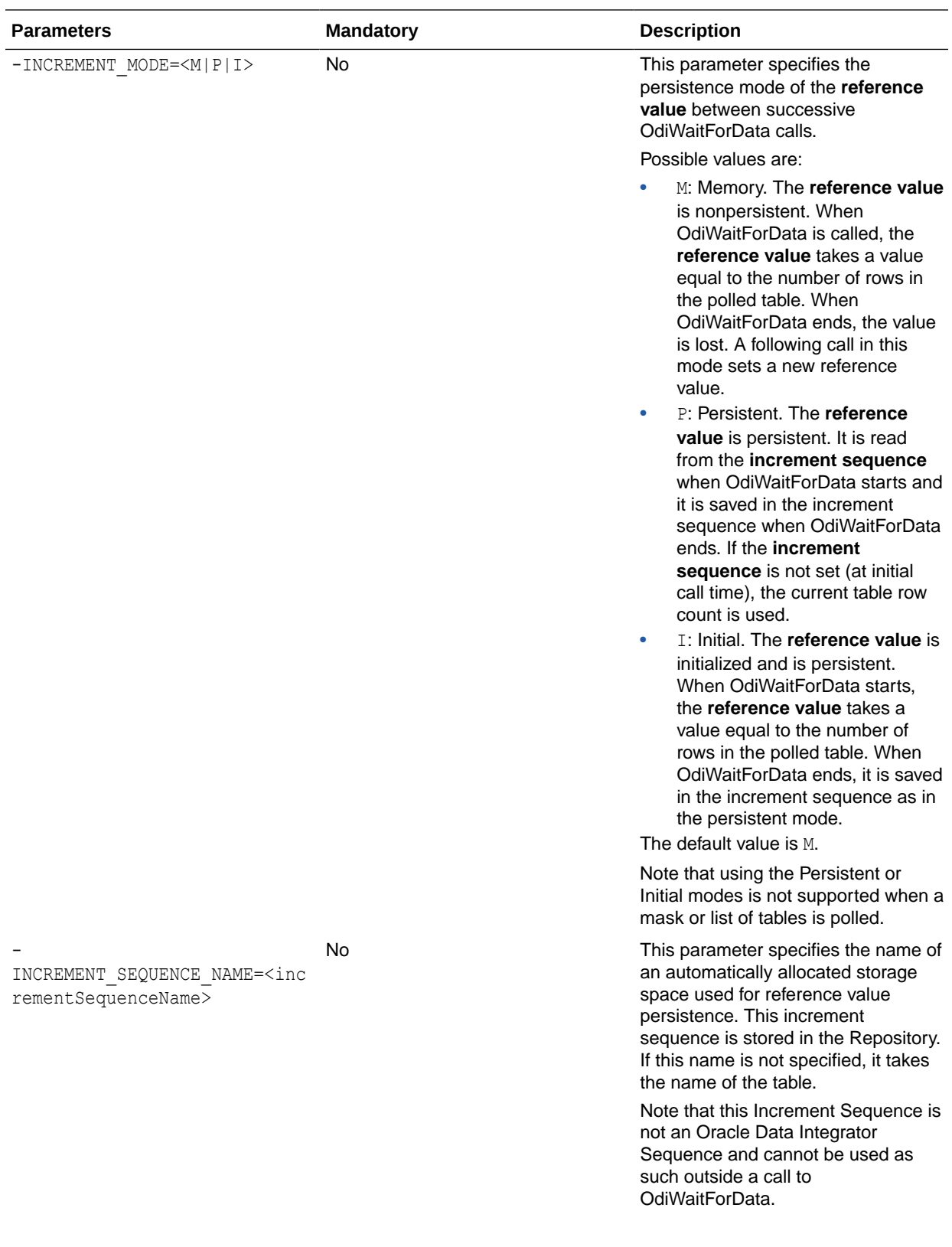

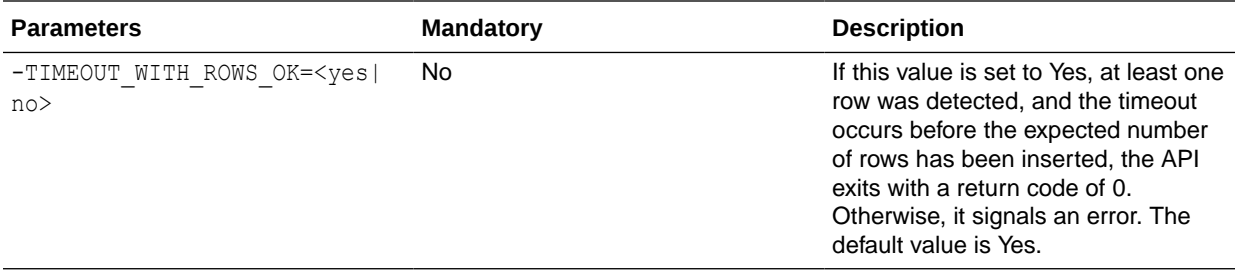

Wait for the DE1P1 table in the ORA\_WAITFORDATA schema to contain 200 records matching the filter.

```
OdiWaitForData -LSCHEMA=ORA_WAITFORDATA -TABLE_NAME=DE1P1
-GLOBAL_ROWCOUNT=200 "-SQLFILTER=DATMAJ >
to_date('#MAX_DE1_DATMAJ_ORACLE_CHAR', 'DD/MM/YYYY HH24:MI:SS')"
```
Wait for a maximum of 4 hours for new data to appear in either the CITY\_SRC or the CITY\_TRG table in the logical schema SQLSRV\_SALES.

```
OdiWaitForData -LSCHEMA=SQLSRV SALES -TABLE NAME=CITY%
-TIMEOUT=14400000 -INCREMENT_DETECTION=yes
```
# **OdiWaitForLoadPlans**

Use this command to wait for load plan runs to complete.

#### **Usage**

```
OdiWaitForLoadPlans [-PARENT_SESS_NO=<parent_sess_guid>]
[-LP_NAME_FILTER=<load_plan_name_filter>] [-LP_KEYWORDS=<load_plan_keywords>]
[-MAX_LP_ERROR=ALL|<number_of_lp_errors>] [-POLLINT=<polling_interval_msec>]
```
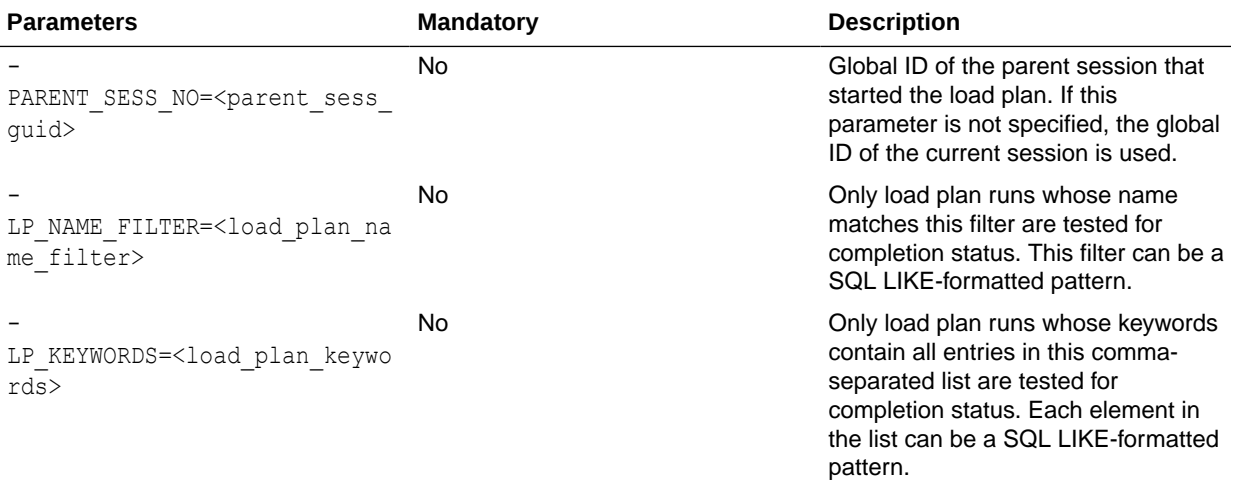

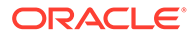

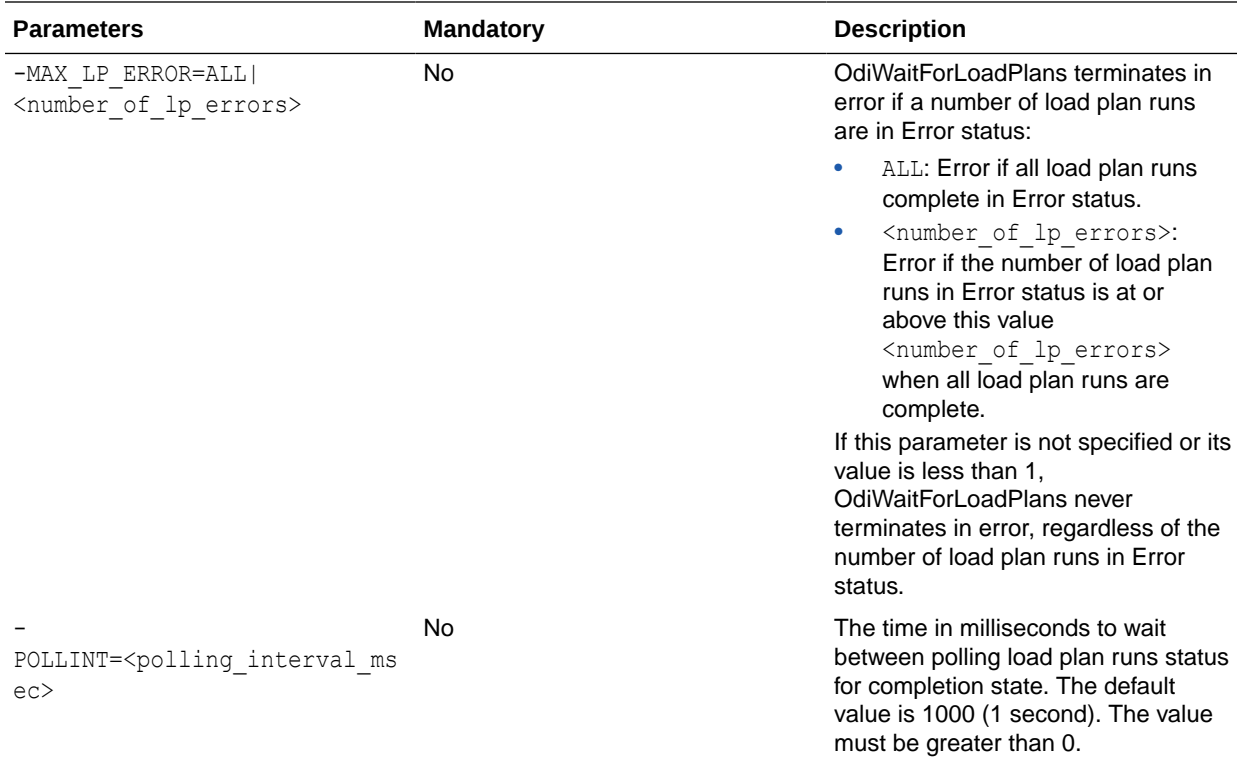

Wait and poll every 5 seconds for all load plan runs started by the current session with a name filter of POPULATE% and keywords MANDATORY and CRITICAL to finish in a Done or Error status. If 2 or more load plan runs are in Error status when execution is complete for all selected load plan runs, OdiWaitForLoadPlans ends in error.

```
OdiWaitForLoadPlans -PARENT_SESS_NO=<%=odiRef.getSession("SESS_GUID")%>
-LP_NAME_FILTER=POPULATE% -LP_KEYWORDS=MANDATORY, CRITICAL
-POLLINT=5000 -MAX LP ERROR=2
```
## OdiWaitForLogData

Use this command to wait for a number of modifications to occur on a journalized table or a list of journalized tables.

The OdiWaitForLogData command determines whether rows have been modified on a table or a group of tables. These changes are detected using the Oracle Data Integrator changed data capture (CDC) in simple mode (using the -TABLE\_NAME parameter) or in consistent mode (using the -CDC\_SET\_NAME parameter). The test is repeated every -POLLINT milliseconds until one of the following conditions is met: the desired number of row modifications for one of the tables has been detected (- UNIT\_ROWCOUNT), the desired cumulative number of row modifications for all of the tables has been detected (-GLOBAL ROWCOUNT), or a timeout (-TIMEOUT) has been reached.

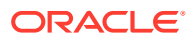

## **Note:**

This command takes into account all journalized operations (inserts, updates, and deletes).

The command is suitable for journalized tables only in simple or consistent mode.

## **Usage**

```
OdiWaitForLogData -LSCHEMA=<logical_schema> -SUBSCRIBER_NAME=<subscriber_name>
(-TABLE_NAME=<table_name> | -CDC_SET_NAME=<cdcSetName>)
[-CONTEXT=<context>] [-TIMEOUT=<timeout>] [-POLLINT=<pollInt>]
[-GLOBAL_ROWCOUNT=<globalRowCount>] 
[-UNIT_ROWCOUNT=<unitRowCount> [-OPTIMIZED_WAIT=<yes|no|AUTO>]
[-TIMEOUT_WITH_ROWS_OK=<yes|no>]
```
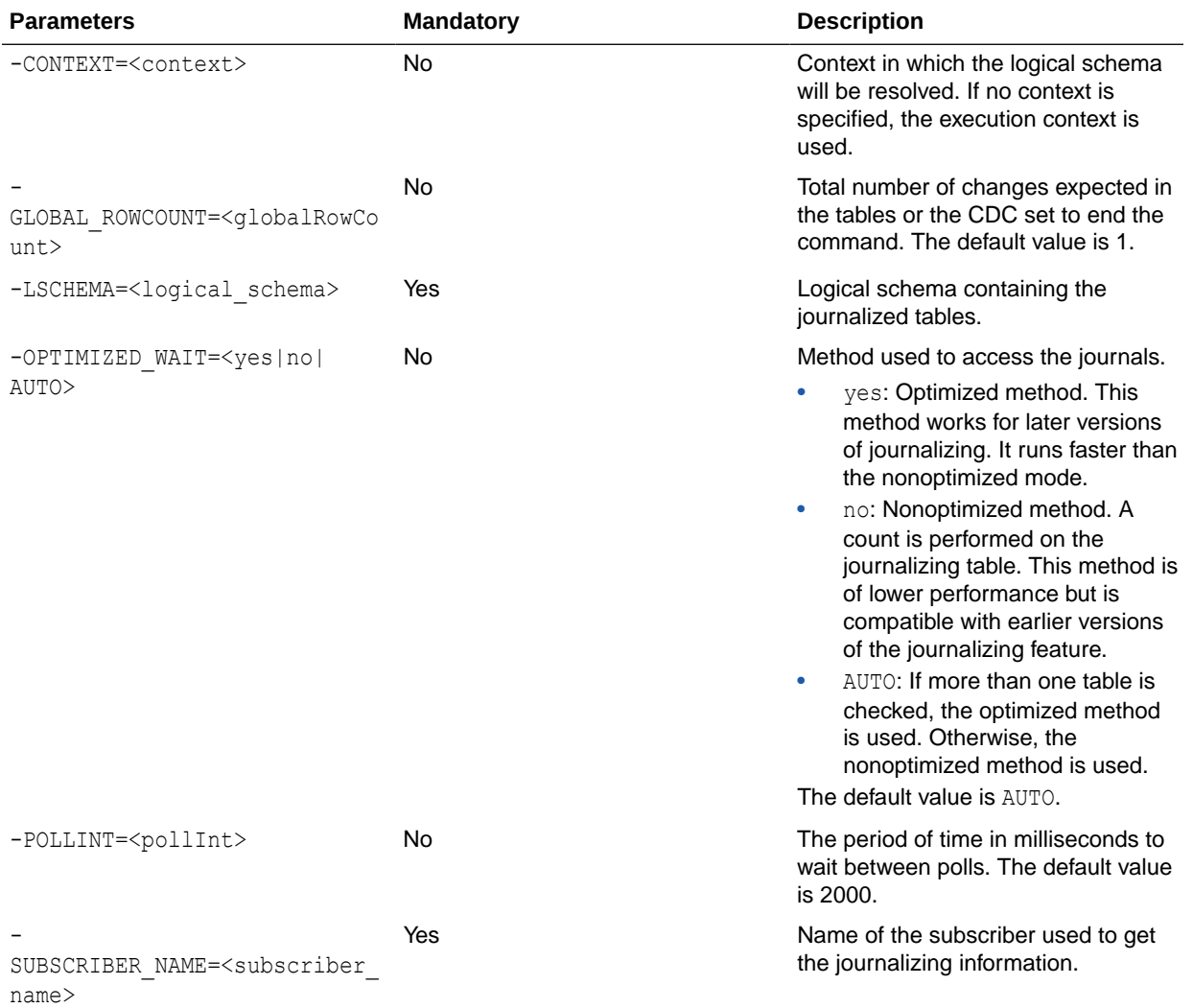

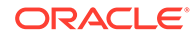

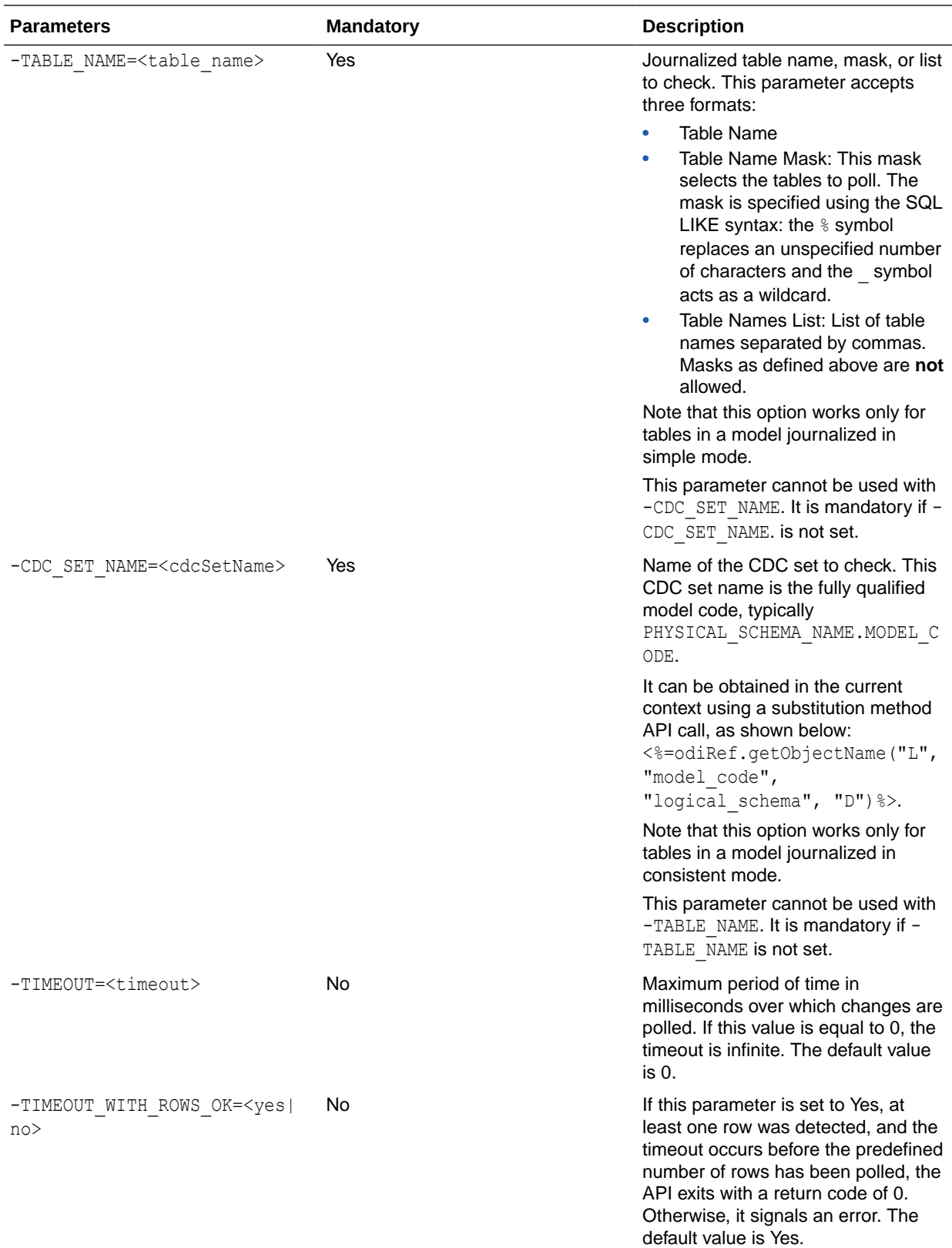

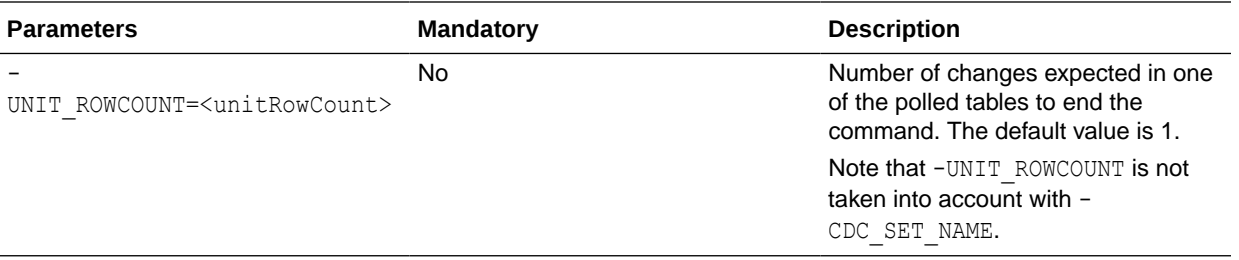

Wait for the CUSTOMERS table in the SALES APPLICATION schema to have 200 row modifications recorded for the SALES\_SYNC subscriber.

```
OdiWaitForLogData -LSCHEMA=SALES_APPLICATION
-TABLE_NAME=CUSTOMERS -GLOBAL_ROWCOUNT=200
-SUBSCRIBER_NAME=SALES_SYNC
```
# **OdiWaitForTable**

Use this command to wait for a table to be created and populated with a predefined number of rows.

The OdiWaitForTable command regularly tests whether the specified table has been created and has been populated with a number of records. The test is repeated every -POLLINT milliseconds until the table exists and contains the desired number of rows (- GLOBAL\_ROWCOUNT), or until a timeout (-TIMEOUT) is reached.

## **Usage**

```
OdiWaitForTable -CONTEXT=<context> -LSCHEMA=<logical_schema>
-TABLE_NAME=<table_name> [-TIMEOUT=<timeout>] [-POLLINT=<pollInt>]
[-GLOBAL_ROWCOUNT=<globalRowCount>] [-TIMEOUT_WITH_ROWS_OK=<yes|no>]
```
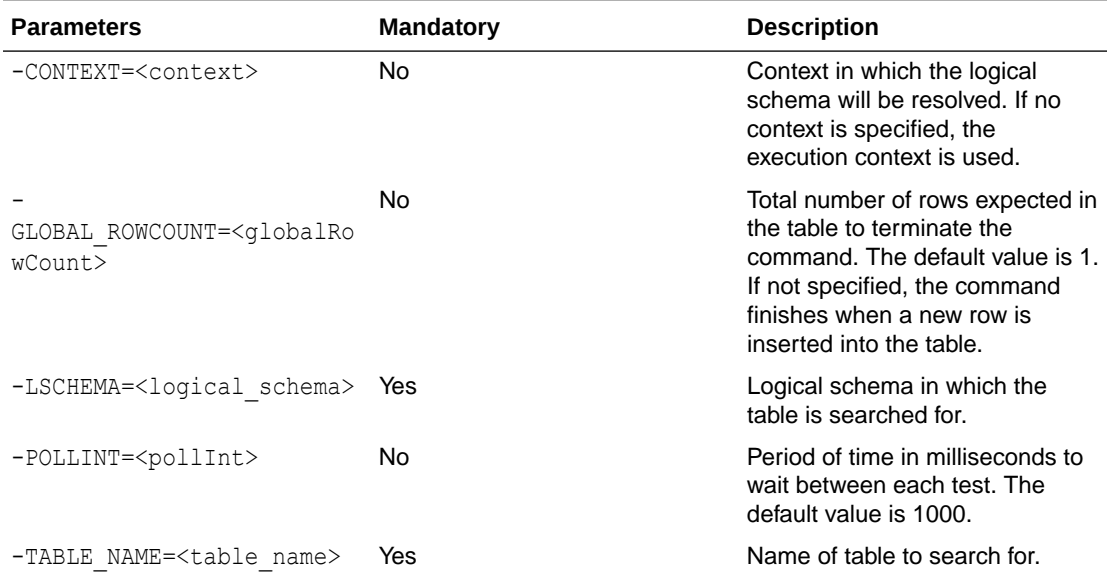

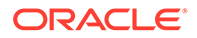

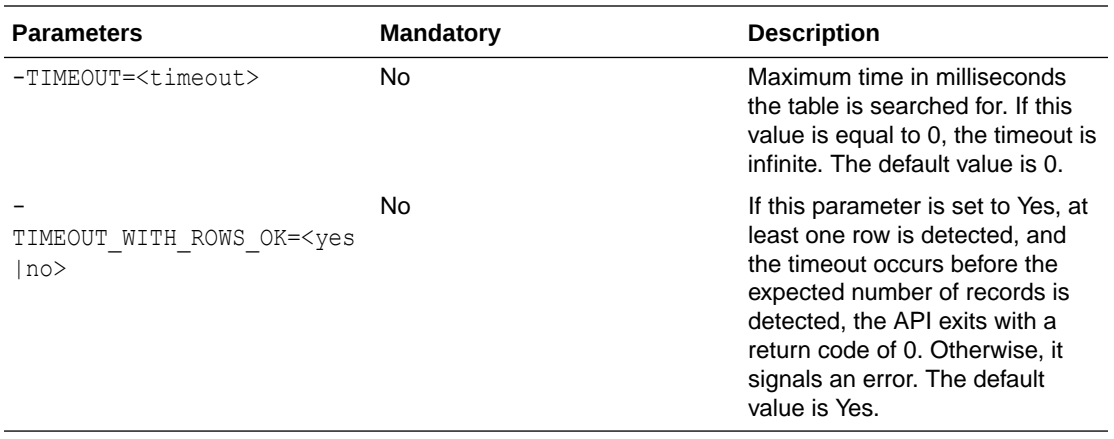

Wait for the DE1P1 table in the ORA\_WAITFORDATA schema to exist, and to contain at least 1 record.

OdiWaitForTable -LSCHEMA=ORA\_WAITFORDATA -TABLE\_NAME=DE1P1 -GLOBAL\_ROWCOUNT=1

## **OdiXMLConcat**

Use this command to concatenate elements from multiple XML files into a single file.

This tool extracts all instances of a given element from a set of source XML files and concatenates them into one target XML file. The tool parses and generates well formed XML. It does not modify or generate a DTD for the generated files. A reference to an existing DTD can be specified in the -HEADER parameter or preserved from the original files using -KEEP\_XML\_PROLOGUE.

## **Note:**

XML namespaces are not supported by this tool. Provide the local part of the element name (without the namespace or prefix value) in the -ELEMENT\_NAME parameter.

#### **Usage**

```
OdiXMLConcat -FILE=<file filter> -TOFILE=<target file>
-XML_ELEMENT=<element_name> [-CHARSET_ENCODING=<encoding>]
[-IF_FILE_EXISTS=<overwrite|skip|error>]
[-KEEP_XML_PROLOGUE=<all|xml|doctype|none>] [-HEADER=<header>]
[-FOOTER=<footer>]
```
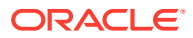

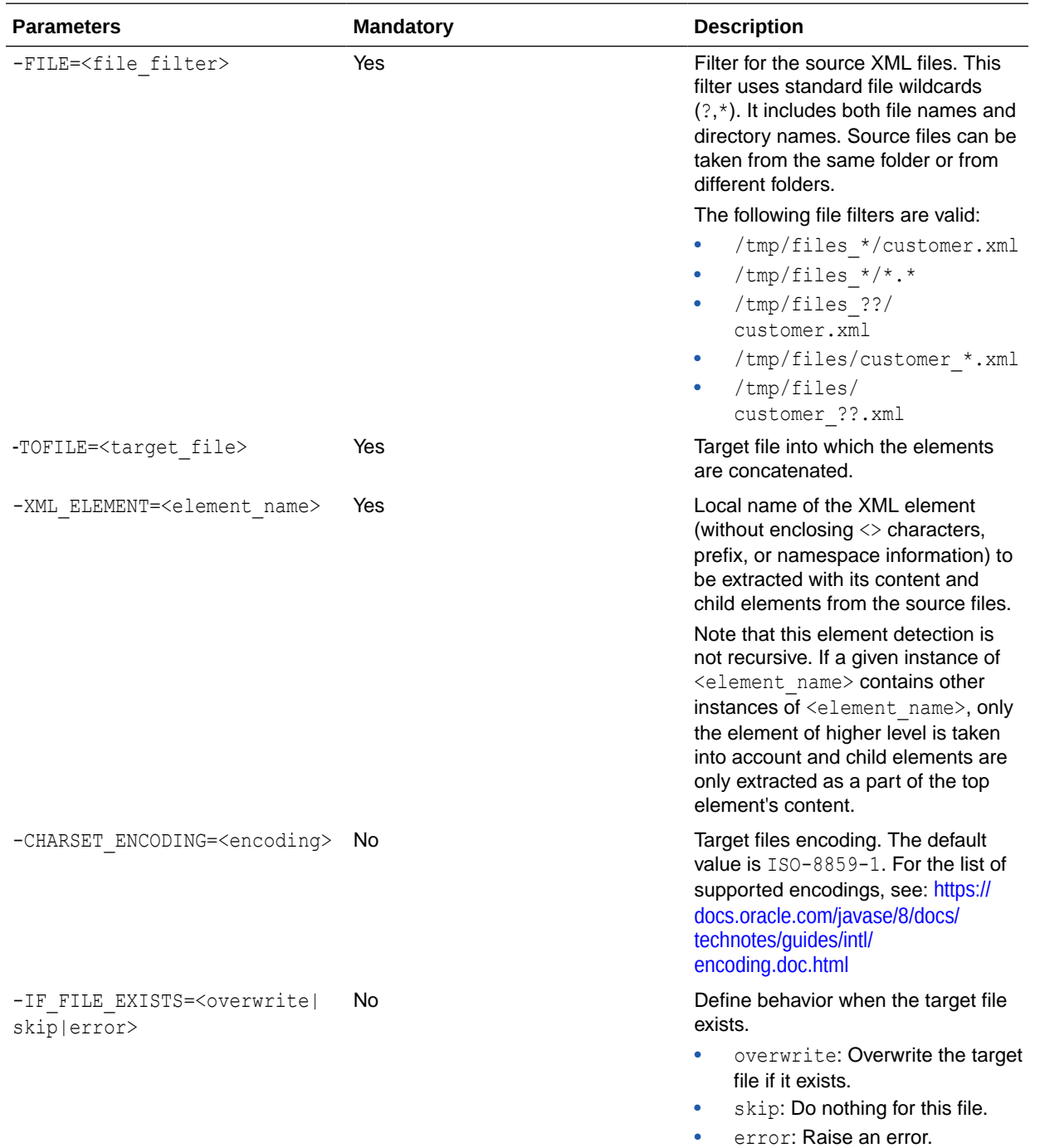

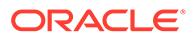

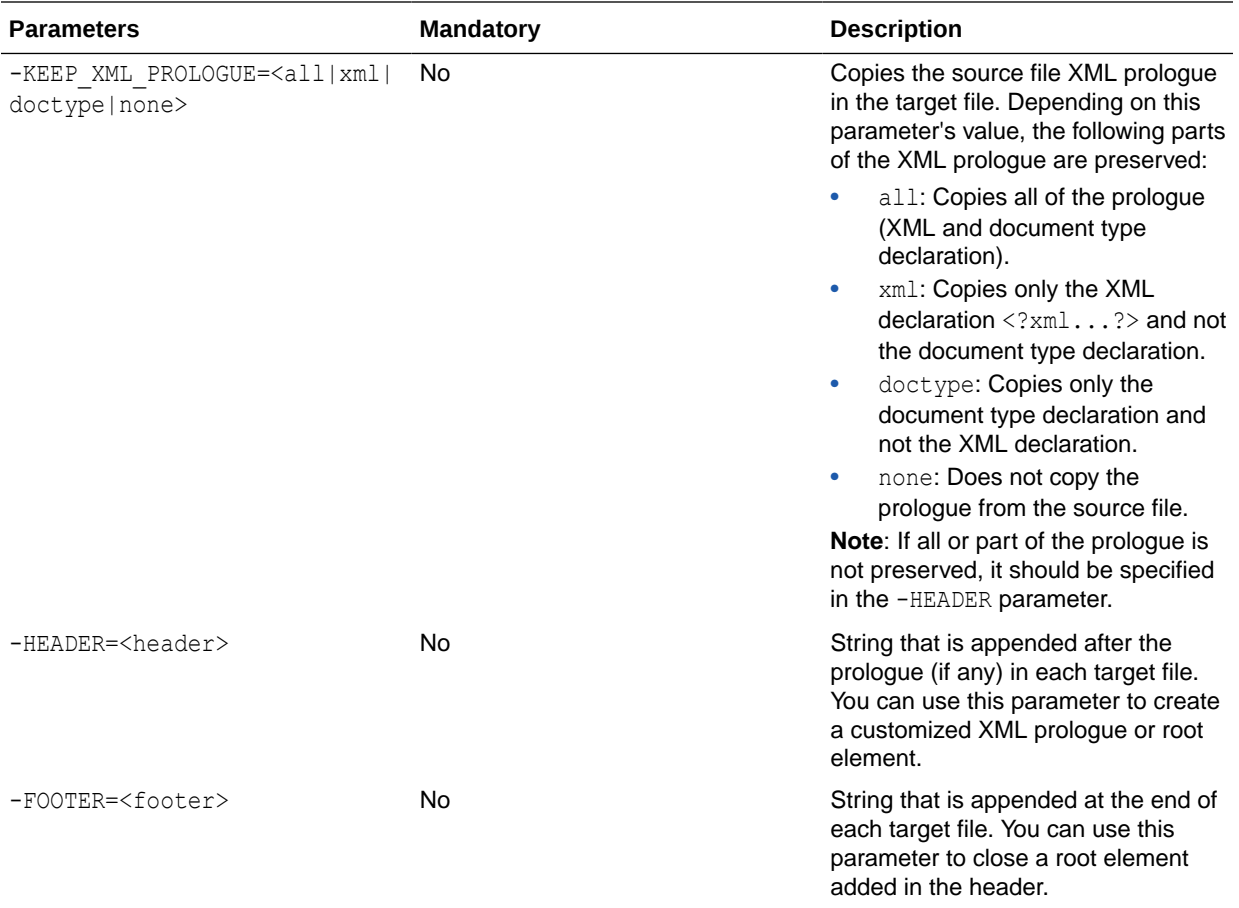

Concatenate the content of the IDOC elements in the files ord1.xml, ord2.xml, and so on in the ord i subfolder into the file MDSLS. TXT. XML, with the root element <WMMBID02> added to the target.

```
OdiXMLConcat "-FILE=./ord_i/ord*.xml" "-TOFILE=./MDSLS.TXT.XML" -XML_ELEMENT=IDOC
"-CHARSET_ENCODING=UTF-8" -IF_FILE_EXISTS=overwrite -KEEP_XML_PROLOGUE=xml
"-HEADER=<WMMBID02>" "-FOOTER=</WMMBID02>"
OdiXMLConcat "-FILE=./o?d_*/ord*.xml" "-TOFILE=./MDSLS.TXT.XML" -XML_ELEMENT=IDOC
"-CHARSET_ENCODING=UTF-8" -IF_FILE_EXISTS=overwrite -KEEP_XML_PROLOGUE=none
"-HEADER=<?xml version=\"1.0\" encoding=\"UTF-8\"?>\n<WMMBID02>"
"-FOOTER=</WMMBID02>"
```
Concatenate the EDI elements of the files ord1.xml, ord2.xml, and so on in the ord i subfolder into the file MDSLS2. XML. This file will have the new root element EDI\_BATCH above all <EDI> elements.

```
OdiXMLConcat "-FILE=./o?d_?/ord*.xml" "-TOFILE=./MDSLS2.XML" -XML_ELEMENT=EDI "-
CHARSET_ENCODING=UTF-8" -IF_FILE_EXISTS=overwrite -KEEP_XML_PROLOGUE=xml "-
HEADER= <EDI_BATCH>" "-FOOTER=</EDI_BATCH>"
```
## **OdiXMLSplit**

This tool extracts all instances of a given element stored in a source XML file and splits it over several target XML files. This tool parses and generates well formed XML.

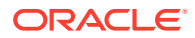

It does not modify or generate a DTD for the generated files. A reference to an existing DTD can be specified in the -HEADER parameter or preserved from the original files using -KEEP\_XML\_PROLOGUE.

## **Note:**

XML namespaces are not supported by this tool. Provide the local part of the element name (without the namespace or prefix value) in the -ELEMENT\_NAME parameter.

## **Usage**

```
OdiXMLSplit -FILE=<file> -TOFILE=<file_pattern> -XML_ELEMENT=<element_name>
[-CHARSET_ENCODING=<encoding>] [-IF_FILE_EXISTS=<overwrite|skip|error>]
[-KEEP_XML_PROLOGUE=<all|xml|doctype|none>] [-HEADER=<header>]
[-FOOTER=<footer>]
```
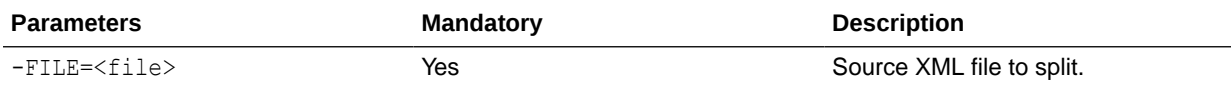

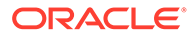

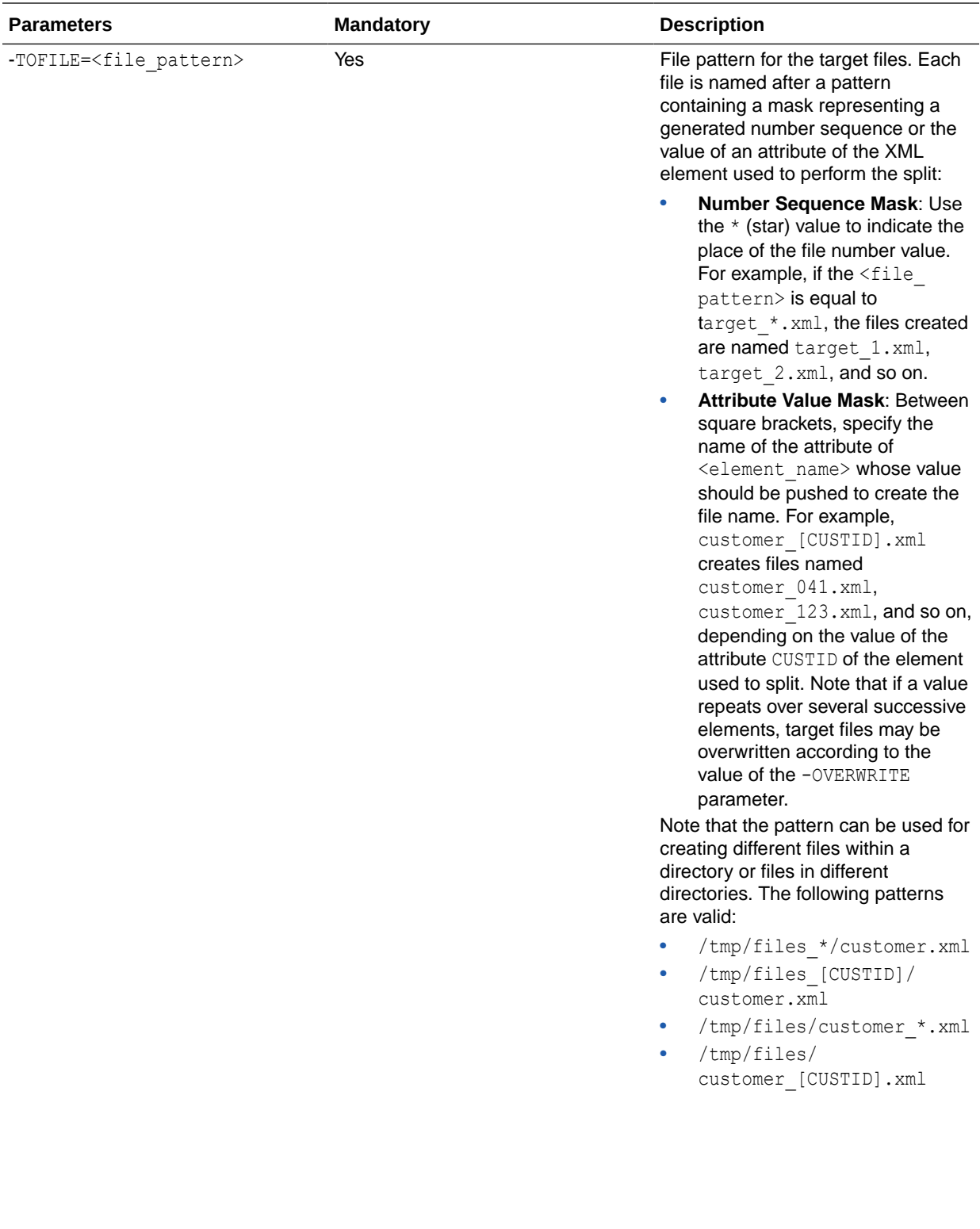

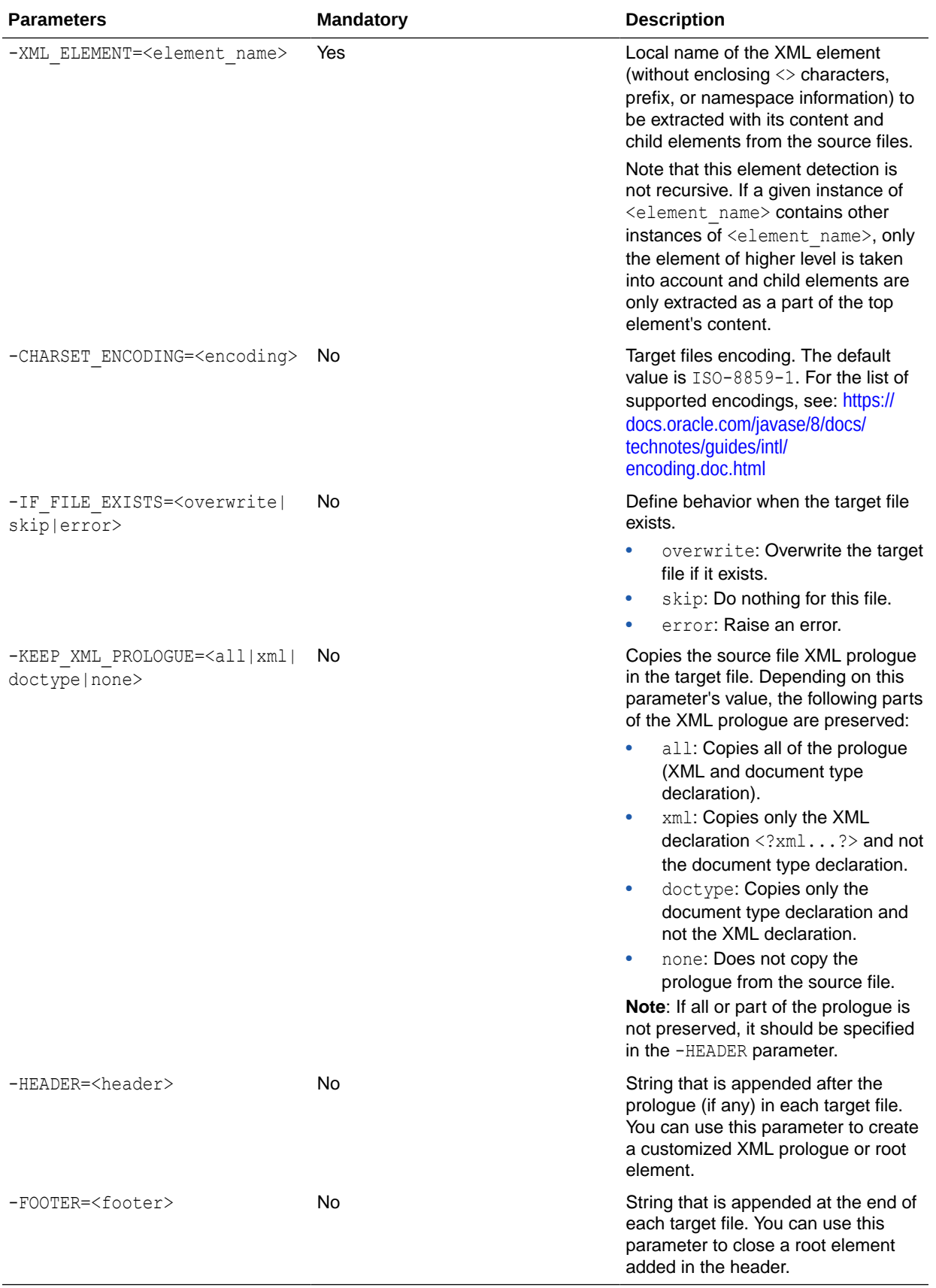

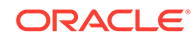

Split the file MDSLS.TXT.XML into several files. The files ord1.xml, ord2.xml, and so on are created and contain each instance of the IDOC element contained in the source file.

```
OdiXMLSplit "-FILE=./MDSLS.TXT.XML" "-TOFILE=./ord_i/ord*.xml" -XML_ELEMENT=IDOC
"-CHARSET_ENCODING=UTF-8" -IF_FILE_EXISTS=overwrite -KEEP_XML_PROLOGUE=xml
"-HEADER= <WMMBID02>" "-FOOTER= </WMMBID02>"
```
Split the file MDSLS.TXT.XML the same way as in the previous example except name the files using the value of the BEGIN attribute of the IDOC element that is being split. The XML prologue is not preserved in this example but entirely generated in the header.

```
OdiXMLSplit "-FILE= ./MDSLS.TXT.XML" "-TOFILE=./ord_i/ord[BEGIN].xml"
-XML_ELEMENT=IDOC "-CHARSET_ENCODING=UTF-8" -IF_FILE_EXISTS=overwrite -KEEP_XML
PROLOGUE=none "-HEADER= <?xml version=\"1.0\" encoding=\"UTF-8\"?>\n<WMMBID02>"
"-FOOTER=</WMMBID02>"
```
# **OdiZip**

Use this command to create a ZIP file from a directory or several files.

#### **Usage**

```
OdiZip -DIR=<directory> -FILE=<file> -TOFILE=<target_file> [-OVERWRITE=<yes|no>]
[-RECURSE=<yes|no>] [-CASESENS=<yes|no>]
[-ENCODING=<file_name_encoding>]
```
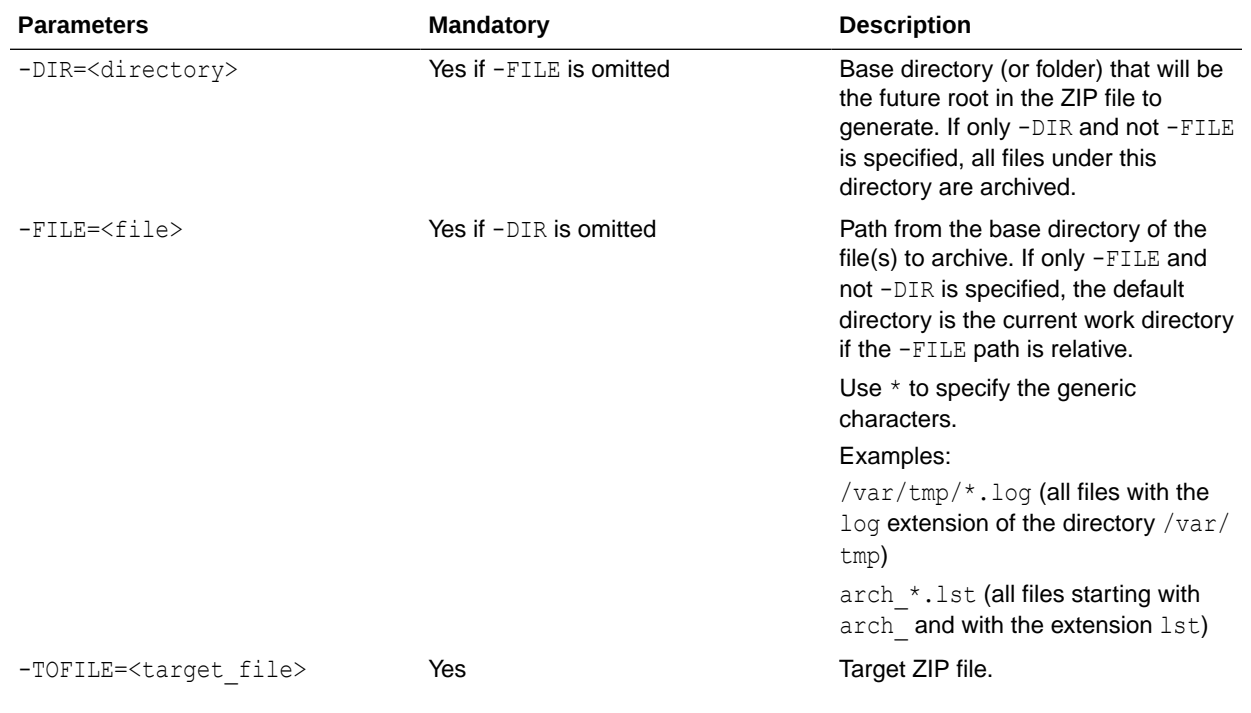

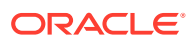

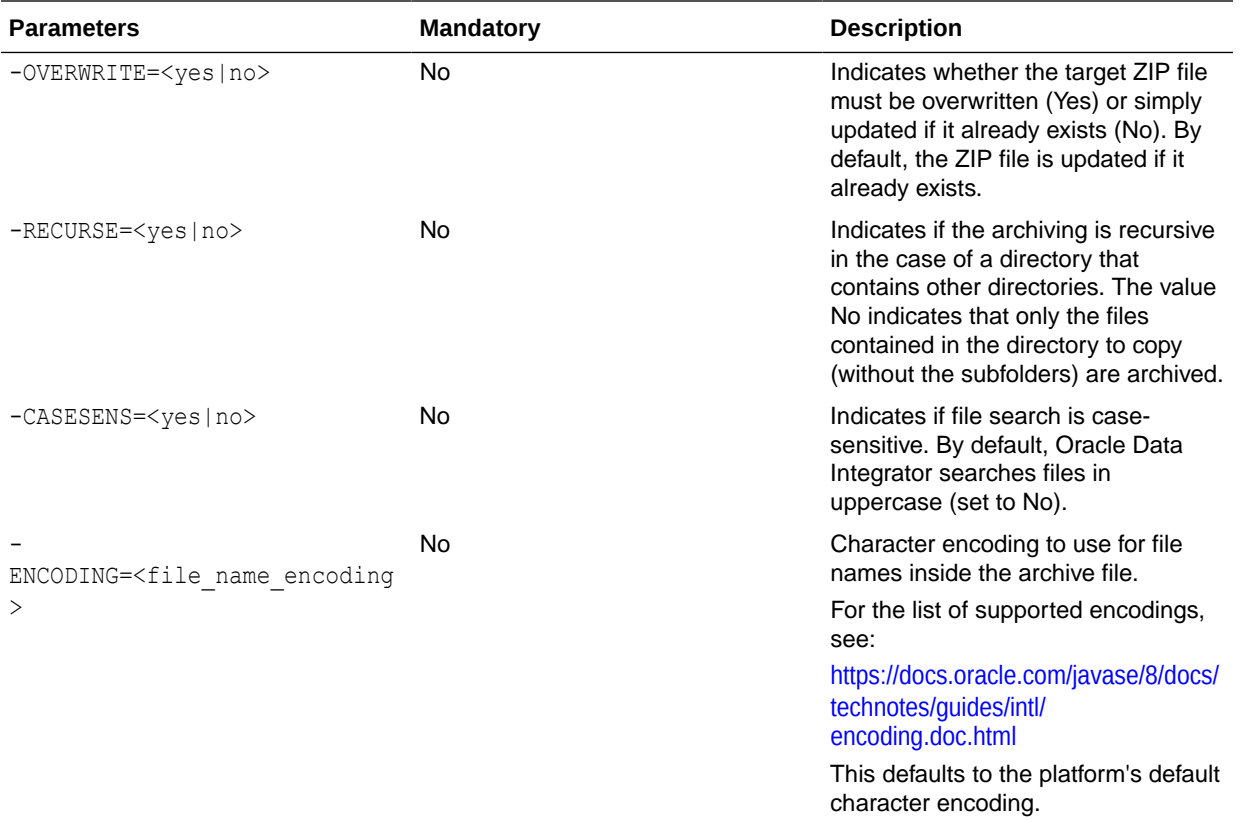

Create an archive of the directory C: \Program files\odi.

OdiZip "-DIR=C:\Program Files\odi" -FILE=\*.\* -TOFILE=C:\TEMP\odi\_archive.zip

Create an archive of the directory C: \Program files\odi while preserving the odi directory in the archive.

OdiZip "-DIR=C:\Program Files" -FILE=odi\\*.\* -TOFILE=C:\TEMP\odi\_archive.zip

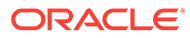